# BIM EN LA UNIVERSIDAD

**COORDINADORES** Dra. Aurora Minna Poó Rubio **Dr. Jorge Rodríguez Martínez** 

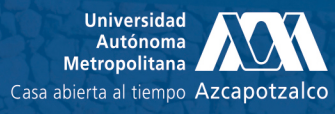

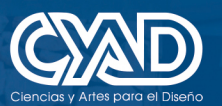

Procesos y Técnicas de Realización

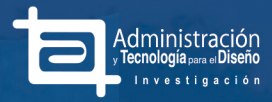

# BIM EN LA UNIVERSIDAD

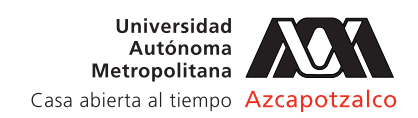

DEPARTAMENTO DE PROCESOS Y TÉCNICAS DE REALIZACIÓN ÁREA DE ADMINISTRACIÓN Y TECNOLOGÍA PARA EL DISEÑO UNIVERSIDAD AUTÓNOMA METROPOLITANA

#### UNIVERSIDAD AUTÓNOMA METROPOLITANA

RECTOR GENERAL Dr. Eduardo Abel Peñalosa Castro

SECRETARIO GENERAL Dr. José Antonio De Los Reyes Heredia

#### UNIDAD AZCAPOTZALCO

RECTORA EN FUNCIONES Dra. Norma Rondero López

SECRETARIA Norma Rondero López

#### DIVISIÓN DE CIENCIAS Y ARTES PARA EL DISEÑO

DIRECTOR Dr. Marco Vinicio Ferruzca Navarro

SECRETARIO Mtro. Salvador Ulises Islas Barajas

#### DEPARTAMENTO DE PROCESOS Y TÉCNICAS DE REALIZACIÓN

JEFE DEL DEPARTAMENTO Mtro. Ernesto Noriega Estrada

#### ÁREA DE ADMINISTRACIÓN Y TECNOLOGÍA PARA EL DISEÑO

JEFE DEL ÁREA Dr. Jorge Rodríguez Martínez

#### COORDINADORES DE LA PUBLICACIÓN

Dra. Aurora Minna Poó Rubio Dr. Jorge Rodríguez Martínez

#### DISEÑO Y FORMACIÓN EDITORIAL

Dra. Yadira Alatriste Martínez Julio Elizalde Hernández Tamara Itzel Vivanco Nava Andrea Pamela Pacheco Sánchez Iván Alain Espejel Rivera Daniel Alberto Arteaga Cázares Ilse Alejandra Villa Luna Alejandra Samadi Gutiérrez Garza

CORRECCIÓN DE ESTILO Dra. Aurora Minna Poó Rubio

**PORTADA** Julio Elizalde Hernández

#### COMITE EDITORIAL DEL ANUARIO DE ADMINISTRACIÓN Y TECNOLOGÍA PARA EL DISEÑO

#### INTERNACIONAL

Dr. Manuel J. Soler Severino Universidad Politécnica de Madrid Arq. Felipe Choclán Gámez **Vancia de Madrid**<br>Mtro. Manuel Bouzas Cavada **National Contrantista de Madrid** Mtro. Manuel Bouzas Cavada 
Universidad Politécnica de Madrid<br>
Dr. José Antonio Aquirre 
Universidad Dr. José Antonio Aquirre Instituto Cultural Mexicano de Los Ángeles, CA Designer Héctor Silva (University of Notre Dame du Lac, Indiana<br>1.D. Alexander Manú (University of Ontario College of Arts and Design, Car I.D. Alexander Manú **College of Arts and Design, Canadá**<br>Dra. Zamira Arsilis de Estévez **Canadá Canadá Dra. A Presidenta del Museo y Archivo Histórico**. Presidenta del Museo y Archivo Histórico, Rep. Dominicana

#### NACIONAL

Dr. Gilberto Abenamar Corona Suarez Universidad Autónoma de Yucatán M.I. Selene Aimée Audeves Pérez Universidad Autónoma de Yucatán<br>Mtro. Sergio Álvarez Romero Universidad Autónoma de Yucatán Mtro. Sergio Álvarez Romero **Iniversidad Autónoma de Yucatán**<br>Dra. Isary Paulet Quevedo **National ESACADO UNAM FESACATÁn - Universidad** A Dra. Lucía Elena Acosta Ugalde (Barcella de UNAM FES Acatlán)<br>Dr. José Antonio Forzán Gómez (Barcella Universidad Anábuac México) Dr. José Antonio Forzán Gómez<br>Dr. Iván Navarro Gómez Dra. Aurora Minna Poó Rubio UAM Azcapotzalco Dr. Jorge Rodríguez Martínez UAM Azcapotzalco Dr. Luciano Segurajáregui Álvarez UAM Azcapotzalco

UNAM FES Acatlán - Universidad Anáhuac<br>UNAM FES Acatlán Universidad Autónoma del Estado de Hidalgo Arq. Rosalía Zepahua Peralta **Presidenta Internacional del Encuentro**  Iberoamericano de Mujeres Ingenieras, Arquitectas y Agrimensoras

#### BIM EN LA UNIVERSIDAD

 © BIM en la Universidad. Es una publicación editada por la Universidad Autónoma Metropolitana Unidad Azcapotzalco, División de Ciencias y Artes para el Diseño, Departamento de Procesos y Técnicas de Realización, Área de Investigación Administración y Tecnología para el Diseño. Av. San Pablo Xalpa Número 180, Col. Reynosa Tamaulipas, Del. Azcapotzalco, C.P. 02200, Ciudad de México.Tel: 53189482. Página electrónica: https://administracionytecnologiaparaeldiseño. azc.uam.mx. Dirección electrónica: admontecnologia\_diseno@hotmail.com. El libro BIM en la Universidad, electrónico, ISBN: 978-607-28-1316-8.

TODOS LOS DERECHOS RESERVADOS abril de 2018. Queda estrictamente prohibída la reproducción total o parcial de los contenidos e imágenes de la publicación sin previa autorización de ©Universidad Autónoma Metropolitana. Impreso en México por la Sección de Impresión y Reproducción de la Universidad Autónoma Metropolitana Unidad Azcapotzalco, con domicilio en Av. San Pablo No. 180, Col. Reynosa Tamaulipas, Del. Azcapotzalco. México D.F. CP 02200. Teléfono conmutador: 5318-9000.

Este número se terminó de imprimir el 15 de diciembre de 2017 con un tiraje de de 100 ejemplares. Las opiniones expresadas por los autores no necesariamente reflejan la postura del editor de la publicación, por lo que los artículos presentados son responsabilidad del autor.

## **CONTENIDO**

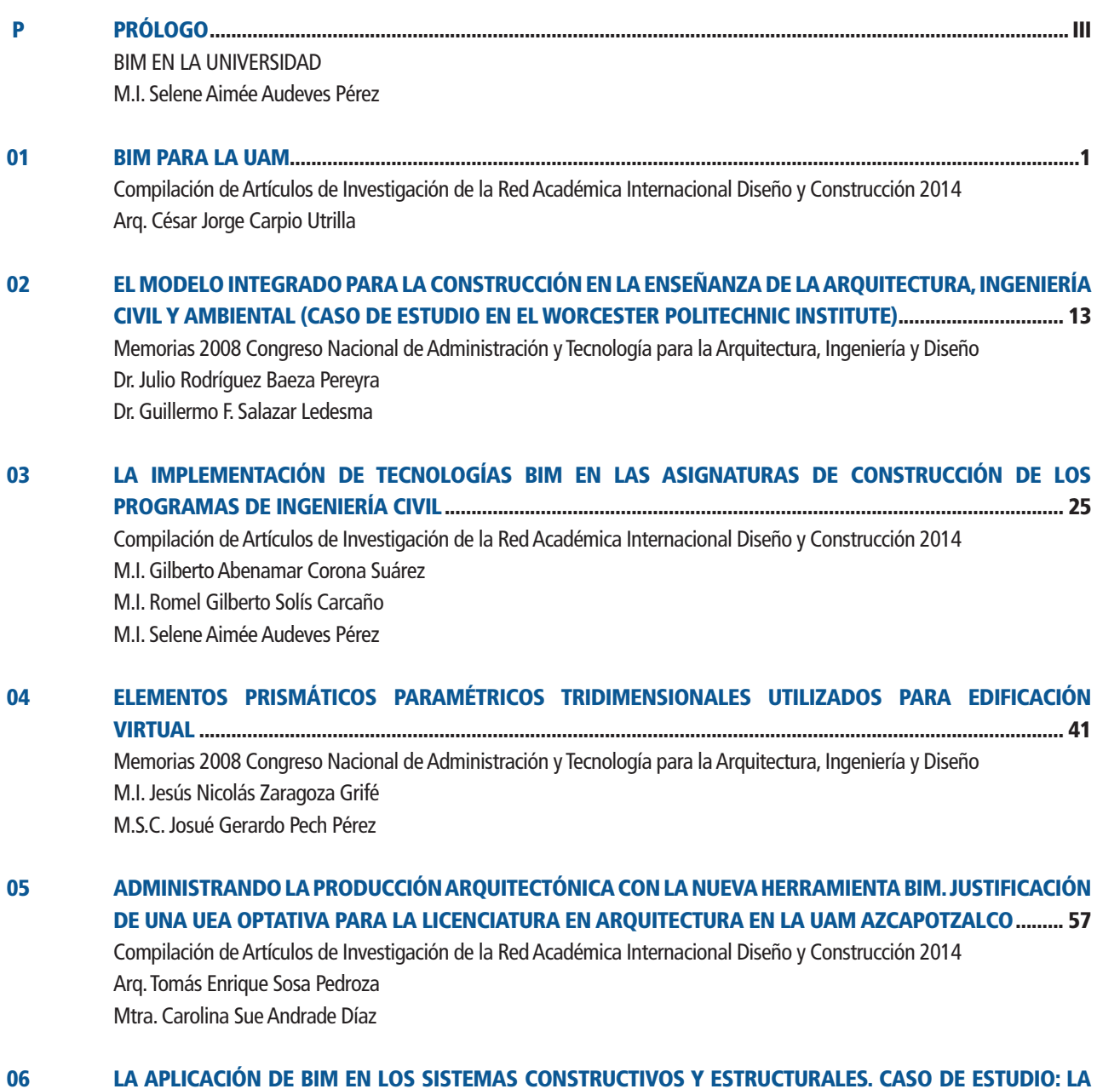

FORMACIÓN DEL ARQUITECTO CON UN ENFOQUE HACIA LA EMPRESA ...................................................... 71 Compilación de Artículos de Investigación de la Red Académica Internacional Diseño y Construcción 2014 Dra. Rosa Elena Álvarez Martínez Mtra. Admon. Carolina Sue Andrade Díaz Mtra. Admon. María Teresa Bernal Arciniega M.D. Carlos Angúlo Álvarez

#### 07 IMPLEMENTACIÓN DE LA METODOLOGÍA BIM EN LICENCIATURA Y POSGRADO, EXPERIENCIA DE LA RED ACADÉMICA DE PRODEP EN DISEÑO-CONSTRUCCIÓN.................................................................................... 87

Dra. Aurora Minna Poó Rubio M.I. Selene Aimée Audeves Pérez Mtro. Sergio Omar Álvarez Romero Mtro. Manuel Bouzas Cavada Arq. Tomás Sosa Pedroza

#### 08 EXPERIENCIA DE LA ENSEÑANZA DE LA TECNOLOGÍA BIM A NIVEL POSGRADO EN INGENIERÍA.......... 103

Compilación de Artículos de Investigación Red Académica Internacional UADY, UAM-A, WPI, TAMU e invitados 2015 M.I. Selene Aimée Audeves Pérez M.I. Sergio Omar Álvarez Romero Mtro. José Antonio de Jesús González Fajardo

#### 09 THE ROLE OF BUILDING INFORMATION MODELING IN A PROJECT-BASED COURSE FOR INTEGRATION OF DESIGN AND CONSTRUCTION AT WPI............................................................................................................... 119 AND CONSTRUCTION AT WPI COMPILACIÓN DE ARTICULOS DE INVESTIGACIÓN OCTUBRE 2010. Red Académica Internacional UADY, UAM, WPI, TAMU, ICA, e invitados. Dr. Guillermo F. Salazar Ledesma

M.I. Selene Aimée Audeves Pérez **Elene Aimée Audeves Pérez<br>Universidad Autónoma de Yucatán** 

## PRÓLOGO

#### PRÓLOGO

#### M.I. Selene Aimée Audeves Pérez UNIVERSIDAD AUTÓNOMA DE YUCATÁN

Los nuevos retos a los que se enfrenta la industria de la construcción implican desempeñarse de forma más eficiente operativamente y con mejor control de los parámetros que la rigen (costo, tiempo, calidad, seguridad y sustentabilidad), donde el uso de la nuevas tecnologías desempeña un papel primordial, así como elemento humano ya que requiere conocimiento, experiencia y capacitación en el manejo de dichas tecnologías.

Como resultados de la Encuesta Global de Construcción 2016 (Building a technology advantage–Global construction survey 2016), aplicada a 200 directivos del sector de la construcción a nivel global (de los cuales 19 son mexicanos) se destaca que solo 8% de las compañías se posicionaron como "visionarias de tecnología avanzada" en materia de adopción de nuevas tecnologías para la administración de sus proyectos, en tanto que 64% de los constructores y 73% de los propietarios de proyectos se posicionaron como "seguidores de la industria", debido a que adoptan nuevas tecnologías una vez que han probado funcionar, o "detrás de la curva" cuando la adopción de nueva tecnología es muy lenta o incluso inexistente.

La tecnología BIM (Building Information Modeling, por sus siglas en inglés) es un método innovador para facilitar la comunicación entre los sectores de la arquitectura, ingeniería y construcción, donde se genera intercambio de información de manera eficiente, se crean representaciones digitales (modelos 3d ricos en información) de todas las fases del proceso de construcción y simulan el rendimiento en la vida real, lo que perfecciona el flujo de trabajo, aumenta la productividad y mejora la calidad.

En México se realizó un estudio en la industria de la construcción (Bim Forum México, encuesta 2017), que analiza las razones por las que las empresas no utilizan BIM; las que destacan que: las licencias y equipos son muy caros (29%), no se cuenta con personal calificado (23%), los clientes no lo requieren (5%), la industria mexicana no está preparada (4%), no hay capacitación en ello (3%), no hay tiempo para implementarlo (2%), etc.

Ante tales razones, los desafíos a los que se enfrenta el sector académico es implementar dentro de sus programas de estudio la enseñanza la tecnología BIM para la formación de nuevas generaciones de profesionales (arquitectos e ingenieros) que cuenten con los conocimientos y habilidades necesarias para responder a los retos que se enfrenta la industria de la construcción.

El presente documento se enfoca a estudios realizados por académicos de diversas universidades: Worcester Polytechnic Institute, USA; Universidad Politécnica de Madrid; Universidad Autónoma de Yucatán, México; y Universidad Autónoma Metropolitana, Unidad Azcapotzalco, México. Las investigaciones han sido acerca de la experiencia en la implementación de la tecnología BIM en la práctica y en el proceso de enseñanzaaprendizaje.

En el primer artículo BIM en la UAM, se examina la problemática existente que se presenta durante el desarrollo del proyecto ejecutivo y se propone la metodología BIM la cual utiliza diferentes programas de software, que permiten al arquitecto administrar las diversas etapas del trabajo arquitectónico, dicha metodología presenta grandes ventajas en cuanto a la enseñanza en arquitectura, porque permite que interactúen distintos especialistas en la realización del proyecto desde sus inicios y a lo largo del tiempo, logrando la calidad y demás estándares solicitados.

El siguiente artículo, Modelo Integrado para la Construcción en la Enseñanza de Ingeniería Civil y Ambiental (caso de estudio en el Worcester Polyitechnic Institute), presenta el resultado de un sondeo entre dos diversos grupos de estudiantes de la materia CE1030 del Instituto Politécnico de Worcester. En el sondeo se evaluaron los siguientes puntos: Si la clase se adaptó al estilo de aprendizaje, si la herramienta les fue útil y si dicha herramienta facilitó el trabajo en conjunto. Los resultados

de este sondeo fueron (entre otros) que los estudiantes redujeron su tiempo de aprendizaje, disminuyeron las inconsistencias de diseño y lo más importante, el uso del software los ayudó a enfocarse en el entendimiento del proyecto.

En el estudio de nombre La Implementación de Tecnologías BIM en las Asignaturas de Construcción de los Programas de Ingeniería Civil, se reporta cómo se ha planeado la implementación de las tecnologías BIM en la enseñanza de las asignaturas de construcción del plan de estudios de Ingeniería Civil de la Facultad de Ingeniería de la Universidad Autónoma de Yucatán, Se aprovechó la ocasión para la actualización de dicho plan de estudios y revisar estas asignaturas, actualizar sus programas e introducir el uso de tecnologías BIM en el aprendizaje de los temas tratados. Partiendo de la competencia general de egreso para el área de construcción del plan de estudios de Ingeniería Civil: Administrar la ejecución de los proyectos de construcción a través del uso sustentable de los recursos requeridos, cumpliendo con el tiempo, costo, calidad, y seguridad establecidos, se plantearon competencias más específicas para esta área. El artículo Elementos Prismáticos Paramétricos Tridimensionales Utilizados para edificación Virtual, fue realizado por profesores de la Universidad Autónoma de Yucatán, quienes muestran el desarrollo y utilización de los Elementos Prismáticos Paramétricos Tridimensionales (EPPT) para la edificación virtual. Estos elementos son utilizados como parte esencial de un software programado por los autores que tiene como objetivo edificar virtualmente proyectos de construcción utilizando BIM.

Los elementos matemáticos que sustentan su desarrollo y utilización son formulados con nivel de detalle geométrico y algebraico. Entre las conclusiones más importantes, los autores mencionan que en la mayoría de las herramientas comerciales los procesos funcionan como cajas negras y que aportan poco al conocimiento para mejorar el desarrollo tecnológico en el tema de edificación virtual; además, proponen el material expuesto en este artículo como material didáctico para cursos de Matemáticas aplicadas a nivel licenciatura en las carreras de ingeniero civil o constructor, particularmente en cursos de Cálculo Vectorial.

En el artículo Administrando la Producción Arquitectónica con la Nueva Herramienta BIM. Justificación de una Nueva Optativa para la Carrera de Arquitectura en la UAM Azcapotzalco se define la metodología BIM, se resalta la importancia del administrador en el proyecto ejecutivo en la construcción de la obra arquitectónica contemporánea, así como el perfil del personal necesario para la metodología. Así mismo desarrolla una comparación entre cada una de las etapas de la administración de obra tradicional vs la administración de obra a través de BIM, así como sus diferentes dimensiones.

Otro artículo corresponde a la Aplicación de BIM en los Sistemas Constructivos y Estructurales. Caso de Estudio: La Formación del Arquitecto con un Enfoque hacia la Empresa, donde se explica que en el proceso de planeación y ejecución de una obra arquitectónica y para predecir resultados y el ciclo de vida de la construcción, se establecer un proceso de gestión del diseño orientado al proyecto mismo con un enfoque hacia la empresa, tomando como base las Tecnologías de la Información y Comunicación, realizando el proceso a través del Modelo BIM El aprendizaje de sistemas constructivos y estructurales con esta base pretende fortalecer los métodos tradicionales de enseñanza, los cuales deben estar en función de reflexiones sobre las competencias que el entorno laboral solicita a los estudiantes de la Licenciatura en Arquitectura, utilizando simulación en talleres para la enseñanza ya que se reforzarán las ideas teórico-prácticas.La Línea de Trabajo de BIM sustentada por la Red Académica de PRODEP en Diseño y Construcción ha puesto énfasis en la preparación de los alumnos en esta metodología y ha tenido experiencias muy diversas en las distintas Universidades; en Licenciatura, con clases impartidas de manera aislada; en Maestría, cursos formales y formación de recursos humanos por medio de las tesis para la obtención de grados, y en Doctorado, específicamente con programas de alta especialidad, lo anterior se plasma en el artículo Experiencia de la Red Académica de PROMEP en Diseño–Construcción, Implementación de la Metodología BIM en Licenciatura y Posgrado.

En el artículo Experiencia de la Enseñanza de la Tecnología BIM a Nivel Posgrado en Ingeniería, se expone la experiencia de la enseñanza BIM en un curso de verano (teórico-práctico) de nivel Posgrado en ingeniería, impartido en 6 semanas, cuyo objetivo fue aprender a crear y utilizar modelos BIM para la planeación, seguimiento y control de proyectos de construcción. La dinámica de la clase consistió en presentaciones teóricas, donde se incluyeron temas acerca de la fragmentación de los proyectos de construcción, usos y estándares BIM, definición del nivel de desarrollo (LOD) y estrategias de implementación de BIM entre otros; además, se utilizaron tutoriales (creados por los profesores), para la generación y uso de los modelos BIM, donde los alumnos aplicaron dichas herramientas en un proyecto final de aproximadamente 3,500 metros cuadrados de construcción. Como conclusión los estudiantes argumentaron que a pesar del corto tiempo con el que se contaba para aprender la metodología BIM, se logró el aprendizaje de la utilización de los principales softwares para la implementación de BIM, así como los beneficios de estas nuevas tecnologías para la industria de la construcción.

El último artículo del presente documento de nombre The Role of Building Information Modeling in a Project-Based Course for Integration of Design And Construction at WPI, se explica que para atender las necesidades educativas derivadas de una mayor integración en la industria de la construcción, en 1993 el Departamento de Ingeniería Civil y Ambiental en el Instituto Politécnico de Worcester (WPI) implementó en el Programa Master Builder un curso de postgrado (Integración de Diseño y Construcción). Con los años, los dos instructores de clase se han adaptado a los principios de la ingeniería de valor como un modelo pedagógico para entregar el material del curso y establecer un marco formal para apoyar el análisis racional y la toma de decisiones para la integración de diseño, construcción y planificación financiera.

#### **CONCLUSIONES**

En los diversos artículos que conforman el documento se destaca que BIM es una tecnología promisoria en la industria de la construcción ya que el uso de modelos tridimensionales ricos en información contribuye a mejorar los niveles de desempeño y es el medio principal para la comunicación entre los diversos participantes que ejecutan los proyectos. También se expone como la academia a través de años de estudio e investigación ha ido respondiendo a los retos que han surgido en la industria de la construcción debido al avance tecnológico, esto mediante la implementación del uso de nuevas tecnologías y métodos de trabajo, en los procesos de enseñanza-aprendizaje.

#### BIBLIOGRAFÍA

https://home.kpmg.com/mx/es/home/sala-de-prensa/ press-releases/2016/12/constructoras-debenaprovechar-nuevas-tecnologias-para-obtenerbeneficios.html

http://bimforummexico.mx/informacion-bim-deinteres/

#### BEIJING STADIUM - -GHERY TECHNOLOGIES WEBSITE

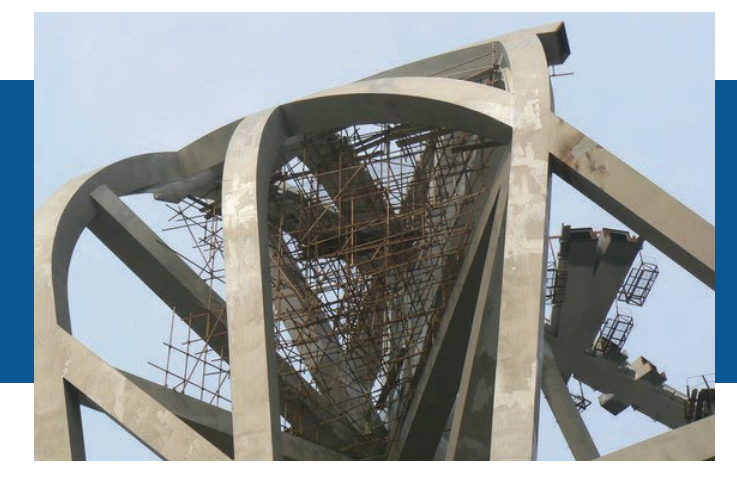

Arq. César Jorge Carpio Utrilla Universidad Autónoma Metropolitana, México r Jorge Carpio Utrilla<br>na Metropolitana, México<br>cjcu@correo.azc.uam.mx

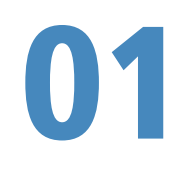

BIM EN LA UAM

#### RESUMEN

Durante el desarrollo del proyecto ejecutivo en taller, se tiene que tomar en cuenta la posibilidad de que éste presente defectos importantes en el momento de llevarlo a su realización, investigadores han insistido que porcentajes importantes de ellos tienen sus orígenes en decisiones y acciones tomadas durante las etapas de diseño. Los procedimientos actuales no logran los estándares en costo, tiempo, calidad, seguridad y sustentabilidad que se requieren debido al divorcio que existe entre el diseño y la construcción.

En este trabajo se examina la problemática existente y se propone una metodología BIM (Building Information Modeling), que utiliza diferentes programas de software, no siempre compatibles entre sí, o no relacionadas a las actividades de Diseño, Ingeniería Civil o constructivas, y que permiten al Arquitecto administrar las diferentes etapas del trabajo arquitectónico. A su vez, ésta es una Metodología ya utilizada en otros países que reduce los defectos de todo tipo a su mínima expresión, la metodología presenta grandes ventajas en cuanto a la enseñanza en arquitectura, porque permite que interactúen distintos especialistas en la realización del proyecto, logrando la calidad y demás estándares solicitados.

Palabras clave: defectos, decisiones y acciones, estándares constructivos, interacción. acciones, modelado edificios con programas de software diversos, ventajas en la enseñanza de la arquitectura.

#### ABSTRACT

During the Project development inside the workshop, you must take care of the defects probability when implementing it, researchers insists that a big rate of defects originate from actions and decisions taken at the design stages.

The actual procedures fails the standards of cost, time, quality, safeness and sustainability caused by the differences between design and construction.

This report reviews the existing problematic and proposes the BIM (Building Information Modeling), It uses different software that not always are compatible between them or there are not related with the design activities, Civil engineering or constructive and they allows the architect manage the different architectonic work stages at the same time. This methodology, which is already used in other countries and reduces the defects to its minimal expression, also the methodology presents huge advantages inside the architecture education, because it allows the interaction between different specialists when developing a project, reaching the quality and all the standards requested.

Five uses related to the construction phase of BIM were selected. Also the responsibilities of the participants and the technology to use were defined, based on the availability and dominion of the software. Among the most important results is that by defining a BIM model based on a specific application, the utility of the models can be optimized in the implementation phase and reduce unnecessary modeling efforts.

Keywords: defects, actions and decisions, construction standard, interaction specialists, advantages inside the architecture education, building modeling with different kind of software

#### INTRODUCCIÓN

En arquitectura, un proyecto puede contener más de quinientos conceptos que van desde el reconocimiento y rectificación o ratificación de las características del terreno hasta la inspección del control de calidad de lo realizado, actividades y documentos que se almacenan en diferentes programas de software no siempre compatibles, que al finalizar los trabajos de diseño el arquitecto integra en una serie de planos y documentos que son revisados en una junta general entre diseñadores y realizadores y en la que cada uno de los involucrados en el proyecto deberá opinar sobre cualquier elemento que parezca confuso o poco claro, presente errores o deficiencias o falta de claridad de los mismos.

Sin embargo, a través de los años arquitectos e ingenieros han manifestado su descontento ante los resultados en las obras realizadas, y aquí presentamos lo que algunos investigadores opinan sobre el particular. Tomando en cuenta las opiniones aquí expresadas, los estudios que vienen realizando investigadores de la Red Diseño Construcción han encontrado que el avance en los medios de computación manejados adecuadamente, están en la posibilidad de aportar procedimientos para delimitar los problemas y ofrecer software que reduzca o minimice la presencia de tales defectos, errores, omisiones y demás, que tantos problemas generan a los involucrados en el desarrollo arquitectónico. El avance tecnológico de los últimos cincuenta años ha revolucionado no solo la forma de enseñar sino también la de construir tanto en países desarrollados como en los países en vías de desarrollo.

Cuando los planos se hacían a mano, el sueño de todo arquitecto era tener una máquina sobre el plano que escribiera directamente sobre el papel. Ahora los diseñadores con la computadora escriben, dibujan, analizan, programan, realizan secciones estructurales con armados y detalles, proponen instalaciones y equipos, presentan calendarios de trabajo, presupuestos, cotizaciones y todo lo que se requiere para materializar un proyecto de arquitectura, lo presentan en el monitor y con un clic imprimen planos, documentos, gráficas, etcétera. Pero… ¿Cuál es el estado del arte de construir?

#### OBJETIVO GENERAL

Integrar los archivos de los diferentes estudios y programas de software (diseño de las instalaciones,cálculo de la o las estructuras, presupuestos, calendario de barras) en un solo documento que contenga los conocimientos y la experiencia de los realizadores sobre las etapas de diseño y la construcción a través de una nueva metodología, BIM (Building Information Modeling). Conocimientos y experiencias que forman parte del acervo profesional de los integrantes de los Cuerpos Académicos de la Red de Investigación.

Beneficiar a los Cuerpos Académicos en las licenciaturas y posgrados de Arquitectura, Ingeniería, Diseño Gráfico e Industrial, al contar con una experiencia de aplicación del conocimiento orientada a la integración del diseño y la construcción. Con el fin último de aplicarlas a la docencia en la enseñanza del diseño, la construcción, la administración y el control de los procesos.

#### OBJETIVO ESPECIFICO

Crear una base dinámica de conocimientos sobre la integración del diseño y la construcción aplicables tanto a Ingeniería como a Arquitectura y Diseño. Desarrollar un marco de referencia que propicie de una manera práctica la integración del diseño y la construcción y sea aplicable a la docencia en las distintas universidades del país y de las extranjeras involucradas en la Red. Así como la difusión y enriquecimiento de la base de conocimientos sobre la integración del diseño y la construcción.

#### DESARROLLO EL ARTE DE CONSTRUIR

Realizar un plano a mano lleva de 15 a 20 horas, ¿y en la computadora? Hasta el doble, bueno, la computadora tiene otras ventajas; si se quita la calidad de muros se puede indicar la instalación hidráulica o si se tiene plantas, cortes y fachadas, la máquina realiza la o las perspectivas. Si, pero no siempre el cliente está dispuesto a esperar. ¿Cuál es la realidad entonces? Desde el punto de vista del arquitecto:

- La comunicación. En una empresa, la gerencia solicita el desarrollo de un proyecto determinado, el jefe de proyectos realiza lo solicitado y entrega al taller de dibujo el anteproyecto del mismo. En el desarrollo de estas actividades existen otras involucradas, que de no llevarse a cabo en tiempo, generarán los primeros errores del proyecto. Errores tales como: no verificar en el terreno pendientes, desniveles, espacio disponible, la existencia de barrancas, arroyos, paso de instalaciones, carreteras con derecho de vía, etcétera.
- Control de la ejecución del proyecto y el tiempo. La comunicación con los realizadores del proyecto ejecutivo –dibujantes, especialistas, ingenieros, etcétera- de parte del o los responsables del proyecto deberá ser continua, rápida y expedita, ayudando a resolver problemas, aclarando dudas, indicando qué debe aparecer en el documento correspondiente, esto reduce el tiempo de ejecución y lo errores hasta en un 30%.
- Compromiso y calidad del ejecutor. La experiencia y habilidad del dibujante o ejecutor del plano o documento para la actividad anterior resulta fundamental en ésta etapa, por ejemplo tamaño de las cotas, ejes, indicaciones varias, número y localización de cotas, calidad de dibujo, intensidad de líneas, escala utilizada, cuadro de datos, simbologías utilizadas, tablas, diagramas, y toda aquella información que permita el mejor entendimiento del documento. Esto es importante cuando el o los dibujantes se inician en la empresa.
- Conocimiento de las necesidades del proyecto. Este es un punto crucial para el buen desarrollo del proyecto ejecutivo y una obra arquitectónica de calidad. Evita por ejemplo, que el ingeniero en aire acondicionado atraviese trabes y columnas del edificio, poniendo en riesgo su estabilidad – caída del Banco de Nicaragua, sismo de 1979[1] - No puede entregarse el documento sin la revisión previa del Departamento de Ingeniería.

<sup>1 -</sup> Para mayor detalle, ver la revista IMCYC. 1980.

- Conocimiento de las especialidades involucradas. No podemos realizar el plano de una escalera mecánica, sin el conocimiento de las necesidades del equipo, espacios requeridos tanto vertical como horizontalmente, toma de energía, funcionamiento, tiempo disponible y todos los trabajos de colocación y puesta en marcha del equipo, preparaciones y terminaciones requeridas en el edificio.
- Realizar evaluaciones aplicables a otros casos y a otros proyectos. Retroalimentación conjuntos. La empresa deberá evaluar todo el trabajo, de principio a fin, lo bueno y lo malo, ya que tanto las experiencias obtenidas como la información sobre procedimientos, materiales y equipos facilitarán el trabajo futuro, reduciendo tiempos, costos y trabajos, obteniendo productos de mejor calidad.

#### EN CUANTO A LOS CONSTRUCTORES

- La industria considera por separado el diseño de la construcción. Algunas empresas desarrollan el proyecto ejecutivo completo pero tienen poca o ninguna relación con las empresas constructoras, en otras, el departamento de proyectos se encuentra en otro edificio o incluso en otra parte de la ciudad, obstaculizando la comunicación y a veces invirtiendo el orden de las comunicaciones entre las partes. En 1975 realizábamos en la Dirección General de Habitación Popular el proyecto del Conjunto Habitacional "Ejército de Oriente" a ubicar en la Calzada Zaragoza, saliendo hacia la ciudad de Puebla, el Departamento de Ingeniería consideró elevar el terreno del conjunto de 60 a 80 centímetros para conectar la red sanitaria al colector de la avenida, al enterarse, el Director realizó una visita al desarrollo y canceló dicho trabajo. Años después una tromba inundó el conjunto y destruyó los bienes de sus habitantes.
- Varios investigadores en trabajos publicados señalan desde los años setentas porcentajes importantes de defectos cuyos orígenes se

encuentran en decisione y acciones tomadas durante las etapas de diseño. No es de extrañar por lo ya dicho en los puntos anteriores que el resultado sea un proyecto constructivo con defectos de cierta importancia, proyectos incompletos, con información incompleta o poco realista, etcétera.

• Los procedimientos actuales no logran los estándares en costo, tiempo, calidad, seguridad y sustentabilidad que se requieren (Solís Carcaño, Congreso Internacional Diseño Construcción, junio 3 2013). Sobre este particular, en la vivienda de interés social no es difícil encontrar vigas de losas nervadas rotas por insuficiencia de cimbra de apoyo, pisos de cemento pulido con huellas de los trabajadores, bastante común tubos de ventilación inservibles, llenos de basura, etcétera.

#### POR LO TANTO, LA SEPARACIÓN DE DISEÑO Y CONSTRUCCIÓN REDUNDA EN:

- Producción inestable e insuficiente. Estas empresas destinarán tiempo, dinero y esfuerzos adicionales para corregir las anomalías, reduciéndose las oportunidades de realizar nuevas obras, no solo por lo ya mencionado, sino por que denotan una falta de organización necesaria en la realización de este tipo de obras.
- Altos niveles de ineficiencia. Alta incertidumbre y bajas utilidades. Rechazo de trabajos vueltos a realizar. Niveles importantes de desperdicio. (Vrijhoef, 751 ). A ello habrá que agregar que el desconocimiento de algunas empresas de nuevos materiales y/o procedimientos constructivos terminan con la aplicación de sistemas constructivos inadecuados, tal es el caso de casas de interés social con cimientos de piedra o losas de azotea sin refuerzo integral de fibras de polipropileno.
- Un diseño escueto (con el mínimo de información) e incompleto impacta fuertemente en la calidad, el costo, el tiempo y en ocasiones en la seguridad

en el producto, (en el nivel de eficiencia durante la producción Ferguson 1989). Este es un error bastante frecuente en empresas pequeñas o de reciente creación.

- Josephson señala en 1996 que los defectos originados en los procesos del diseño son los más significativos, medidos en términos de costos. Por ejemplo, no considerar que un desnivel de la calle hacia arriba que amerite la realización de una escalera completa significará la colocación deelevadores en edificios de cinco niveles con escaleras.
- El investigador Sverlinger en 1996 determinó que las causas más frecuentes que originan severas desviaciones durante el diseño son debidas a: Deficiencias en la distribución o en la planeación de los espacios, deficiencias en los recursos materiales y humanos, o falta de información, y a cambios continuos durante el proceso.
- Los impactos debidos a cambios durante el proceso de diseño no son claramente entendidos y casi nunca se les da el reconocimiento que merecen, en cuanto a costo y tiempo. Curiosamente, no sólo para algunos clientes sino también para algunos profesionistas, el pago de un proyecto muy detallado no entra dentro de la planeación de sus actividades, considerándolo como un gasto superfluo, innecesario para la realización del mismo.
- Las horas invertidas por los diseñadores en los cambios han sido estimadas entre un 40 y 50% del número de horas invertidas en un proyecto (Koskela, 1992). No hace falta abundar en la explicación precedente.
- En los países latinoamericanos se estima entre un 20 y un 25% del total del tiempo de la etapa de construcción el que se pierde o es improductivo debido a deficiencias en el diseño (Undurraga,

1996 )[2]. En 1972 una empresa dedicada a la prefabricación solicitó a la Dirección General de Habitación Popular del D D F, -en donde el que relata trabajaba-permiso para entrar al programa de vivienda de interés social, mi oficina le asignó dos proyectos a realizar como prototipos en una nueva unidad habitacional "picos de Iztacalco".

Pasado un tiempo razonable, el no tener noticias de ellos nos llevó a investigar qué estaban haciendo con los proyectos encomendados, encontramos las casas ya con las dos planta realizadas, pero con los muros sin terminar, no habían materiales equipos ni personal, evidentemente abandonadas, en la parte trasera un montículo de escombros de muros, sobre una plataforma de concreto se encontraba un muro terminado si remover, lo habían colado totalmente invertido al punto de fijación –la casa con techo a dos aguas- ¡la pendiente colada en el muro estaba invertida!

Para muchas constructoras la principal fuente de conflictos en la ejecución de obras, son los continuos cambios en el proyecto, afectando la calidad y la productividad y teniendo un impacto negativo en los tiempos de ejecución y los costos de los proyectos.

Resolver esta problemática no es simple como puede verse, sin embargo con el avance tecnológico, la aparición de las computadoras y la constante generación de programas que apoyan el desarrollo de las ciencias, aunado a la velocidad de trabajo de las nuevas computadoras que raya en lo inimaginable, países como Alemania, Estados Unidos o Chile, están desarrollando nuevos métodos de trabajo que permiten no perder de vista los puntos neurálgicos del proyecto y la realización.

Se trata de una nueva metodología, BIM –Building information modeling-, que da continuidad a los trabajos iniciados por la Red Diseño Construcción con la metodología Cinco en 2009, software generado ya hace alguno años y que Autodesk como otras empresas, permite la integración de la información de cada uno de

<sup>2 -</sup> Investigadores encerrados entre paréntesis, indican los trabajos utilizados. Durante el desarrollo de ésta investigación durante los últimos tres años.

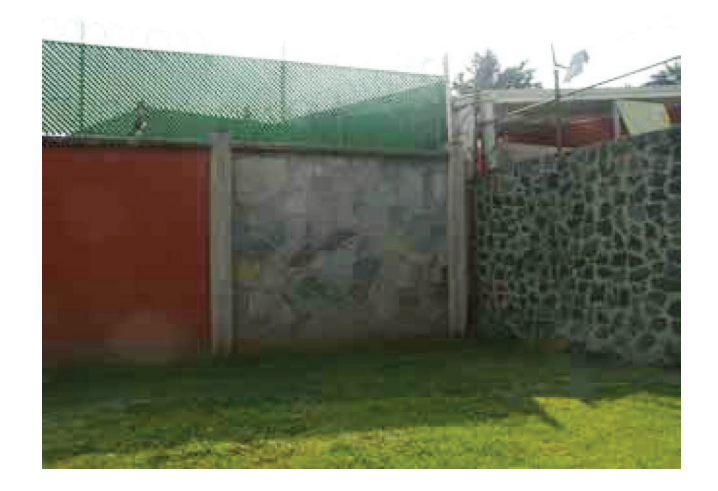

**Figura 1.1** Propuesta de localización del proyecto, salida sur-poniente de la Unidad

los componentes a través de RVT y de "Familias" como "Estructural Design" en un solo documento y los presenta como información contenida en un modelo virtual en 3D. Presentando tanto información física como paramétrica por ejemplo el estudio del espacio disponible con equipos de rayos láser en tiempo real en diferentes etapas de realización. Debido a la reducción casi a cero de errores, pérdidas de tiempo, desperdicio de materiales y otras bondades como la eliminación de la corrupción –los avances y toda la información correspondiente pueden presentarse en tiempo real, es decir al mismo tiempo que se lleva a efecto- dichos países han optado por la realización de obra pública sólo con esta metodología.

Con éstas ideas en común la Red Académica Diseño-Construcción, compuesta por el Cuerpo Académico (CA) "Ingeniería de la Construcción" como Líder, de la División de Posgrado de la Facultad de Ingeniería de la Universidad Autónoma de Yucatán (UADY), El Área de Investigación de "Administración y Tecnología para el Diseño" de la División de Ciencias y Artes para el Diseño de la Universidad Autónoma Metropolitana, Unidad Azcapotzalco (UAM-A) y el Grupo de Investigación "Master Builder" del Worcester Politechnic Institute (WPI), (EUA).

En una reunión específica, las tres Áreas de Investigación acordaron realizar la investigación sobre BIM aplicada a un proyecto común a las tres Instituciones Educativas. El proyecto permitiría la realización de un Manual práctico que puede ser utilizado por los equipos de un proyecto para diseñar su estrategia de implementación BIM y desarrollar un plan de ejecución del proyecto.

Este Manual puede ser implementado no sólo para la enseñanza en las Universidades, sino para toda la Industria AICPO (Arquitectura, Ingeniería, Construcción, Propietario y Operador), AECOO por sus siglas en inglés, para mejorar la eficiencia y la eficacia de la aplicación BIM en proyectos. Se definió un procedimiento de ejecución del proyecto bajo los siguientes puntos:

- 1. Identificar los objetivos de BIM y sus usos.
- 2. Diseñar el proceso de ejecución del proyecto BIM
- 3. Definir cómo realizar los intercambios de información.
- 4. Definir la infraestructura para la implementación de BIM.

Apoyándose en el documento Level of Development Specification (LOD), que permite a los profesionales de la industria de la arquitectura, la ingeniería y la construcción, especificar y articular con un alto nivel de claridad el contenido y la fiabilidad de los datos contenidos en los modelos BIM para las distintas etapas del ciclo de vida de los proyectos. El LOD define

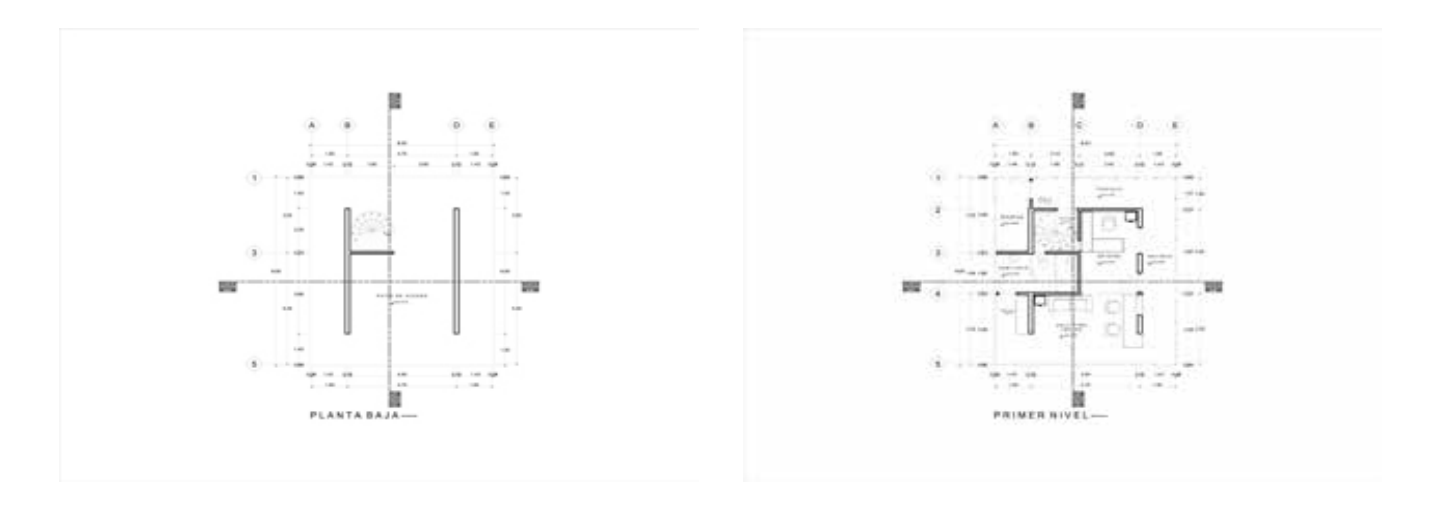

**Figura 1.2** Planta baja y Primer nivel del proyecto de una Caseta de Vigilancia en la UAM Azcapotzalco

e ilustra las características, los elementos del modelo de diferentes sistemas de construcción considerando cinco niveles de desarrollo.

#### **RESULTADOS**

Se decidió desarrollar un prototipo de aplicación de BIM que permitiera la aplicación de la enseñanza del Diseño y la construcción de manera conjunta es decir, integrando en un solo documento ambas partes, a manera de poder analizar cualesquiera de sus elementos, tanto por la parte del diseño como por la parte de realización. Los integrantes de la red en conjunto concluyeron por generar un prototipo que contara con instalaciones y servicios no muy complejos, en un edificio de pequeñas dimensiones, con el objeto de poder cumplir con los tiempos disponibles y aplicar la metodología. El edificio debería ser algo útil, aplicable por ejemplo a la UAM Azcapotzalco. Que debido a problemas de seguridad dentro y fuera de la UAM, y a la necesidad de contar con un prototipo no muy complejo, pero lo suficiente para poder aplicar los diferentes conceptos que el proyecto de integración requiere, se optó por un elemento de vigilancia que fuese útil a la Unidad.

Ésta caseta debería tener una localización idónea al objetivo de su realización, lo cual se investigó para que cumpliera con aspectos tales como puntos vulnerables de la Escuela, o el conocimiento del suelo. Se inició el desarrollo del catálogo de conceptos y de las especificaciones constructivas generales. Se efectuó el cálculo de las instalaciones y su implementación en los planos correspondientes en plantas y cortes: Proyecto de instalación hidráulica, proyecto de instalación sanitaria y el proyecto de instalación eléctrica.

Se inició el desarrollo del catálogo de conceptos y de las especificaciones constructivas generales. Se efectuó el cálculo de las instalaciones y su implementación en los planos correspondientes en plantas y cortes: Proyecto de instalación hidráulica, proyecto de instalación sanitaria y el proyecto de instalación eléctrica. Teniendo el proyecto con instalaciones, se pudo avanzar al nivel cuatro (LOD 400) con el desarrollo de la guía mecánica, ligando las instalaciones al mobiliario, al catálogo de muebles, al de especificaciones; dibujando a escala todos los elementos involucrados.

Al realizar el proyecto estructural, en este caso de la planta de entrepiso, el mismo programa permite cuantificar acero y concreto, con lo que se obtiene la información de forma inmediata al pasar a 3D. Se diseñaron 8 detalles constructivos.

Se realizó el estudio de fachadas y acabados y se dibujaron los planos correspondientes, tanto de plantas como de cortes y fachadas, así como de las

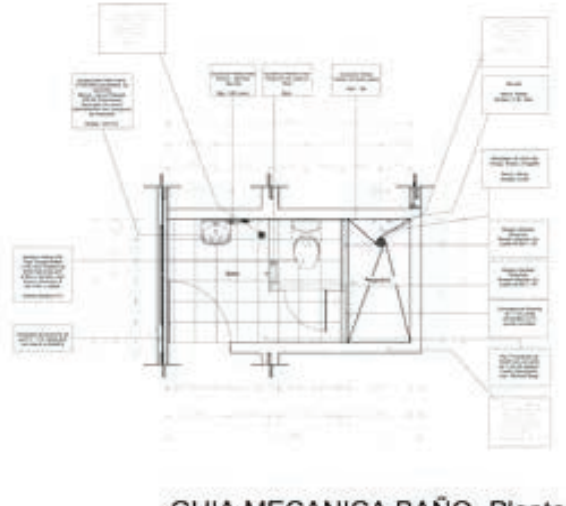

GUIA MECANICA BAÑO- Planta

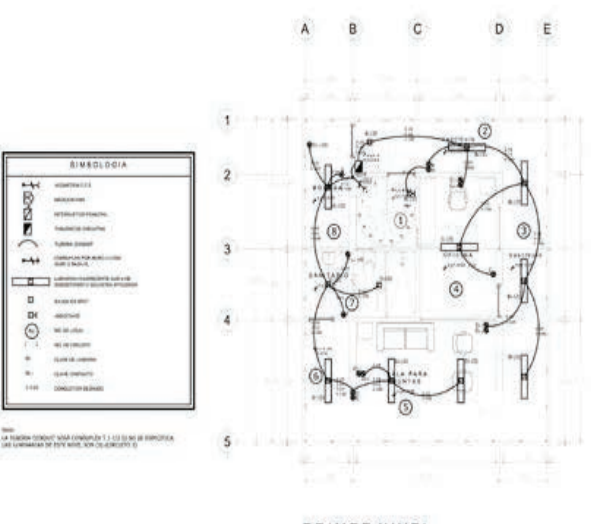

**Figura 1.3** Guía mecánica de baño. Proyecto Caseta de vigilancia **Figura 1.4** Instalación eléctrica Primer nivel. Proyecto Caseta de Vigilancia

especificaciones constructivas y su migración a 3D. Con un nuevo programa se mejoró la calidad de la perspectiva en RVT en cada una de las orientaciones. Rediseño de la fachada principal y laterales. Se realizó el estudio de orientación con la montea Solar. Se realizó la ambientación respetando los elementos reales del sitio. Se eligieron los equipos y mobiliario de acuerdo a catálogos disponibles y se documentó en los planos correspondientes de la guía mecánica. También el detallado de guías mecánicas. Se colocaron especificaciones en guía mecánica. Se dividieron los archivos en función de los procesos bidimensionales y tridimensionales para su materialización, por ejemplo, mediante la exportación a un archivo DWG, nativo de Autocad y DXF de intercambio. En el caso del modelo tridimensional se exportó a un programa de modelado poligonal, 3dsMAX, al Blender, para después convertirse en un archivo STL (Estereolitografía) para su materialización a escala.

#### **CONCLUSIONES**

Como conclusiones hay que mencionar que para realizar la integración de los elementos del proyecto ejecutivo, es necesario que los practicantes de la metodología BIM aprendan a manejarlo, por lo que para ello, puede utilizarse el siguiente procedimiento Ir a la página web: linda.com, indicar BIM en el buscador y ahí encontrarán diversos cursos para aplicar la metodología, por ejemplo: Get Started with BIM.

Los cursos también se encuentran habilitados en youtube, donde encontrarán los diferentes tópicos a utilizar, cursos que fueron empleados para el desarrollo del proyecto de la caseta de vigilancia. Nota. Todos estos cursos o tutoriales están en inglés- Además, cada uno de estos cursos está compuesto de cinco o más segmentos independientes y forman parte de cada uno de los tutoriales de la bibliografía indicada al final del artículo en el mismo orden:

- Deberán buscar RVT Architecture 2015 temas como: ¿Qué es BIM?
- Entendiendo la jerarquía de elementos RVT.
- Vistas de navegación y creación de esquemas del proyecto.
- Generar las plantas con todos los elementos involucrados.
- Generar las instalaciones y equipos necesarios.
- Ligar los archivos de Autocad-Dwg.
- Teniendo conocimiento de lo anterior, estudiar los videos referentes (100 )
- Con ello podrán manejar los temas siguientes:
- Líneas de alineación y rotación RVT.
- Trabajando con borradores y cubiertas prefabricadas.
- Agregando vanos y elementos.
- Creando escaleras y ampliaciones.
- Creando muros divisorios y de carga a diferentes niveles.
- Escondiendo y aislando objetos como tuberías, armados, instalaciones, etcétera.

Se utilizaron otros tutoriales, Autocad 2007, Archicad 2007, DWG, DXF, 3dsMAX, Blender y STL. Siendo estos los principales temas a conocer, el estudiante deberá practicar todo lo que considere necesario, así como otros temas que le sean útiles en su proyecto, tales como el estudio de las instalaciones de aire acondicionado, albercas, adecuación al entorno, etcétera.

### BIBLIOGRAFÍA

Building Roofs with Revit.

Revit Architecture 2015 Essential Training.

Revit Family Curves and Formulas.

Revit Construction Modeling Tools.

Revit for Interior Design: Interior Walls.

Revit for Interior Design: Space Planning.

Revit Architecture 2014 Essential Training.

Migrating from Auto Cad to Revit.

Revit Familys Work Shop.

Revit Stairs Work Shop.

Revit Architecture 2013 essential Training.

Designing a House in Revit Rut Architectural.

Revit Architectural Rendering.

MUSEO LOUIS VUITTON - GEHRY TECHNOLOGIES WEBSITE

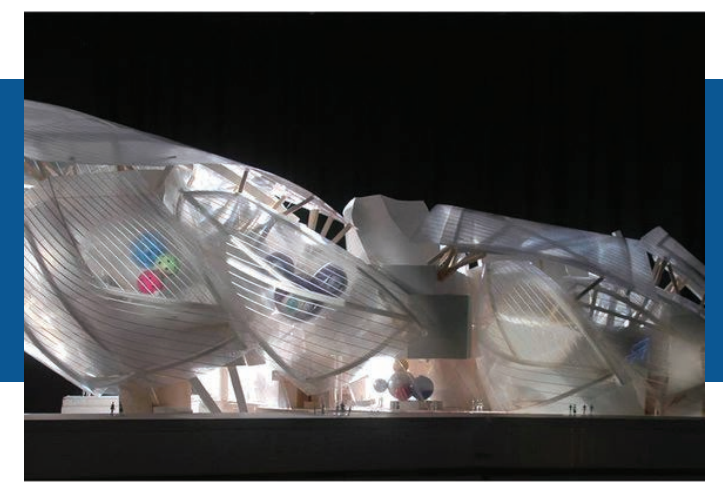

#### Dr. Julio Rodríguez Baeza Pereyra

Universidad Autónoma de Yucatán, México bpereyra@uady.mx

Dr. Guillermo F. Salazar Ledesma PhD, - DBIA Departament of Civil & Environmental Engineering, Worcester Polytechnic Institute, USA **Salazar Leuesma<br>
I. & Environmental<br>
salazar@wpi.edu 0222** 

EL MODELO INTEGRADO PARA LA CONSTRUCCIÓN EN LA ENSEÑANZA DE INGENIERÍA CIVIL Y AMBIENTAL (CASO DE ESTUDIO EN EL WORCESTER POLITECHNIC INSTITUTE)

#### RESUMEN

El Modelo Integrado Para La Construcción (BIM, por sus siglas en inglés) está ganando popularidad entre los desarrolladores de proyectos de gran escala, tales como Administración General de Servicios (GSA, por sus siglas en inglés), quienes han estado promoviendo su uso en sus proyectos. Asociaciones profesionales de diseñadores y constructores tales como el Instituto de Arquitectos Americanos (AIA, por sus siglas en inglés), la Sociedad Americana de Ingenieros Civiles (ASCE, por sus siglas en inglés), y la Asociación de Contratistas Americanos (AGC, por sus siglas en inglés) ahora están revisando cuidadosamente las implicaciones derivadas del uso del BIM para la práctica profesional futura. Este trabajo presenta el resultado de un sondeo entre dos diversos grupos de estudiantes de la materia CE1030 del Instituto Politécnico de Worcester. El curso sistema integrado para la construcción se ofreció en sendas semanas en ambos grupos: el término B (Agosto-Diciembre del 2005) y recientemente durante el término C (Enero-Mayo del 2006). En el sondeo se evaluaron los siguientes puntos: Si la clase se adaptó al estilo de aprendizaje, Si la herramienta les fue útil y dicha herramienta facilitó el trabajo en conjunto. Los resultados de este sondeo fueron (entre otros) de que los estudiantes redujeron su tiempo de aprendizaje, se redujeron inconsistencias de diseño y lo mas importante, el uso del software los ayudó a los alumnos a enfocase en el entendimiento.

#### ABSTRACT

BIM is gaining popularity among large scale building developers such as the General Services Administration (GSA) who have already started to promote its use in their projects. Professional associations of designers and builders such as the American Institute of Architects (AIA), American Society of Civil Engineers (ASCE), and the Associated General Contractors of America (AGC) are now looking carefully to the implications derived from the use of the BIM for future professional practice. This work was a result of a survey among two different groups of students of CE1030 at Worcester Polytechnic Institute. The BIM courses were offered in a one week fashion to both groups: in the fall of 2003 (B term) and recently in the spring of 2006 (C term). The survey evaluated issues: Class Fitted Learning Style, BIM is a Helpful Tool, BIM Facilitate Group Work. The results of this survey is that students reduced learning time, reduced design inconsistencies, the use of the software increments focuses the students on understanding.

#### INTRODUCCIÓN

La industria de construcción está en los primeros tiempos de cambio histórico en la manera en el que el proceso de diseño y construcción de edificaciones son llevados a cabo. Esto es debido al advenimiento de una información basada en la tecnología concepto conocido como diseño integral de proyectos (BIM, por sus siglas en inglés). Con esta tecnología, la información fundamental necesitada para la coordinación, la construcción y la operación de diseño de un proyecto se captura en modelos digitales al mismo tiempo que se diseñan los objetos que se crean. Las ventajas que son ofrecidas por BIM al sector de la construcción proporcionan premisas fuertes para superar la naturaleza fragmentada de la industria. En consecuencia la industria es probable que considere los nuevos procesos emergentes que substituyen a la separación tradicional del diseño, construcción, puesta en marcha y mantenimiento de unidades constructivas (Baeza, Salazar, 2005).

BIM está ganando renombre entre los desarrolladores de proyectos de la escala grande tales como la administración general de los servicios (GSA) que han comenzado ya a promover su uso en sus proyectos. Las asociaciones profesionales de diseñadores y de constructores tales como el Instituto Americano de los Arquitectos (AIA), de la Sociedad Americana de los Ingenieros Civiles (ASCE), y del Contratistas Generales Asociados de América (AGC) ahora están mirando cuidadosamente a las implicaciones derivadas del uso del BIM para la práctica profesional futura. Los esfuerzos de estos profesionales aunados con esta evolución tecnológica derivarán un cambio que transforme procesos con la colaboración y la coordinación mejoradas entre las diversas habilidades y la pericia implicada en el diseño y la construcción de edificios.

Para cubrir las demandas y los retos de este cambio, el modelo educativo de la ingeniería civil necesita ser constantemente revisado; si no se hace caso a las tendencias del mercado los educadores no serán líderes en la innovación, comparado con el lado práctico de la profesión. (Wiezel et al.1999). Por estas razones, es imperativo que los educadores tengan acceso, que experimenten y comprendan la tecnología que respalda al modelo integrado de construcción. Esto conlleva a hacer recomendaciones curriculares para que los estudiantes aprendan a ser líderes en una industria transformada por la tecnología computacional.

Este trabajo describe las actividades educativas y los resultados hasta la fecha conducidos durante los cinco años pasados en el Departamento Civil y Ambiental (CEE, por sus siglas en inglés) en el Instituto Politécnico de Worcester (WPI, por sus siglas en inglés) relacionado con la introducción del BIM en el plan de estudios. Este trabajo presenta fundamentos de esta tecnología y los requisitos del software de ponerlo en ejecución, tan bien como las metodologías usadas para probar conceptos fundamentales en lo referente a los estilos que aprenden de los estudiantes. El papel describe la introducción del BIM al estudiante y a los estudiantes graduados alistados en clases orientadas computadora, proyecto y tesis del genio civil. Finalmente, presenta los datos recogidos de exámenes, de concursos, y de informes del grupo en conexión a las actividades académicas de los estudiantes (Salazar, Mokbel, Aboulezz, 2006).

#### EL MODELO INTEGRAL DE CONSTRUCCIÓN

La tradicionalmente fragmentada tarea de la construcción ha estado gradualmente evolucionando hacia un modelo más cooperativo, para cubrir la creciente demandas interés de proyectos de alta calidad en menos tiempo y a menor costo. Mejorar las vías de comunicación el campo y campo oficina central es un componente importante para lograr una mejor colaboración entre los participantes en un proyecto.

El modelo integrado de construcción el término recientemente adoptado por la industria de la construcción europea y norteamericana. Dicho modelo describe edificios en tres dimensiones tales como: puertas, ventanas, escaleras, techos, etc. a la manera como se construye en realidad. Con esta nueva tecnología, las edificaciones se definen como una colección de objetos interrelacionados que pueden ser habitaciones se tres dimensiones. El modelo integral guardar toda la información de un edificio en la base de datos central y permiten y coleccionarlos en atributos que describe en las características de cualquier objeto en particular, así conformando la vista de un modelo virtual del edificio. En la figura 2 se muestran algunos atributos que se le han dado algunos objetos del edificio se muestra.

#### SOFTWARE BIM

El software CAD tradicional crea vistas en tres dimensiones de una serie de líneas y planos las cuales se suelen guardar en múltiples archivos, mientras que el modelo integral de construcción crea una base de datos única capaz de generar múltiples vistas de tres dimensiones consistentes del modelo. Esta diferencia fundamental es una implicación importante para el educador al definir un temario en el que se debe enseñar y al cual se debe apegar múltiples materias asociadas a una carrera ingeniería civil. Existen unos cuantos vendedores en el mercado que producen software

integral a precios económicos, tanto para desarrollo como para costeo. Por varios años ya Autodesk Revit® ha proveído fondos para el desarrollo de este tipo de enseñanza en el Politécnico de Worcester, a través del uso gratuito del software, soporte técnico y presentaciones de colaboración profesional.

En contraste, la Universidad Autónoma de Yucatán ha recibido más énfasis en software de diseño gráfico, cálculo estructural, sistemas de información geográfica, pero no se le ha dado el suficiente énfasis al área de edificación (Baeza, Salazar, 2005). Por edificación se entiende no sólo el diseño gráfico, sino también del costo, posición de objetos en un diagrama, dimensiones, materiales, texturas, vendedores, dimensiones, secuencia de construcción, frentes de obra, etc. (Méndez, 2006).

En el Politécnico la ayuda promovida por esta empresa ha hecho que los estudiantes, tanto graduados como los de licenciatura tengan acceso libre al software, así como la capacidad de explorar las posibilidades y límites de dicho sistema. Este esfuerzo ha creado una experiencia local y una comprensión en los aspectos básicos del software y de la construcción misma. Así pues se le ha logrado promover cursos, trabajos de investigación, tesis de maestría e inclusive de doctorado. Uno de los autores de este trabajo es un miembro activo del Consorcio para el Diseño/ Construcción de Autodesk/Revit.

Este grupo consiste en representantes de la industria de la construcción, empresas consultoras e investigadores y otros académicos que buscan nuevas maneras utilizar el modelo integral para mejorar diseño y la metodología de la construcción así como el proceso educacional.

La inclusión de los conceptos sobre el modelo integral en una currícula como la del WPI promueve mejores logros medibles en los proyectos de la mayoría de los departamentos relacionados a la carrera de Ingeniería-Construcción. Dichos proyectos ya son comparables a los reales construidos en campo. El modelo integral logra que los estudiantes se preparen mejor para las funciones y los retos que son necesarios para ser líderes en la industria, a mediano plazo. Los mayores beneficios para los estudiantes incluyen:

Desarrollar una panorámica y entendimiento integral de la construcción, sus componentes, el proceso de diseño y los de construcción, que eventualmente generan nuevas ideas para diseñar y construir futuros proyectos de infraestructura.

Adquisición de destrezas para los estudiantes, así creando mejores oportunidades de empleo y fortalecer la colaboración con la industria a través de proyectos, tesis, estudios independientes y estancias de trabajo. Esto también permitirá un desarrollo más sólido y realista el programa para graduados en maestría en construcción.

#### EL MODELO INTEGRAL DE CONSTRUCCIÓN EL DEPARTAMENTO DE INGENIERÍA CIVIL Y AMBIENTAL DEL POLITÉCNICO DE **WORCESTER**

La inclusión de BIM en el currícula ha logrado una gradual y consistente mejora en el aprendizaje de los estudiantes, durante los últimos cinco años (Salazar et. al, 2003). Ahora BIM es utilizado tanto para la maestría como para la licenciatura en ingeniería civil así como en proyectos interacción en proyectos de calificación para doctorados en el WPI.

El primer estudio de patrocinado por el departamento de servicios educacionales el politécnico. El plan era introducir el modelo mediante sendos cursos en la primavera y verano de 2003. Primer semestre de primavera, los estudiantes inscritos en la materia integración la tecnología de información al ingeniería civil se usó Autodesk Revit © mediante un proyecto de clase diciendo igualmente semestre de primavera, un módulo básico de una semana se introdujo en la licenciatura para la materia ingeniería civil fundamentos de computación, un curso de licenciatura en señalando primariamente ingenieros civiles de los tres primeros semestres de la licenciatura, así como

para estudiantes cuarto, quinto y sexto semestres. El grupo responsable de investigar el mecanismo de enseñanza del modelo exploró las oportunidades y experimentó los estudiantes de una manera gradual y progresiva con su trabajo utilizando la herramienta computacional y los conceptos del modelo. Adicionalmente, al final el semestre primavera grupo de investigación organizó un taller de departamento dirigido a compartir a los instigadores los progresos ese lograron durante ese curso así como tener retroalimentación de otros miembros el comité de ingeniería civil.

Después de este esfuerzo de un módulo de una semana ofreciéndose dos veces durante el 2003, se decidió extenderlo al semestre de otoño y recientemente en la primavera el 2006.

Este módulo de una semana también ha sido incluido en la última semana del curso de Autocad que tradicionalmente se enseña en la licenciatura y se ofreció en ambos casos la opción elegir entre el BIM y el CAD. Asimismo ya se hizo una tradición en los semestres primavera y verano los tres años incluya tanto de Autocad como el Revit en la oferta para los cursos.

Por otra parte, académicos del WPI y de la UADY, BIM se impartió en dos cursos de verano en el 2005 y 2004 en maestría en Ingeniería, especialidad construcción, en la materia Integración de Diseño y Construcción". Igualmente se enseñan los principios de BIM en la materia de "Administración Integral de Proyectos de construcción".

En el este estudio se entrenó a seis estudiantes de proyecto Principal de Licenciatura (MQP) y a tres de Proyecto Independiente de licenciatura (IQP) en el uso de BIM. Se completaron dos cursos de licenciatura: el primero de estos cursos se llevó a cabo durante el término B (Agosto-Diciembre del 2005), con 36 alumnos y recientemente durante el término C (Enero-Mayo del 2006), con 41 alumnos. La siguiente sección se ahonda en dicho estudio.

#### CE 1030 INGENIERÍA CIVIL Y PRINCIPIOS DE COMPUTACIÓN

Se decidió estudiar cómo afecta la inclusión de la tecnología BIM en la materia de licenciatura "Ingeniería Civil y Principios de Computación" (CE 1030). Dicho curso presenta a los estudiantes con los fundamentos de la dinámica de grupos en ingeniería civil, los fundamentos de ingeniería, destrezas para preparar presentaciones y reportes escritos ingenieriles y en el uso de la computadora. Los grupos de estudiantes completan un proyecto en cada semana, usando la computadora como medio de desarrollo. Dicho proyecto se presenta ante la clase y se entrega un reporte acerca del tema de la semana. Dicho curso se recomienda para estudiantes desde primero a cuarto semestres de ingeniería ("freshmen" y "sophomores").

La necesidad de que los estudiantes y de los profesionales novicios de que estén al tanto de los intrincados aspectos que se encuentran en la comunicación del diseño, visualización y coordinación de tareas, ha sido altamente reconocida durante años y por es razón los conceptos de BIM se presentan a los estudiantes de ingeniería del WPI, en módulos de una semana en las clases de CE 1030, en las ocasiones en las que uno de los autores ha participado.

 Durante este período de una semana, los estudiantes se concentran en sus respectivas tareas relacionadas con sus proyectos desarrollados en BIM, mediante levantamientos, tareas extra clase y un cuestionario final (Salazar, Almeida 2004). La estructura semanal del módulo se divide en dos clases frente a grupo, tres trabajos extra clase, con un grado de dificultad incremental entre una y otra tarea y un cuestionario final.

Los estudiantes que toman este módulo una experiencia práctica en los campos de diseño, construcción y administración de la construcción. Un buen número de ellos cuentan con cierto conocimiento de software CAD, pero no en software BIM. A los estudiantes se le pide que completen una encuesta en línea, como parte de un modelo educativo desarrollado por el Dr. Felder de la Universidad de North Carolina. Dicho modelo permite que los estudiantes analicen sus propios estilos de aprendizaje relacionado con la manera en que entienden y se les enseña el BIM durante CE 1030.

Los estudiantes completan un cuestionario de 30 minutos, que contienen cuatro temas que se refieren a BIM. En general, las respuestas han sido consistentes con los objetivos del módulo. La mayoría de los estudiantes indican que el BIM es una herramienta útil que facilita el trabajo en grupo. La siguiente tabla muestra una comparación entre los resultados de los cuestionarios aplicados en el 2003 y 2006 de los módulos de la materia CE 1030.

La gran mayoría de los estudiantes percibió que la manera en que se dio el módulo se adecua a sus estilos de aprendizaje, sin embargo existe una tendencia a la baja en cuanto a este aspecto se refiere. BIM se considera útil como herramienta por la mayoría de los estudiantes y hay una tendencia al alta en este que también facilita el trabajo grupal, aunque lo opuesto es también es cierto. Esto se puede explicar porque para recolectar los datos numéricos o geométricos se necesita interacción grupal para producir un modelo BIM de un edificio en particular, pero una vez generada dicha información, solo un estudiante a la vez puede trabajar con el modelo en la computadora.

BIM se considera útil como herramienta por la mayoría de los estudiantes y hay una tendencia al alta en este que también facilita el trabajo grupal, aunque lo opuesto es también es cierto. Esto se puede explicar porque para recolectar los datos numéricos o geométricos se necesita interacción grupal para producir un modelo BIM de un edificio en particular, pero una vez generada dicha información, solo un estudiante a la vez puede trabajar con el modelo en la computadora. En este aspecto es importante recalcar que hay una característica del software llamada "Worksets" que promueve una verdadera colaboración.

Esta característica permite particionar la base de datos del software y darles el control de diferentes aspectos del modelo a diferentes miembros del

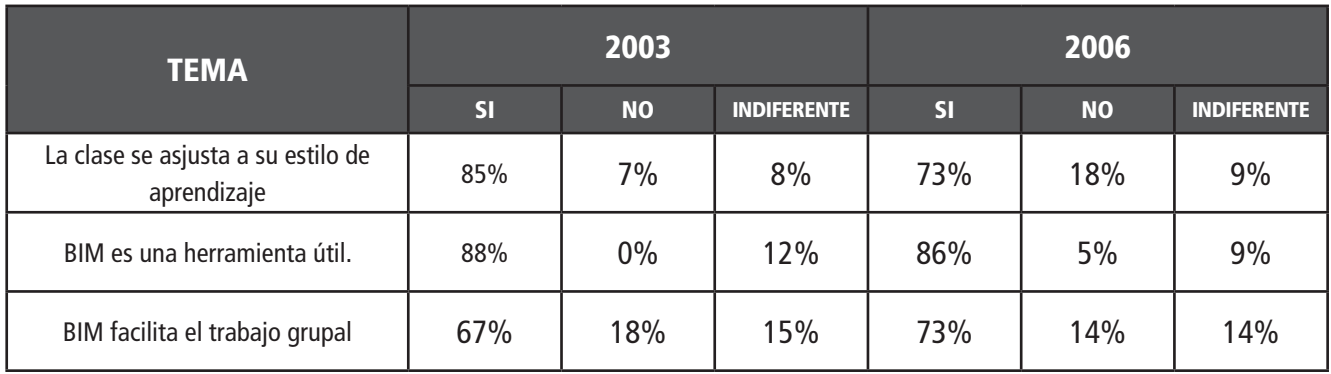

**Tabla 2.1** Resumen de las percepciones del uso de BIM por los estudiantes de CE 1030 en 2003 y 2006

equipo. Aprendiendo dicha característica requiere de clases adicionales y mayor tiempo de práctica, lo que está más allá del tiempo reservado para este módulo.

Con lo aprendido del experimento, se ha concluido que se pueden obtener beneficios adicionales si se ligase este módulo de una semana, a un segundo módulo subsiguiente enseñado por otro instructor. Por ejemplo, un módulo que vincule aspectos de protección al fuego (Salazar, Almeida 2004). Para ello, el segundo instructor necesitará apoyo y coordinación con el instructor previo.

#### CE 585 LA TECNOLOGÍA DE LA INFORMACIÓN EN LA INTEGRACIÓN DE LA INGENIERÍA CIVIL

Este curso forma parte del programa de Posgrado en Ingeniería del WPI. Está dirigido a profesionales que desean un mejor entendimiento y experiencia practica sobre tecnología de información de estado de arte y su aplicación en el diseño, planeación, construcción y administración en proyectos de infraestructura civil. El formato del curso incluye clases presénciales, sesiones de laboratorio de cómputo y un proyecto de curso desarrollado de manera colaborativa entre los estudiantes, a través del curso. Al final del semestre y con el uso extensivo de BIM, la clase desarrolla un paquete computacional bien coordinado e integrado, con componentes de diseño y administración. Este paquete incluye dibujos, especificaciones, estimado de costos y programación de una unidad de infraestructura civil.

A los estudiantes se les pide que completen los módulos de entrenamiento en los software que se necesitarán para el curso. El entrenamiento es básicamente en línea y basado en la red, con sesiones de laboratorio de cómputo en clase y también por ensayo y error (mas determinación y paciencia). Los libros y tutórales en línea están apareciendo en el mercado. Por el momento, los estudiantes están apegados a un libro (Fox, Balding, 2006), pero no están limitados en cuanto a las fuentes de información disponibles para complementar su conocimiento. La naturaleza y alcance de los proyectos de este curso les permite a los estudiantes aprender y usar el software, sobre todo en aquellos aspectos que promueven la colaboración. De esta manera los estudiantes los estudiantes pueden organizar el diseño y administración del flujo de trabajo promoviendo la interacción entre el diseño y la construcción a través de BIM.

El reporte final de los estudiantes incluye los siguientes componentes:

- Una total revisión de BIM en términos de su uso.
- Facilidad de manejo del software.

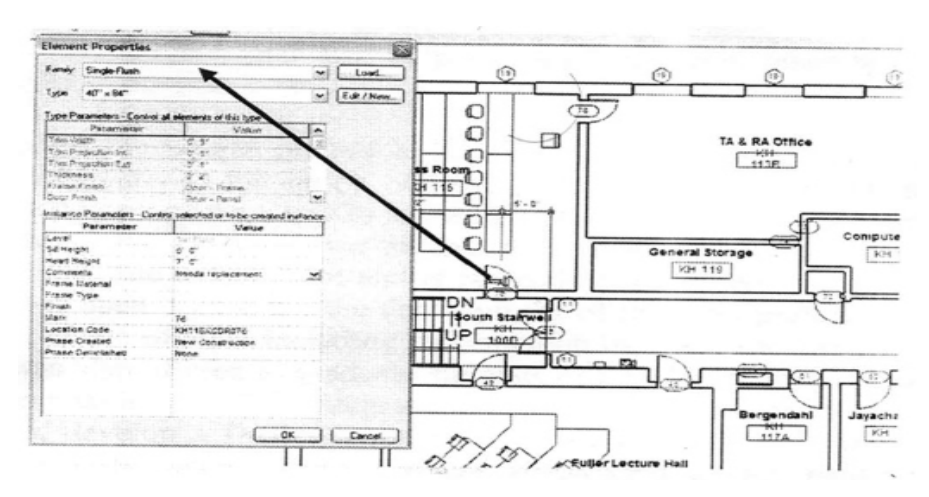

**Figura 2.1** Remodelación virtual del centro de trabajo de los estudiantes, Kaven Hall, WPI, realizado por alumnos de la licenciatura, (CE 1030, 2003)

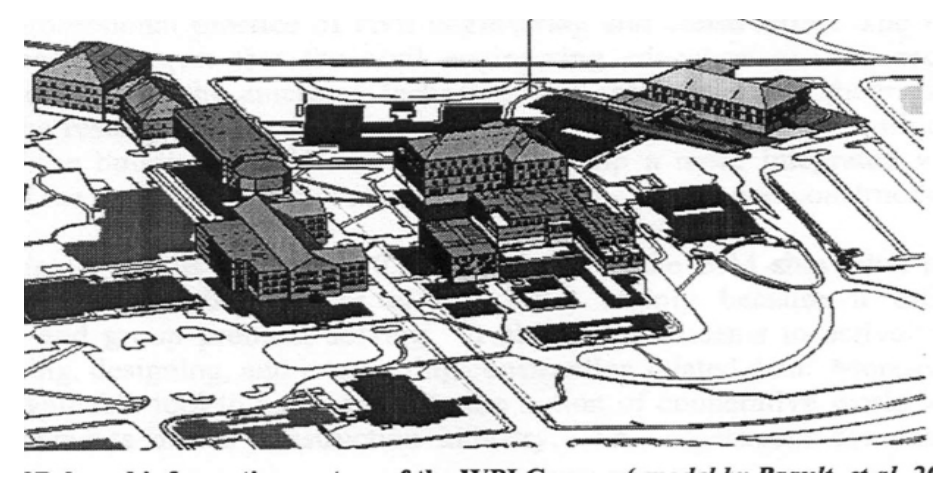

**Figura 2.2** Levantamiento del Campus del WPI, realizado Por los estudiantes de licenciatura y Maestría, WPI. (CE 1030, y CE 585, 2006)

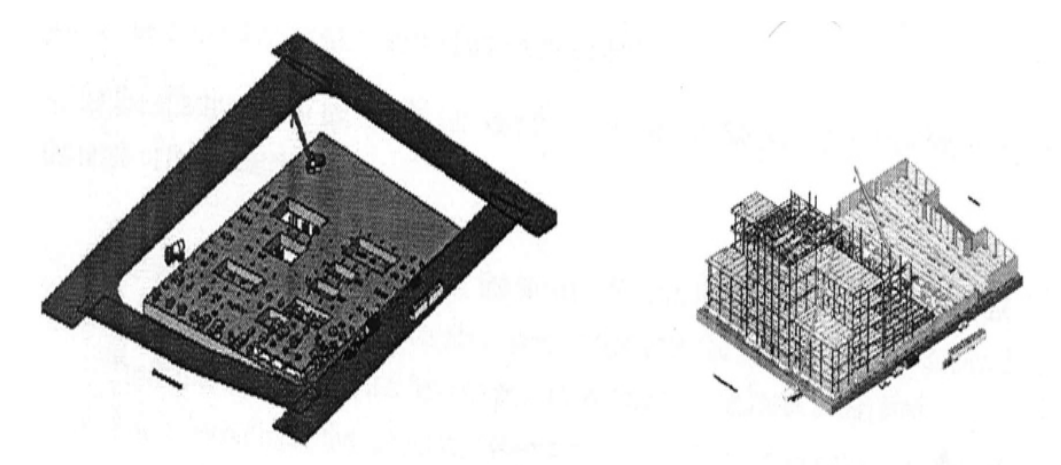

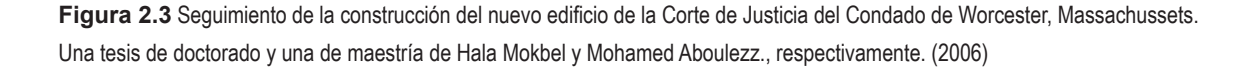

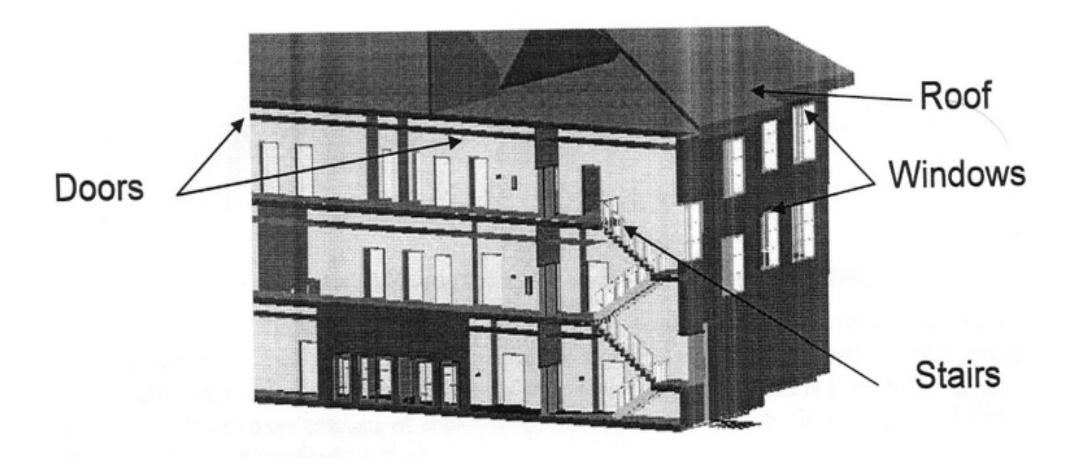

**Figura 2.4** Sección del edificio Kaven Hall, WPI, realizado por alumnos de la licenciatura, (CE 1030, 2003)

- Ventajas y desventajas.
- Interoperabilidad y otros software de Arquitectura, Ingeniería y Construcción.
- Importancia de BIM en el ambiente de diseño y construcción.
- Conclusiones.
- Potencial para investigación y desarrollo de investigación.

El software cambia de una versión a otra, sin embargo el aprendizaje es el mismo. La curva de aprendizaje no se ve modificada. Un aspecto interesante es que los estudiantes dejan de ver líneas y puntos, para pasar a ver objetos constructivos.

Esto es similar a pasar de ser meros dibujantes a constructores incipientes. Lo que es más importante es que el estilo de aprendizaje cambia de cuando se enseña CAD a BIM. Por el momento, BIM mantiene su compatibilidad con CAD, pero todavía hay brechas que saltar en cuanto a estimación y control de costos.

A continuación se presentan algunos de los logros de los estudiantes de ambos cursos.

#### **CONCLUSIONES**

La tecnología BIM es hasta cierto punto comparable a la de CAD, pero ahonda más en aspectos que pueden ser atractivos para otras áreas del quehacer ingenieril. Se pudo demostrar que con un curso básico de una semana, tanto los alumnos de licenciatura, maestría y doctorado pueden alcanzar un mayor grado de entendimiento del proceso de construcción. Pero lo más importante que se resalto en el estudio de los dos módulos de una semana, es que este tipo de tecnología promueve la participación global de los miembros de un equipo, promoviendo la colaboración en la dinámica de grupo.

#### REFERENCIAS

Baeza, Julio, Salazar Ledesma, Guillermo (2005), "Integración de proyectos utilizando el modelo integrado para la construcción", Ingeniería, Revista Académica de la Facultad de Ingeniería.

Fox, C. and Balding, J., (2006) "Introducing and implementing Autodesk Revit® Building", Thomson Delmar Learning, NY.

Ronald O. Mendez (2006), "The Building Information Model in facilities management", Tesis de Maestría en Ingeniería, WPI.

Salazar, G., & Almeida, J., "Use of the Parametric Building Model in Civil and Environmental Engineering Education at WPI", Proceedings of the ASEE Annual Conference, Salt Lake City, Utah, June  $20 - 23, 2004.$ 

Salazar, Guillermo F., Polat, Ismail H., Almeida, Joao C., (2003) "The Role of the Parametric Building Model in the Future Education and Practice of Civil Engineering and Construction "Proceedings of the ASCE IV Joint International Symposium on Information Technology,

Nashville, TN, November 15-16.

Salazar Guillermo, Mokbel Hala, Aboulezz Mohamed (2006), "The Building Information Model in the Civil and Environmental Engineering Education at WPI", Proceedings of the ASEE New England Section 2006 Annual Conference.

Wiezel, A., Walsh, K., Brena, J., "A Critical Analysis of an Introductory Computer Course for Constructors" Journal of Construction Education, Spring 1999, Vol. 4, No. 1, pp. 39-49.

GUANGZHOU OPERA - ZAHA HADID WEBSITE

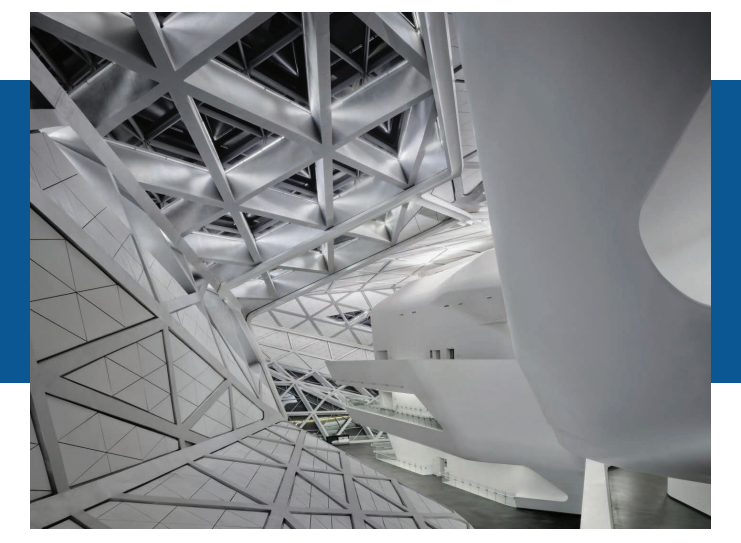

#### Dr. Gilberto Abenamar Corona Suárez

Universidad Autónoma de Yucatán, México csuarez@uady.mx

M.I. Romel Gilberto Solís Carcaño Universidad Autónoma de Yucatán, México tulich@correo.uady.mx

M.I. Selene Aimee Audeves Pérez Universidad Autónoma de Yucatán – México elene Aimee Audeves Pérez<br>ld Autónoma de Yucatán – México<br>selene.audeves@correo.uady.mx

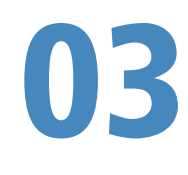

LA IMPLEMENTACIÓN DE TECNOLOGÍAS BIM EN LAS ASIGNATURAS DE CONSTRUCCIÓN DE LOS PROGRAMAS DE INGENIERÍA CIVIL
#### RESUMEN

En este trabajo se reporta cómo se ha planeado la implementación de las tecnologías BIM (Building Information Modeling) en la enseñanza de las asignaturas de construcción del plan de estudios de Ingeniería Civil de la Facultad de Ingeniería de la Universidad Autónoma de Yucatán. Se aprovechó la ocasión de la actualización de dicho plan de estudios para revisar estas asignaturas, actualizar sus programas e introducir el uso de tecnologías BIM en el aprendizaje de los temas tratados. Partiendo de la competencia general de egreso para el área de construcción del plan de estudios de Ingeniería Civil: Administrar la ejecución de los proyectos de construcción a través del uso sustentable de los recursos requeridos, cumpliendo con el tiempo, costo, calidad, y seguridad establecidos, se plantearon competencias más específicas para esta área.

Procedimientos de Construcción, Planeación y Organización de Proyectos, Estimación de Costos de Construcción, y Ejecución y Control de Proyectos son las cuatro materias que resultaron del análisis estas competencias. Con base en un análisis también se identificaron las potenciales aplicaciones de las tecnologías BIM en el logro de estas competencias. Al final se pudo determinar cómo los principales usos de los modelos BIM podrían servir para el logro de las competencias asociadas a cada una de las cuatro asignaturas analizadas.

Palabras clave: tecnologías BIM, Ingeniería Civil, Construcción, Plan de Estudios, Competencias.

#### ABSTRACT

This work reports on planning the implementation of BIM (Building Information Modeling) Technologies in the teaching of construction courses in the Civil Engineering Program of the Faculty of Engineering at Universidad Autonoma de Yucatan. During the updating of this Civil Engineering Curriculum the review of the construction courses led to the updating of their contents, including the introduction of the BIM technologies for the learning of these contents. Specific competences were determined for the construction area based on the general competence for this area within the Civil Engineering curriculum: Managing the implementation of construction projects through sustainable use of the required resources, meeting the requirements for time, cost, quality, and safety.

Based on the analysis of these competences four construction courses were proposed: Construction Procedures, Project Planning and Organization, Construction Cost Estimating, and Project Execution and Control. The potential applications of BIM technologies were also identified based on the analysis of these competences. Lastly, it was determined how the main uses of BIM models could be used to achieve the competences associated with each of the four proposed courses.

Keywords: BIM Technologies, Civil Engineering, Construction, Curriculum, Competences.

#### INTRODUCCIÓN

Building Information Modeling (BIM) representa un cambio de paradigma para la industria de la construcción y todos los ingenieros civiles que participan en ella, porque permite una comunicación integral y precisa de la información de la ingeniería sin la necesidad de planos detallados del proyecto. Organizaciones de profesionales y de la industria de la construcción, tales como la del Instituto Americano de Arquitectos y la de los Contratistas Generales Asociados, han publicado guías para la implementación de esta tecnología así como formatos de contratación apropiados. Los beneficios de BIM han sido estudiados y evaluados en la práctica de la arquitectura (Birx 2005), en la ingeniería estructural (Sacks y Barak 2008), en la construcción (Khanzode et al. 2005), y en la fabricación de estructuras (Sacks et al. 2004). Sin embargo, se puede esperar que el personal capacitado para implementar tecnologías BIM en la industria de la construcción sea escaso ya que su enseñanza en las instituciones educativas aún es limitada. Fox y Hietanen (2007) encontraron que la capacitación es un elemento importante para el uso inter-organizacional de modelos BIM, mientras que otro extenso estudio sobre el uso de BIM determinó que la falta de una adecuada capacitación es el impedimento más importante para su adopción (Young et al. 2008).

Por otro lado, en una mesa de trabajo que incluyó a los principales representantes de la industria de la arquitectura, la ingeniería, y la construcción en los Estados Unidos se identificó que existe una falta de practicantes que estén listos para llevar a esta industria a la era de la tecnología BIM (Hartmann y Fischer 2008). Incluso en países con un largo camino andado en la innovación con BIM, como es el caso de Finlandia, la educación de arquitectos e ingenieros aún está basada en la elaboración de planos y no en la modelación en tres dimensiones (Kiviniemi 2006).

Tomando en cuenta lo anterior, la sentencia es que a menos que BIM sea introducido como un tema fundamental en los planes de estudio de licenciatura en ingeniería civil, los egresados carecerán de las competencias necesarias para servir a una industria de la construcción en la que los modelos tridimensionales (3D) serán el principal medio para expresar y comunicar el diseño de un proyecto.

Tal como ha sido propuesto para los cursos de representación gráfica impartidos en los planes de estudio de ingeniería (Branoff et al. 2002), el principio clave es los estudiantes aprendan que el modelo 3D es el centro del proceso de diseño y construcción de un proyecto. En respuesta a esta necesidad, los profesores del cuerpo académico de Ingeniería de la Construcción (CAIC) de la Facultad de Ingeniería de la Universidad Autónoma de Yucatán (FIUADY) han planeado la implementación de competencias que permitan a los estudiantes de ingeniería

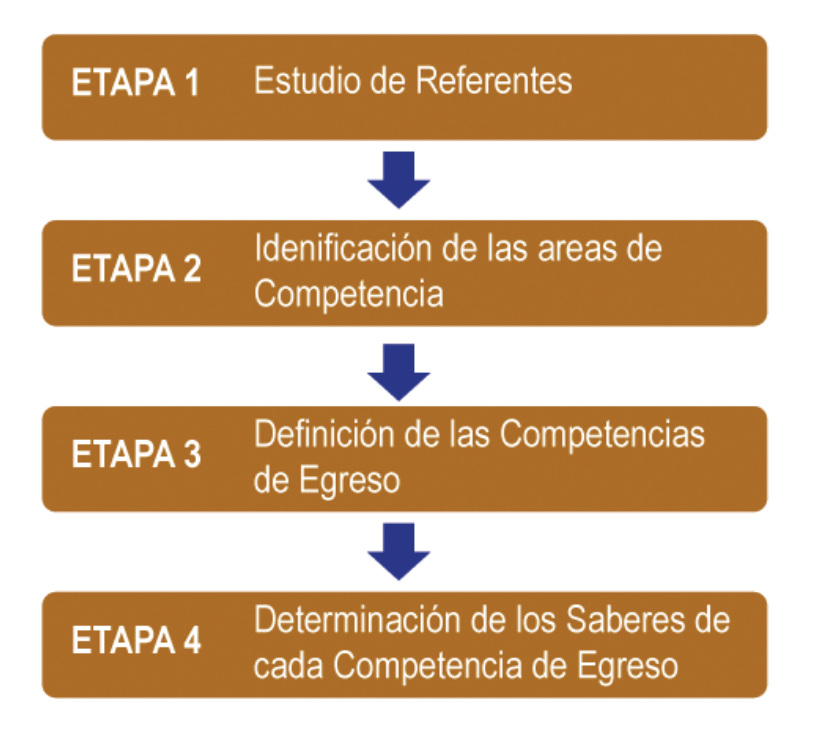

**Figura 3.1** Etapas para la construcción del perfil de egreso

civil aplicar, aunque sea de manera básica, herramientas de la tecnología BIM en la planeación y el control de los proyectos de construcción. En este documento se reporta entonces la planeación realizada para dicho fin.

#### OBJETIVO GENERAL

Este trabajo reporta el proceso que el cuerpo académico de Ingeniería de la Construcción de la FIUADY realizó como parte de la planeación para implementar competencias sobre el uso de la tecnología BIM en la planeación y el control de los proyectos de construcción.

#### DESARROLLO

Como parte de la implementación del nuevo Modelo Educativo para la Formación Integral (MEFI, 2011) de la Universidad Autónoma de Yucatán, se han estado actualizando los planes de estudio de los programas académicos que se imparten en esta universidad. Esta

actualización ha sido guiada por los principios establecidos en el MEFI y uno de ellos se refiere específicamente al aprendizaje basado en competencias; por lo cual se ha hecho necesario que durante el proceso de actualización se establezcan las competencias de egreso de los planes de estudio. De acuerdo con la Guía para la Construcción del Perfil de Egreso (2014) emitida por la UADY para la implementación del MEFI, el proceso que se debió seguir para establecer estas competencias de egreso es el que se muestra en la (Figura 3.1).

Siguiendo los pasos establecidos en la mencionada guía, se identificaron cinco áreas de competencia para la actualización del plan de estudios de la Licenciatura en Ingeniería Civil: Construcción, Estructuras y Materiales, Vías Terrestres y Geotécnia, Hidráulica e Hidrología, y Ciencias Básicas. Al cuerpo académico de Ingeniería de la Construcción le correspondió revisar y actualizar el área de construcción, por lo que este grupo se limitó a definir las competencias de egreso que le deberían corresponder

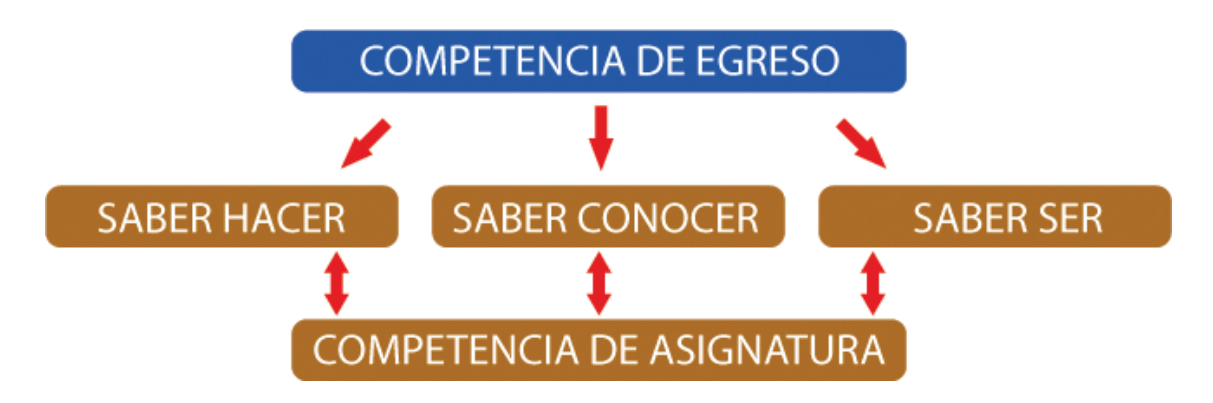

**Figura 3.2** Definición de las competencias de las asignaturas

a dicha área. Una vez que se definió la competencia de egreso para el área de construcción, se determinaron los "saberes" correspondientes a tres diferentes categorías: saber hacer, saber conocer, y saber ser.

El saber hacer se refiere a aspectos procedimentales ya que expresan habilidades instrumentales (por ejemplo, metodologías, como se ilustra en la (Figura 3.2), la definición de los saberes permitió posteriormente determinar las asignaturas que se deberán incluir en el nuevo plan de estudios de la Licenciatura en Ingeniería Civil de la FIUADY para asegurar que los egresados adquieran las competencias relacionadas con el área de construcción.

Como se mencionó anteriormente, al CAIC le correspondió revisar y actualizar el área de construcción, por lo que la definición de las competencias sobre el uso de las tecnologías BIM se circunscribió únicamente a los programas de las asignaturas propuestas para esta área.

Como se verá en la sección de resultados, fueron cuatro materias las que se propusieron para el área de construcción: Procedimientos de Construcción, Planeación y Organización de Proyectos, Estimación de Costos de Construcción, así como Ejecución y Control de Proyectos. Posteriormente, mediante la revisión de bibliografía relevante a la tecnología BIM se identificaron los diferentes usos que se le puede dar al modelo BIM de un proyecto dado. En este proceso fueron especialmente relevantes el Manual BIM de Eastman et al. (2011) y la Guía para la Planeación de la Ejecución de Proyectos con BIM (2010) emitida por The Computer Integrated Construction Research Group de Pennsylvania State University. Una vez identificados estos usos, éstos fueron pertinentemente asociados a las diferentes asignaturas previamente establecidas.

De esta manera, se pudo definir las competencias específicas de las cuatro asignaturas mencionadas tomando en cuenta estos usos. técnicas, algoritmos, entre muchos otros); el saber conocer se refiere a los procesos cognitivos (por ejemplo, conceptos, leyes, teorías, datos, entre otros); mientras que el saber ser se refiere a las actitudes y valores. En la sección de resultados se detallan tanto la competencia de egreso como los saberes definidos por el CAIC.

#### **RESULTADOS**

Para la actualización del plan de estudios de la Licenciatura en Ingeniería Civil se identificaron cinco áreas de competencia: Construcción, Estructuras y Materiales, Vías Terrestres y Geotécnia, Hidráulica e Hidrología, y Ciencias Básicas. Al cuerpo académico de Ingeniería de la Construcción le correspondió revisar y actualizar el área de construcción, por lo que este grupo se limitó a definir las competencias de egreso que le deberían corresponder a dicha área. Las competencias de egreso que se definieron para estas áreas son las siguientes:

Construcción: Administrar la ejecución de los proyectos de construcción a través del uso sustentable de los recursos requeridos, y procurando cumplir con el tiempo, costo, calidad, y seguridad establecidos.

Vías Terrestres y Geotecnia: Diseña sistemas de vías terrestres y determina la capacidad de los suelos como sustento de las obras de infraestructura, de acuerdo con los principios geotécnicos y las herramientas vigentes, considerando la seguridad, la economía y su impacto en la sustentabilidad.

Estructuras y Materiales: Diseña elementos y sistemas estructurales para las obras de infraestructura civil, con base en la reglamentación vigente, aplicando conocimientos de matemáticas, cómputo, materiales y mecánica, así como los principios de sustentabilidad, responsabilidad social y ética profesional.

Hidráulica e Hidrología: Diseña sistemas de infraestructura hidráulica, incorporando los principios de la responsabilidad social y la ética.

Ciencias Básicas: Desarrolla la creatividad, el pensamiento lógico y el pensamiento crítico a través de la solución de problemas, aplicando matemáticas, ciencias experimentales y herramientas computacionales.

Una vez que se definió la competencia de egreso para el área de construcción, se determinaron los saberes correspondientes, los cuales se han enlistado en la Tabla 3.1. Estos saberes guiaron la determinación de las asignaturas que se deberían incluir en el nuevo plan de estudios de la Licenciatura de Ingeniería Civil para asegurar la adquisición de la competencia de egreso del área de construcción.

La Tabla 3.2 contiene las asignaturas que se formularon con base en la asociación de saberes

previamente identificados. En la Tabla 3.2 también se han incluido los saberes asociados a cada asignatura y la competencia que respectivamente se definió para cada una de éstas.

# Construcción

Administra la ejecución de los proyectos de construcción a través del uso sustentable de los recursos requeridos, y procurando cumplir con en el tiempo, costo, calidad, y seguridad establecidos.

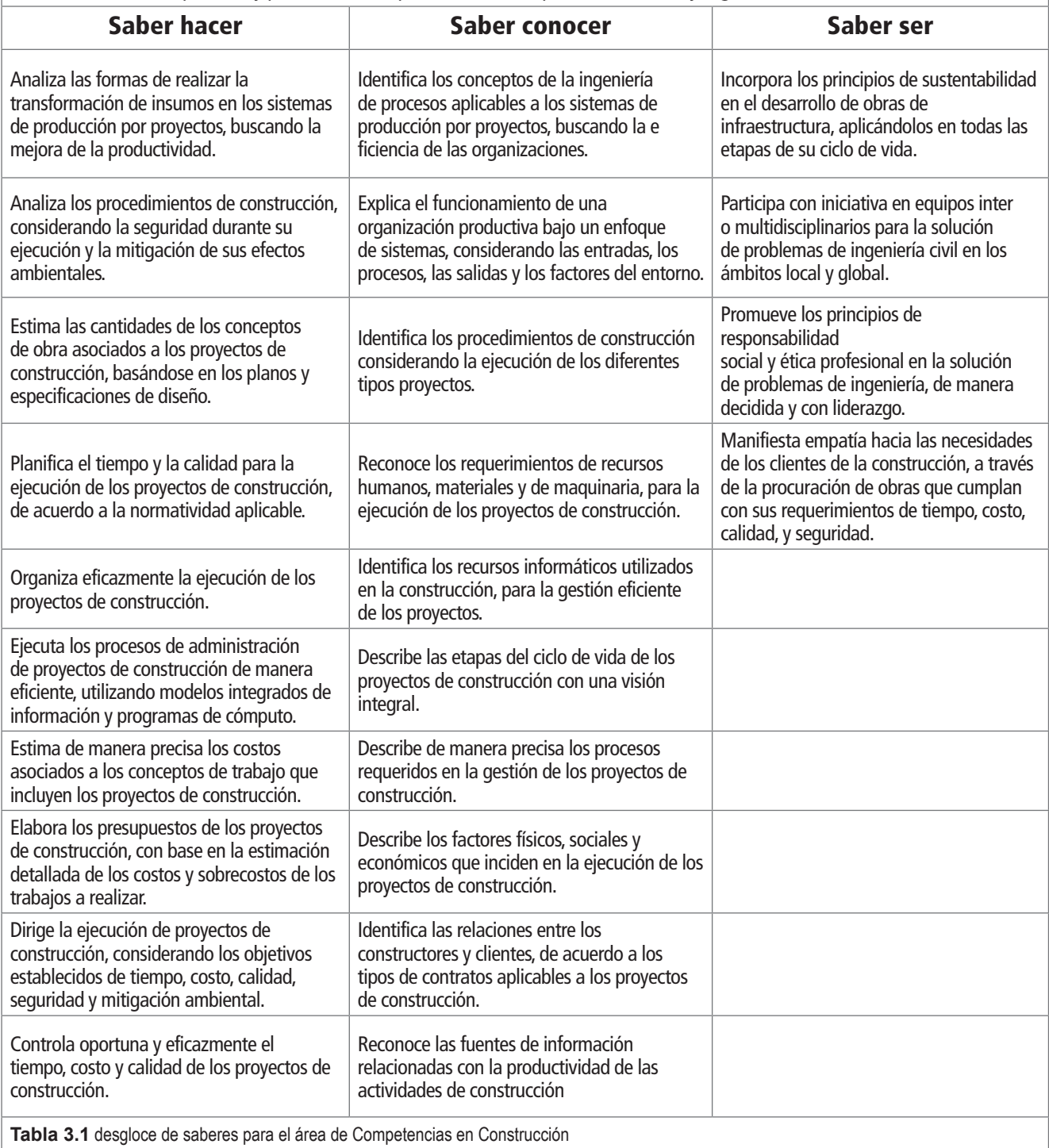

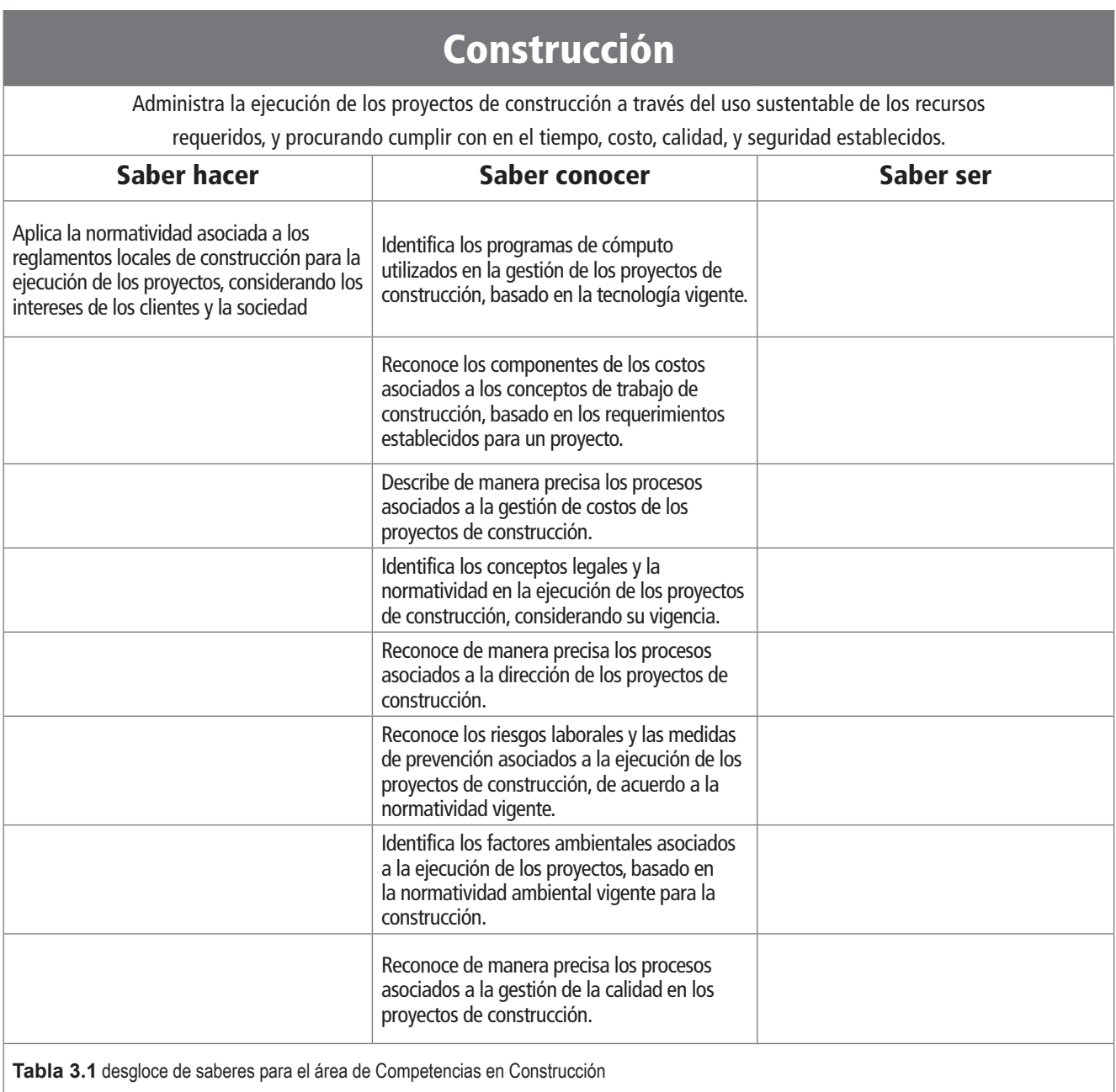

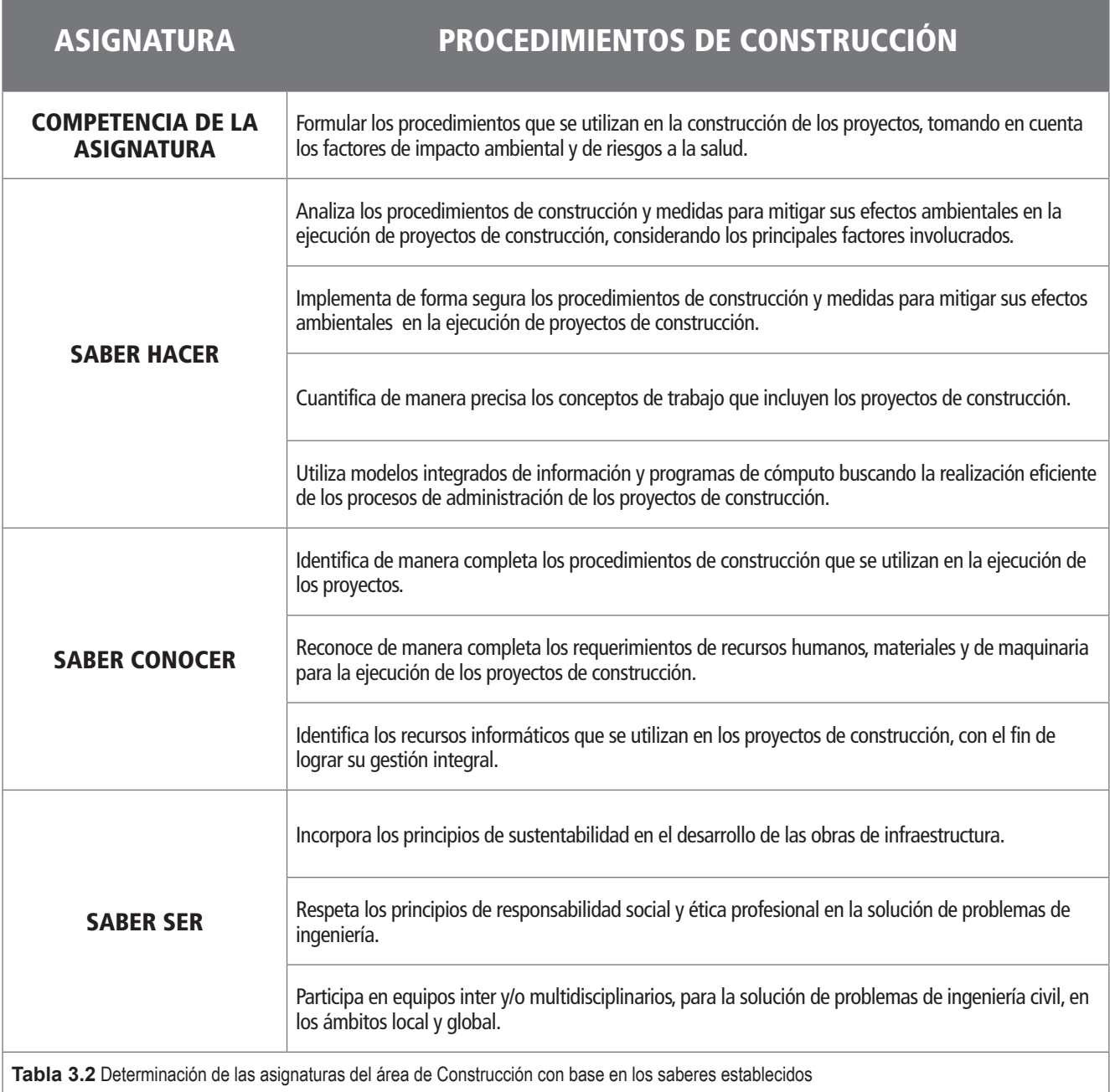

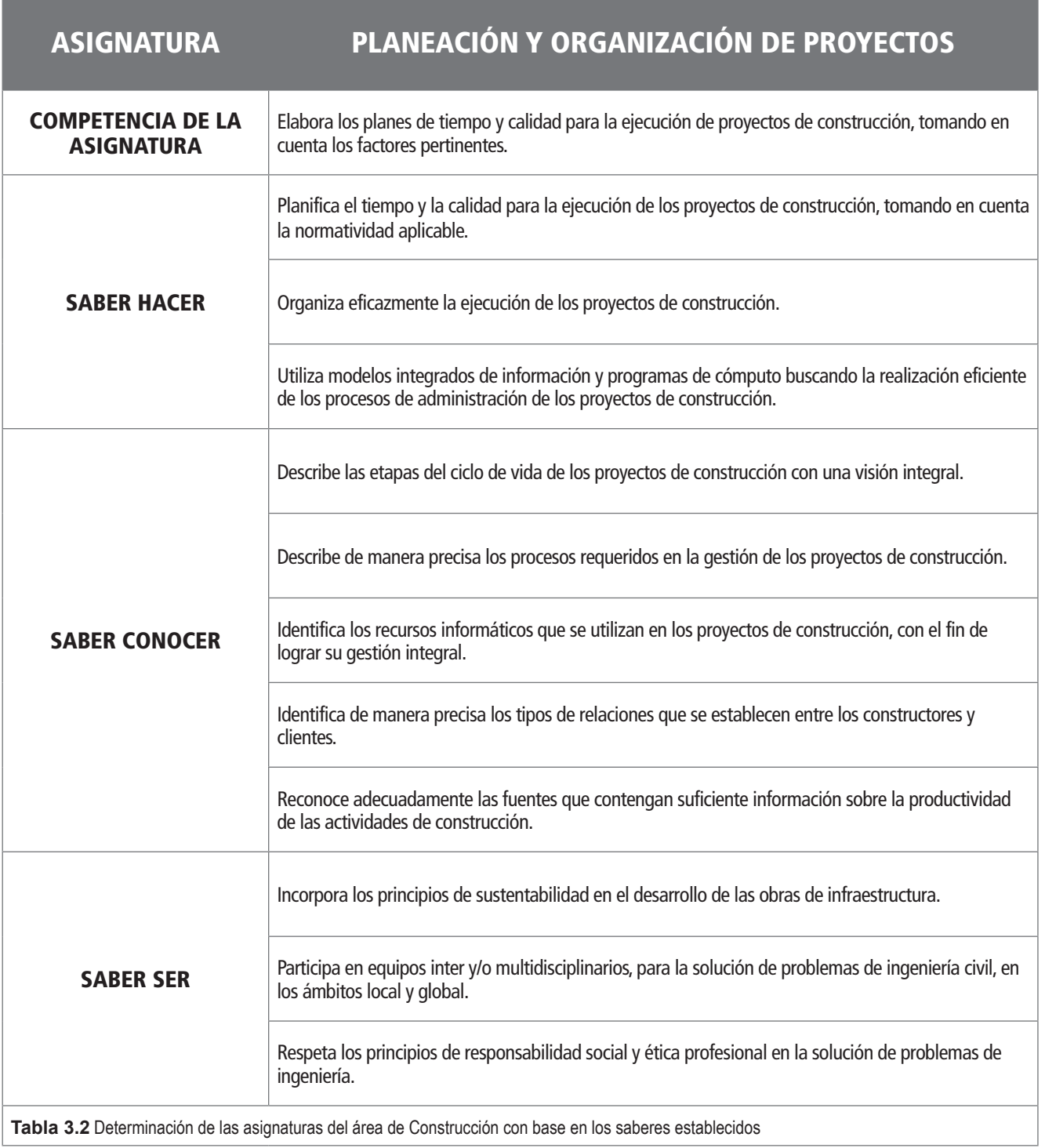

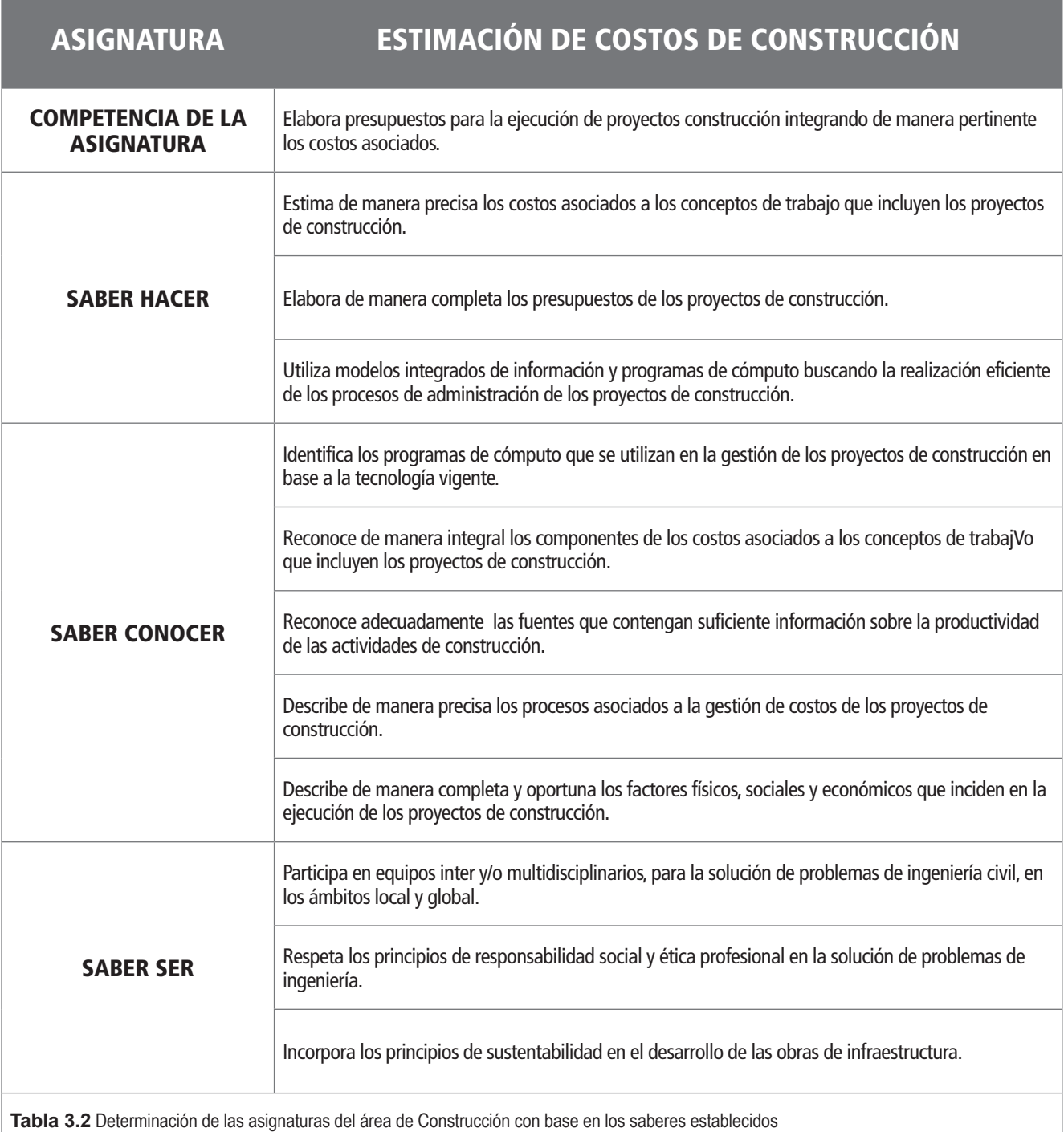

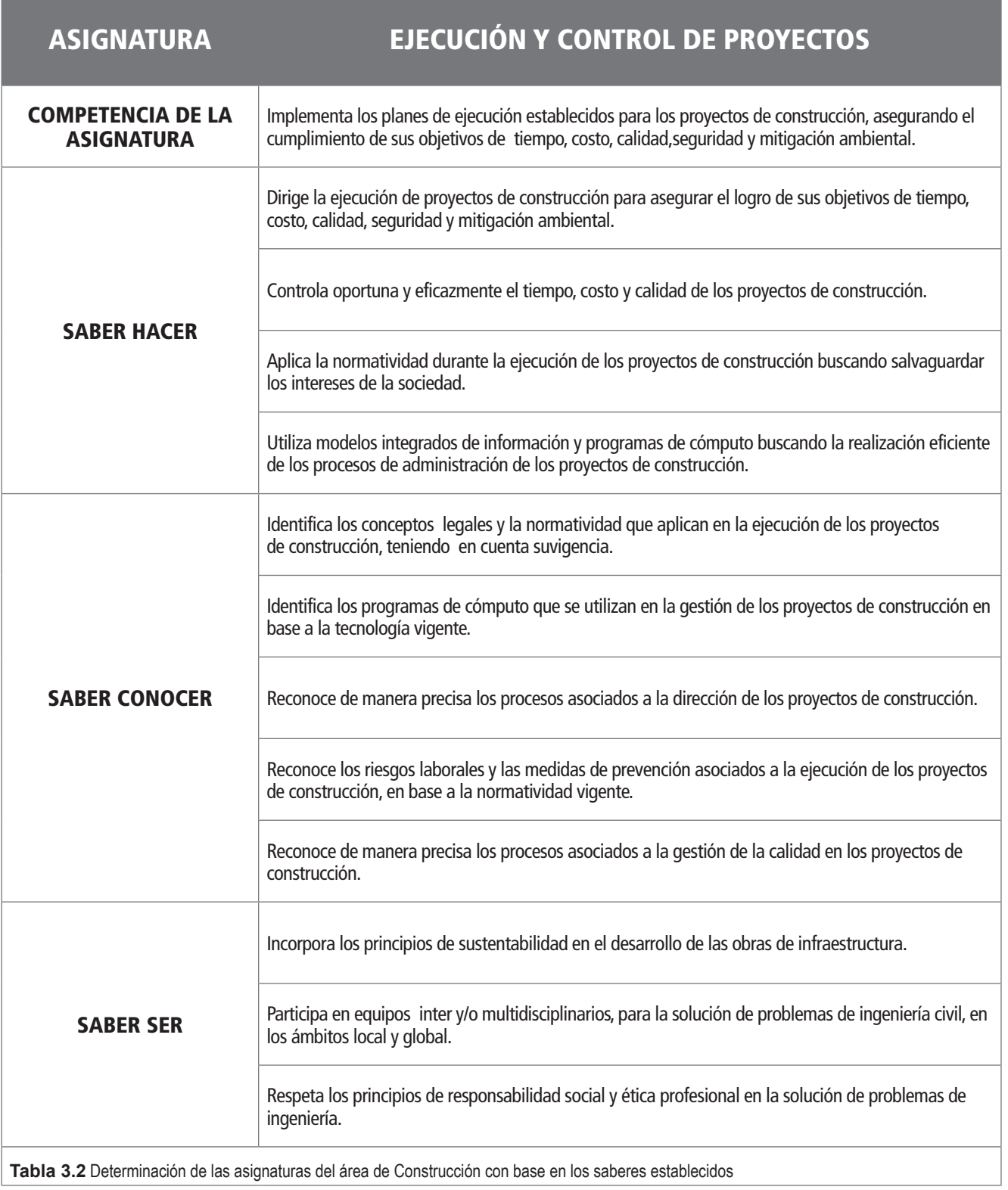

Finalmente, con base en la revisión de la bibliografía se identificaron, como previamente se explicó, los usos de los modelos BIM, los cuales posteriormente fueron asociados a las asignaturas establecidas.

A continuación se enlistan estas asignaturas junto con los usos que correspondientemente se les asociaron. Estos usos fueron identificados de la Guía para la Ejecución del Proyecto mediante BIM (2010) emitida por The Computer Integrated Construction Research Group de The Pennsylvania State University, así como del Manual BIM preparado por Eastman et al. (2011).

# ASIGNATURA: PROCEDIMIENTOS DE CONSTRUCCIÓN

- Fabricación Digital: Proceso que utiliza información digitalizada para facilitarla fabricación de los materiales o elementos de la construcción. Este proceso ayuda a asegurar que la manufactura de los elementos fabricados fuera del sitio de construcción cuente con la información suficiente para realizarla con el mínimo de ambigüedades y de desperdicios. Con la tecnología adecuada, un modelo también podría utilizarse para planear el montaje de los elementos prefabricados.
- Diseño del sistema de Construcción: Proceso en el que se emplea software para diseño de sistemas en 3D para diseñar y analizar la construcción de una edificación compleja con sus diferentes sistemas (por ejemplo: cimbra, acristalamiento, andamiaje, etc.) y facilitar su planeación.
- Reducción de errores en diseño: Proceso en el cual herramientas BIM pueden ser utilizadas para detectar las interferencias entre los diversos sistemas del proyecto, las cuales son errores comúnmente cometidos durante la fase de diseño. Durante este proceso se puede identificar la superposición de dos o más elementos y prevenir altos sobrecostos durante la etapa de construcción.

# ASIGNATURA: PLANEACIÓN Y ORGANIZACIÓN DE **PROYECTOS**

• Planeación de las fases de construcción (Modelación 4D): Proceso en el que un modelo 4D (modelo 3D al que se ha agregado la dimensión de tiempo) es utilizado para planear efectivamente la secuencia de las actividades de construcción y los requerimientos de espacio en el sitio de edificación. La modelación 4D es una poderosa herramienta para la visualización y comunicación del proyecto, que puede dar a los participantes en la construcción, incluyendo el cliente, un mejor entendimiento de los puntos clave del proyecto y los planes de construcción.

# ASIGNATURA: ESTIMACIÓN DE COSTOS

• Estimación de Costos (cuantificación): Proceso en el que BIM puede ser utilizado para apoyar la cuantificación precisa de los volúmenes de los conceptos de trabajo y la estimación de sus costos a lo largo del ciclo de vida de un proyecto. Este proceso permite ver los efectos sobre el costo que tienen los cambios en el proyecto, durante todas las fases del proyecto. Esto puede ayudar a controlar los sobrecostos más excesivos debidos a modificaciones en el proyecto.

#### ASIGNATURA: EJECUCIÓN Y CONTROL DE PROYECTOS

• Planificación de la utilización del sitio: Proceso en el que BIM es utilizado para representar gráficamente tanto las instalaciones permanentes como las temporales en el sitio, durante las múltiples fases del proceso de construcción. El modelo desarrollado para esta planeación podría también ser ligado con el programa de actividades de construcción, con el fin de comunicar los requerimientos de espacio y secuencia de los trabajos. Otra información que se puede agregar a este modelo puede incluir los recursos de mano de obra, materiales con sus correspondientes entregas y ubicaciones en el sitio, y la localización de la maquinaria y equipos.

- Planificación de Desastres: Proceso mediante el cual los servicios de emergencia tendrían acceso a la información relevante sobre las instalaciones en la forma de un modelo y sistema de información. El modelo BIM del proyecto podría proveer información crítica que mejoraría la eficiencia de las operaciones de emergencia y minimizaría los riesgos de accidentes, tal como el lugar preciso de la emergencia, las posibles rutas de acceso al área, y otras ubicaciones peligrosas dentro de las instalaciones.
- Control de Costo y del Programa: Proceso mediante el cual software BIM puede ayudar a gestionar y reportar el estado del proyecto durante la construcción, lo cual puede incluir desde el control del costo y el programa hasta el control de la contabilidad, la procuración, los pagos, etc. Esto es posible ya que los modelos BIM contienen información detallada de las cantidades y de otros parámetros de los elementos constructivos que puede ser ligada a otras aplicaciones. Además, los contratistas y otras partes involucradas pueden obtener nuevo conocimiento sobre el estado del proyecto mediante la utilización de modelos gráficos que permiten analizar visualmente el avance en los trabajos y resaltar problemas potenciales o ya existentes.
- Modelación para dejar constancia de los trabajos realmente realizados: Proceso utilizado para realizar una representación precisa de las condiciones físicas, el entorno, y los bienes de las instalaciones. El modelo resultante de este proceso debe, como mínimo, contener información relacionada con los elementos arquitectónicos, estructurales, y de las instalaciones mecánicas, eléctricas y de plomería. Este proceso es la culminación de toda la modelación BIM realizada a lo largo del proyecto, e incluye realizar la liga de los datos para la operación, mantenimiento, y gestión de instalaciones con el modelo "As-Built" que es entregado al cliente o a los administradores de las instalaciones. Podría ser necesario agregar también

la información sobre el equipamiento y los sistemas, en caso de que los operadores del edificio pretendan utilizar esta información en el.

#### **CONCLUSIONES**

- Es indispensable que los alumnos que egresan de los programas de Ingeniería Civil adquieran competencias en cuanto al uso de las tecnologías BIM
- El plan para implementar la enseñanza de tecnologías BIM en el programa de Ing. Civil de la FIUADY es limitado, ya que solamente se ha previsto implementar en el área de construcción.
- Este plan también es limitado pues no considera hasta ahora la interacción con la etapa de diseño de los proyectos.
- Otras áreas de competencias del programa de Ing. Civil aún no consideran su implementación, así como tampoco los otros programas de la FIUADY.

# BIBLIOGRAFÍA

Birx, G. W. (2005). "BIM evokes revolutionary changes to architecture practice at Ayers/Saint/ Gross." AIArchitect, The American Institute of Architects, Vol. 12.

Branoff, T. J., Hartman, N. W., y Wiebe, E. N. (2002). "Constraint based, three-dimensional solid modeling in an introductory engineering graphics course: Re-examining the curriculum." Engineering Graphics Journal, Vol. 66, No. 1, pp. 5–10. Eastman, C., Teicholz, P., Sacks, R. y Liston, K. (2011). BIM Handbook: A Guide to Building Information Modeling for Owners, Managers, Designers, Engineers, and Contractors, Segunda Edición. John Wiley & Sons: Hoboken, New Jersey.

Fox, S. y Hietanen, J. (2007). "Interorganizational use of building information models: Potential for automational, informational and transformational effects." Construction Management and Economics, Vol. 25, No. 3, pp. 289–296.

Guía para la Planeación de la Ejecución de Proyectos con BIM (Building Information Modeling Project Execution Planning Guide) (2010). The Computer Integrated Construction Research Group, The Pennsylvania State University.

Guía para la Construcción del Perfil de Egreso (2014). Universidad Autónoma de Yucatán.

Hartmann, T. y Fischer, M. (2008). "Applications of BIM and hurdles for widespread adoption of BIM 2007 AISC-ACCL eConstruction roundtable event report." Rep. No. WP105, Center for Integrated Facility Engineering, Stanford, Calif.

(http://cife.stanford.edu/online.publications/ WP105.pdf) (Sept. 18, 2008), p. 17. Khanzode, A., Fischer, M., y Reed, D. (2005). "Case study of the implementation of the lean project delivery

system (LPDS) using virtual building technologies on a large healthcare project." Procedures of the 13th Conference of the International Group for Lean Construction, R. Kenley, ed., UNSW, Sydney, Australia, pp. 153–160.

GUANGZHOU OPERA - ZAHA HADID WEBSITE

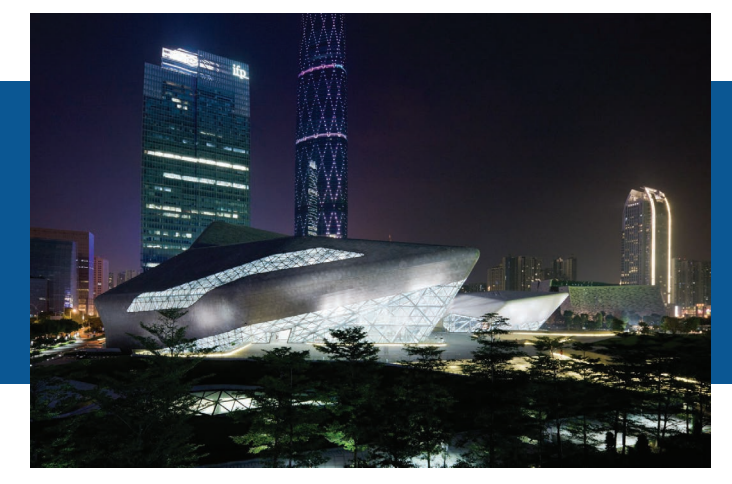

M.I. Jesús Nicolás Zaragoza Grifé Universidad Autónoma de Yucatán, México zgrife77@uady.mx

Universidad Autónoma de Yucatán, México

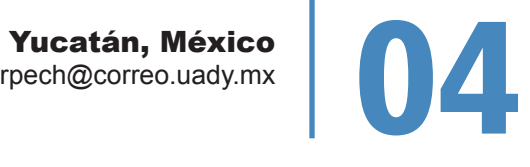

ELEMENTOS PRISMÁTICOS PARAMÉTRICOS TRIDIMENSIONALES UTILIZADOS PARA EDIFICACIÓN VIRTUAL

#### RESUMEN

En este artículo son mostrados el desarrollo y utilización de los Elementos Prismáticos Paramétricos Tridimensionales (EPPT) para la edificación virtual. Estos elementos son utilizados como parte esencial de un software programado por los autores en la Facultad de Ingeniería de la UADY, que tiene como objetivo edificar virtualmente proyectos de construcción utilizando BIM (Building Information Model). Los elementos matemáticos que sustentan su desarrollo y utilización son formulados con nivel de detalle geométrico y algebraico. También es mostrado el desarrollo del sistema de referencia para la manipulación de los EPPT. Es mostrado el procedimiento para el cálculo de propiedades geométricas de los EPPT para su utilización en la cuantificación tales como: área, volumen y longitud.

Como resultados, además del desarrollo de los EPPT, se presentan algunas pantallas de un software ya desarrollado que utiliza los conceptos aquí presentados, se discuten algunas cuestiones del desarrollo y se plantean posibles respuestas como solución basadas en una técnica de inteligencia artificial (IA). Entre las conclusiones más importantes, los autores mencionan que en la mayoría de las herramientas comerciales los procesos funcionan como cajas negras y que aportan poco al conocimiento para mejorar el desarrollo tecnológico en el tema de edificación virtual. Además, los autores proponen el material expuesto en este artículo como material didáctico para cursos de Matemáticas aplicadas a nivel licenciatura en las carreras de ingeniero civil o constructor, particularmente en cursos de Cálculo Vectorial.

Palabras Clave: edificación virtual, Building Information Model (BIM), CAD, Fuzzy Logic y Software para construcción.

#### ABSTRACT

Developing and using of Tridimensional Parametric Prismatic Elements (TPPE) are introduced in this paper. Such elements are used as basis in particular programmed software by the authors in Faculty of Engineering of Autonomous University of Yucatan, (FIUADY). Main purpouse for this software is virtual building of construction projects using BIM (Building Information Model). Mathematics and geometry used in developing TPPE are showed in deep. Also, developing of reference system used to manipulate TPPE is presented. Procedures are showed in this paper for calculation of geometric properties such as area, volume and length of an arbitrary TPPE.

As a result of this work, a few software screenshots are presented and a discussion about of development of concepts presented in this paper. Some recommendations are made by the author about using Artificial intelligence (AI) for solving geometric intersections among TPPE. Among the most important author conclusions of this work, are such as the most software tools available in the market today work like a black box and give a little knowledge contribution in order to improve BIM techonology. Furthermore, author recommends that the presented topics can be used for educational purposes in undergraduated courses of Civil or Construction Engineering, particulary in Vectorial Calculus.

Keywords: Virtual Building, Building Information Model (BIM), CAD, Fuzzy Logic and Construction Software.

#### INTRODUCCIÓN

La edificación virtual ha venido tomando auge en los últimos años, gracias a los avances en las tecnologías de información y el potencial creciente del hardware (Revit, 2008). Así como ahora es difícil concebir que se dibujen planos constructivos a mano ya que en la actualidad se utilizan sistemas CAD (Computer Aided Design), pronto lo será el de concebir que las construcciones no se edifiquen primero de manera virtual (K. Nassar, et al., 2002). Esto conlleva muchas ventajas muy por encima del dibujo CAD tradicional. Entre las ventajas más sobresalientes son aquellas que permitirán prever problemas constructivos antes de que se estén dando en la realidad. Además de la visualización tridimensional, tanto la cuantificación como el costeo son obtenidos de manera directa. Otro aspecto importante es que al modificar algún parámetro todo el modelo virtual puede ser actualizado de manera automática sin perder su consistencia topológica (Sacks, R. et al., 2003).

Cabe mencionar que han sido realizadas investigaciones para que los elementos constructivos reales posean sensores que de manera automática realicen el vaciado de información proporcionando datos acerca de su localización en el lugar de la obra y se pueda digitalizar el modelo de la construcción para llevar un adecuado control sobre cambios y modificaciones del mismo. (G. Suter, et al., 2007). Así mismo, el impacto de la edificación virtual en la compartición de información entre equipos de trabajo, conformados por ingenieros y arquitectos ha cobrado un importancia tal que se han desarrollado esfuerzos comunes para implementar por medio de servidores Web soluciones que permiten hacer más eficiente estos procesos (P.H Chen, et al., 2005).

En México se hace uso ya de paquetería de software comercial de firmas reconocidas asociada con la edificación virtual (ArchiCAD, 2008). También han sido realizados notables esfuerzos para la cuantificación, costeo y control de obra por medio del uso de la computadora y planos en formato electrónico (All Plan, 2008) y (Neo Data CAD, 2008). Sin embargo, en su mayoría, los mencionados paquetes computacionales no son adaptables al tipo de construcción que se lleva a cabo en México. Por lo que además de que no es conveniente que los profesionales dedicados al diseño y a la construcción sean simples usuarios de paqueterías comerciales, sino que participen en el desarrollo de herramientas producto de investigaciones que se adapten a las necesidades particulares de cada uno; por esto en este artículo se propone una solución original para el desarrollo de un sistema computacional adaptable que permita realizar la edificación virtual para las construcciones típicas de la región.

#### METODOLOGÍA

Los elementos prismáticos paramétricos tridimensionales (EPPT) que son mostrados en este artículo como parte central de la propuesta, tienen como base las Entidades Geométricas y los Objetos Sólidos Primarios presentados en (R. Kunigahalli, 1997), los cuales son prismas regulares formados por seis caras cada una de las cuales tiene cuatro aristas definidas mediante dos vértices. Aunque los autores del presente trabajo se han permitido realizar algunas adecuaciones para poder representar y manipular los EPPT de manera que se puedan implementar en la computadora. Entre otras aportaciones para la manipulación de Objetos sólidos Primarios se encuentran la de (K. Talbot, 2007), el cual propone un sistema generativo sensible al contexto para el dimensionamiento y colocación de los elementos constructivos en el dibujo, manejando las intersecciones y las proyecciones con los elementos circundantes en la vecindad del dibujo.

#### SISTEMA DE REFERENCIA EN PLANTA

Para la utilización de los EPPT, se tomará el sistema de referencia utilizado denominado Sistema de Ejes Constructivos o de Trazo en Planta. Este sistema por lo general se encuentra representado en la mayoría de los planos ejecutivos para edificación. Son utilizados ampliamente, para referenciar las proyecciones en planta de los diferentes elementos de edificación que forman parte del proyecto. Por lo general este sistema de ejes se utiliza para los planos de proyección en planta, aunque en ocasiones también se les encuentra a manera de referencia vertical en los planos de corte y alzado. Dependiendo de las particularidades del proyecto, los ejes pueden ser: Ortogonales, Inclinados, Circulares y por último de formas muy específicas tales como Elípticos, Parabólicos, etc.

Cada eje debe contar con un identificador único, este identificador por lo general es una letra ó un número. Es común encontrar en los dibujos de los planos ejecutivos que los ejes verticales tienen como identificador único una letra y los horizontales un número, ver Figura 4.1. Es posible también, encontrar identificadores para los ejes con la misma letra de otro eje ya existente pero con uno o más apóstrofos precediendo a la letra o al número. Por lo general estos ejes fueron agregados a los planos posteriormente ya sea por cambios en el proyecto o por una simple omisión de los mismos.

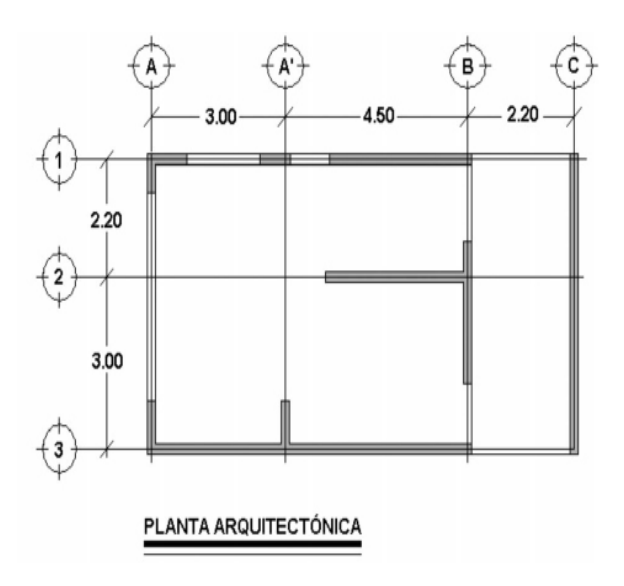

**Figura 4.1** Planta arquitectónica típica con referencias a ejes

Entonces para el caso de los ejes rectilíneos es necesario para su representación contar con al menos dos puntos que no necesariamente son los extremos del eje y un nombre de identificación válido único. Es de observarse que los puntos obedecen al sistema de referencia cartesiano rectangular, ver Figura 4.2.

Para representar un eje circular es necesario conocer el radio y la ubicación del centro del círculo. Cabe mencionar que una variante importante de eje de tipo circular es el que tiene forma de arco circular. Puede ser que en el dibujo del plano, eventualmente sea necesario usar una parte del círculo, por lo que para el caso del arco, es necesario definir el ángulo de origen y el ángulo de terminación, los cuales están referenciados a un sistema polar local con origen en el centro del arco y el sentido positivo de los ángulos ocurre en el sentido contrario a las manecillas del reloj. Se mide a partir del eje positivo 'x' de referencia local, ver Figura 4.3.

De manera similar, se puede definir cualquier trayectoria para los ejes, solo es necesario conocer los parámetros geométricos que los definen. Por ahora, se ha tratado de la definición de los ejes y sus propiedades particulares, sin embargo la mayor importancia se da cuando se tiene un sistema de estos ejes. En el sistema de ejes se da un conjunto de intersecciones que servirán para ubicar a los EPPT, ver Figura 4.4.

La ubicación en planta de los EPPT se define mediante dos y solo dos puntos de intersección provenientes del sistema de ejes. Cabe mencionar que estos puntos de intersección se dan en el plano cartesiano con  $z = 0$ . A este par de puntos P1 y P2 se les denominará puntos de inserción respectivamente.

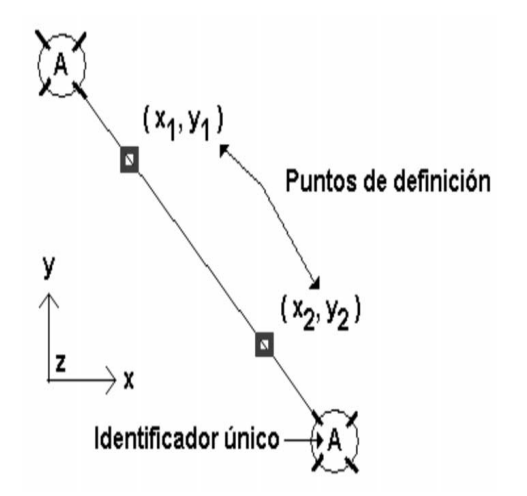

**Figura 4.2** Eje inclinado con sus elementos que lo definen

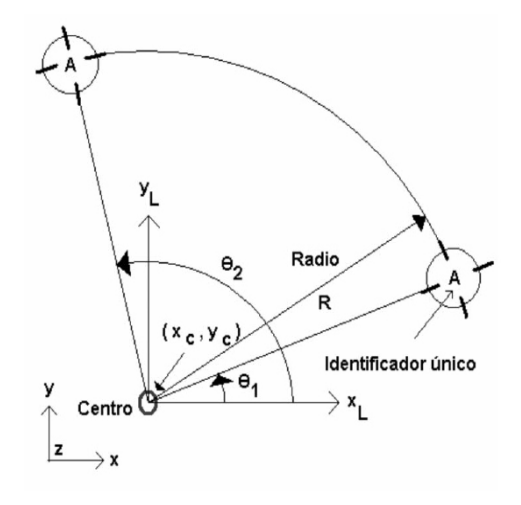

**Figura 4.3** Eje en forma de Arco con sus elementos que lo definen

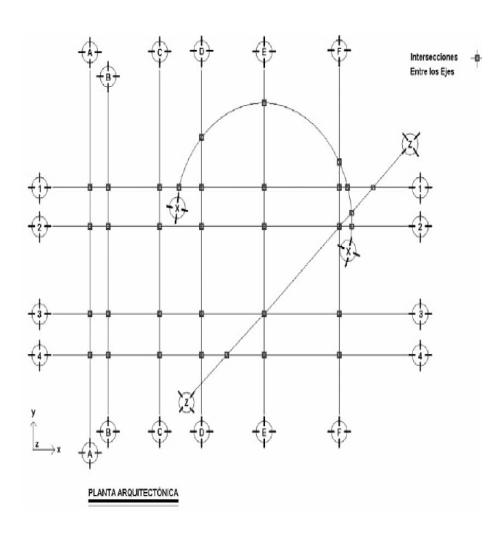

**Figura 4.4** Planta arquitectónica de ejemplo con las intersecciones entre los ejes marcadas

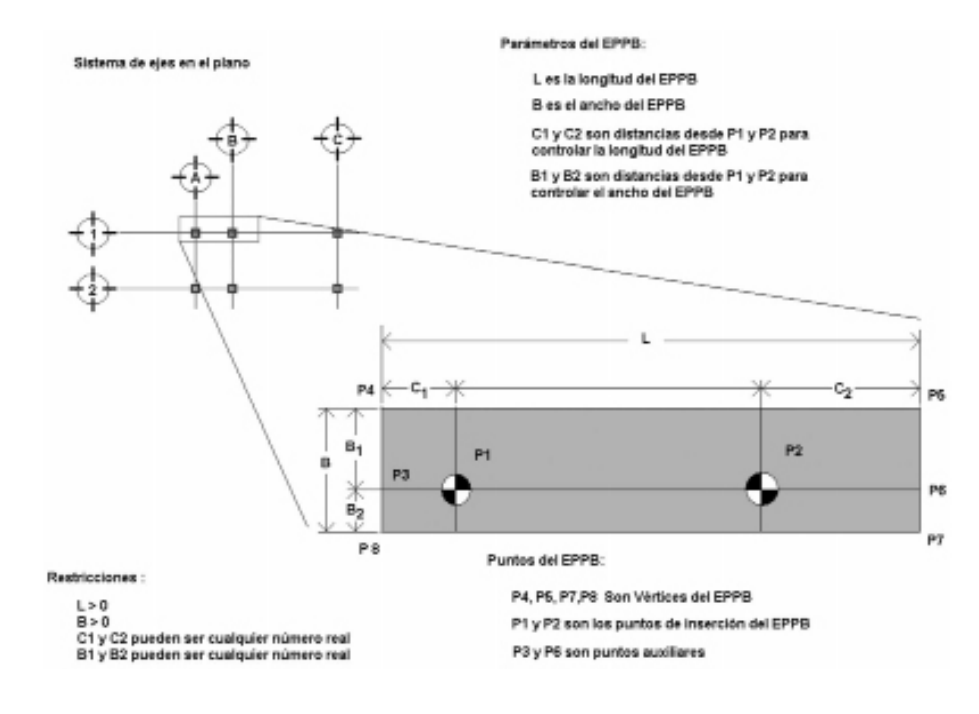

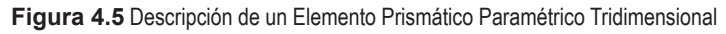

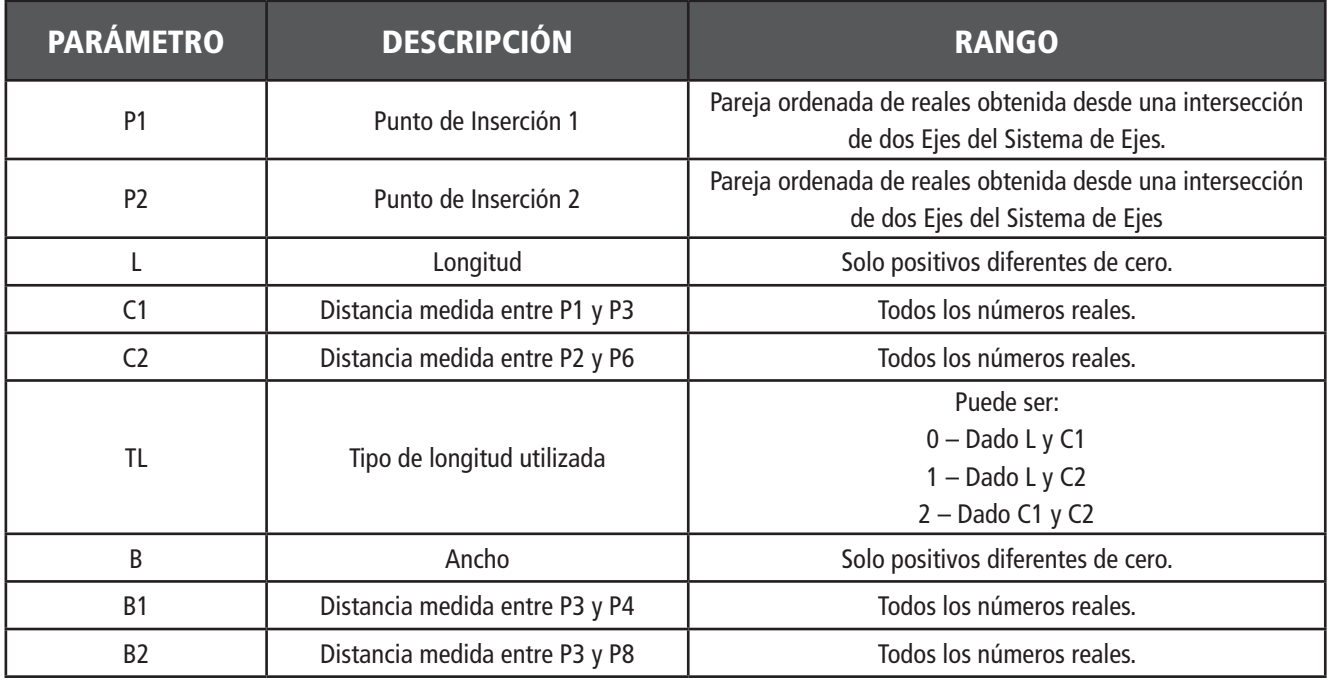

**Tabla 4.1** Descripción de parámetros del Elemento Prismático Tridimensional

También cada uno de los EPPT que forman parte de la edificación virtual tiene dos conjuntos de parámetros, el primero {L, C1, C2 y TL} y el segundo {B, B1, B2 y TB}, ver Figura 4.5. Cabe mencionar que la propuesta actual es que el EPPT en planta sea ortogonal. Aunque más adelante se discutirá la manera de representar las intersecciones con otros EPPT en el modelo.

Es aquí donde las matemáticas intervienen con detalle. Para poder representar la proyección en el plano del sistema de ejes del EPPT es necesario calcular el conjunto de puntos {P3, P4, P5, P6, P7, P8}. El cálculo de las coordenadas de estos puntos dependerá de los parámetros del EPPT.

La metodología para la obtención del conjunto de puntos que definen al EPPT se detalla a continuación:

# PASOS 1 A 3 – CÁLCULOS PRELIMINARES

- Paso 1 Los puntos de inserción P1 y P2 son definidos.
- Paso 2 Los parámetros  $\{L, C1, C2 \, \gamma T L\}$  y  $\{B, B1, B2 \, \gamma$ TB} son definidos.
- Paso 3 Calcular el vector unitario entre P1 y P2 al cual se le denominará . Para calcular el vector unitario se utiliza la ecuación (1).

$$
\text{Ecuación (1) \quad} \text{VUni} = \frac{\left\langle \left( P2_x - P1_x \right), \left( P2_y - P1_y \right), \left( P2_z - P1_z \right) \right\rangle}{\sqrt{\left( P2_x - P1_x \right)^2 + \left( P2_y - P1_y \right)^2 + \left( P2_z - P1_z \right)^2}}
$$

# PASOS 4 A 5 – OBTENCIÓN DE LOS PUNTOS AUXILIARES P3 Y P6

Para poder determinar las coordenadas de los puntos que conforman la proyección en el plano XY del EPPT se han utilizado dos ecuaciones; la ecuación (2) permite encontrar las coordenadas de un punto PA conocido otro punto PB ubicado a una determinada distancia D y con el vector de dirección V definido entre los dos puntos conocidos.

$$
PAX = PBX + D \cdot VX
$$
  

$$
PAY = PBY + D \cdot VY
$$
  

$$
PAZ = PBZ + D \cdot VZ
$$

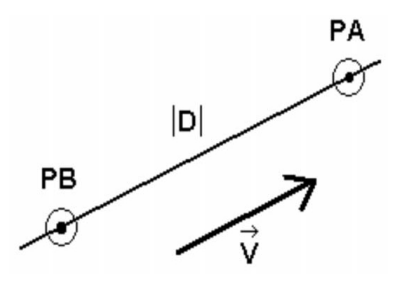

**Figura 4.6** Representación gráfica de la Ecuación (2)

Por otro lado se utiliza también la Ecuación (3) que permite encontrar las coordenadas de un punto PC para el cual su proyección perpendicular a una distancia D cae sobre un punto conocido PB el cual esta alineado con un vector de dirección V, ver Figura 4.7

$$
PC_X = PB_X + D \cdot V_Y
$$
  

$$
PC_Y = PB_Y + D \cdot V_X
$$
  

$$
PC_Z = PB_Z + D \cdot V_Z
$$

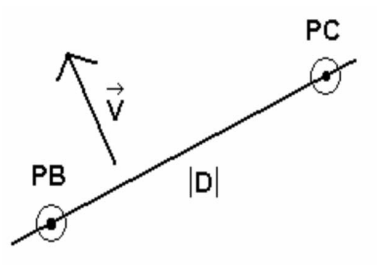

**Figura 4.7** Representación gráfica de la Ecuación (3)

Paso 4.a.- Si el parámetro TL es igual a 0 es decir "Dado L y C1" o si el parámetro TL es igual a 2 es decir "Dado C1 y C2", entonces el punto P3 es calculado utilizando el valor de P1 y el valor del parámetro de distancia C1 y seguidamente el punto P6 es calculado utilizando el valor obtenido de P3 y el valor del parámetro de distancia L. El cálculo de los puntos P3 y P6 es efectuado con la Ecuación (2).

Paso 4.b.- Por el contrario si el parámetro TL es igual a 1 es decir "Dado L y C2" entonces primero el punto P6 es calculado utilizando el valor de P2 y el valor del parámetro de distancia C2 y seguidamente se calcula el punto P3 utilizando el valor de P2 y el valor del parámetro de distancia L pero con signo negativo. El cálculo de los puntos P3 y P6 es efectuado con la Ecuación (2).

# PASOS 5 A 6 – OBTENCIÓN DE LOS PUNTOS P4, P5, P7 Y P8

Paso 5.a.- Si el parámetro TB es igual a 0 es decir "Dado B y B1" o si el parámetro TB es igual a 2 es decir "Dado B1 y B2", entonces el punto P4 es calculado utilizando el valor de P3 y el parámetro B1 y el punto P5 es calculado utilizando el valor de P6 y el parámetro B1. El cálculo de los puntos P4 y P5 es efectuado con la Ecuación (3).

Paso 6.b.- Por el contrario si el parámetro TB es igual a 1 es decir "Dado B y B2" entonces primero el punto P7 es calculado utilizando el valor del punto P6 y el negativo del valor del parámetro de distancia B2 . Se utiliza para su determinación la Ecuación (8). El punto P4 es calculado utilizando P3 y el valor de la distancia del parámetro del Ancho B como la proyección perpendicular al vector Vuni con la Ecuación (9).

# SISTEMA DE REFERENCIA EN ALZADO

Para la representación en tres dimensiones del EPPT se utiliza el paradigma del nivel en la construcción. Matemáticamente este nivel está definido por un valor para la coordenada z la cual define ecuaciones de planos paralelos al plano XY (Plano  $z = 0$ ).

El EPPT mantiene una proyección ortogonal en el nivel  $z = 0$ . Se puede observar que para representarlo de manera tridimensional se necesita indicar a que nivel inferior y superior estará asociado el EPPT en cada uno

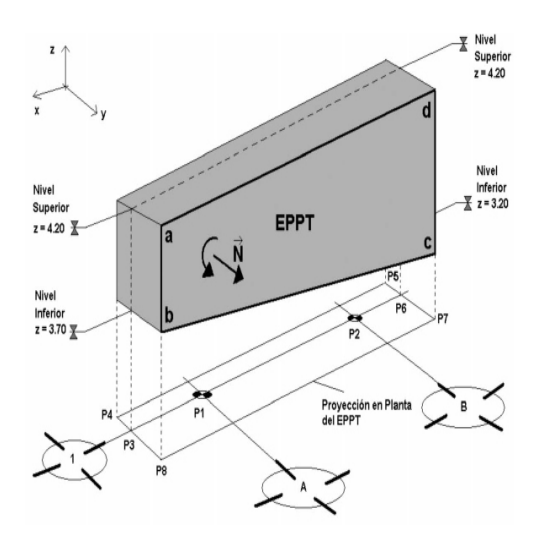

**Figura 4.8** Representación tridimensional del EPPT

de sus extremos que están alineados con los puntos de inserción P1 y P2, ver Figura 4.8

Cada una de las seis caras que dan forma al EPPT es definida mediante vértices espaciales que unen las aristas de las caras. Por ejemplo la cara definida por el conjunto de vértices en el espacio {a, b, c, d}. Es importante que el cálculo de los vértices se haga en el sentido anti-horario para hacer que el vector normal al plano abcd sea positivo. Es decir si se toma el vector ba y el vector bc y se realiza el producto vectorial bc x ba se obtenga el vector normal N. Esto es con el objetivo de que en el paquete computacional donde se utilicen los EPPT, se pueda asignar un color a las caras y sean visibles a la hora de obtener la vista tridimensional final de todos los componentes.

Para dar una idea de cómo obtener las coordenadas de los puntos de la cara {abcd} se observa que los puntos a y b tienen comparten las coordenadas (x, y) del punto P8, sin embargo la coordenada en z del punto a y la coordenada en z del punto b tienen el valor de la z de los niveles superior e inferior asociados al extremo 1 del EPPT respectivamente.

De la misma manera, la coordenada en z del punto d y la coordenada en z del punto c tienen el valor de la z de los niveles superior e inferior asociados al extremo 2 del EPPT respectivamente, ver Tabla 4.2 y Figura 4.9

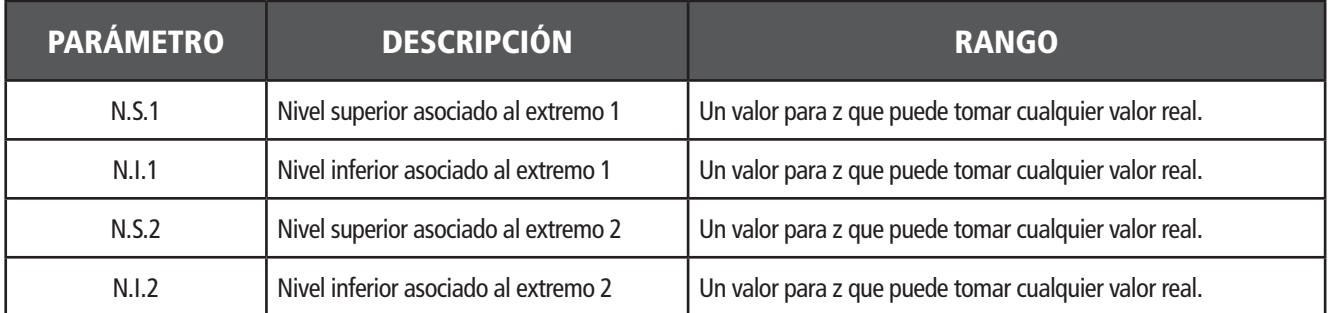

**Tabla 4.2** Descripción de parámetros del Elemento Prismático Tridimensional en su ubicación fuera del plano de proyección

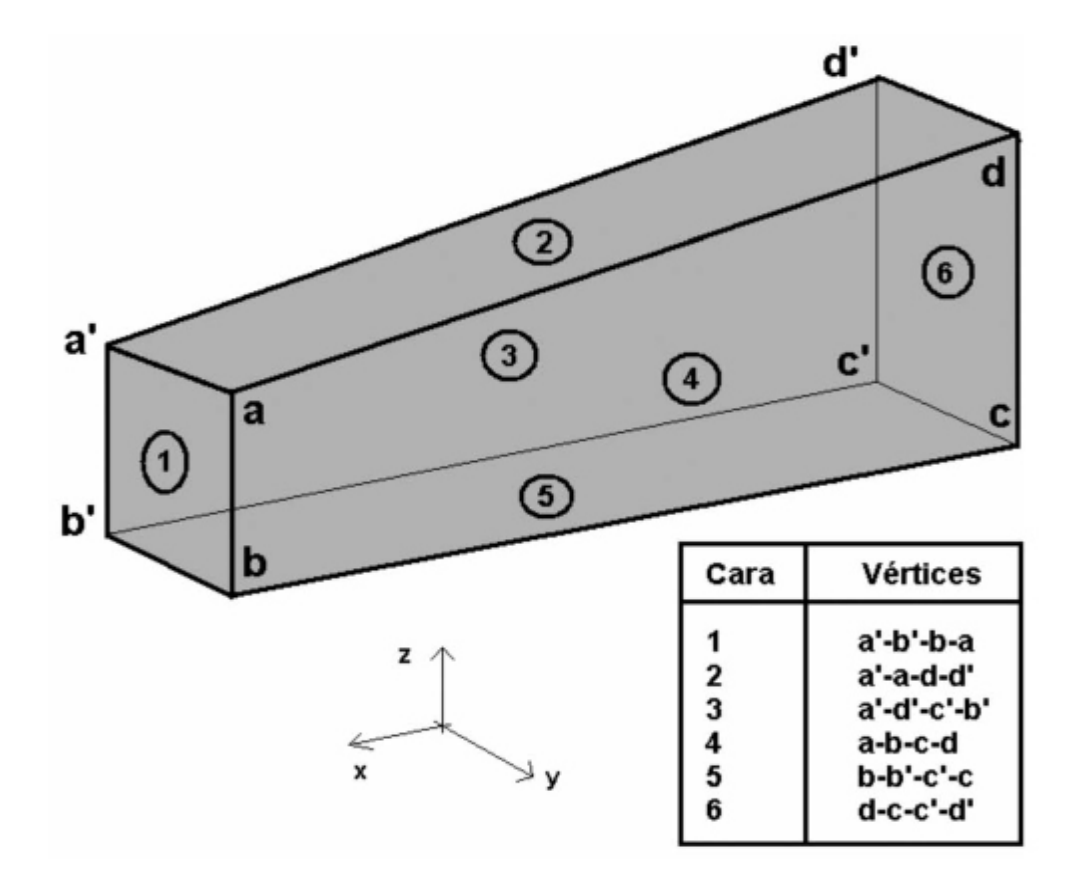

**Figura 4.9** Elemento Prismático Tridimensional en su ubicación fuera del plano de proyección

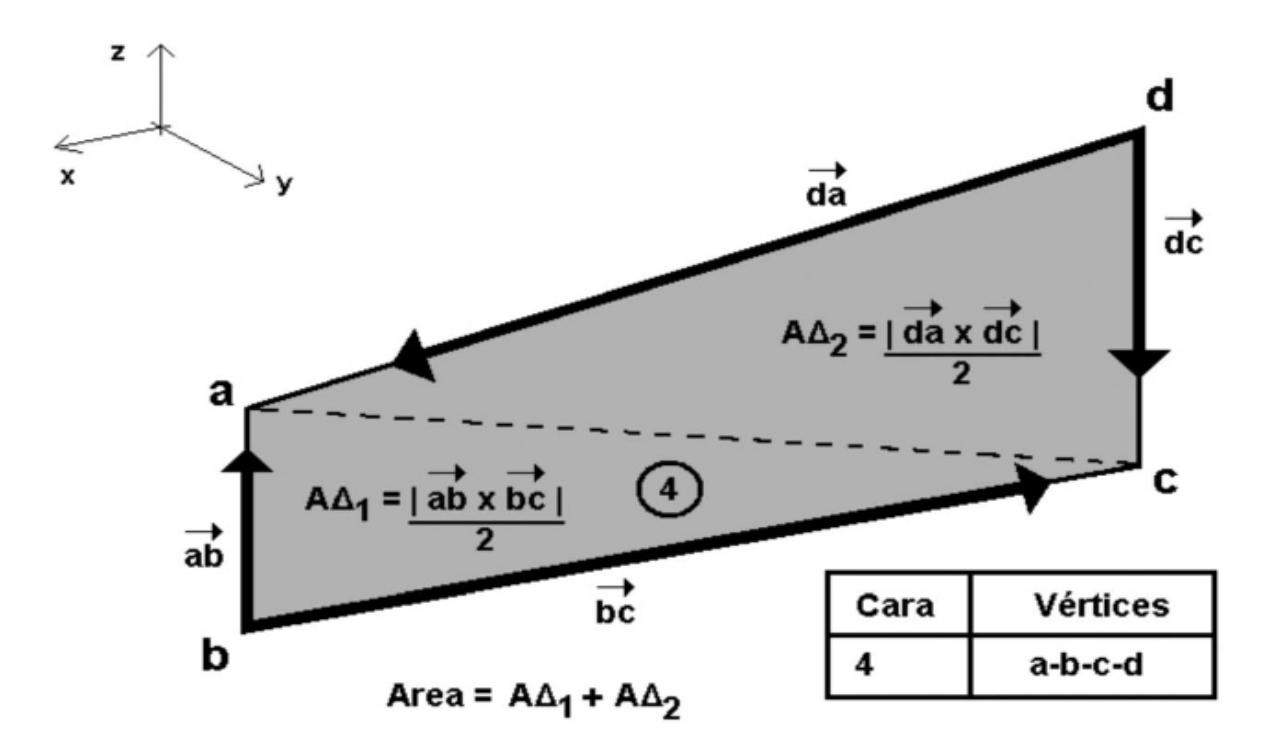

**Figura 4.10** Área de la cara 4 de un Elemento Prismático Paramétrico Tridimensional

#### ÁREA

Para la determinación del área de alguna de las caras se utilizan la magnitud del resultado de la operación del producto cruzado entre dos vectores definidos mediante dos aristas consecutivas. Es conocido del álgebra de vectores, que la magnitud del producto cruzado de dos vectores es igual al área de un paralelogramo cuyos lados consecutivos tienen la misma magnitud que los vectores del producto respectivo.

Pero por conveniencia, se puede obtener únicamente el área de un triángulo al dividir el resultado a la mitad. De la misma manera, se obtiene el área del otro triángulo que se forma con la multiplicación vectorial de los otros dos vectores que forman la cara. Entonces el área de la cara es igual a la suma del área de los dos triángulos.

La separación triangular es conveniente como solución general en caso de que los vértices de la cara formen un cuadrilátero irregular. A manera de ejemplo, si se toma

la cara número 4 con el conjunto de vértices {a, b, c, d} entonces para determinar su área se utiliza la Ecuación (4). Es evidente que los dos triángulos comparten un mismo lado que es una diagonal del cuadrilátero {abcd}, ver Figura 4.10

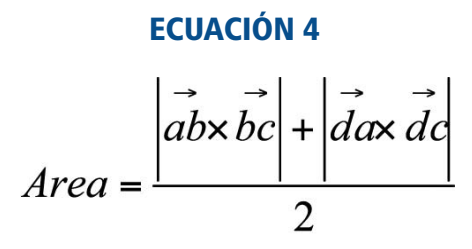

#### VOLUMEN

Es conocido que para calcular el volumen de un tetraedro no regular cuyos vértices son A, B, C y D se puede utilizar la Ecuación (5). Este método utiliza las coordenadas de los vértices y el cálculo de un determinante de grado cuatro.

#### ECUACIÓN 5

$$
V = \frac{1}{6} \begin{vmatrix} 1 & 1 & 1 & 1 \\ x_A & x_B & x_C & x_D \\ y_A & y_B & y_C & y_D \\ z_A & z_B & z_C & z_D \end{vmatrix}
$$

Por lo que para calcular el volumen del EPPT que para el caso más general pudiera no ser un paralelepípedo regular, de manera análoga como se formuló para el cálculo del área, se descompone el EPPT en cinco tetraedros para los cuales su volumen es calculado con la Ecuación (5), ver Figura 4.11. Los volúmenes de los tetraedros generales suman como resultado el volumen total del EPPT, ver Tabla  $4.3$ 

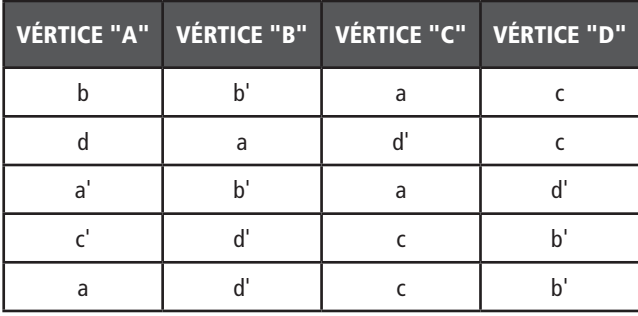

**Tabla 4.3** Vértices de los cinco tetraedros que componen al EPPT.

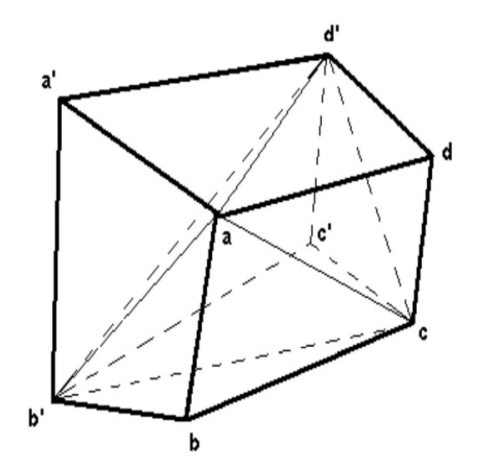

#### LONGITUD

En el caso del cálculo de la longitud es necesario especificar que distancia es la que se requiere. Por ejemplo si lo que se quiere es la altura entonces bastaría con hacer la diferencia entre los valores de las coordenadas en z de los niveles superior e inferior de alguno de los extremos del EPPT. Por otra parte, si se desea obtener la longitud y la anchura del EPPT se podría optar por escoger los valores que se tienen en la proyección en planta.

#### **RESULTADOS**

Los resultados aquí presentados se basan rigurosamente en la metodología expuesta. Queda completamente definido el Elemento Prismático Paramétrico Tridimensional EPPT incluyendo la metodología para el cálculo de sus áreas, volumen y sus longitudes. Así mismo se plantearon los sistemas de referencia para la utilización de estos elementos.

Se presenta también como resultado algunas pantallas de la herramienta realizada en la Facultad de Ingeniería de la UADY cuyo objetivo es la Edificación Virtual. Ver Figura 4.12. Cabe mencionar que esta herramienta fue construida utilizando conceptos de ingeniería de software y tecnología basada en componentes NET. Entre los componentes más destacados es uno que permite manipular y crear dibujos CAD en 2 y 3 dimensiones, totalmente orientado a objetos. (VectorDraw, 2008). La herramienta fue programada en Visual Studio 6.0 Service Pack 5 (Microsoft, 1998).

**Figura 4.11** Descomposición del EPPT en cinco tetraedros

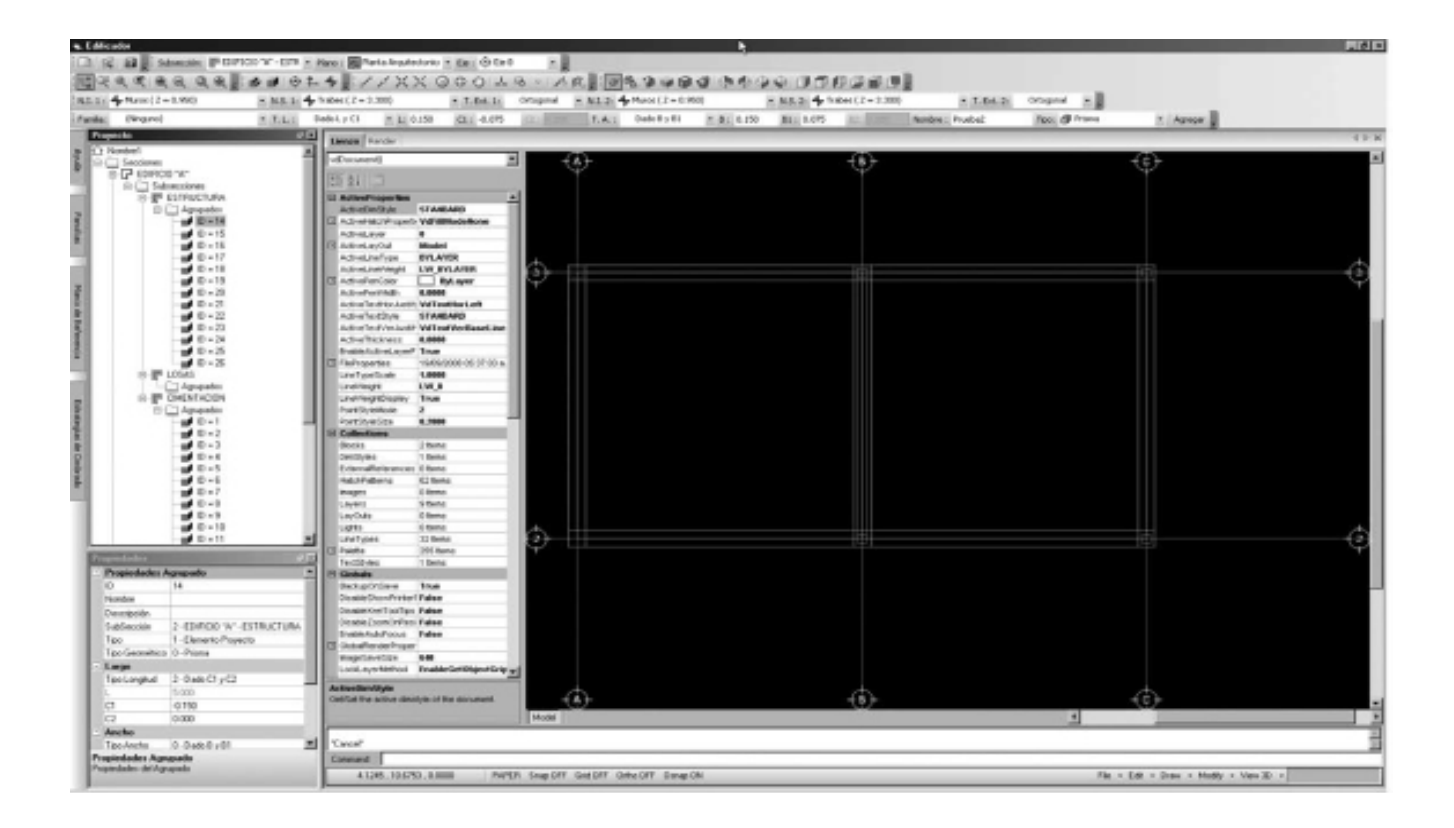

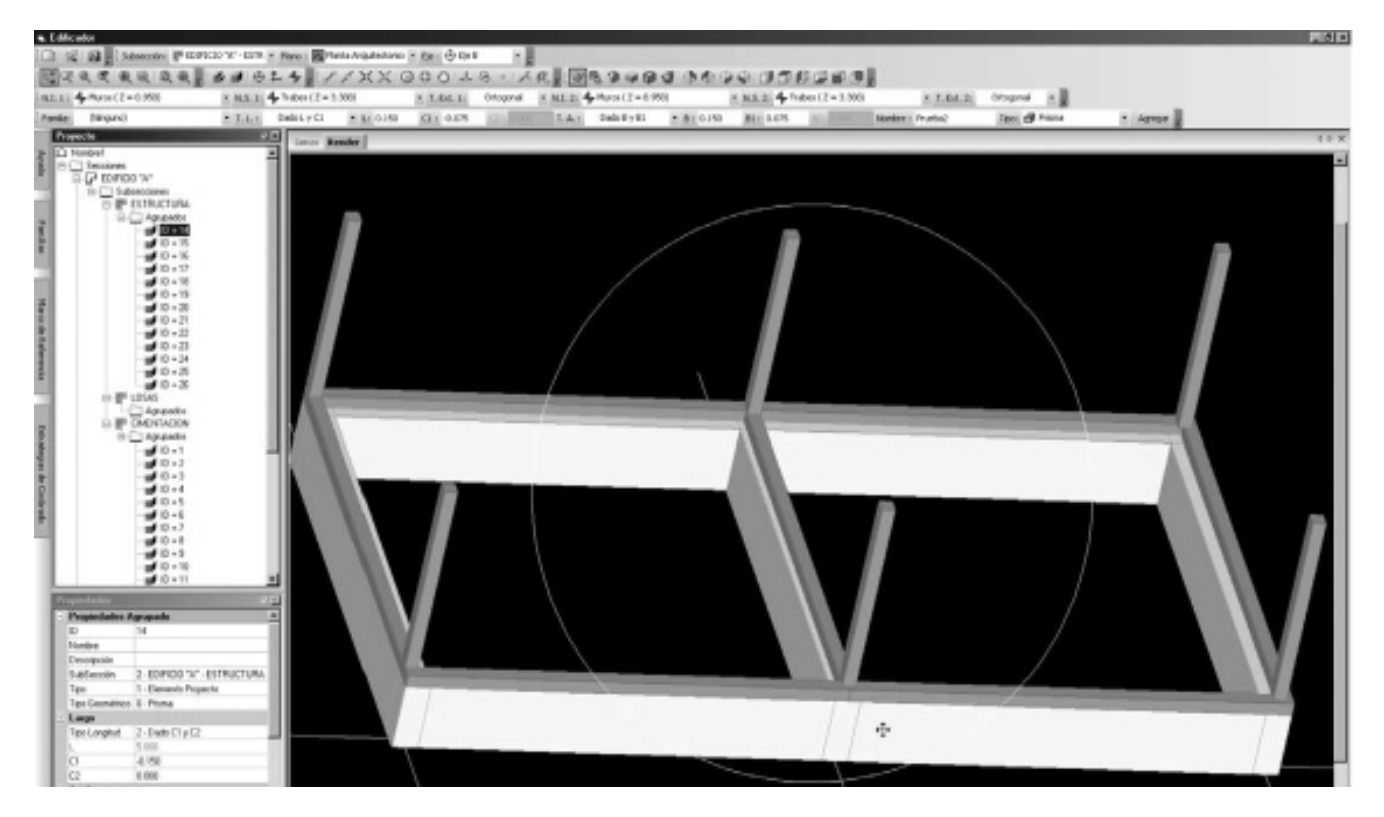

**Figura 4.12** Pantallas de la Herramienta desarrollado aplicando los EPPT's

#### DISCUSIÓN

Se ha presentado en este artículo el desarrollo de un Elemento Prismático Paramétrico Tridimensional (EPPT) para su uso en la construcción virtual. El lector podrá formularse algunas interrogantes acerca de los planteamientos realizados. Por ejemplo, ¿Por qué solamente se considera en la proyección en planta al EPPT de manera ortogonal?, ¿Acaso esto no llevaría a que las uniones con otros elementos quedasen no definidas adecuadamente?

La respuesta a estos inconvenientes que se pueden presentar, se lograrán con las técnicas de inteligencia artificial del software donde sean programados y utilizados estos elementos. Por ejemplo, con lógica difusa o fuzzy logic (S. Coupland, et al., 2006) se pueden determinar las proyecciones necesarias del elemento para cerrar las uniones entre uno o más EPPTs cuando éstas sean requeridas, ver Figura 4.13. Pero sin alterar la manera en que el usuario los ha definido para su uso. Cabe aclarar que estás técnicas están fuera del alcance de este artículo.

Por otro lado los EPPT no resuelven todos los casos de edificación virtual que existen. Por ejemplo, una losa o un piso pudieran tener más de cuatro vértices en proyección en planta, ver Figura 4.14. Esto requeriría otro tipo de elemento para el cual habría que hacer un desarrollo específico.

Otro tipo de elementos a desarrollar pudieran ser los requeridos para construir las instalaciones hidráulicas, sanitarias, eléctricas, voz y datos, etc.

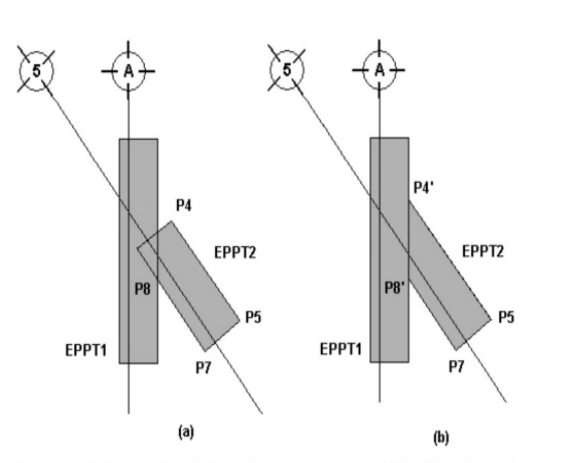

Los puntos P4 y P8 del EPPT2 en (a) son sustituidos por P4' y P8' en (b) mediante el cálculo de sus intersecciones con el EPPT1 automáticamente con técnicas de inteligencia artificial.

**Figura 4.13** Unión entre dos EPPT resueltas con técnicas de inteligencia artificial

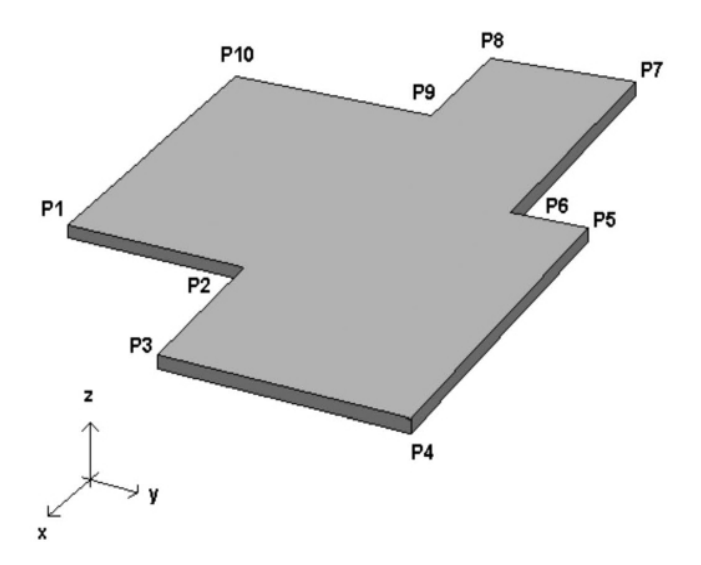

**Figura 4.14** Elemento paramétrico tridimensional para losa o piso

#### **CONCLUSIONES**

Existen algunos paquetes de software comerciales a nivel mundial cuyo objetivo es la edificación virtual. Sin embargo, la mayoría funcionan como cajas negras que impiden ver cómo son definidos los elementos utilizados. Por lo que esos paquetes no aportan bases para el desarrollo de su mejora por razones obviamente comerciales y de secreto industrial. Sin embargo, en este artículo se presenta de manera detallada el desarrollo de un tipo específico de elemento que puede ser utilizado para la edificación virtual. Que puede resolver una parte significativa de los casos que se presentan en la construcción tales como: muros, columnas, zapatas, dados, dalas, cadenas, muretes, mochetas, etc. Por nombrar algunos de ellos.

La edificación virtual que se propone utilizar estos elementos queda perfectamente definida mediante un sistema de ejes constructivos en planta y un sistema de niveles en alzado. Esto es de vital importancia para revisar la ubicación exacta de algún elemento, sobre todo para fines de cuantificación.

Las matemáticas utilizadas para desarrollar los conceptos aquí expuestos son de un nivel accesible para el público lector, puesto que se usan varios tópicos del álgebra vectorial que por lo general son del dominio del público lector de revistas para la construcción o de ingeniería.

Puede servir también este material expuesto, en un curso de matemáticas en alguna licenciatura de construcción o de ingeniería civil como material didáctico de estímulo para los estudiantes del posible uso de los conceptos matemáticos aprendidos para el desarrollo de herramientas tecnológicas actuales.

#### REFERENCIAS

AutoDesk, Revit, www.autedesk.com (2008)

Graphisfot, ArchiCAD www.graphisoft.com (2008)

Neo Data, Neo Data CAD, www.neodata.com.mx (2008)

G. Suter, K. Brunner, A. Mahdavi, Building model reconstruction based on sensed object location information, Automation in Construction 16 (2007) 2-12

K. Nassar, W. Thabet, Y. Beliveau, Building assembly detailing using constraint-based modeling, Automation in Construction 12 (2003) 365-379

K. Talbot, Context-sensivity and visual engagement in generative systems, Automation in Construction 16 (2007) 54-60

P.-H. Chen, L. Cui, Q. Yang, S. Ting, R. Tiong, Implementation of IFC-based web server for collaborative building design between architects and structural engineers, Automation in Construction 14 (2005) 115-128

R. Kunigahalli, 3D Modeling for Computer-Integrated Construction of RC Structures, J. Comp. in Civ. Engrg., ASCE 11(2), 92-101

R. Sacks, Ch. Eastman, G. Lee, Parametric 3D modeling in building construction with examples from precast concrete, Automation in Construction 13 (2004) 291-312

S. Coupland, R. John, Geometric Type-1 and Type-2 Fuzzy Logic Systems, IEEE Transactions on Fuzzy Systems, 1-12

EcoSoft, AllPlan, www.ecosoft.com.mx , (2008)

VectorDraw, www.vdraw.com, (2008)

Visual Studio 6.0 Service Pack 5, Microsoft, (1998).

# ACERCA DE LOS AUTORES

Jesús Nicolás Zaragoza Grifé: Profesor Investigador de la Facultad de Ingeniería de la Universidad Autónoma de Yucatán, Av. Industrias No Contaminantes x Periférico Norte, Mérida, Yucatán, México, zgrife72@uady. mx (Researcher Professor of Faculty of Engineering, Autonomous University of Yucatán).

Josué Gerardo Pech Pérez: Profesor de Carrera de la Facultad de Ingeniería de la Universidad Autónoma de Yucatán, Av. Industrias No Contaminantes x Periférico Norte, Mérida, Yucatán, México, pperez@uady.mx (Professor of Faculty of Engineering, Autonomous University of Yucatán).

GUANGZHOU OPERA - ZAHA HADID WEBSITE

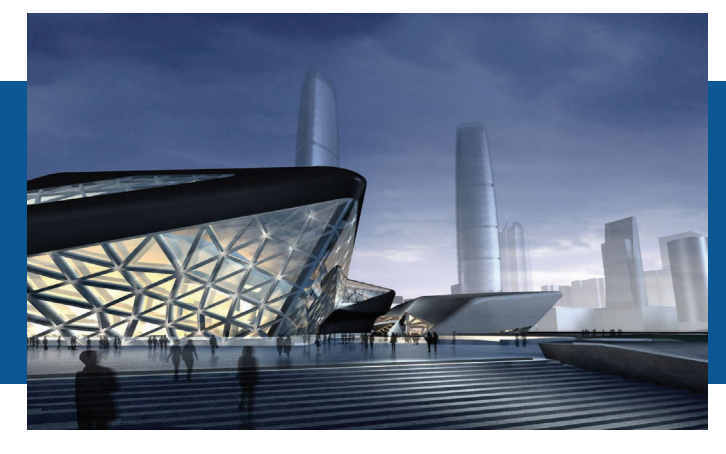

# Arq. Tomás Enrique Sosa Pedroza Universidad Autónoma Metropolitana, México tesp@correo.azc.uam.mx

Mtra. Admon. Carolina Sue Andrade Díaz Universidad Autónoma Metropolitana, México

# **05**

ADMINISTRANDO LA PRODUCCIÓN ARQUITECTÓNICA CON LA NUEVA HERRAMIENTA BIM. JUSTIFICACIÓN DE UNA UEA OPTATIVA PARA LA CARRERA DE ARQUITECTURA EN LA UAM **AZCAPOTZALCO** 

#### RESUMEN

El artículo define la metodología BIM, resalta la importancia del administrador en el proyecto ejecutivo en la construcción de la obra arquitectónica contemporánea, así como el perfil del personal necesario para la metodología.

Así mismo desarrolla una comparación entre cada una de las etapas de la administración de obra tradicional vs la administración de obra a través de BIM, así como sus diferentes dimensiones.

Palabras clave: administración, proyecto ejecutivo, BIM

#### **ABSTRACT**

This paper defines BIM's methodology and the importance of the executive project manager in the construction of contemporary architectural work, and the profile of staff required for the methodology.

As a conclusion, proposes an analysis between each of the stages of the traditional work management versus BIM management.

Keywords: management, executive project, BIM

### Planear

Definir cada uno de los aspectos que integran al proyecto, estrategia para alcanzarlo, definir metas a alcanzar

#### Controlar

Garantizar que lo que va ocurriendo durante la operación de la empresa corresponda lo mejor posible con lo planeado, que se reduzcan al mínimo las desviaciones

#### Organizar

Garantizar que se cuente con los recursos necesarios para la operación de la obra

#### **Dirección**

Coordinación de las tres funciones anteriores, toma de decisiones en los casos que las circunstancias se presenten durante la operación

**Figura 5.1** Proceso de administración de obra. Fuente: elaboración propia

#### INTRODUCCIÓN

El quehacer de la praxis arquitectónica moderna ha sufrido modificaciones substanciales en los últimos años, debido a cambios radicales en los métodos de diseñar y debido a las nuevas tecnologías ofertadas al mercado actual de la construcción, pero a pesar de ello la esencia de la arquitectura de proporcionar un hábitat al usuario que sea confortable, sólido, útil y atractivo, permanece vigente.

La gestión de la producción arquitectónica, desde sus etapas de conceptualización hasta la conclusión de la edificación ha ido cambiando por nuevos parámetros impuestos por la sociedad; como los sistemas constructivos con tecnología de punta e industrializados, los métodos recientes de orden, control y de dirección derivados de las ciencias administrativas y la evolución tan vertiginosa de los programas de cómputo derivados de las ciencias de la información y comunicación existentes en el mercado actual.

Debido a estos recientes parámetros, la realidad profesional del mercado mexicano, tanto del diseñador como del constructor, se ha visto modificado al incorporar en sus métodos de producción a las nuevas tecnologías como herramientas básicas en el trabajo cotidiano y en la administración de la producción. Igualmente en términos de cambio, el mercado actual de la arquitectura subraya con mayor énfasis la necesidad de distinguir los conceptos de diseño arquitectónico y construcción arquitectónica.

A la actividad de administrar el diseño arquitectónico lo describiremos como el proceso de planear, organizar, controlar y dirigir adecuadamente el espacio confinado y necesario para el hábitat humano, en donde se deduce que el espacio construido para el uso humano es un producto artificial. Y a la actividad de administrar la producción constructiva de lo arquitectónico la describiremos como como el proceso de planear, organizar, controlar y dirigir para construir lo diseñado y consolidado en el proyecto

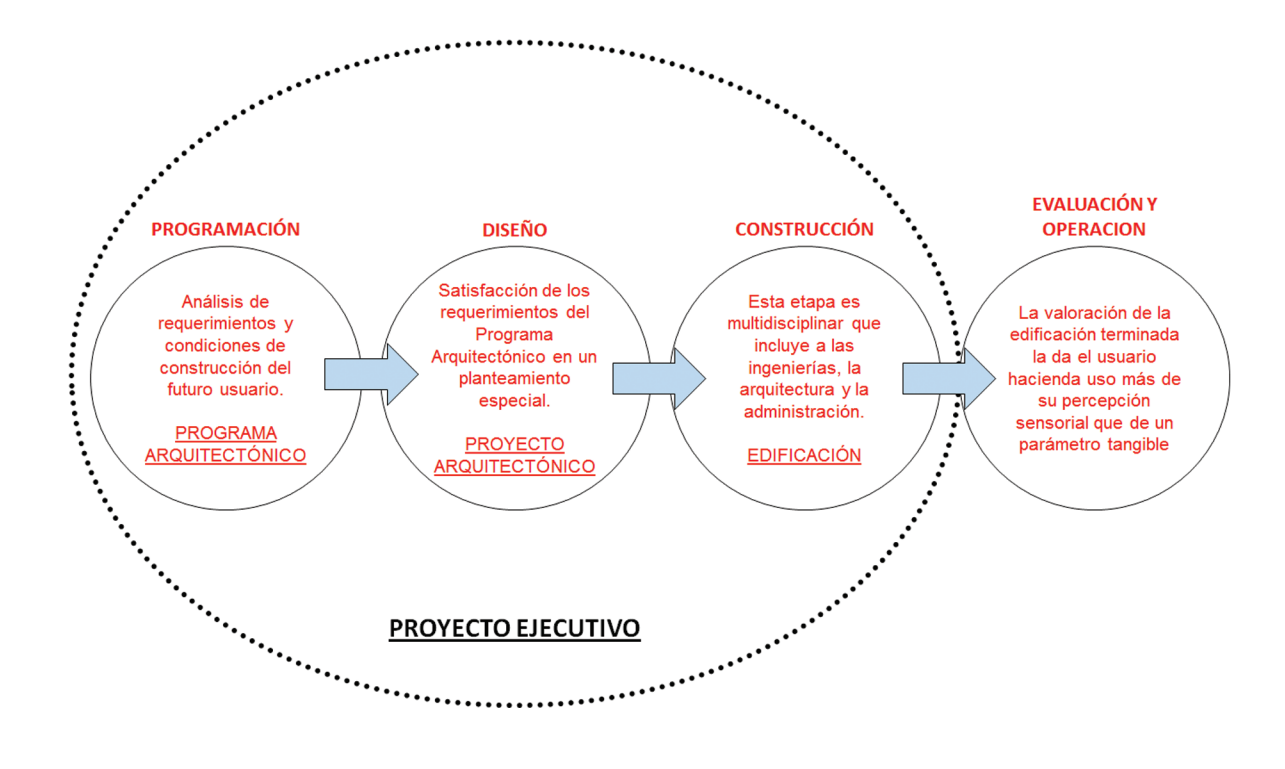

**Figura 5.2** Fases de la producción arquitectónica

ejecutivo. En la realización de este artículo nos enfocaremos en el análisis de las nuevas formas de administrar la producción arquitectónica, en como las nuevas tecnologías inciden en la construcción y en como redirigir el conocimiento de la administración de los alumnos de arquitectura de la UAM-Azc. Siguiendo los fundamentos antes mencionados, la actividad de administrar la producción de lo arquitectónico es un proceso en el que intervienen cuatro diferentes fases: planear, organizar, controlar y dirigir. En la Figura 5.1 se encuentran definidas cada una de las funciones del proceso de administración de una obra.

# LA ADMINSITRACIÓN DE LA PRODUCCIÓN ARQUITECTÓNICA

En nuestro planteamiento el proceso de desarrollo de cualquier objeto de arquitectura, desde su conceptualización hasta la operación, comprende cuatro fases, todas ellas lineales y secuenciadas (ver Figura 5.2): En este diagrama de producción del objeto arquitectónico, la etapa específica de la construcción requiere de variados componentes, tanto de organización como de información, para su correcta administración.

- Estructura organizacional técnico-administrativa (organigrama de obra).
- Información técnica, administrativa y legal (El proyecto ejecutivo).
- Componentes ejecutivos y legales de comunicación (Representación gráfica integral).

Estructura organizacional.- La etapa correspondiente a la construcción de lo proyectado adquiere una significancia mayor del producto arquitectónico, en virtud de que los recursos necesarios para ejecutarla como los financieros, los humanos, materiales, y así como el tiempo y la cantidad de actores externos como; proveedores, autoridades municipales y personal técnico y administrativo de la propia obra. En un estimado general se considera que de toda la
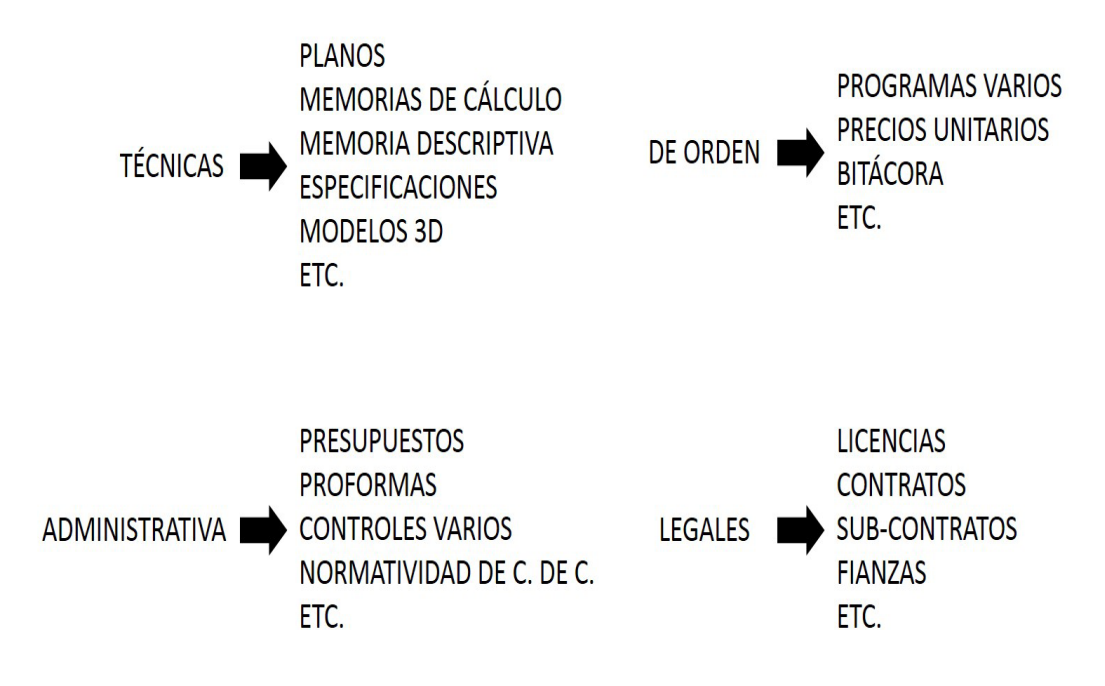

**Figura 5.3** Proyecto ejecutivo y documentos integradores

cantidad de recursos destinados para la consecución de la edificación se destina del 80% al 85% para esta etapa, de ahí la importancia del buen manejo de los recursos involucrados.

En la práctica constructiva de nuestro país a la figura legal encargada de la construcción y por lo tanto de la administración de la obra se le conoce como residente de obra, cuyo perfil profesional debe de ser de marcada experiencia, alta capacidad técnica y de altos valores éticos.

Al residente de obra se le puede definir como:

*"El profesionista con conocimientos de diseño arquitectónico y de ingeniería que ejecuta al pie del lugar del trabajo, el proceso construcción de una obra arquitectónica, ya sea de edificación o de urbanización y que a través de los métodos de las ciencias de la administración, planea,, organiza, ejecuta, controla, supervisa y liquida todas las etapas de las que ésta consta."*

El proyecto ejecutivo.- Igualmente por consideraciones legales, en el entorno nacional prevalece un documento que norma la construcción de la obra arquitectónica llamado proyecto ejecutivo. El proyecto ejecutivo permite al residente lograr los objetivos organizacionales impuestos en toda obra de arquitectura, tanto para obra pública como privada, como son el construirla en el menor tiempo posible, al menor costo posible y en las condiciones de calidad planteados por el diseñador.

En nuestra experiencia podemos definir al proyecto ejecutivo como:

*El proyecto ejecutivo es el instrumento rector de la obra arquitectónica en su etapa de construcción, que contiene la información del tipo técnico, de orden, administrativa y normativa, proporcionada de forma veraz, clara, completa y oficializada, y cuyo objetivo fundamental es suministrar las instrucciones necesarias y suficientes para ejecutar con exactitud y en todas sus partes la idea original del diseño.* 

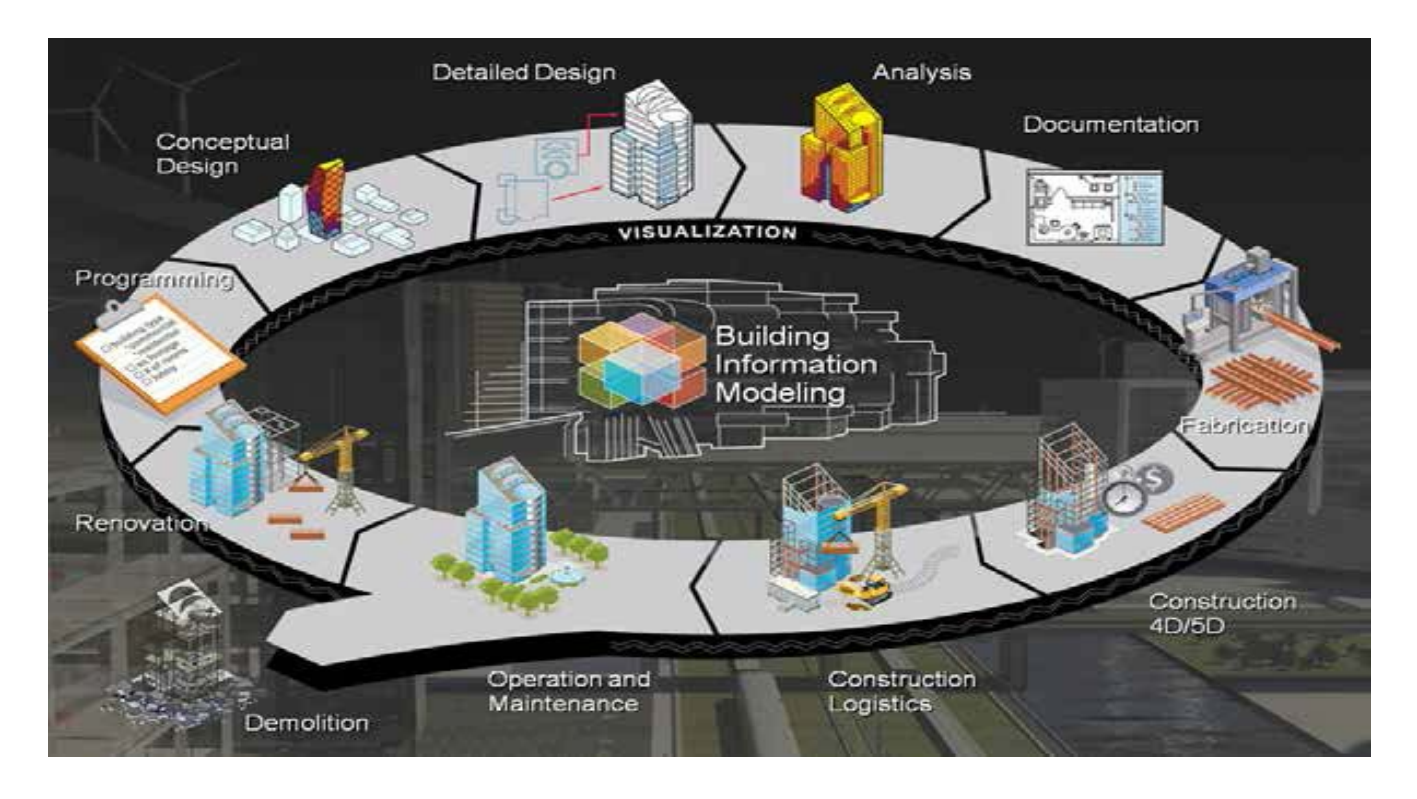

Figura 5.4 Tecnología BIM en el Proyecto Ejecutivo. Fuente: http://www.studioseed.net/education/courses/generative-design/revit/octubre 2013

El proyecto ejecutivo comprende (entre otros documentos) la siguiente información, que se muestra en la (Figura 5.3).

La integración de la información.- La correcta comunicación entre los actores que ejecutan la obra siempre ha sido una problemática difícil de resolver en nuestro campo profesional de la arquitectura.

Como ya se mencionó es el proyecto ejecutivo el instrumento rector de la obra y el principal componente de comunicación entre los actores de la obra, sin embargo en la realidad profesional en pocas ocasiones este documento contiene la información exacta en todas sus partes.

Esta última realidad se acentuaba cuando la integración del proyecto se hacía con los métodos tradicionales de dibujo en los que la representación gráfica se realizaba exclusivamente en dos dimensiones. Actualmente las deficiencias en el proyecto ejecutivo pueden ser solventadas de mejor manera con el apoyo de las nuevas herramientas derivadas de los programas de cómputo. En los últimos veinte años se ha vivido una revolución en las Tecnologías de la Comunicación e Información que, al ser incorporadas al trabajo de diseño en arquitectura, han transformado radicalmente la disciplina de la arquitectura, y dado que el pensamiento del diseño está ligado a los medios gráficos de representación, el abanico de posibilidades se ha ampliado de manera exponencial.

A estas nuevas herramientas derivadas de las tecnologías de la comunicación e información en la actualidad podemos subrayar la inclusión del concepto del Building Information Modeling (BIM por sus siglas), que básicamente es un método para administrar a la arquitectura en todas sus etapas, pero subrayadamente eficiente en la etapa de la construcción. Debido a su importancia dentro el concepto BIM se considera como un parte aguas dentro de la administraciónde la arquitectura moderna, porque permite transformar la información del proyecto ejecutivo de dos dimensiones a 3D, porque detalla los diferentes niveles de

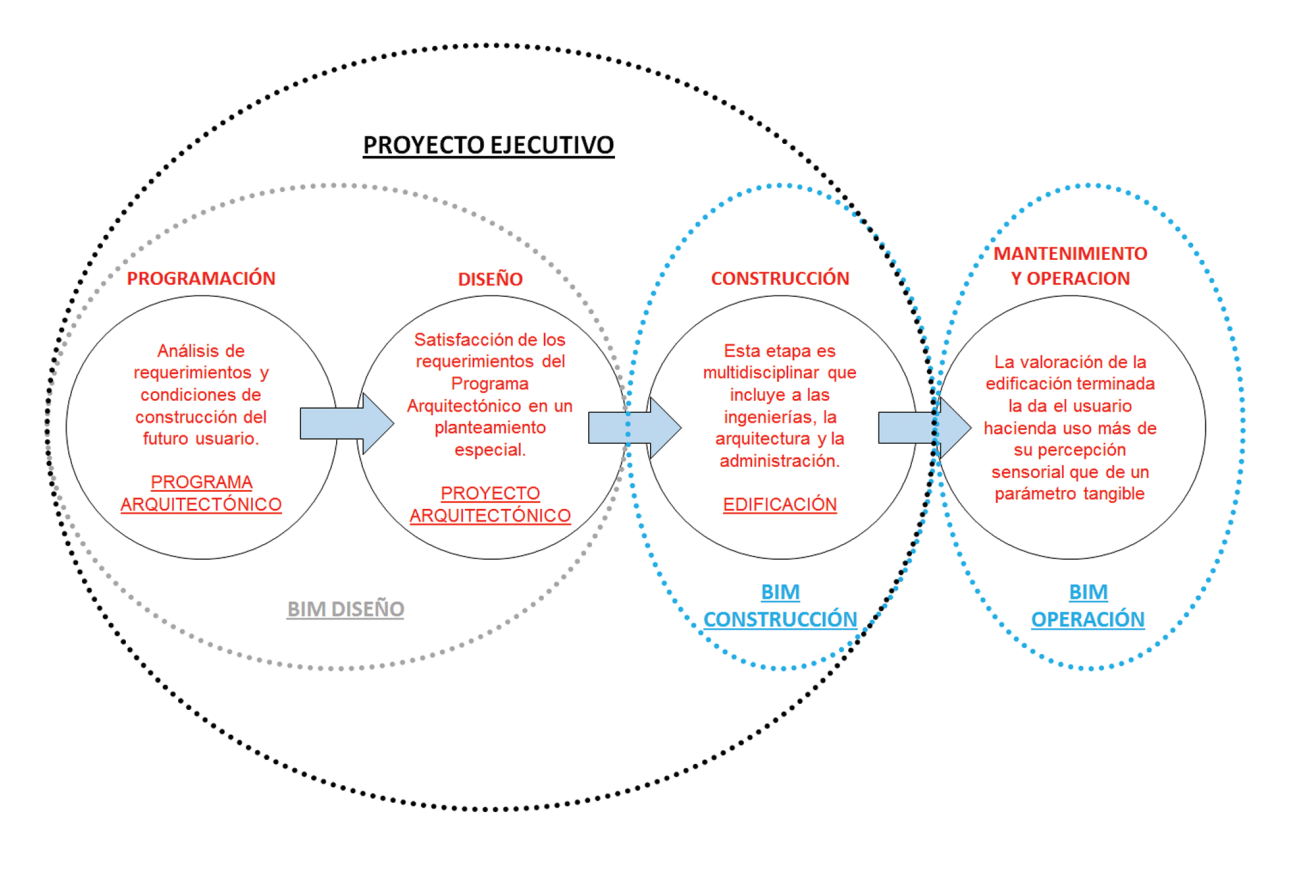

**Figura 5.5** Proyecto ejecutivo a través de BIM. Fuente: Elaboración propia

construcción en tiempo y en forma y principalmente porque compagina de manera automática toda la información planteada en el proyecto ejecutivo, tanto técnica, legal y administrativa.

El concepto BIM se deriva de la tecnología de la familia Autodesk, que conjuga el trabajo de variados programas de cómputo que permite el desarrollo de una metodología de generación y gestión de las representaciones digitales de las características físicas y funcionales de espacios arquitectónicas, incluyendo el factor tiempo y el dinero.

En los nuevos esquemas tecnológicos el proyecto se administra a través de la herramienta BIM, que puede ser dividida en tres sectores: BIM diseño, BIM ejecución y BIM operación.

Estos nuevos esquemas tecnológicos que han venido a modificar el proceso de diseño también han modificado el esquema organizacional de la obra fundamentalmente

en el perfil profesional de la gente encargada de su ejecución. En el organigrama típico de una obra la división lógica, óptima y ordenada asigna funciones técnicas y administrativas a cada uno de los integrantes.

Estos nuevos esquemas tecnológicos que han venido a modificar el proceso de diseño también han modificado el esquema organizacional de la obra fundamentalmente en el perfil profesional de la gente encargada de su ejecución. En el organigrama típico de una obra la división lógica, óptima y ordenada asigna funciones técnicas y administrativas a cada uno de los integrantes.

Como se puede apreciar el llamado departamento técnico es el que tiene mayor injerencia en las actividades de control y planeación de la productividad, de avances y cobros, por lo tanto este es el sitio natural para la ubicación de los nuevos cambios administrativos que integren digitalmente toda la documentación del proyecto ejecutivo.

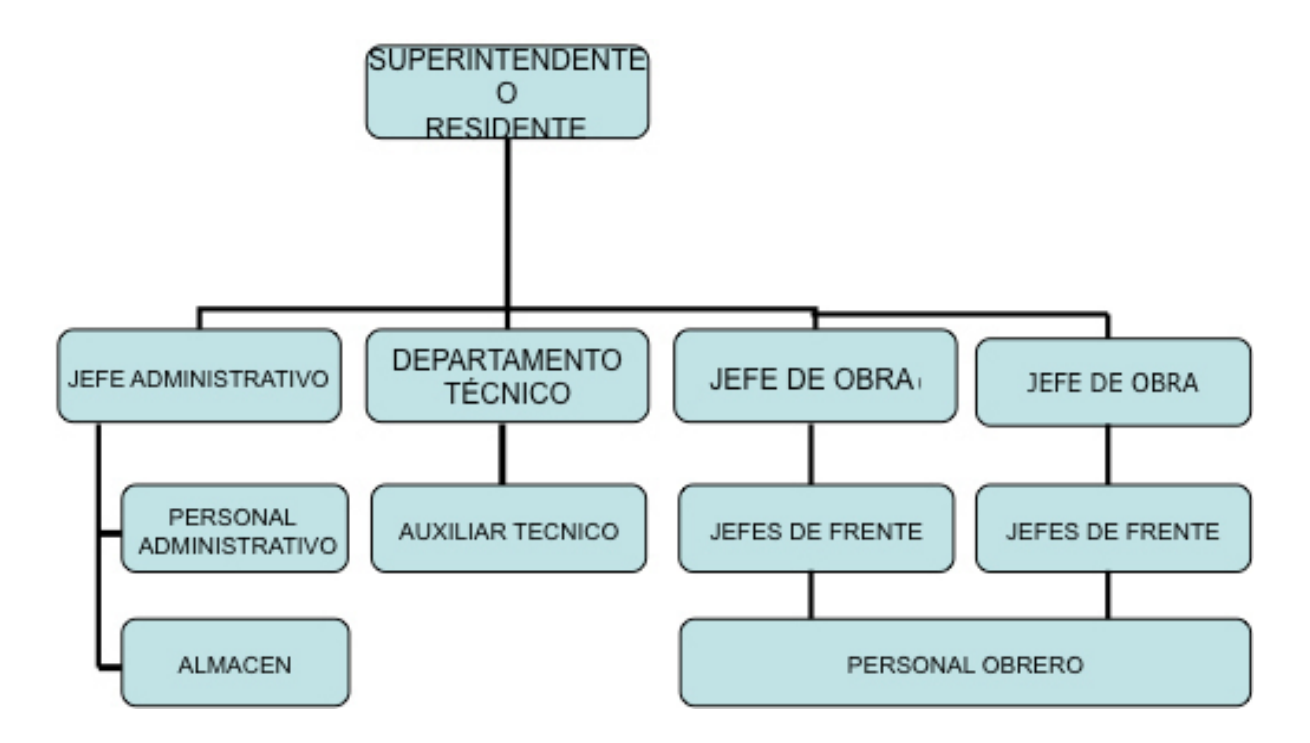

**Figura 5.6** Organigrama y distribución de las funciones. Fuente: Elaboración propia

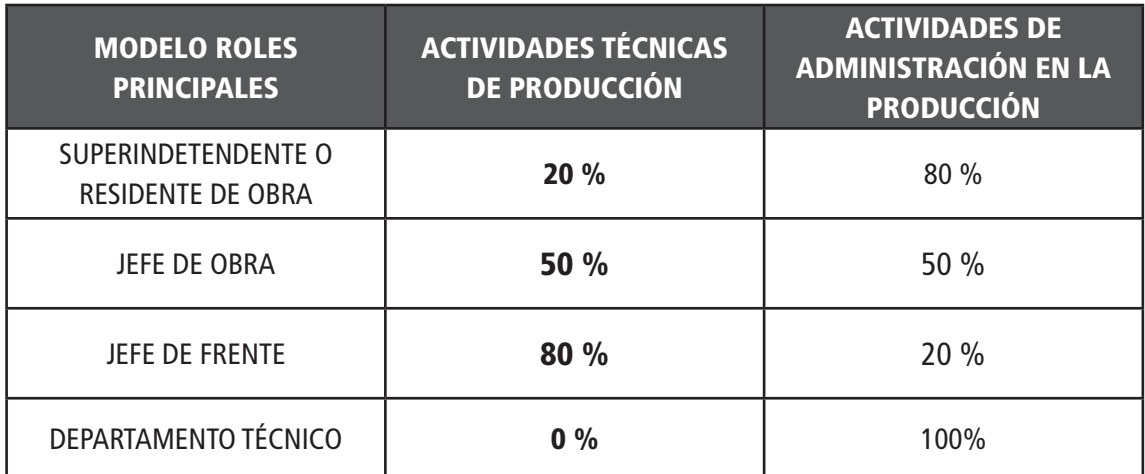

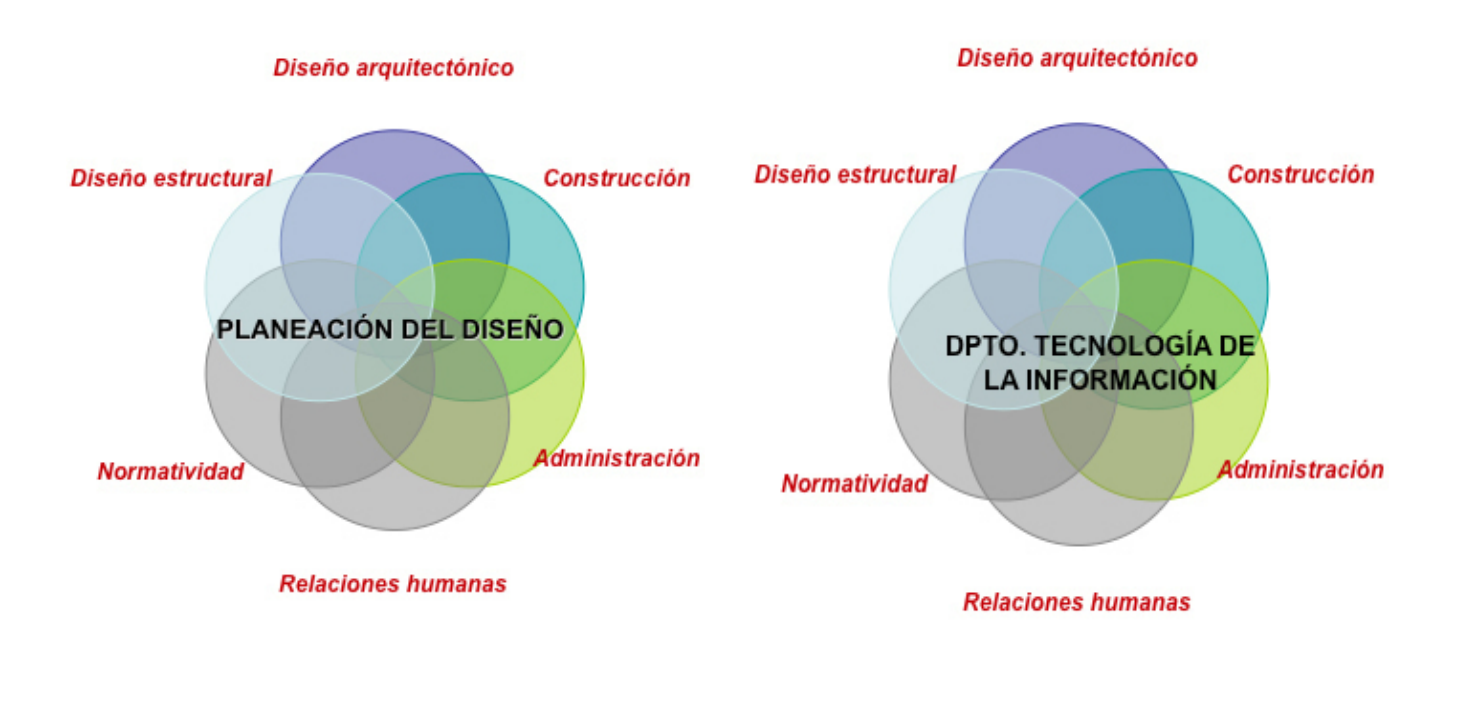

**Figura 5.7** Planeación del diseño y departamento Técnico. Fuente: Elaboración propia

Con la tecnología BIM el perfil del líder del Dpto. de tecnología de la información deberá modificarse con tendencia hacia conocimientos mas amplios sobre programas de cómputo enfocados a diseño y construcción.

#### LA ADMINISTRACIÓN DE OBRAS EN LA UAM-AZC EN TORNO A BIM

Si contrastamos las habilidades que requiere actualmente un constructor en el mercado profesional, con los conocimientos impartidos en la carrera de arquitectura de la UAM-Azc sobre la temática de la administración a través de BIM nos podemos dar cuenta que son nulos y la comparativa todavía se hace más alarmante cuando se hace con otras instituciones universitarias y tecnológicas del país. Para la realización de este análisis, se revisaron los planes de estudio de 12 Instituciones de Educación Superior (IES) en México que han estado dentro del ranking de las mejores universidades[1], y que se enlistan de acuerdo

a un estudio realizado a estudiantes, empleadores y a la misma Universidad, las cuales se describen en el siguiente apartado.

Conforme al cuadro la ESIA perteneciente al IPN-Tecamachalco tiene la mayor oferta dentro de su plan de estudios sobre contenidos relacionados con administración a lo largo de la licenciatura en arquitectura, con 10 UEAs (5 obligatorias y 5 optativas) en todo el plan de estudios, iniciando en el 3º semestre y concluyendo en el 6º semestre.

Y en base al segundo cuadro nos podemos dar cuenta que la UAM, tanto en sus campus de Azcapotzalco como Xochimilco, es la institución que el menor número de UEAs relacionadas con la administración.

A través de las comparativas nos podemos dar cuenta de la urgencia que se tiene en la UAM de modificar la tendencia actual del conocimiento administrativo de la arquitectura dentro de nuestra licenciatura, puesto

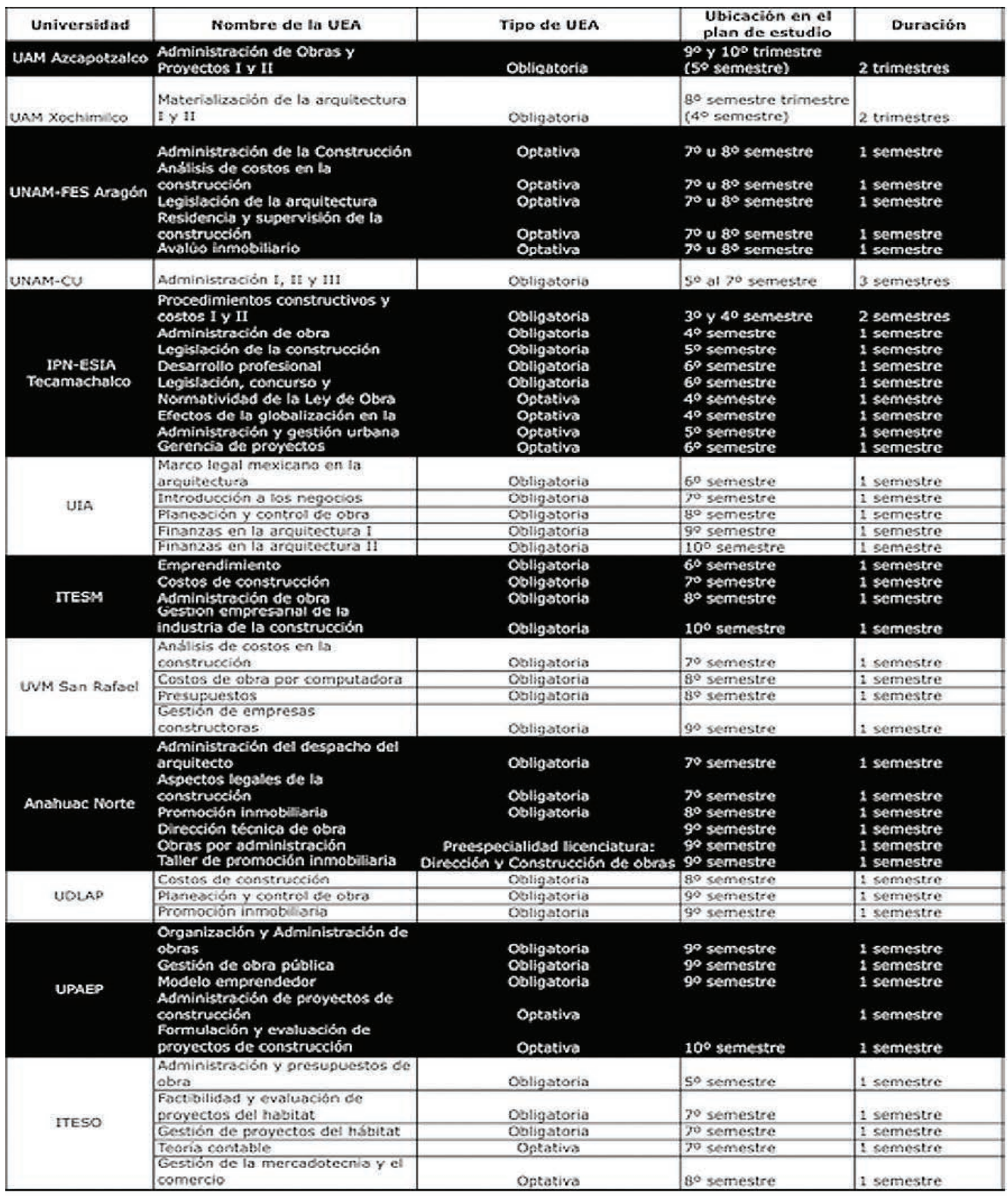

**Figura 5.8** Parc de la Villette, Follies. Cité des Sciences et de l´Industrie, Paris. Bernard Tschumi.[13] Paris

que en el currículo actual solo se ofrecen dos UEAs con una duración de dos trimestres de 4.5 horas semanales

cada una, y sin opciones de optativas (según la lista proporcionada por el coordinador de la carrera en el trimestre 15-I). Igualmente es subrayable que en el contenidos de las dos UEAs de administración la temática BIM no se encuentra incluida.

#### **CONCLUSIONES**

En la realidad profesional del campo mexicano de la construcción la temática BIM ya está presente y en la realidad académica de algunas instituciones de educación superior también, es por eso que en la pertinencia del tema se considere dentro del plan de estudios de la Licenciatura en Arquitectura en la división CyAD una UEA con temática BIM, pudiéndose ser incluida en lo inmediato dentro del catálogo de optativas.

En específico, para efectos en los procesos de enseñanzaaprendizaje de la Arquitectura y de su relación con la administración, debido a la evolución de los procesos tecnológicos y su velocidad de penetración en el mercado, nos obligan como universidad a transmitir, de forma fiel y justo en este momento, el conocimiento BIM. Consideramos que a través de la nueva UEA los estudiantes de la licenciatura se fortalecerán en sus habilidades emprendedoras, gerenciales y directivas, que les permita gestionar de mejor forma su proyecto constructivo, y desenvolverse con mayores habilidades directivas en la empresa donde ofrecen sus servicios profesionales o en su propia empresa; y de esta forma coadyuvar a la misión de la División de Ciencias y Artes para el Diseño de la UAM-A, que es el formar especialistas e investigadores competitivos con habilidades, destrezas y conocimientos que les permitan tener una actitud crítica, capacidad creativa y con una visión holística para la solución de problemas vinculados a las necesidades de la sociedad.

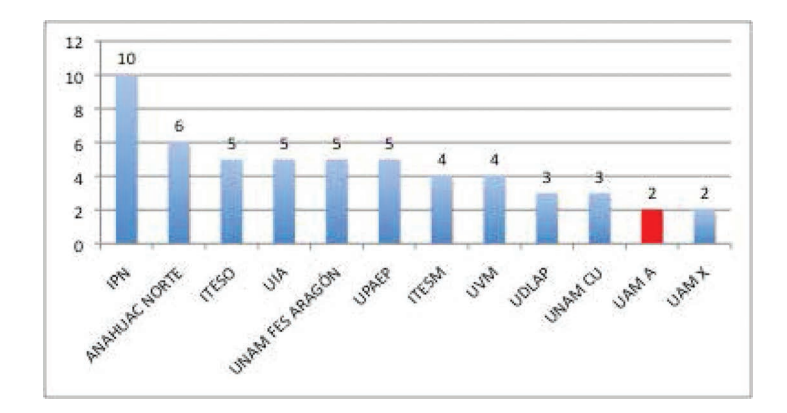

**Figura 5.9** Distribución de UEA'a relacionadas a la gestión del diseño. Fuente: Elaboración propia

#### BIBLIOGRAFÍA

http://www.autodesk.es/products/autodesk-revitfamily/overview

http://www.studioseed.net/education/courses/ generative-design/revit/

Suárez Salazar, Carlos, Manual de costos y precios en la construcción, Editorial Limusa., 1993, México, D. F.

Suárez Salazar, Carlos, Costos y tiempos de edificación, Editorial Limusa., 1990, México, D. F.

Suárez Salazar, Carlos, Administración de empresas constructoras, editorial Limusa.

#### REFERENCIAS ELECTRÓNICAS

#### ANAHUAC

S/F Arquitectura. Disponible en http://pegaso. anahuac.mx/preuniversitarios/licenciatura.php?Id\_ licenciatura=15

#### EL UNIVERSAL

S/F Las mejores Universidades de México. Disponible en http://mejoresuniversidadesdemexico.mx/

#### IPN

S/F Ingeniería en Arquitectura. Disponible en http:// www.ipn.mx/educacionsuperior/Paginas/Ing-Arq. aspx

#### ITESM

S/F Arquitectura. Disponible en http:/ www.itesm. mx/wps/wcm/connect/itesm/tecnologico+de+ monterrey/carreras+profesionales/ areas+de+estudio/arquitectura/arq

#### ITESO

S/F Arquitectura. Disponible en http://www. arquitectura.iteso.mx/

#### UAM –A

S/F Arquitectura. Disponible en http://www.cyad.azc. uam.mx/MenuLateral/Lic/Arquitectura.php

S/F PROGRAMAS DE LA LIC. ARQUITECTURA Disponible en http://www.cyad.azc.uam.mx/ Alumnos/ProgramasTGA\_ARQ.php

S/F Programa de Estudios Licenciatura en Arquitectura. Disponible en http://www.azc.uam.mx/ cyad/Docencia/pdfArq/TP\_pdf/141443.pdf

S/F Programa de Estudios Licenciatura en Arquitectura. Disponible en http://www.azc.uam.mx/ cyad/Docencia/pdfArq/TP\_pdf/141443.pdf

S/F Egresados. Disponible en http://www.azc.uam. mx/sieee/Respaldo/index\_archivos/Resultados/ egresados.htm

#### UAM –X

S/F Plan de estudios. Disponible en http://www.uam. mx/licenciaturas/pdfs/17\_3.pdf

#### UDLA

S/F Licenciatura en Arquitectura. Disponible en http://www.udlap.mx/ofertaacademica/planestudios. aspx?cvecarrera=LAR

#### UIA

S/F Licenciatura en Arquitectura. Disponible en http://www.uia.mx/web/site/tpl-Nivel2.php?menu= adAspirantes&seccion=LArquitectura

#### UNAM CU

S/F Licenciatura en Arquitectura. Disponible en http://fa.unam.mx/lic\_arquitectura/

#### UNAM FES ARAGON

S/F Arquitectura. Disponible en http://www.aragon. unam.mx/unam/oferta/licenciatura/58arquitectura. html

#### UPAEP

S/F Arquitectura. Disponible en http://www.upaep. mx/index.php?option=com\_content&view=article& id=144&Itemid=167

#### UVM

S/F Licenciatura en Arquitectura. Disponible en http:// www.uvmmexico.mx/licenciatura-en-arquitectura

BURJ KHALIFA - Gehry Technologies

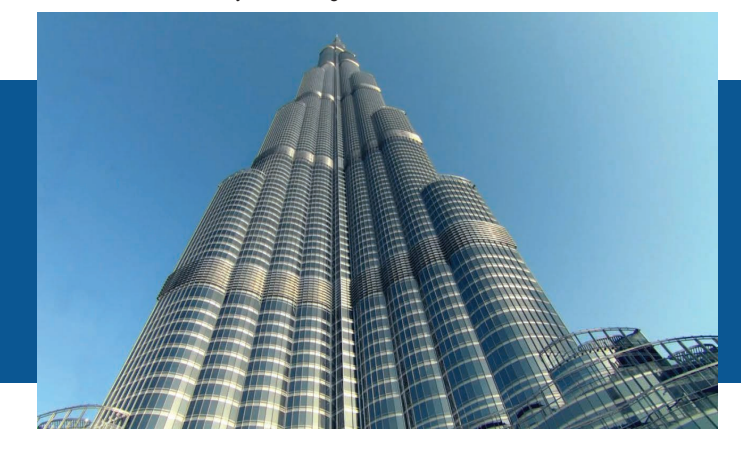

#### Dra. Rosa Elena Álvarez Martínez

Universidad Autónoma Metropolitana, México ream@correo.azc.mx

#### Mtra. Admon. Carolina Sue Andrade Díaz Universidad Autónoma Metropolitana, México

sueandrade@correo.azc.uam.mx

#### Mtra. Admon. María Teresa Bernal Arciniega Universidad Autónoma Metropolitana, México charquis1@hotmail.com

M.D. Carlos Angúlo Álvarez Universidad Autónoma Metropolitana, México arlos Angúlo Alvarez<br>ma Metropolitana, México<br>caa@correo.azc.uam.mx

LA APLICACIÓN DE BIM EN LOS SISTEMAS CONSTRUCTIVOS Y ESTRUCTURALES. CASO DE ESTUDIO: LA FORMACIÓN DEL ARQUITECTO CON UN ENFOQUE HACIA LA EMPRESA

#### RESUMEN

En el proceso de planeación y ejecución de una obra arquitectónica y para predecir resultados y el ciclo de vida de la construcción, se establecer un proceso de gestión del diseño orientado al proyecto mismo con un enfoque hacia la empresa, tomando como base las Tecnologías de la Información y Comunicación, realizando el proceso a través del Modelo BIM (Building Information Modeling). La situación problemática se fundamenta en los objetivos del grupo que lo desarrolla, perteneciente al Colectivo de Matemáticas y Sistemas Estructurales. La definición de lo que se quiere lograr como sistema constructivo dentro del proyecto determina cómo llegar a la meta a partir del análisis de antecedentes del mismo.

El aprendizaje de sistemas constructivos y estructurales con base en la utilización de las Técnicas de Información y Comunicación pretende fortalecer los métodos tradicionales de enseñanza, los cuales deben estar en función de profundas reflexiones sobre las competencias que el entorno laboral solicita a los estudiantes de la Licenciatura en Arquitectura y debe desarrollarse de una forma lúdica, utilizando simulación en talleres propios para la enseñanza siendo más eficaces y eficientes con base en el empleo de las mismas, ya que se reforzarán las ideas teórico-prácticas .

Palabras clave: Sistemas Constructivos; Tecnología BIM; Modelos Estructurales; Estrategias Educativas.

#### ABSTRACT

In the process of planning and executing an Architectural Work and predicting its results and the life span of its construction, it is suitable to establish a process of Design Management directed to the project itself focused towards the company, based in the Information and Communication Technologies, by making the process through the BIM Model (Building Information Modeling). The problematic situation of this investigation is founded in the objectives of the group that is developing it, which belongs to the Mathematics and Structural Systems Collective; the definition of what is trying to be accomplished as a Constructive System within the project, defines how to reach the goal starting from its antecedents.

The learning process of the constructive and structural systems based on the use of Information and Communication Technologies seeks to strengthen the traditional methods of teaching, which must be based in profound considerations about the competences and skills that the work atmosphere requires of students that are majoring in Architecture and that must be developed in an entertaining manner, using simulation aspects in their own work-shops making the teaching process more effective and efficient, based in the use of them because the theoreticalpractical ideas will then be strengthened.

Keywords: Constructive Systems; BIM Technology; Structural Models; Educational Strategies.

#### INTRODUCCIÓN

En el campo de la Arquitectura es importante promover una nueva concepción de comunicación entre los estudiantes, docentes y el campo laboral con base en la integración de la utilización de software que fortalezca el proceso de enseñanzaaprendizaje en el área de conocimiento de Sistemas Constructivos y Estructurales dentro de la Licenciatura en Arquitectura de la UAM Azcapotzalco. Resulta imprescindible considerar también las necesidades

del mercado laboral en relación al desarrollo de competencias: hacer, conocer y ser; de capacidades: lenguaje oral y escrito, la matemática y la solución de problemas; así como lograr la integración de las prácticas profesionales necesarias para entender el comportamiento estructural de un edificio, tema específico del Diseño Estructural.

Como una aproximación en el proceso de planeación y ejecución de la obra, para predecir resultados y el ciclo de vida de la construcción, se deberá establecer un proceso de gestión del diseño orientado al proyecto mismo con un enfoque hacia la empresa, por lo que se toma como base a las Tecnologías de la Información y Comunicación (TIC), realiz ando el proceso a través de BIM (Building Information Modeling)[1]. Salinas (2004),cita que las TIC son herramientas computacionales e informáticas que procesan, sintetizan, recuperan y presentan información representada de la más variada forma, considera que son instrumentos y materiales de construcción que facilitan el aprendizaje, el desarrollo de habilidades y de las distintas formas de aprender.

Las implicaciones consisten en incorporar los datos del diseño en una metodología conceptual de análisis y desarrollo con BIM como proceso universal. Como estructura organizacional, se pretende permitir la creación de valores; al respecto se plantea que a través de una orientación estratégica respecto a la innovación y su configuración pueda generarse un modelo para que otras instituciones sean capaces de diseñar una estrategia competitiva como la que pretendemos generar.

<sup>1 -</sup> BIM es una metodología que incorpora los datos del diseño conceptual, del diseño y análisis de los sistemas de construcción, y el desarrollo de la información de la construcción, con el objetivo de prever y predecir resultados y el ciclo de vida de la construcción, incorporando el tiempo y los costos de ejecución del proyecto. La programación de REVIT aporta un software para cada necesidad, la integración de los mismos nos lleva a la metodología mencionada.

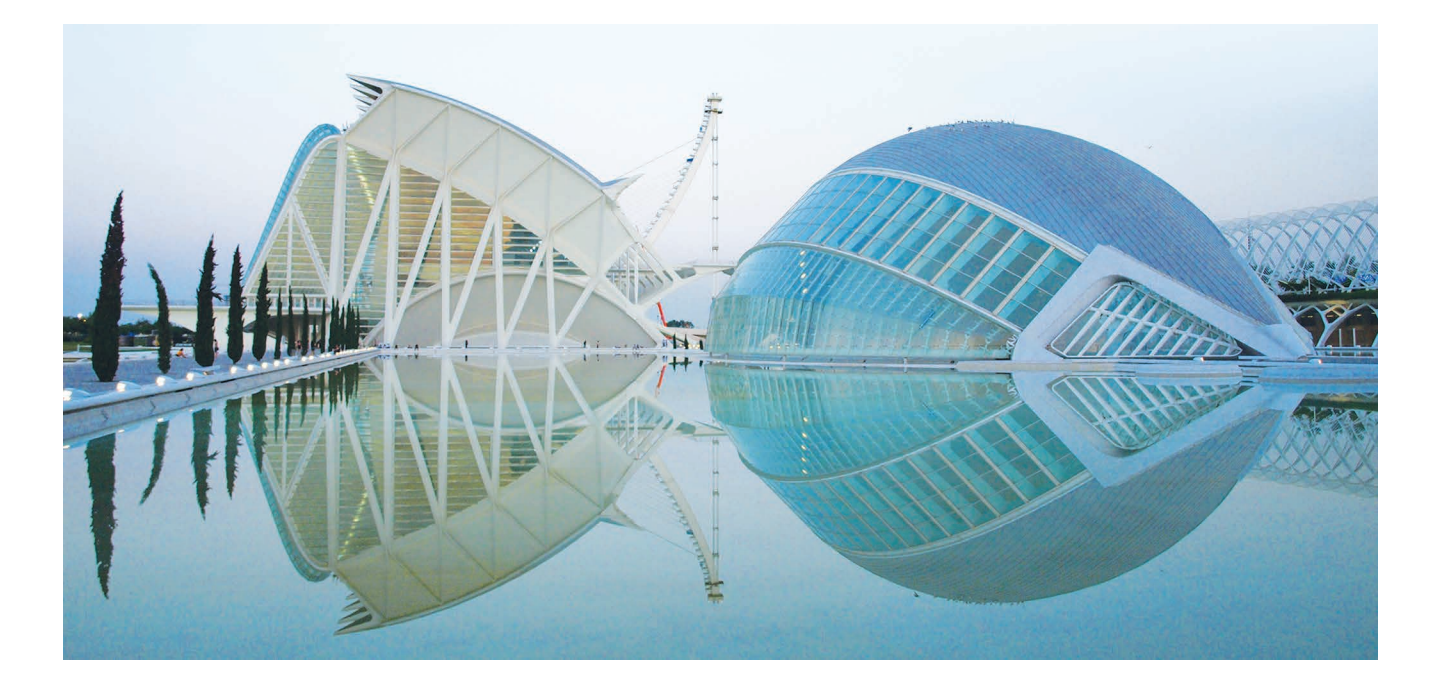

**Figura 6.1** Formas Estructurales de la Ciudad de las Artes y las Ciencias. Fuente: http://www.studioseed.net/education/courses/generative-design/revit/

#### OBJETIVO GENERAL

### DESARROLLO

Diseñar y proponer un modelo de formación profesional del universitario con un enfoque hacia un proceso de gestión del diseño encauzado al proyecto mismo con orientación hacia la empresa, tomando como base las Tecnologías de la Información y Comunicación y realizando el proceso a través del Modelo BIM (Building Information Modeling) y considerando el caso de Sistemas Estructurales.

#### OBJETIVOS ESPECIFICOS

- Promover acciones que ayuden a hacer eficiente el proceso identificando fortalezas, debilidad oportunidades y amenazas, así como los recursos técnicos y de organización.
- Categorizar la formación de ordenamientos, estrategias y procesos que logren promover la vinculación entre universidad y empresa.
- Proponer acciones que permitan organizar, dirigir y diversificar los procesos de enseñanza para el estudiante en formación.

Si consideramos al diseño como la disciplina mediante la cual el ser humano despliega su capacidad para satisfacer las necesidades individuales o de grupo, resulta válido afirmar que el diseñar puede darse en un proyecto arquitectónico en general, para el caso de esta investigación referido al diseño estructural. En este sentido, se observa que desde sus orígenes la humanidad ha mancomunado su desarrollo y progreso con la creación de dispositivos técnicos y de tecnología aplicada, superando las limitaciones derivadas de sus propias características físicas.

Se diseñan objetos, espacios y material gráfico estático y dinámico. Sobre la base de las consideraciones anteriores, se infiere al diseño como la capacidad humana para generar objetos y espacios con la finalidad de satisfacer las necesidades de un grupo o conglomerado humano. Dentro de este marco de interpretación se desprende que el diseño impacta de manera directa en la calidad de vida de los seres humanos a partir del dinamismo múltiple que es capaz de desarrollar.

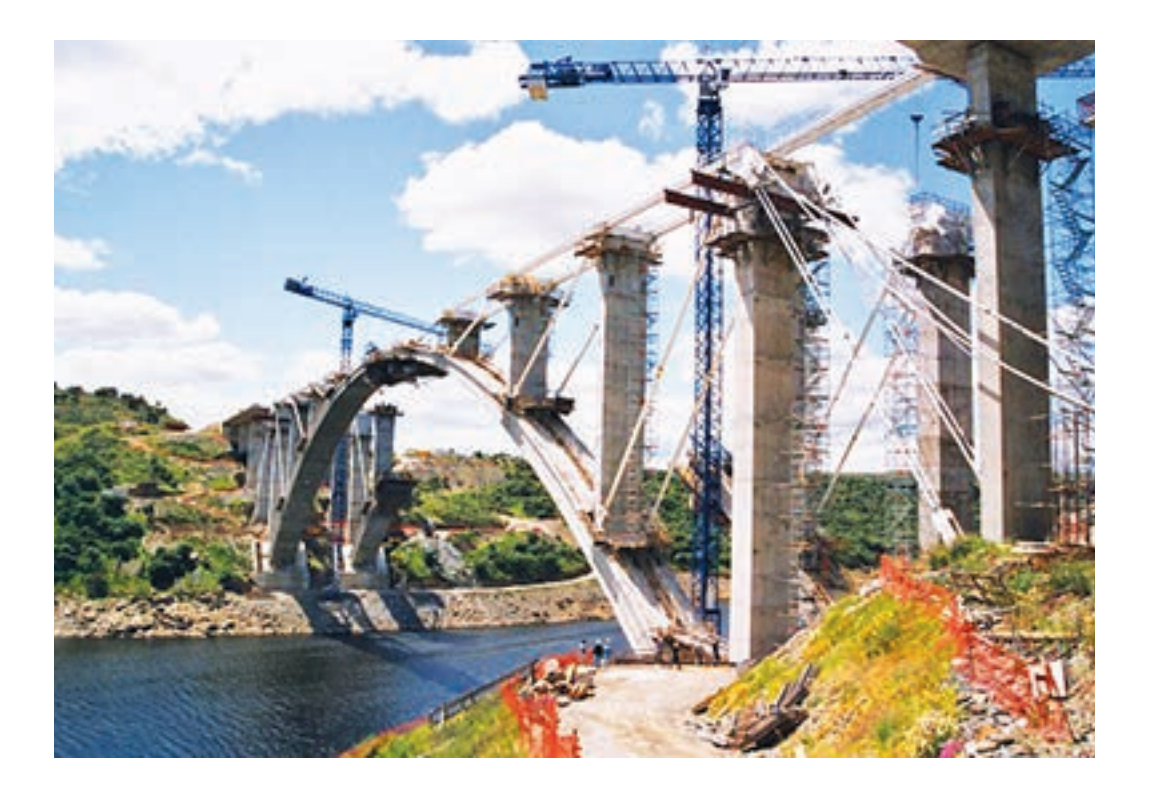

**Figura 6.2** Puente de arco de Almonte en ejecución de la obra. Fuente: Salvadori y H. (julio 2017)

La integración de sistemas de comunicación, estrategias educativas y de aprendizaje, así como avances tecnológicos apoyados en las TIC, deja constituido el escenario donde la formación por competencias representa a los nuevos modelos de comportamiento de interés para la empresa. Por otra parte, existen nuevos Modelos de Comportamiento en las Tareas (2011)[2] , donde las competencias saber hacer (habilidades), saber conocer (situaciones factuales) y saber ser (a partir del sentir, y de situaciones actitudinales) son consideradas para generar habilidades a partir de métodos de análisis; el conocer a partir de diferentes modos de abordar un problema; y, el sentir a partir de determinadas condiciones emocionales, da forma a lo que una División de Recursos Humanos en una empresa, establece como prioridades. Las posibilidades y escenarios para re-pensar y re-plantear la formación y el trabajo en campo a que debe estar obligado un estudiante en formación, son apremiantes y es él quién solicita el empleo de avances tecno-cibernéticos. Sin embargo

la mayoría de las IES no incluyen en sus contenidos temáticos el empleo de software específico que sirva de apoyo para poder realizar modelos de simulación de los sistemas constructivos y estructurales, situación que impacta directamente en el proceso de enseñanza-aprendizaje. Programas como AUTOCAD, PPLAN[3], TEKLA[4], XSTEEL STRUCTURES[5], SAP, ROBOT MILLENIUM, CYPECAD[6], REVIT integran la paquetería de Software necesaria para cursar con éxito las materias de Sistemas Constructivos y Estructura les. Se ha mencionado que esto será posible

- 2 Grupo MarrocoTM Technologies. Tareas críticas y factor de desarrollo, grupo gestión.
- 3 PPLAN, apoya el dimensionamiento de estructuras,
- 4 TEKLA, modela y analiza estructuras en hormigón y acero, despieza y automatiza conexiones,
- 5 XSTEEL STRUCTURES, diseña estructuras capaces de solucionar problemas en dos y tres dimensiones y en cualquier material,
- 6 YPECAD, apoya las simulaciones de sistemas estructurales, así como programas gratuitos

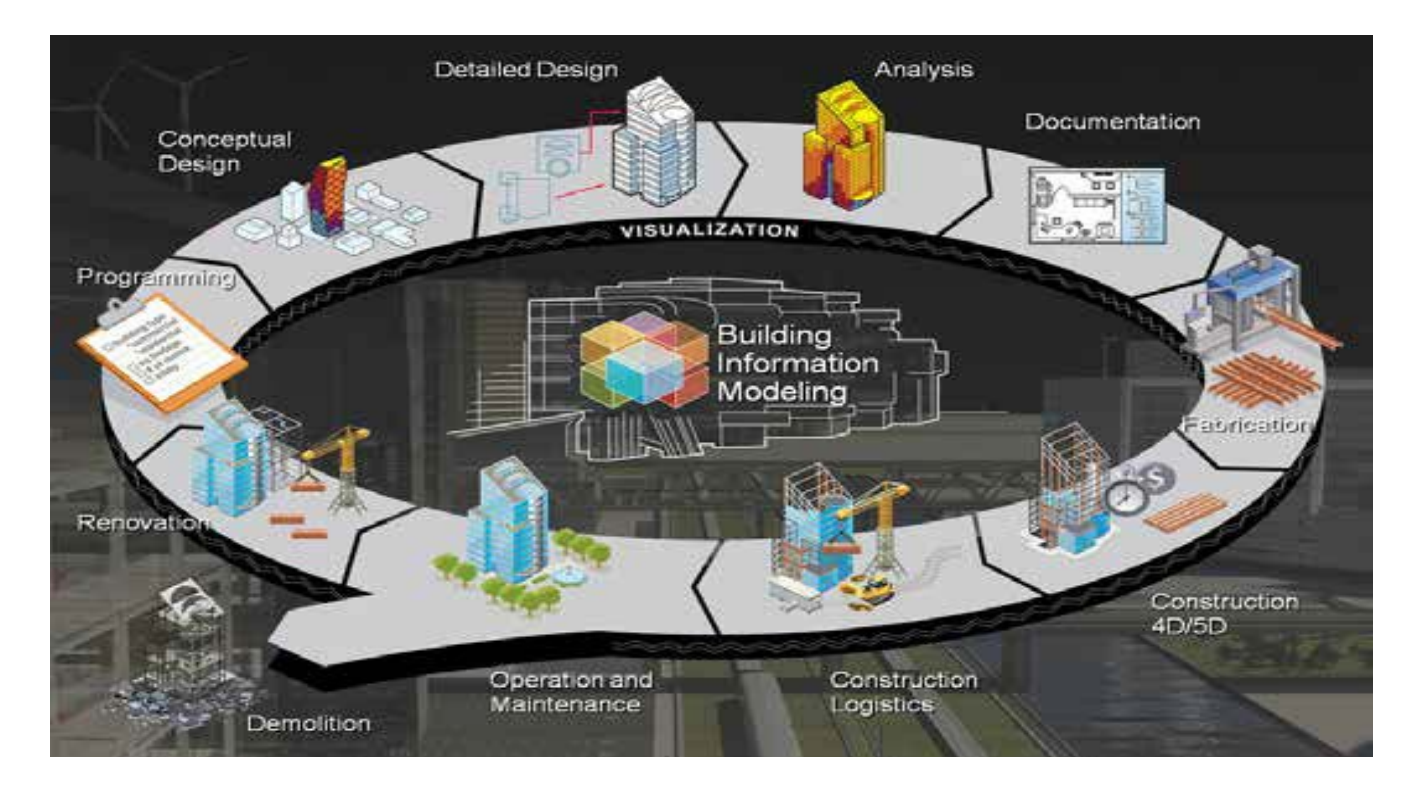

**Figura 6.3** BIM en la planeación y ejecución de obras. Fuente: http://www.studioseed.net/education/courses/generative-design/revit/- Fecha de consulta: Octubre (2013)

lograrlo a partir de las Tecnologías de la Información y Comunicación, aunado a la planeación y ejecución de la obra, todo a través de BIM (Building Information Modeling).

El gráfico de la Figura 6.3, es una muestra de la planeación y ejecución de obras a través de BIM.

Construyendo el proyecto con BIM se permite abatir tiempos de producción y de visualización, para lo que se requiere realizar una configuración básica de render. Antes de empezar con Revit, es necesarios atender lo siguiente: Iniciar con las configuraciones iniciales del proyecto; conocer los conceptos básicos de las familias en REVIT; posterior a esto se puede realizar la creación de una plantilla del proyecto y continuar con la creación de elementos constructivos como sería: pisos, cubiertas, muros, losas, ventanas. Puertas, escaleras y rampas, así como la topografía y análisis del sitio, sin olvidar al diseño bioclimático y de instalaciones.

 Existen recomendaciones que mencionan la conveniencia de que los usos BIM que inician en la fase de planeación o diseño y continúan o terminan durante la fase de construcción deberán desarrollarse de manera integrada. El procedimiento incluye evaluar las capacidades de los participantes para cada uno de esos usos, mismos que ya identificados con anterioridad, deberán evaluar la importancia, factibilidad e implicaciones de cada uno para decidir si se procede o no con su implantación.

Actualmente el desarrollo de una obra se realiza de manera fragmentada, separando a los profesionales de acuerdos a las áreas de conocimiento y esto en ocasiones se traduce en malos entendidos y disminución de la productividad. Se ha mencionado que a través de la metodología (BIM), se accede a la integración de los procesos de diseño, cálculo estructural y construcción, permitiendo la comunicación entre los equipos involucrados al proporcionar información oportuna para la toma de decisiones; una forma para poder desarrollar la gestión de un proyecto de diseño consiste en la coordinación de las áreas de soporte

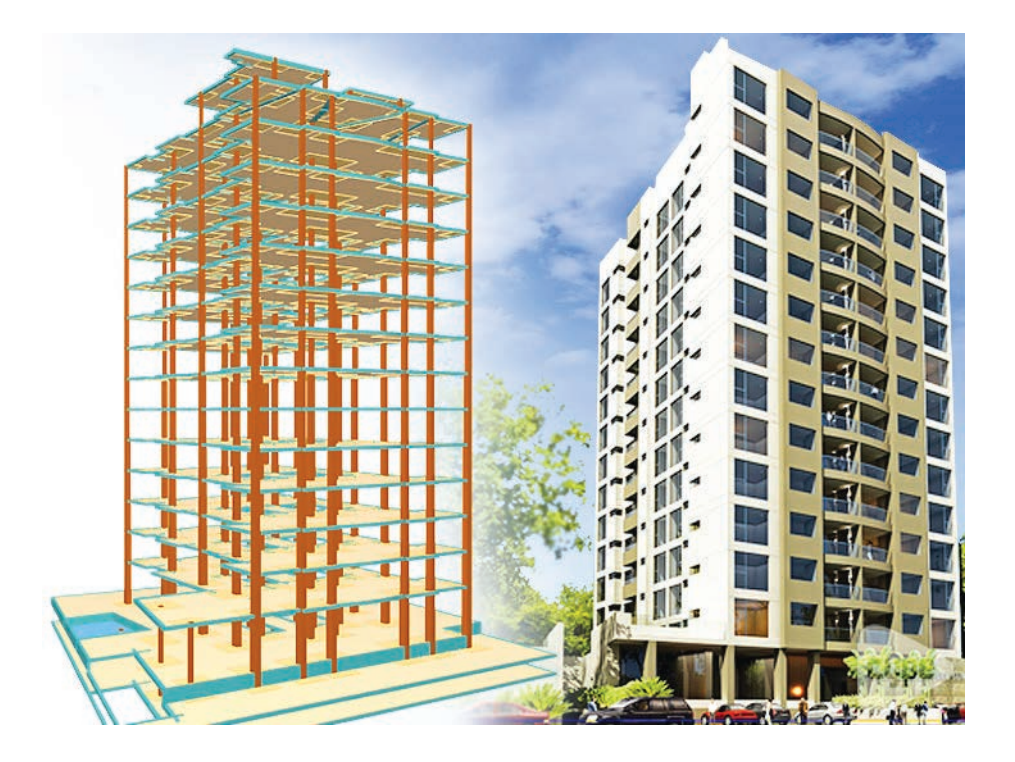

Figura 6.4 Proyecto de Altos del Sur - Modelo de CYPECAD facilitado por: CLERHP Estructuras S.R.L. Edificio de 12000 m<sup>2</sup> en 2 sótanos y 15 pisos, el proyecto de Altos del Sur se encuentra en Santa Cruz de la Sierra, Bolivia. Fuente: http://www.studioseed.net/education/courses/generative-design/revit/

## **ELEMENTOS DE SOPORTE**

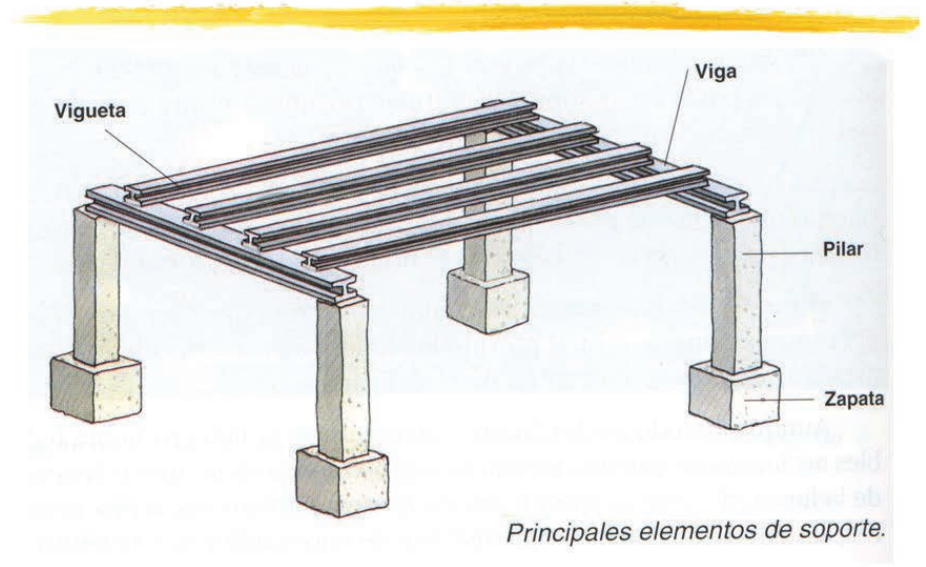

**Figura 6.5** Principales elementos de soporte de una vivienda. Fuente: Salvadori y H. (2012)

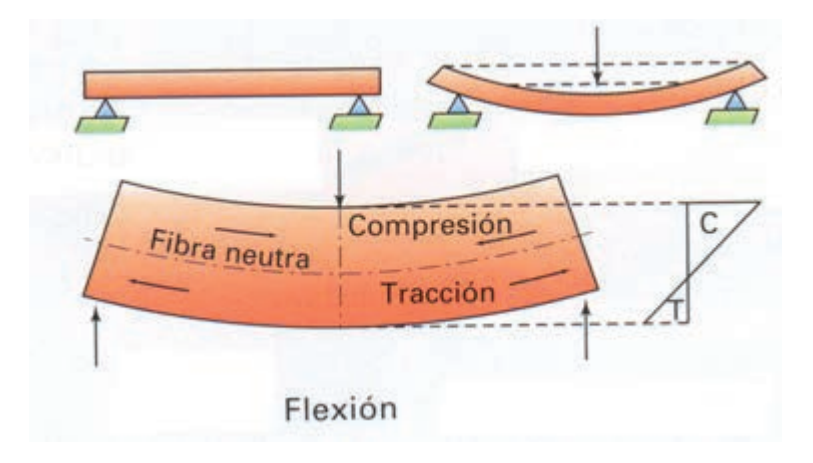

**Figura 6.6** Flexo compresión. Fuente: García Malo (2012)

al incorporar instalaciones, estructura, costos y la duración de la obra. El uso de modelos, genera productividad y operatividad a partir de tareas críticas donde las unidades de aprendizaje generan conjuntos de técnicas, dándose la participación. Es conveniente analizar el impacto de una edificación en la infraestructura que la sustenta, a partir de la identificación de sistemas de prefabricación y de la integración de elementos constructivos de instalaciones y sus sistemas portantes así como de materiales de construcción.

Hay varias teorías en el aprendizaje de Sistemas Constructivos y Estructurales, donde la subjetividad está presente en un porcentaje muy elevado, por lo que se sugiere que el empleo de estrategias educativas sea tal que incluya medios digitales que faciliten el proceso.

En los sistemas estructurales arquitectónicos, se presentan situaciones que habiendo sido calculadas como estructuras estáticamente determinadas, han fallado por efectos físico al cortante, al momento, por efectos de torsión o pandeo y que se han sufrido flexión por errores no considerados en el cálculo. Los materiales: Acero estructural, concreto simple, concreto reforzado, madera y mampostería. A cada material se le pueden aplicar

pruebas en laboratorio entre ellas: Tensión, compresión, cortante, flexión, flexo-compresión, flexo-tensión, dureza y torsión[7].

#### LA GESTIÓN DEL DISEÑO EN UN PROYECTO DE CONSTRUCCIÓN

La gestión es toda acción planeada teniendo al diseño como valor agregado con el fin de incrementar su competitividad e incorporar factores de diferenciación mediante la optimización de los productos y servicios. La gestión del diseño esta relacionada con la situación concreta y la situación proyectada, "(…) los conocimientos técnicos del diseño no sólo se utilizan para crear un producto o servicio, sino para ayudar a la interpretación de la realidad percibida del momento y de la realidad deseada" (Borja, 2010:335). El diseño es considerado como un proceso multidisciplinar donde intervienen varios especialistas de distintas áreas para solucionar un problema, así mismo el diseño es un elemento imprescindible para la competitividad en el

<sup>7 -</sup> Llámese TORSIÓN al efecto que se da al no distribuir los esfuerzos de manera uniforme en determinada sección. Aparece un contrasentido en las fuerzas internas.

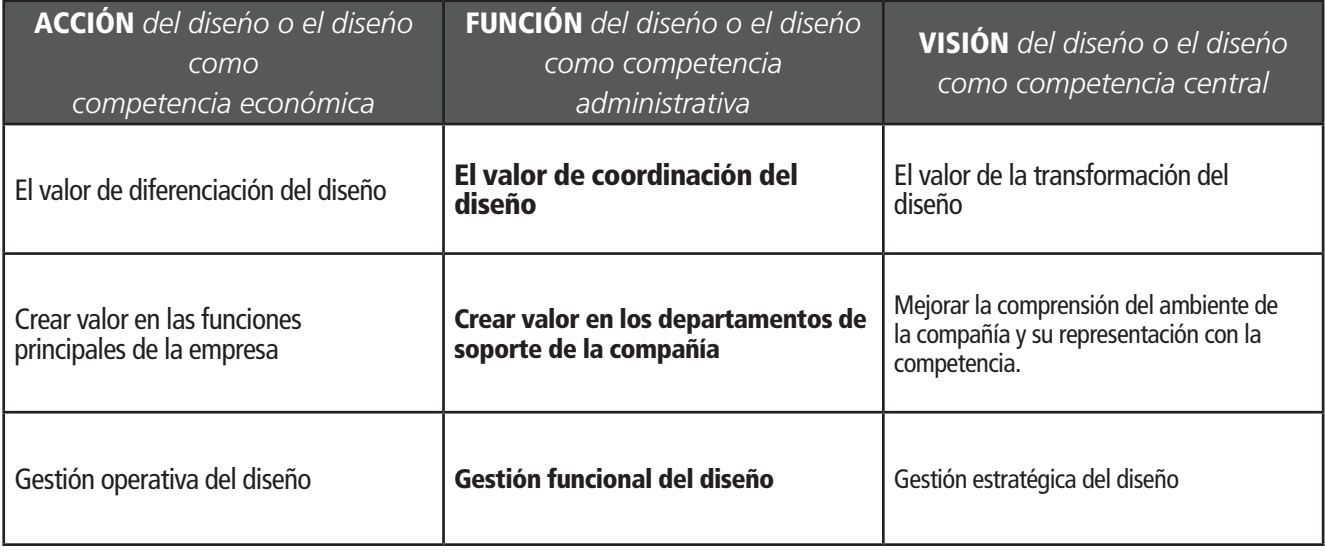

**Tabla 6.1** Los tres niveles del diseño. Fuente: Andrade 2014 con base en Borja 2010

mercado global y local, que permite a los individuos y a las organizaciones dar solución a problemas de manera creativa y añadiendo un valor agregado, así como conocer como se pueden gestionar los recursos de manera más eficaz y eficiente. Desde una perspectiva estratégica, la gestión y el diseño, permiten a las empresas ser competitivas en diversos segmentos del mercado y generar nuevos productos o servicios. En el desarrollo de la investigación se ha revisado lo que Borja (2010) denomina los tres niveles del diseño.

Es de gran importancia que se tenga conocimiento de la relevancia en la gestión del proceso, ya que ésta contribuye al fortalecimiento de la cultura organizacional es decir, ayuda a la solución de conflictos en la medida en que permite manejar con diplomacia y tacto situaciones tensas y personas difíciles, mejora la comunicación, aumenta la motivación y fomenta un real trabajo en equipo con el afán de diseñar y tender a objetivos comunes, desarrollando la empatía, mejorando el clima laboral y reforzando el liderazgo.

La formación profesional del estudiante de arquitectura, en todos los niveles debería implementar una relación con el diseño y su gestión, con el objetivo de aprovechar su creatividad y capacitarlos para las tendencias actuales del mercado. Las instituciones de

educación superior (IES) deberán ser capaces de diseñar una estrategia competitiva respecto a la innovación y su configuración.

#### **RESULTADOS**

El tema sobre Sistemas Constructivos y Estructurales, ira trascendiendo del ejercicio clásico de aprendizaje, alternando con el estudiante en su iniciativa y creatividad; por medio de las visitas a sitios web, blogs, pero en particular en el empleo del software, acciones que les permitirán hacer simulaciones del comportamiento de las estructuras ante eventos aleatorios como los sismos; con ello el docente puede mejorar la presentación de la clase interactuando con ellos. Los sistemas de enseñanza habrán de combinarse a manera de planteamiento teórico con otros formatos digitales, permitiendo una labor de equipo en donde ambos aprendan mutuamente. En estos modelos se han considerado todas y cada una de las etapas constructivas de un proyecto, sin embargo al realizar el modelo a escala limita el observar a detalle el comportamiento estructural.

Es conveniente propiciar que el estudiante en formación sea capaz de aplicar y proponer estrategias constructivas y estructurales para una edificación, debiendo conocer, analizar y proponer conceptos

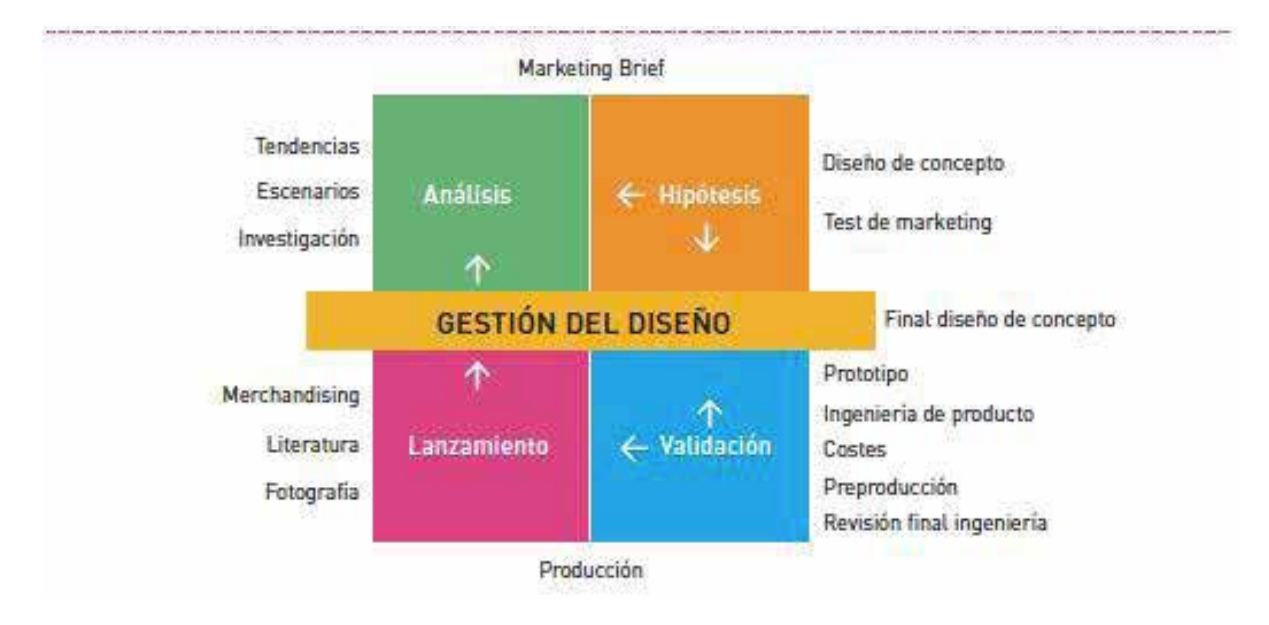

**Figura 6.7** Modelo de gestión del diseño propuesto por el BCD (2008) [8]

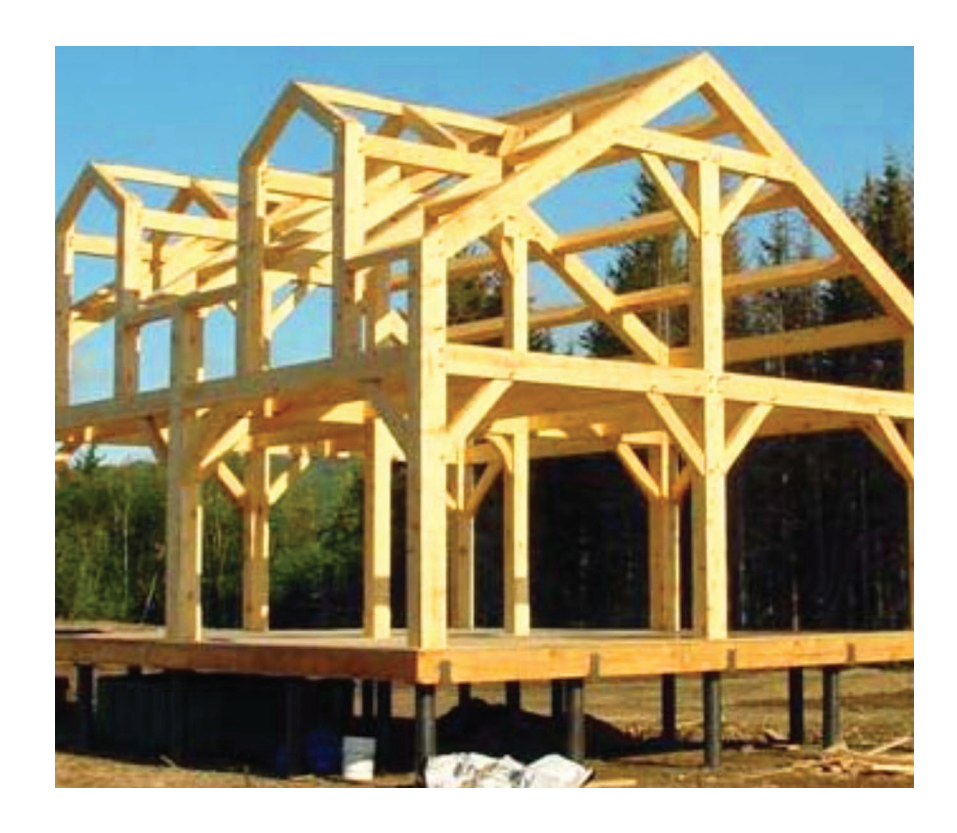

**Figura 6.8** Resistencia de una Estructura de Madera. Fuente: García Malo (2012)

8 - Centro de Diseño de Barcelona (BCD), clasifica a las funciones de la gestión del diseño en: Gestión operativa, gestión funcional y gestión estratégica del diseño.

# **ESFUERZOS QUE SOPORTAN EFECTOS MÚLTIPLES 1**

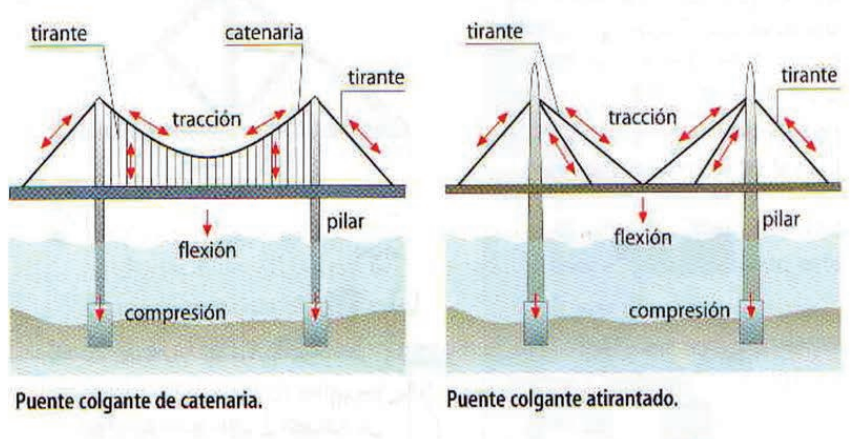

**Figura 6.9** Estructuras de Puente de Catenaria y atirantado. Fuente: Salvador y H. (2017)

aplicando la teoría de edificios automatizados, y la estructuración para edificaciones altas con base en el Reglamento de Construcciones del Distrito Federal. El enfoque estratégico implica examinar al diseño como nuevo paradigma para llegar a otros métodos que puedan utilizarla para optimizar la eficiencia de la administración en la construcción.

Considerando que hay fenómenos que pueden ser estudiados sin necesidad de ser reproducidos en el aula, para apoyar el proceso de aprendizaje se torna importante la generación de simulaciones a partir de un análisis conceptual que incluya la representación gráfica (manual y/o digital) de los principios básicos del sistema constructivo y estructural que sintetiza las relaciones entre conceptos o ideas de una edificación. Es también importante, la resolución de problemas en casos como técnicas específicas, en la que los estudiantes analicen situaciones profesionales reales presentadas por el docente y la elaboración de propuestas de desarrollo.

Es posible generar un taller para el proceso y elaboración de un trabajo eminentemente práctico para la adquisición de habilidades procedimentales. En la Figura 6.10 de la siguiente pagina, se presenta un modelo en el laboratorio de estructuras de ingeniería de la División CBI (Ciencias Básicas e Ingenierías), que muestra la simulación de un sistema estructural. Algunos de estos modelos se han sometido en el laboratorio a diferentes configuraciones de carga que simulan esfuerzos de flexión, compresión, fuerzas cortantes., sin embargo en ocasiones no todos los estudiantes pueden desarrollar las prácticas debido a la capacidad del mismo, por lo que se ha propuesto se realicen simultáneamente modelos de simulación en tercera dimensión con base en el empleo de software. Esta actividad permite establecer con base en la simulación del sistema seleccionado, el comportamiento estructural tanto en forma visual como cualitativamente, esto permite aclarar al estudiante las distintas etapas de un proceso constructivo y estructural. Con este tipo de actividades se logra un acercamiento a la realidad, ya que

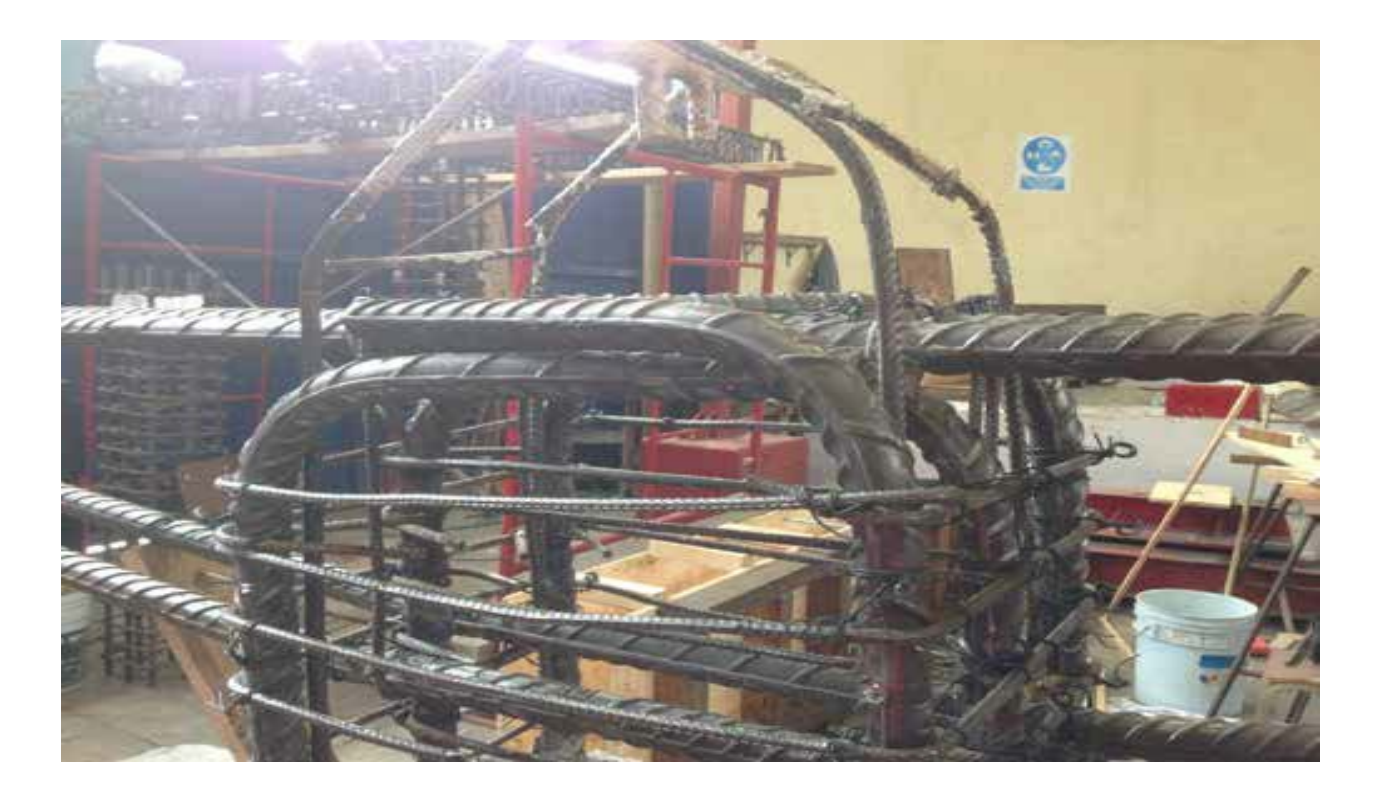

**Figura 6.10** La catenaria y el atirantado. Fuente: Salvadori y H. (1966)

permite observar y reflexionar sobre las características, funciones y propiedades de los materiales de construcción. Es un hecho que el empleo de software específico para estas prácticas permite al estudiante comparar los resultados experimentales obtenidos con la realización de modelos en el laboratorio (mediciones de fuerzas, deformaciones, giros).

En el proceso para la implementación de BIM9 con base en una dinámica para que todos puedan participar, se ha establecido una estrategia basada en Pen State "guía a obtener" a partir de objetivos que indiquen cuál de los siguientes conceptos se quiere maximizar: El plan, el diseño cons tructivo o la operatividad. Recordemos que BIM equivale a discutir sobre 3D (tres dimensiones que implican "espacio") y en 4D que permite establecer las fases de planeación en relación al tiempo de procesamiento de la misma (Zaragoza, N. 2014). Para este caso de estudio, el doctor Zaragoza aconseja el uso de NAVISWORK que a diferencia de REVIT, lleva al desarrollo y aquel sólo visualiza, recomienda también apoyarse en el modelo LOD10 para establecer el nivel de detalle o desarrollo.

De acuerdo al diagrama propuesto por el Área de Administración y Tecnología para el Diseño de la División de CyAD de la UAM Azcapotzalco (2013), el proyecto ejecutivo tendiente a establecer el proceso para la ejecución de una obra se divide en 12 etapas, como se muestra en el siguiente cuadro.

Donde una de estas etapas corresponde precisamente al tema de Sistemas Constructivos y Estructurales, mismo que en esta investigación se diseña con base en la aplicación de las TIC. El problema fundamental es la definición de lo que se quiere lograr en el proyecto ejecutivo en aspectos estructurales y constructivos y cómo llegar a la meta a partir del análisis de antecedentes y de la situación actual del grupo que lo desarrolla.

#### **CONCLUSIONES**

El modelo que se propone, ha pasado por etapas donde se han identificado fortalezas, debilidad, oportunidades y amenazas, la situación financiera, los recursos técnicos y de organización, integrados todos al proyecto arquitectónico. Se orienta al proyecto mismo con un enfoque hacia la empresa como una aproximación en el proceso de planeación y ejecución de la obra, tomando como base a las Tecnologías de la Información y Comunicación y realizando el proceso a través de Building Information Modeling (BIM) como metodología conceptual de análisis y donde las implicaciones han consistido en incorporar los datos del diseño como proceso universal. BIM, permite la integración de los procesos promoviendo de mejor manera la comunicación entre los equipos involucrados, a través de proporcionar información oportuna para la toma de decisiones a la coordinación de las áreas de soporte.

Presenta un sistema que vincula tres espacios fundamentales en el aprendizaje del mismo, plantea la elaboración de un material didáctico multimedia que facilite la enseñanza-aprendizaje del tema en la formación del estudiante que responda al perfil de egreso, donde el usuario pueda realizar si mulaciones con materiales existentes, los cuales les permitan observar el comportamiento de dicho sistema constructivo. Para el cálculo de estructuras on-line y la creación de simulaciones del comportamiento estructural de una edificación, se recomienda consultar http://www.terra.es/ personal/ael23791147/home.htm, siendo la versión final autoejecutable (exe), teniendo como requisito de sistema operativo el empleo de Windows posterior a XP.

La Situación ha implicado que el perfil profesional de un arquitecto deba considerar además, conocimientos en gestión con una serie de características como la comercialización de servicios profesionales, publicidad, mercadotecnia, realización de reportes, análisis financieros, planeación estratégica, normativas, el ciclo de vida de la construcción y el manejo de software relacionado a su área de conocimiento, para prever y predecir resultados. El objetivo es planear, hacer un análisis de posicionamiento,

de comercialización y de detectar nuevas oportunidades en los empleadores como parte integral del proceso conceptual del sector productivo.

En general, se puede considerar que habrá una retroalimentación eficaz y precisa en el estudiante, aumentando su motivación por descubrir el comportamiento constructivo y estructural de una edificación con base en los resultados obtenidos de la simulación del comportamiento estructural que tendrá una edificación; habrá que considerar a la enseñanza a través de la utilización de software como REVIT entre otros que se han mencionado. Se sugiere generar este tipo de actividades en las diferentes áreas y programas analíticos de las UEA´S de Sistemas Constructivos y Estructurales de la UAM Azcapotzalco.

De acuerdo a los conceptos analizados, la gestión del diseño se enfoca a implementar al diseño mismo, como un sistema formal dentro de las actividades para lograr sus objetivos y proporcionar una ventaja competitiva, donde se hace necesario que se establezcan una serie de referencias de acuerdo a la actividad que desarrollan y que tiene relación con el proceso de conceptualización y proceso de transformación de la idea o producto como diseño.

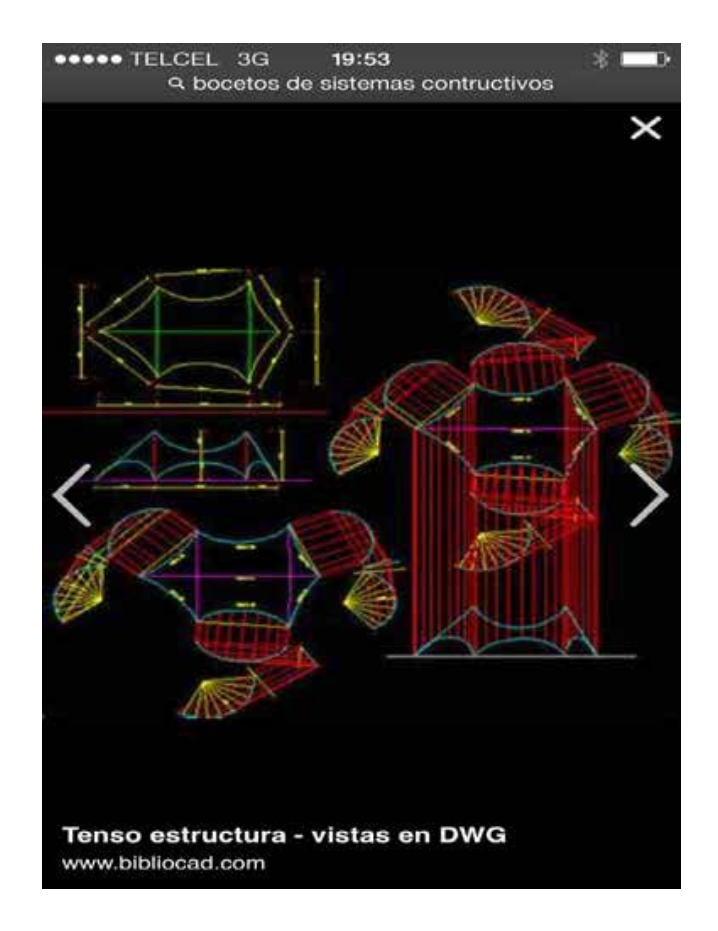

**Figura 6.11** Boceto de sistemas constructivos en una Tenso estructura. Fuente: www.bibliocad.com

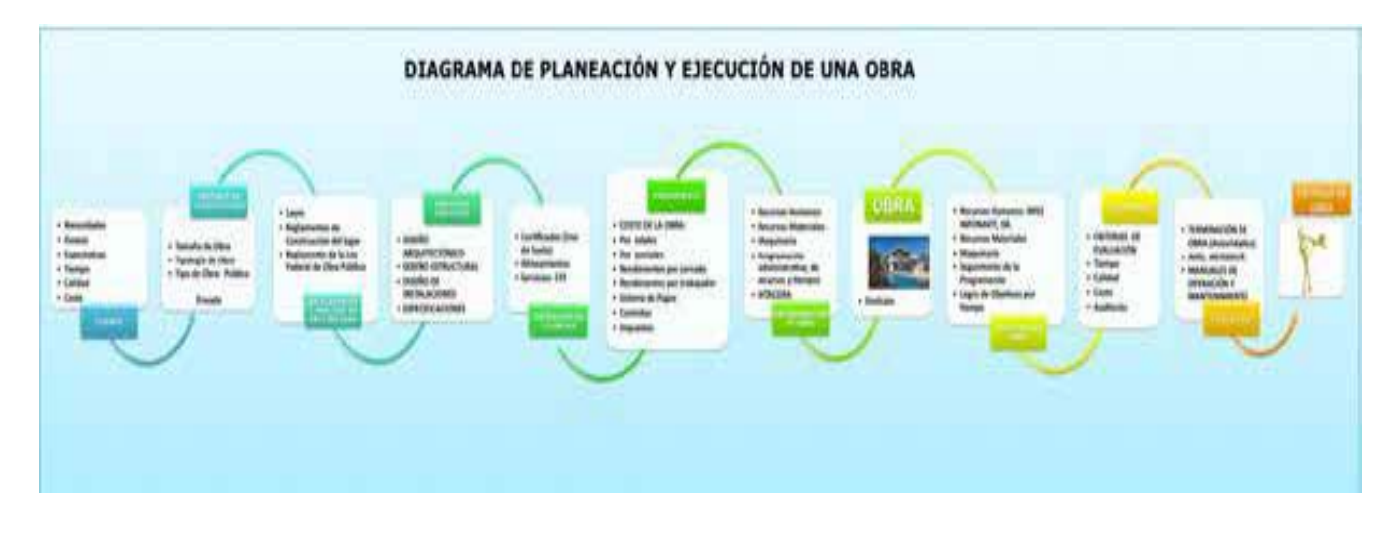

**Figura 6.12.** Planeación de un Proyecto Ejecutivo. (Área de Administración y Tecnología para el Diseño. 2013)

#### BIBLIOGRAFÍA

BCD Manual sobre la gestión del diseño para empresas que abren nuevos mercados. 2010 Barcelona Centre de Disseny Barcelona.

Best Kathryn. The Fundamentals of Design Management. 2010. AVA academia. Switzerland

Billy Reynoso Carlos. "Introducción a la Arquitectura de Software". 2004. Universidad Buenos Aires. Versión 1.0 Página 22. Definición Abstracción. http://carlosreynoso.com.ar/archivos/arquitectura/ Introduccion.PDF

Borja Brigitte Gestión del diseño. Ciudad de México. 2010. Divine

Francis D.K. Ching. Arquitectura: Forma, Espacio y Orden. 2011. México. Gustavo Gili. 3era. Edición. 430p.

García M, Carlos. Resistencia de Materiales para Arquitectos. 2001. 1ª Edición. México. Ed. Pearson Educación.

Hetzel Patrick Design management et constitution de l'offre . Thése Doctorat Sciences de Gestion, 1993 Université Jean Moulin Lyon 3.

http://www.studioseed.net/education/courses/ generative-design/revit/-Fecha de consulta: Octubre 2013

http://www.uoc.edu/rusc/dt/esp/salinas1104.pdf.

http://www.terra.es/personal/ael23791147/home. htm

Mott, R. Resistencia de Materiales. 2008. 5ª Edición. Ed. Prentice Hall.

Not L. Las pedagogías del conocimiento. 2002. México. Fondo de Cultura Económica.

Ruiz, D. Uribe, J.,Phillips, C. "Modelos estructurales". 2005. En: XXV Reunión Anual de Facultades de Ingeniería. Cartagena:ACOFI.

Salinas Jesús. "Innovación docente y uso de las TIC en la enseñanza universitaria". 2004. Revista de Universidad y Sociedad del Conocimiento.

Rusc. [Artículo en línea]. UOC. Vol. 1, nº 1. [Fecha de consulta: 25/julio/14].

Salvadori y Heller. Estructuras para Arquitectos. Traducido por Luis Fabricant. 1966. Buenos Aires Ed. La Isla.

Wong Wicius. Fundamentos básicos del Diseño bi y tridimensional. 2011. México. Gustavo Gili. 1era. Edición. 352 p.

www.enid.unal.edu.com

Facultad de Economía de la UADY.

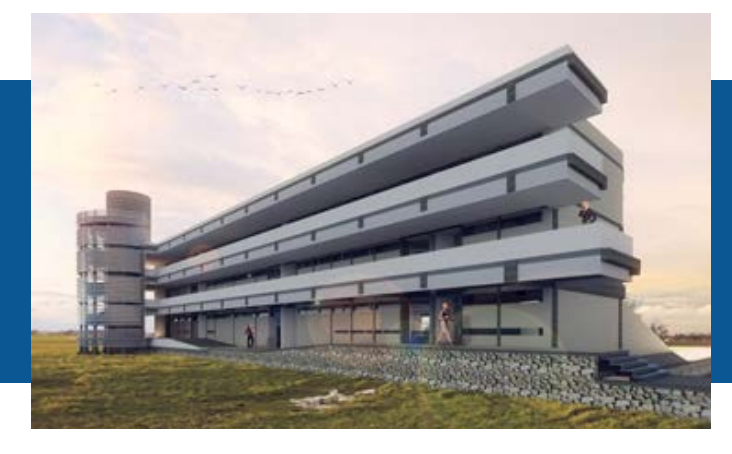

Dra. Aurora Minna Poó Rubio Universidad Autónoma Metropolitana, México pram@correo.azc.uam.mx - dra.aurora.poo@gmail.com

> M.I. Selene Aimee Audeves Pérez Universidad Autónoma de Yucatán, México selene.audeves@correo.uady.mx

> M.I. Sergio Omar Álvarez Romero Universidad Autónoma de Yucatán, México aromero@correo.uady.mx

> Arq. Manuel Bouzas Cavada Universidad Politécnica de Madrid, España manuel@bouzas.eu

Arq. Tomás Sosa Pedroza Universidad Autónoma Metropolitana, México Tomás Sosa Pedroza<br>
ma Metropolitana, México<br>
tesp@correo.azc.uam.mx

IMPLEMENTACIÓN DE LA METODOLOGÍA BIM EN LICENCIATURA Y POSGRADO, EXPERIENCIA DE LA RED ACADÉMICA DE PROMEP EN DISEÑO - CONSTRUCCIÓN

#### RESUMEN

BIM (Building Information Modeling) es el proceso de generación y gestión de información de un proyecto durante su ciclo de vida, empleando programas de cómputo de modelado en dos y tres dimensiones y en tiempo real para conjuntar y mejorar la información y disminuir la pérdida de tiempo y recursos en el diseño y la construcción. Este proceso produce el modelo del proyecto que incluye la geometría, las relaciones espaciales, la información geográfica, así como las cantidades y las propiedades de los componentes.

Por medio de BIM se pueden representar las partes y los elementos que están siendo utilizados en la construcción de un edificio. El modelado de un edificio en el que se integra toda la información es un importante cambio en la manera tradicional de proyectar y construir basada anteriormente en representación bidimensional con islas de información de planos y diversas bases de datos. El modelo BIM presenta las siguientes ventajas: Diseño con mayor calidad de detalle, control de la información, mejor coordinación entre los participantes del proyecto, aumento de la productividad e incremento en la facilidad en la relación con el cliente, entre otras.

La Línea de Trabajo de BIM sustentada por la Red Académica de PRODEP en Diseño y Construcción ha puesto énfasis en la preparación de los alumnos en esta metodología y ha tenido experiencias muy diversas en las distintas Universidades; En Licenciatura, con clases impartidas de manera aislada; en Maestría, cursos formales y formación de recursos humanos por medio de las tesis para la obtención de grados, y en Doctorado, específicamente con programas de alta especialidad.

Palabras clave: Building Integration Modeling, Licenciatura, Posgrado.

#### INTRODUCCIÓN

El quehacer de la práctica arquitectónica contemporánea ha tenido transformaciones radicales en los últimos años, en razón de múltiples factores y de acelerados avances que la modernidad tecnológica ha implementado en todos los ámbitos de la actividad humana. La arquitectura se ha visto beneficiada con estos cambios en prácticamente todas las etapas de su ejecución; en el diseño y sus métodos proyectuales, en la realización de lo diseñado, en el mantenimiento de lo construido, en la operación del edificio ocupado e incluso en la reutilización de edificaciones obsoletas, hasta su demolición.

Desde inicios de la industrialización como herramienta fundamental para construir el hábitat humano, la arquitectura no se había visto tan radicalmente modificada en sus procedimientos de construcción y diseño como con los cambios que el mundo digital le han dado en los últimos años. La gestión de la producción arquitectónica, desde sus etapas de conceptualización hasta su conclusión y operación ha ido cambiando por los nuevos parámetros especializados como los sistemas constructivos con tecnología de punta e industrializados, los métodos recientes de dirección, orden y control derivados de las ciencias administrativas.

Los métodos de diseño apoyados por los nuevos programas de cómputo que permiten visualizar lo proyectado con mayor claridad a través de la tridimensionalidad, los programas en apoyo de la administración de los procesos para la realización constructiva y los programas aplicados a la producción y manufactura de materiales y sistemas constructivos de origen industrial son ejemplos que han sido el modelo para la práctica arquitectónica contemporánea. Igualmente el ejercicio profesional del diseño y de la realización constructiva ha mejorado substancialmente su eficiencia en razón de estos recientes parámetros, al proporcionar al usuario espacios habitables más confortables, de mayor solidez, de máxima utilidad y funcionalidad,

de apariencia más apegada a los valores estéticos contemporáneos y de costos más accesibles. Con estos cambios la mayoría de los involucrados en la práctica arquitectónica han tenido que modificar sus sistemas de producción en el diseño y en la construcción, incorporando en sus métodos de realización las tecnologías derivadas de los programas y equipos de cómputo, como herramientas básicas de trabajo y de administración.

El concepto BIM, (acrónimo de Building Information Modeling, Modelado de Integración de la Información), es una de estas herramientas derivadas de las ciencias de la informática que apoyan al profesional de la arquitectura en su esfuerzo por construir el hábitat humano. BIM consiste básicamente en un conjunto de programas y equipos de cómputo que gestionan a través de la representación tridimensional la información gráfica del proyecto, aunados a programas concentradores de la información no gráfica suplementaria y necesaria para edificar lo proyectado, con el objetivo de intercambiar e interoperacionalizar dicha información.

Aunque BIM es un concepto administrador de la arquitectura en todas sus etapas, desde el diseño durante la conformación del proyecto ejecutivo, en la ejecución durante el período de la obra en construcción, en la operatividad y el mantenimiento de la edificación en uso, y el reciclamiento del producto arquitectónico al término de su vida funcional, es en las etapas de edificación y operación en donde es subrayadamente eficiente.

Los diferentes programas que componen el concepto BIM se encuentran ligados fundamentalmente a los medios gráficos de representación y se complementan con distintos programas cuya función es la de concentrar en texto los otros componentes no gráficos que conforman la gestión de la arquitectura. Elabanico de programas que se ha abierto para la aplicación de BIM se ha ampliado exponencialmente en los últimos años en el área de la arquitectura-diseño y arquitectura-construcción y en donde empresas como

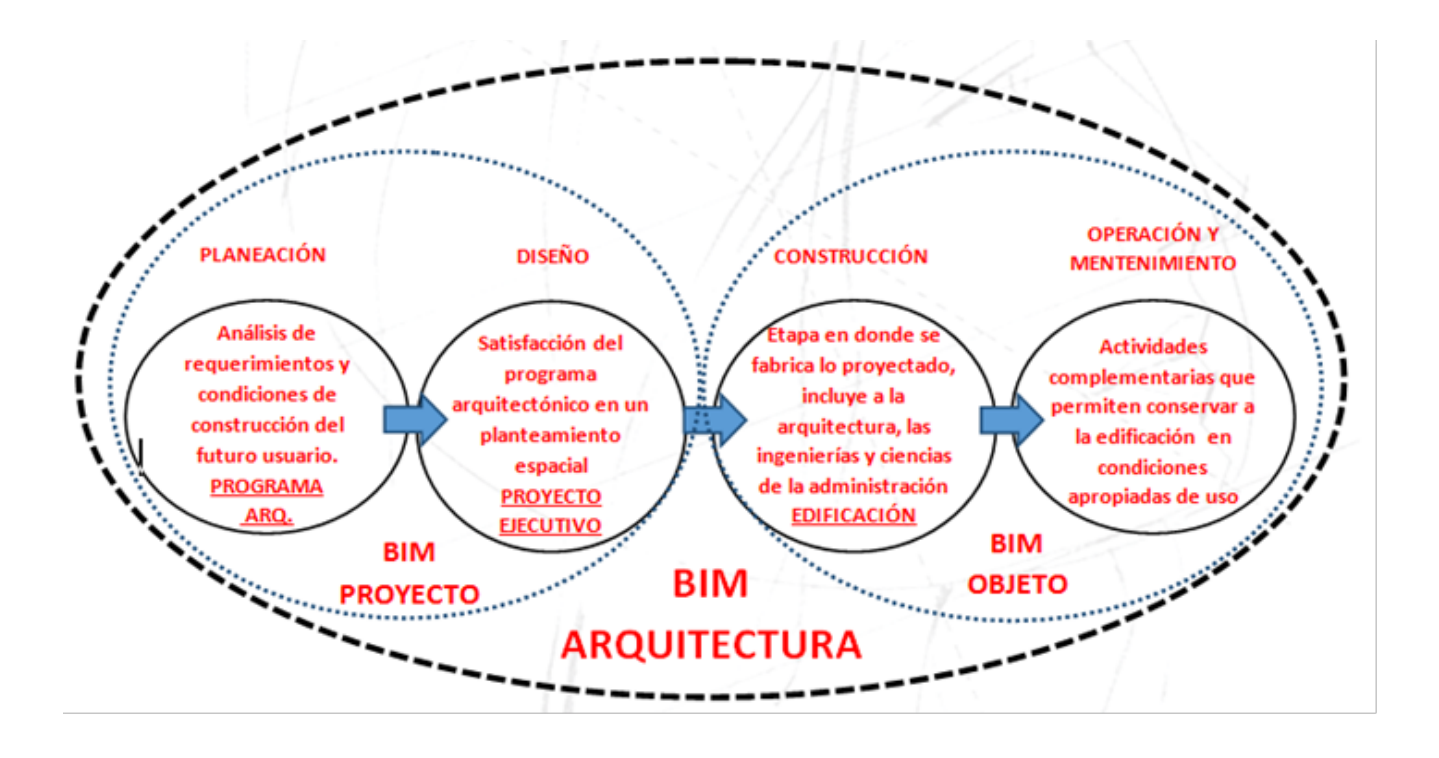

**Figura 7.1** BIM como concentrador de información (elaboración Arq. Tomás Sosa)

Tekla, Nemetschek, Sigma Design, Autodesk, StruCad de AceCad Software, Bentley Systems, Graphisoft, ACCA software, sds/2 por Design Data, CADDetails, Dlubal Software, entre otros, aportan al mercado profesional varias opciones en cuanto a plataformas y software para su implementación.

La utilidad de concentrar la información (Figura 7.1) en programas digitales utilizando BIM como metodología de diseño se ve reflejada desde la etapa proyectual (Figura 7.2), al eliminar en mayor medida los posibles conflictos entre los componentes de los que consta el proyecto ejecutivo como pueden ser; el proyecto arquitectónico, la normatividad existente y aplicable en su caso, el diseño estructural y de instalaciones, etc.

Los diferentes programas que componen el concepto BIM se encuentran ligados fundamentalmente a los medios gráficos de representación y se complementan con distintos programas cuya función es la de concentrar en texto los otros componentes no gráficos

que conforman la gestión de la arquitectura. Elabanico de programas que se ha abierto para la aplicación de BIM se ha ampliado exponencialmente en los últimos años en el área de la arquitectura-diseño y arquitectura-construcción y en donde empresas como Tekla, Nemetschek, Sigma Design, Autodesk, StruCad de AceCad Software, Bentley Systems, Graphisoft, ACCA software, sds/2 por Design Data, CADDetails, Dlubal Software, entre otros, aportan al mercado profesional varias opciones en cuanto a plataformas y software para su implementación.

En la etapa de la realización (Figura 7.3) es donde lo beneficios son más significativos, considerando que es esta etapa en donde la inversión es la de mayor proporción respecto del total empleado. En la etapa de construcción se logran importantes ahorros de tiempo y costo con la utilización de BIM, mediante un mejor entendimiento del proyecto al poderlo transformar en modelo tridimensional, identificando de forma visual posibles errores en el proyecto, optimizando tiempos de ejecución, compaginando de manera

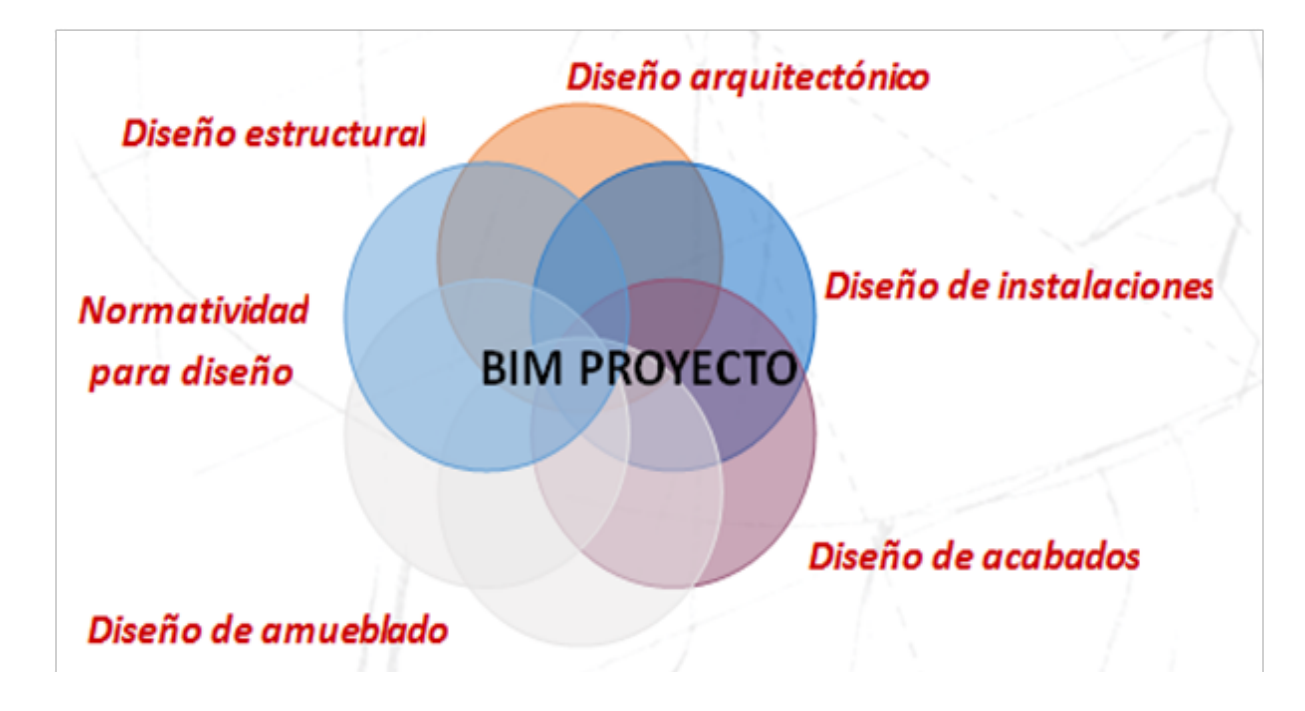

**Figura 7.2** BIM como concentrador de información arquitectónica (elaboración Arq. Tomás Sosa)

más efectiva los procedimientos, administración con mayor fidelidad del almacén y de todos los insumos de la obra, integración de los presupuestos y de los precios unitarios al ambiente visual, la elaboración de números generadores de forma directa con la información derivada del proyecto ejecutivo, etc.

Y en las etapas de operación y mantenimiento el ahorro para el usuario final de la obra arquitectónica es muy significativo con el uso de BIM, al poderse programar la vida útil de los componentes más frágiles de la edificación como equipos, instalaciones y materiales.

En la realización de este artículo de investigación nos concentraremos en el análisis de las nuevas formas de administrar la producción arquitectónica a través de BIM, pero con un enfoque académico-universitario.

#### BIM Y LA RED ACADÉMICA

Los autores de este artículo somos docentes de diferentes instituciones públicas de educación superior; Universidad

Autónoma Metropolitana (UAM-AZC), Universidad Autónoma de Yucatán (UADY) y la Universidad Politécnica de Madrid (UPM) y estamos integrados dentro de nuestras instituciones en Cuerpos Académicos con afinidades temáticas de investigación.

En razón de estas afinidades temáticas los diferentes cuerpos académicos nos hemos aglutinado en torno a la Red Académica de Diseño-Construcción bajo el esquema del Programa para el Desarrollo Profesional Docente, para la Educación Superior (PRODEP) de la Secretaría de Educación Pública del país, México, con el fin de desarrollar proyectos de investigación relacionados con la administración del diseño y su construcción. En este caso estamos planteando en este artículo algunas reflexiones y experiencias sobre la temática BIM. Como ya ha sido comentado, la administración de la arquitectura a través de BIM se encuentra presente en el mercado profesional, tanto entre los expertos del diseño como en los de la realización, sin embargo el conocimiento sobre la temática se imparte de forma diferenciada,

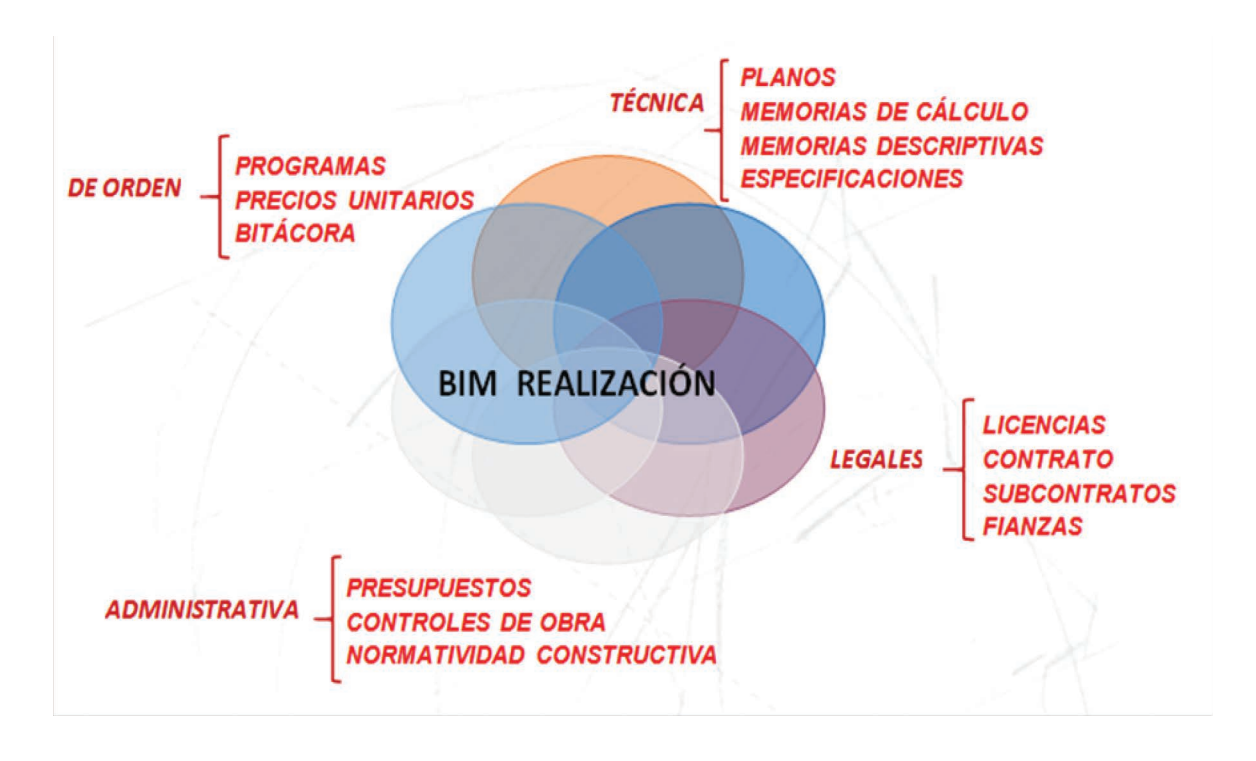

**Figura 7.3** BIM como concentrador del proyecto ejecutivo (elaboración Arq. Tomás Sosa)

integrándolo ya sea en licenciatura o posgrado a través de esfuerzos académicos, con la intención de responder con prontitud a la demanda del mercado profesional actual.

#### MATERIALES Y METODOS EXPERIENCIAS A NIVEL LICENCIATURA BIM EN LOS CURSOS DE DISEÑO ARQUITECTÓNICO (UAM-A)

En la Licenciatura de Arquitectura que se imparte en la Universidad Autónoma Metropolitana, Unidad Azcapotzalco en la Ciudad de México, existe un creciente interés tanto en la eficiencia en la construcción como en la sustentabilidad de la edificación. Específicamente en cuanto a BIM (Building Information Modeling, por sus siglas en inglés), dado que permite el modelado de proyectos arquitectónicos y estructuras complejos, porque que integra geometrías complicadas e información exacta desde la etapa del proyecto arquitectónico y durante la ejecución del proyecto ejecutivo.

A lo largo del plan de estudios, y bajo un concepto constructivista, se imparten cursos organizados alrededor de las clases de Diseño Arquitectónico, y que vienen a conformar un conocimiento general de sistemas constructivos, estructuras, acondicionamiento ambiental, instalaciones, entre otros, y que se espera que el alumno integre en sus diseños arquitectónicos. Esto vendría a establecer el fundamento académico de la enseñanza de BIM en la Licenciatura. El Área de Administración y Tecnología para el Diseño de la División de Ciencias y Artes para el Diseño, con un Plan de Estudios Trimestral, tiene bajo su responsabilidad la impartición de cursos de Administración de Proyectos y Obras (I y II), Sistemas Constructivos (6 cursos trimestrales). Adicionalmente, los profesores participan en los cursos de Diseño Arquitectónico (trimestres IV al XII) y el Seminario de Integración (Tecnológica, Trimestres Xi y XII).

El Área dentro de su programa de capacitación de profesores y con la participación de alumnos, ha organizado varios cursos de REVIT Architecture, 3D Max y otros similares en las instalaciones del edificio de Cómputo de la Unidad, con equipos más poderosos y con los programas completos; el conocimiento y dominio de BIM es una de sus prioridades.

De manera experimental, y a manera de introducir a los alumnos en el nivel básico de BIM, la docente investigadora Dra. Aurora Poó con la colaboración del alumno de Servicio Social, Juan Morris Laventman, impartieron varios cursos de Revit Building Design Suite, en el nivel básico del programa, dentro de las clases de Diseño Arquitectónico, en los trimestres 9o y 10o, con la idea de que los alumnos utilizaran dicho programa no solamente para la representación bidimensional de sus proyectos, sino que completaran el modelado bajo el concepto de integración de la información. También llegaron a la etapa de elaborar recorridos virtuales de sus diseños. Por medio del modelado, los estudiantes pueden visualizar sus mejores ideas y representarlas en imágenes 3D (o renders de arquitectura), animaciones y recorridos virtuales. La visualización de su proyecto les ayuda a comprenderlo mejor con la confianza de que al presentarlo en clase y con la posibilidad de que sea un trabajo profesional para un clientes se pueda entender sin problemas.

Para estos cursos se tuvieron varias observaciones: En primer lugar, los alumnos tienen una gran capacidad de autoaprendizaje, lo que ayuda a que entiendan los conceptos teóricos y facilita el acceso al programa y la comprensión del proceso. Al aplicarlo en sus proyectos de clase y visualizar el resultado de manera expedita, les apoya en la etapa proyectual del diseño funcional y simultáneamente pueden definir el sistema constructivo y el estructural, se inician en la especificación de materiales y eligen colores y texturas, todo de manera simultánea e interrelacionada. Algunos problemas se presentaron. De inicio, dado que los alumnos están acostumbrados al programa AUTOCAD, les cuesta trabajo migrar a otro programa aunque lo aceptan cuando ven las ventajas de la visualización en 3D y de la información integrada. Sin embargo, en la Licenciatura de Arquitectura no tienen asignaturas en las que se enseñe al estudiante a elaborar especificaciones, a cuantificar los volúmenes de

obra ni a determinar los costos del proyecto; tampoco ven programación de Obra, por lo que la utilización del programa se limita únicamente a la visualización por medio del modelado 3D. Otro problema es que los alumnos trabajan en sus propias laptops y los equipos en general no son nuevos, cuentan con poca capacidad de memoria; los archivos del programa son pesados así como los de sus proyectos, por lo que los equipos se saturan y les causa conflictos.

#### BIM EN EXPERIENCIAS DE INGENIERÍA EN **REVERSA**

El proceso de integración de la información en las obras arquitectónicas siempre ha existido, pero de manera fraccionada y por medio de islas de información que generalmente no se comunican entre sí y es labor tanto del arquitecto como del constructor ejecutarla. De manera paralela a los cursos ofrecidos a los alumnos, se pretendía indagar más acerca de BIM, para lo cual se tomaron dos obras ya construidas para verificar en primer lugar, la visualización de la obra arquitectónica por medio del modelado 3D, en etapas posteriores se pretendía cargar en el programa las especificaciones de la obra tanto de los planos estructurales como las de albañilería y los acabados, con objeto de contrastarlos con los datos reales de la obra ejecutada. Se pretendía proceder de la misma manera con las instalaciones hidrosanitarias y eléctricas, de las que también se tenían planos y datos de la obra. Dentro de las obras proyectadas y construidas por la Dra. Aurora Poó, se encuentran dos: Un pequeño edificio de oficinas y una casa habitación. En ambos proyectos se tenían todos los planos arquitectónicos y estructurales, así como registros durante la construcción de especificaciones, volúmenes de obra, costos de construcción, destajos pagados, etc. por lo que se consideraron adecuadas para este ensayo.

#### EL EDIFICIO DE OFICINAS

Este edificio está en una de las principales avenidas en la Zona Conurbada de la Ciudad de México, en Ciudad Satélite, sobre el Periférico Norte. Consta de

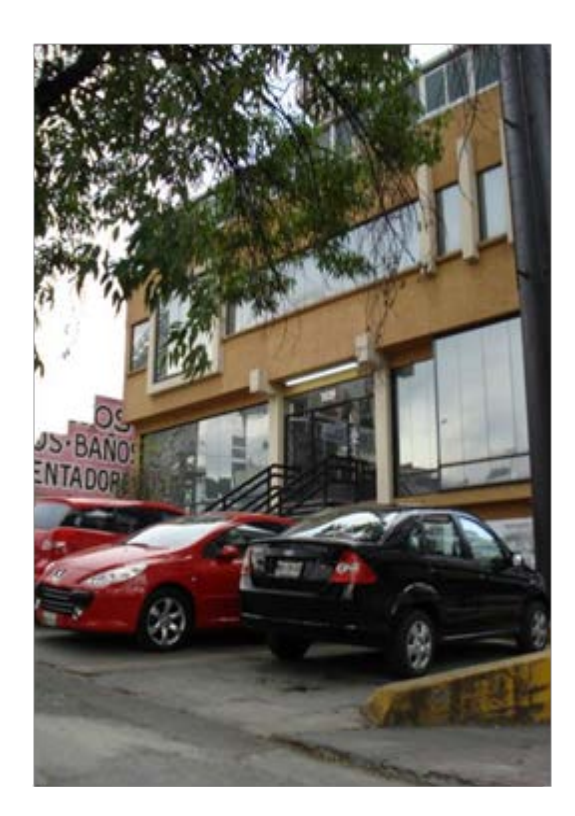

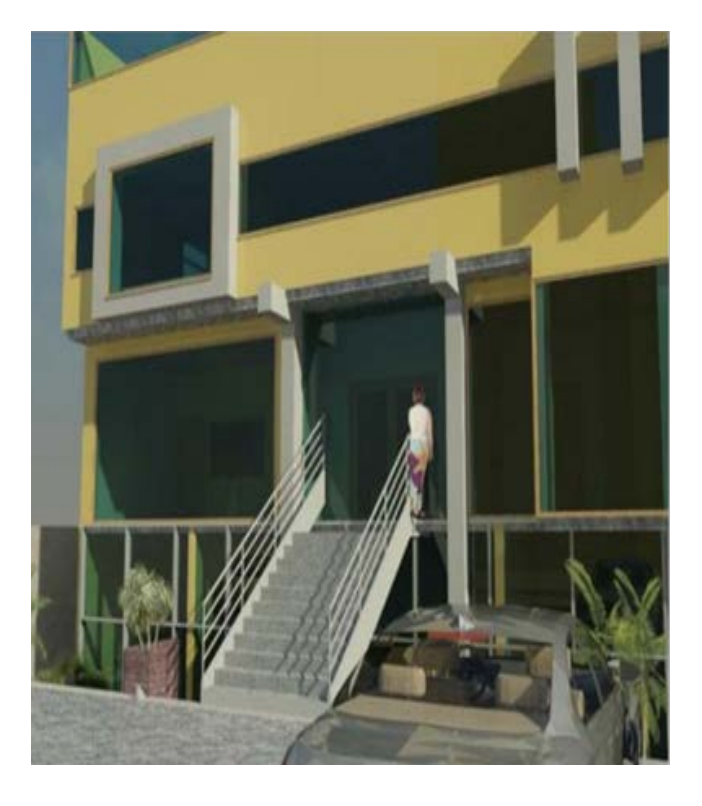

**Figura 7.4** Fotografía del Edificio de oficinas **Figura 7.5** Render fachada del edificio de oficinas

cuatro niveles, con 250 m2 por planta, con un total de 1,000 m2.

A la fecha sus ocupantes son médicos de distintas especialidades, en la mayor parte. Del proyecto arquitectónico se contaba con los planos completos del proyecto ejecutivo, es decir, planos arquitectónico s, estructurales, instalaciones hidrosanitarias y eléctricas. También con todos los documentos de permisos de construcción. No se tenían los archivos de AUTOCAD, por lo que se trabajó en REVIT Archtecture, tomando los datos directamente de las cotas de los planos. Se llevaron a cabo varias visitas para complementar los datos con registros fotográficos.

Como producto de este ensayo, se logró la captura del proyecto en REVIT Architecture, tanto de los arquitectónicos como de las principales secciones estructurales (únicamente columnas, trabes y losas que afectaban las plantas arquitectónicas y los cortes) se hicieron varios ejercicios de modelado en 3D y el renderizado, así como un incipiente recorrido virtual.

Se contó con la colaboración del alumno de Servicio Social Juan Antonio Islas Morris. No se pudo trabajar en los programas REVIT Structural por no disponer de ellos y por la complejidad para capturar armados de columnas, trabes y losas, así como de los módulos de instalaciones.

#### LA CASA HABITACIÓN

Es una casa habitación de dos pisos ubicada en una colonia del poniente de la Ciudad de México. Se contaba con todos los planos arquitectónicos, estructurales y de instalaciones en AUTOCAD. Asimismo, con todos los documentos de obra, presupuesto con números generadores, destajos semanales, bitácora, listas de rayas semanales con sus correspondientes destajos. En este ejercicio, si bien se contaba con planos y documentos

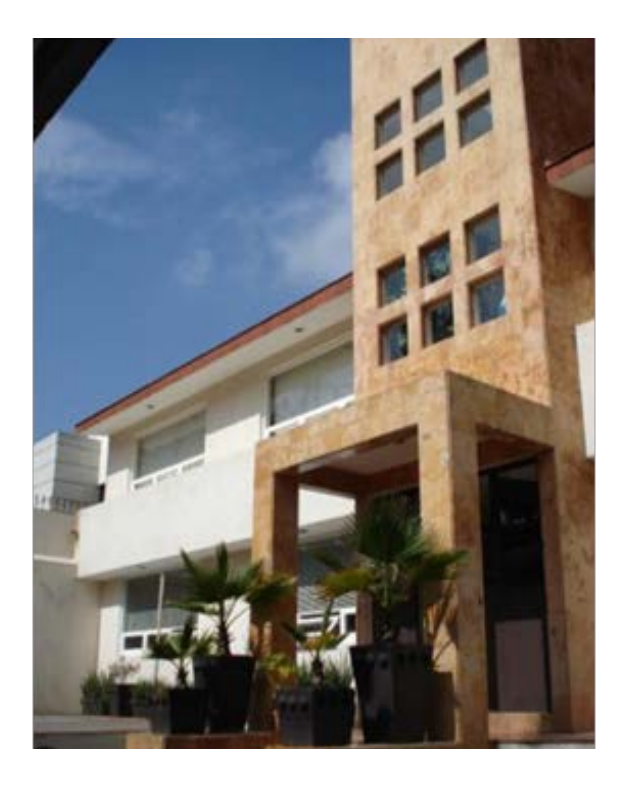

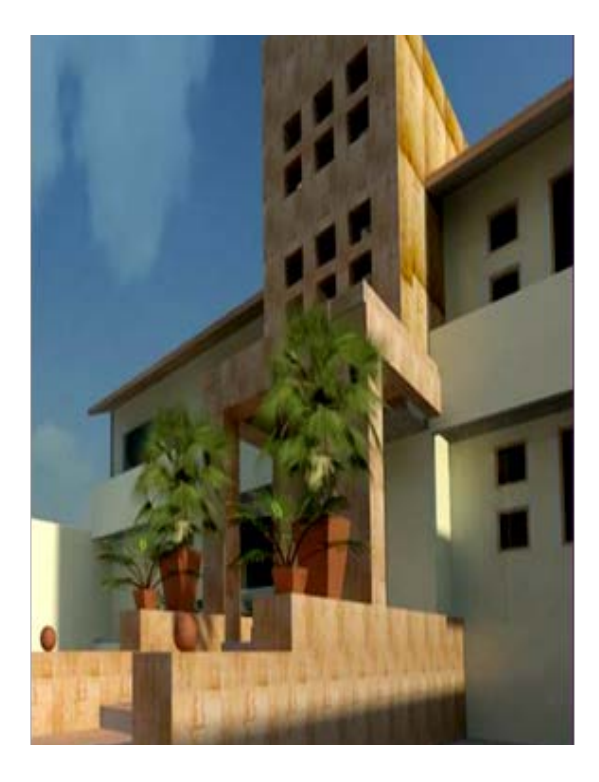

**Figura 7.6** Fotografía de la Casa habitación **Figura 7.7** Render de la Casa habitación

completos en archivos de AUTOCAD, únicamente se llegó al modelado 3D.

#### EXPERIENCIA EN LA ENSEÑANZA DE LA TECNOLOGÍA BIM A NIVEL POSGRADO EN INGENIERÍA.

En este documento se expone la experiencia lograda al impartir en 6 semanas (8 horas semanales), un curso de BIM a nivel Maestría en Ingeniería, en la Facultad de Ingeniería (FIUADY) de la Universidad Autónoma de Yucatán (UADY), México, cuyo objetivo principal consistió en aprender a crear modelos BIM y utilizarlos en la planeación, seguimiento y control de proyectos de construcción. Dentro de las estrategias de enseñanzaaprendizaje se realizaron presentaciones teóricas, así como tutoriales, retroalimentaciones diarias con trabajos extra clase, y la elaboración de un proyecto final; también se utilizaron dos sistemas de gestión: Sel Moodle y Autodesk A360; el primero es el que habitualmente se utiliza en la FIUADY para comunicación alumnos-

profesor, y el segundo, es una plataforma basada en la nube, donde se proporcionan un conjunto completo de funciones que se centran en el proyecto, conectando a todos los participantes en un único espacio de trabajo. Los programas de cómputo utilizados fueron: Autodesk Revit 2016 (licencia académica), Autodesk Navisworks 2016 (licencia académica), Autodesk DesignReview 2013 (licencia libre, usualmente se instala con Revit), Autodesk DWG Trueview 2016 (Licencia libre, usualmente se instala con Revit), Microsoft Project y Software de costos (opcional).

Como parte de las estrategias de enseñanzaaprendizaje, se determinó que los alumnos aplicaran los conocimientos adquiridos en el desarrollo de un proyecto, el cual consistió en utilizar tecnología BIM para la realización de modelos que permitieran cumplir de manera más precisa, ágil y funcional la presentación de la propuesta económica compuesta de los siguientes entregables: Programa general de ejecución de los trabajos y presupuesto de la obra.

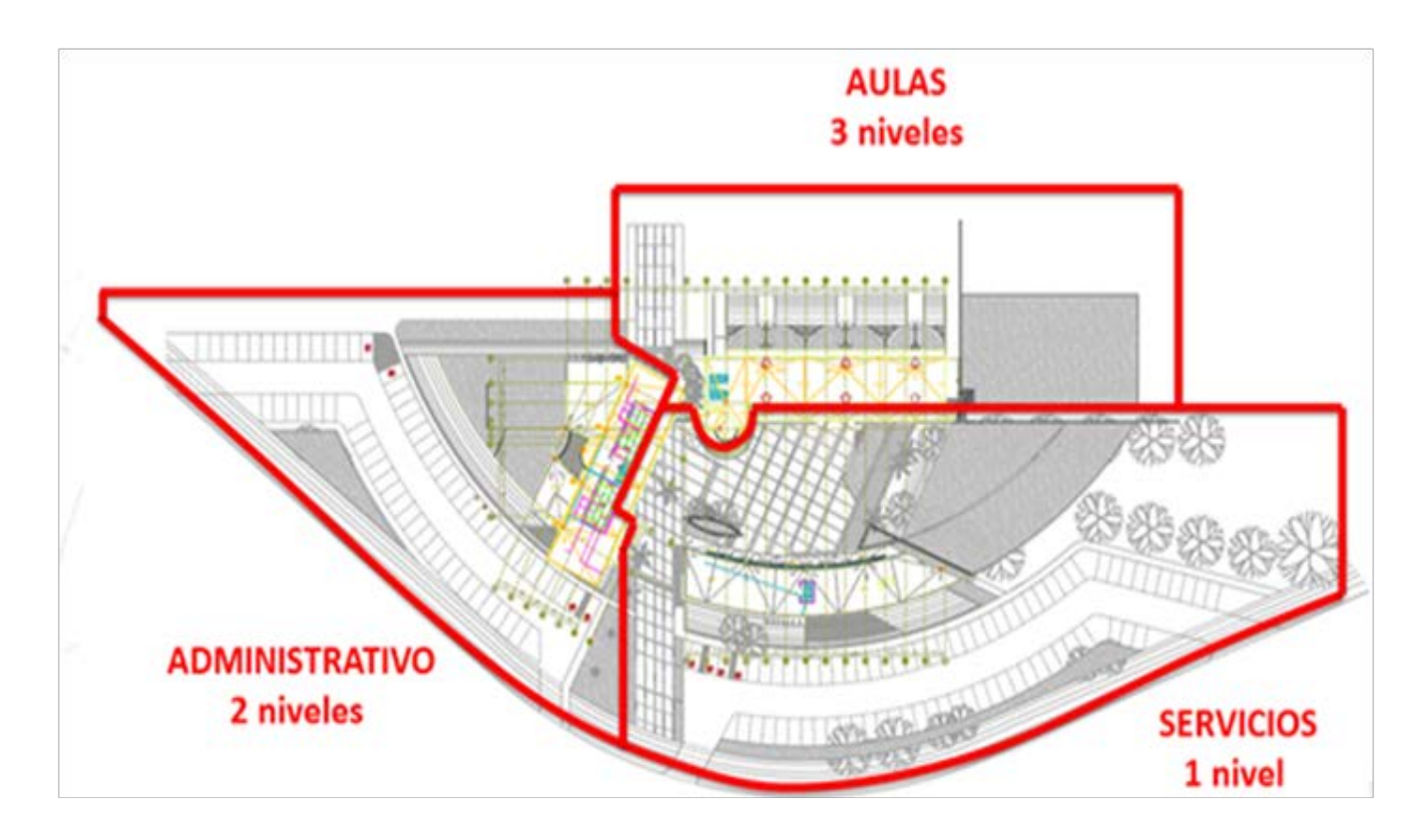

**Figura 7.8** Facultad de Economía de la UADY

Se seleccionó el proyecto de edificación: "Facultad de Economía de la UADY", recientemente construida en el Campus de Ciencias Sociales, Económico-Administrativas y Humanidades, ubicado en la salida carretera Mérida-Motul, Yucatán, México. Dicho proyecto, consta de tres edificios: aulas, oficinas administrativas y servicios, los cuales suman aproximadamente 3, 500 m2 de construcción. A los alumnos se les entregó un paquete de información del proyecto seleccionado, el cual contenía: Perspectivas, planos y catálogo de conceptos preliminar.

El proyecto se dividió en tres partes (ver figura 7.8), se asignó una sección a cada uno de los tres equipos de alumnos, para la formación de los equipos se tomaron en cuenta las fortalezas y debilidades de los integrantes, previamente identificadas mediante una encuesta diagnóstico. La implementación de la tecnología BIM para el desarrollo del proyecto, se basó en el documento "BIM Project Execution Planning Guide" (2011), el cual consta de cuatro procedimientos básicos: 1) Identificar los objetivos de BIM y sus usos, 2) Diseñar el proceso de ejecución del proyecto BIM, 3) Definir los intercambios de información y 4) Definir la infraestructura para la implementación BIM. Debido al alcance de esta investigación, solo se utilizaron los 3 primeros, los cuales se describen brevemente a continuación:

#### 1. IDENTIFICAR LOS OBJETIVOS DE BIM Y SUS USOS

Uno de los pasos más importantes del proceso es precisar claramente el valor potencial de BIM para un proyecto en particular, así como para cada uno de los participantes del proyecto. Esto se logra mediante la definición de los objetivos generales de la implementación BIM. Cada uno de los equipos estableció los objetivos pertinentes para el desarrollo del proyecto. Con base en los objetivos y requerimientos de la propuesta económica, los equipos identificaron los siguientes cuatro usos BIM, de un total de 25 usos propuestos en el documento "BIM Project
Execution Planning Guide" (2011): Autoría de diseño, coordinación 3D, Planeación 4D y Estimación de Costos.

# 2. DISEÑAR EL PROCESO DE EJECUCIÓN DEL PROYECTO BIM

Se realizaron mapas de los procesos, uno general para la ejecución del proyecto BIM y un mapa para cada uno de los cuatro usos BIM seleccionados. Para realizar dichos mapas se tomó en cuenta la secuencia de actividades a realizar en el proyecto, y los roles y responsabilidades de los participantes, según sus habilidades y aptitudes.

# 3. DEFINICIÓN DEL INTERCAMBIO DE LA INFORMACIÓN

Se hizo un análisis específico con la ayuda de la hoja de trabajo de intercambio de información del Project Execution Planning Guide (2011), en la cual se definieron los componentes de todo el proyecto, los responsables para el desarrollo de cada uso BIM y el nivel de desarrollo necesario de los componentes. El nivel de desarrollo se establece en el documento Level of Development Specification (LOD) (2013), el cual es una referencia que permite a los profesionales de la arquitectura, la ingeniería y la construcción, especificar y articular con un alto nivel de claridad el contenido y la fiabilidad de los datos contenidos en los modelos BIM para las distintas etapas del ciclo de vida de los proyectos

#### **RESULTADOS**

Utilizando Autodesk Revit 2016, cada equipo desarrolló de manera colaborativa modelos de distintas disciplinas correspondientes a su sección del proyecto, tales como: arquitectónicos, estructurales, instalaciones y áreas exteriores; en la Figura 7.9 se muestra el modelo arquitectónico de uno de los edificios del proyecto de clase. Una vez terminados los modelos, se procedió a realizar los análisis de interferencias entre los diferentes modelos con ayuda del programa Navisworks de Autodesk, el cual sirve para detectar fácilmente los conflictos que se pueden presentar entre los modelos. Esto es una ventaja debido a que se pueden solucionar

anticipadamente problemas que generalmente surgen durante la construcción de los proyectos, lo cual evita sobrecostos y retrasos en el programa, además enseña a los estudiantes a trabajar de manera colaborativa y solucionar problemas de diseño.

Se elaboró un presupuesto como parte de los entregables, las cantidades de obra se obtuvieron utilizando el programa Navisworks, para lo cual se exportaron a este programa los modelos BIM realizados en Revit. Los costos de las actividades del presupuesto se obtuvieron de una base de datos de obras similares. Con los volúmenes obtenidos y el análisis de los precios, se procedió a integrar el presupuesto del proyecto Facultad de Economía de la UADY.

Para la realización del entregable correspondiente al programa de obra, se utilizó el programa Microsoft Project 2013, ya que es un programa de fácil manejo, y además es compatible con Navisworks, dicho programa se realizó de acuerdo con los procedimientos constructivos, y dependiendo de la complejidad e interacción de las diferentes actividades, se definió de forma lógica y ordenada los predecesores de cada actividad, para lograr un programa de ejecución de obra coherente y acorde con el proyecto.

El siguiente paso fue realizar la simulación de la construcción del proyecto utilizando Naviswork, para lo cual se integró el programa de obra y los modelos BIM, a fin de poder revisar visualmente la secuencia constructiva e identificar errores en las precedencias y los procesos definidos. Posteriormente se corrigieron los errores en el programa de obra hecho en Project y se sincronizó de nuevo con el Navisworks para verificar los cambios y las soluciones realizadas a dicho programa.

Con los modelos también se pudieron fácilmente elaborar imágenes renderizadas (ver Figura 7.10), estudios solares, para observar el comportamiento del edificio durante determinadas horas y fechas del año, y planos de cualquier parte, sección o sistema del modelo de manera rápida, precisa y congruente con todos los otros sistemas.

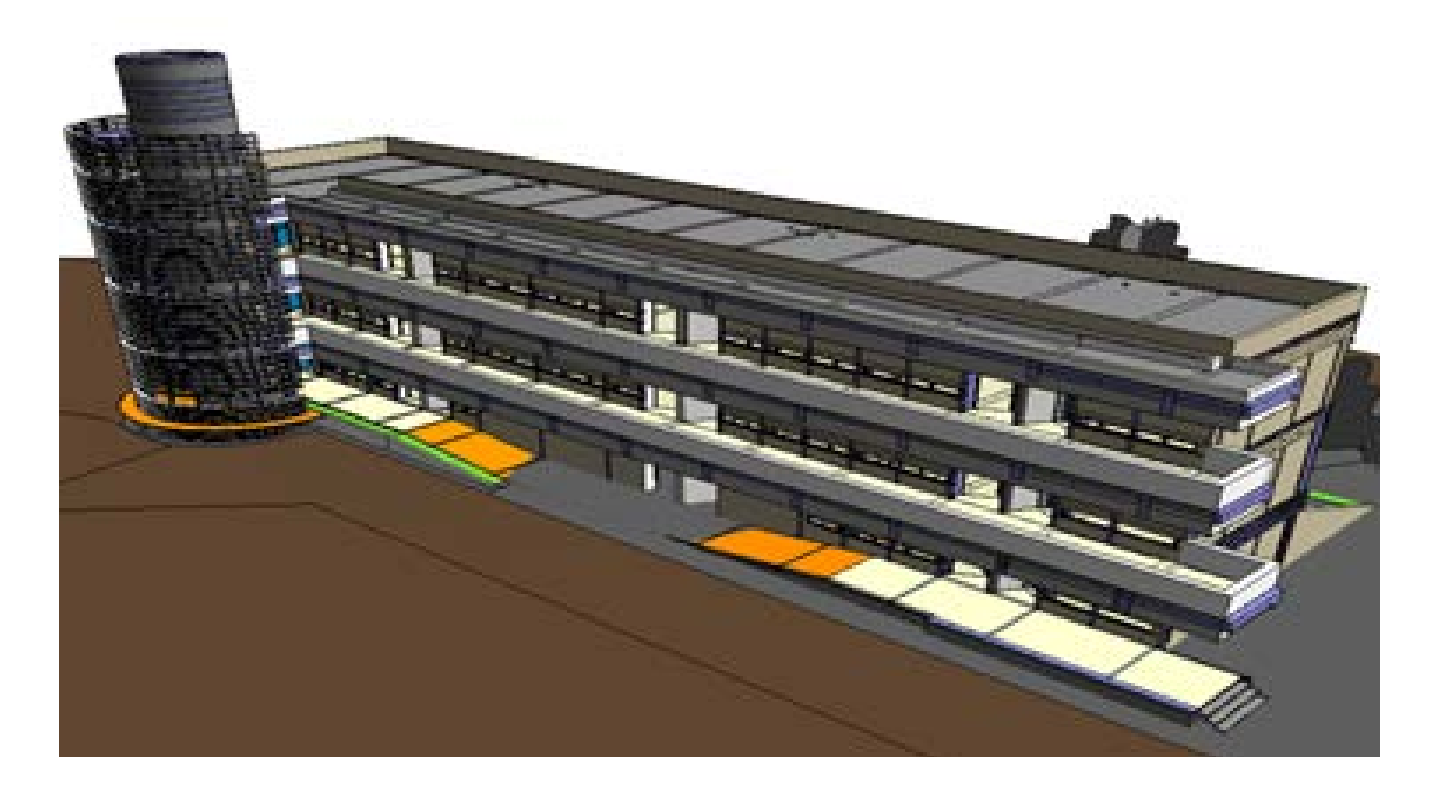

**Figura 7.9** Modelo arquitectónico de uno de los edificios del proyecto de clase

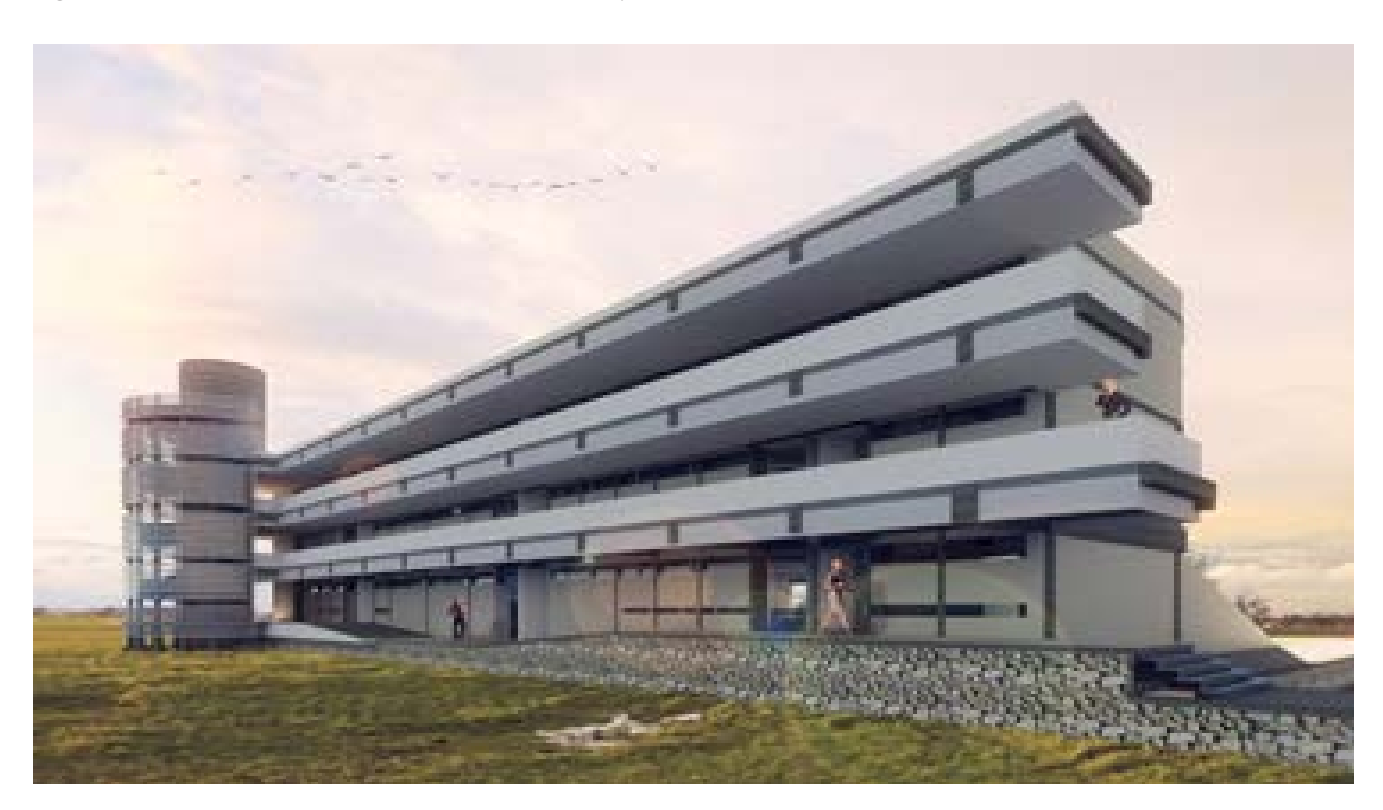

**Figura 7.10** Imagen renderizada de uno de los edificios del proyecto de clase

# EXPERIENCIA EN LA ENSEÑANZA DE LA TECNOLOGÍA BIM A NIVEL POSGRADO EN ARQUITECTURA E INGENIERÍA

El uso, cada vez más extendido, de sistemas informáticos integrales en los proyectos y obras de construcción ha supuesto una revolución digital en la forma de trabajar de los profesionales vinculados a esta actividad. Tanto en la administración pública como en las empresas privadas se está imponiendo la gerencia y gestión de los proyectos mediante sistemas BIM –Building Information Modeling–. En países como Inglaterra, Alemania o Suecia se empieza a exigir que toda la documentación a presentar para trámites administrativos, concursos públicos y gestión de proyectos estén en sistemas BIM y, por tanto, que en esta actividad profesional sea necesario no sólo conocer sino dominar el manejo de estos sistemas aplicado al Project Management. En universidades extranjeras se están creando estructuras académicas vinculadas al sistema BIM. La London South Bank University (lsbu.ac.uk), por ejemplo, ha creado el "BIM Centre" dirigido al sector académico y privado.

Estamos en un profundo proceso de evolución en el sector de la edificación del que saldrá un nuevo tipo de profesional que requerirá nuevos conocimientos y habilidades. Desde el ámbito académico debería considerase fundamental tomar conciencia de esta situación y liderar el movimiento de formación e investigación en este campo, tanto para preparar adecuadamente a los futuros profesionales como para actualizar los conocimientos de los técnicos que actualmente desarrollan su trabajo en este ámbito profesional.

La Universidad Politécnica de Madrid – UPM, en su apuesta por la calidad y la excelencia de la formación de sus alumnos, ha decidido crear un nuevo curso propio de postgardo, con la denominación MeBIMm - Máster de Gestión de Proyectos BIM en Arquitectura e Ingeniería sostenibles (Máster BIM Management) que nace con vocación de dar servicio a las demandas sociales y completar la formación de Arquitectos e Ingenieros y en el ámbito del Project and Construction Management mediante sistemas BIM, facilitándoles su incorporación al mercado de trabajo. En países de habla hispana están desarrollándose de forma emergente actividades vinculadas con la edificación, siendo necesaria la formación específica de los profesionales existentes. El prestigio de la formación que otorga la Universidad Politécnica de Madrid permite plantear una proyección internacional de estas enseñanzas y una futura demanda de esta titulación.

#### ANTECEDENTES

Este Máster recoge la experiencia de las ediciones del MeDIP - Máster en Dirección Integrada de Proyectos de Construcción, de la Universidad Politécnica de Madrid, e incorpora la aplicación de sistemas BIM con el apoyo de organizaciones especializadas como buildingSMART.

- Desde el año 2001 se imparte el MeDIP, título propio de postgrado de gran prestigio y con una clara vocación internacional. Dirigido a todos aquellos técnicos y profesionales vinculados al sector de la construcción, aspira a completar y desarrollar de forma práctica todo el proceso de gestión que se aplica en el desarrollo global de los proyectos. Este programa se ha impartido con éxito también en Argentina y Panamá, con la colaboración de sus principales Universidades relacionadas con el sector de la construcción.
	- En lo que respecta a los conocimientos y experiencias de la aplicación práctica de la metodología BIM, la Universidad ha contado con la colaboración del Capítulo Español de buildingSMART, asociación sin ánimo de lucro cuyo principal objetivo es fomentar la eficacia en el sector de la construcción a través del uso de estándares abiertos de interoperabilidad sobre BIM para alcanzar nuevos niveles en reducción de costes y tiempos de ejecución y aumento de la calidad.

## **OBJETIVOS**

Entendemos fundamental el modificar los antiguos hábitos de trabajo y sumergirse en una nueva estructura de equipos que colaborativamente optimicen los proyectos. Para ello se necesita, por un lado, formación en BIM y también en Gestión de Proyectos. Desde la Plataforma del MeBIMm hemos enfocado la Dirección y Gestión de los Proyectos con la Directrices de la Norma Internacional ISO 21500 y las técnicas y herramientas de la Metodología BIM, a lo que hemos llamado BIM Project Management y hacia dónde se dirige la estructura formativa de este Master, con el objeto de formar equipos para la dirección y gestión de proyectos BIM y conseguir de esta forma que la industria de la Construcción española siga siendo una de las más competitivas Internacionalmente.

## DESARROLLO

El Ciclo de Vida del edificio o de la construcción es largo. El periodo más corto es el diseño y la ejecución del proyecto, frente a la fase de explotación y operación, que es mucho mayor en el tiempo; por tanto, la formación está dirigida, en primer lugar, al cliente –promotores e inversores, también a las empresas constructoras, ya que claramente optimizan sus recursos mediante el diseño y la gestión de los equipos colaborativos de proyecto, y, por supuesto, a todos los técnicos que intervienen en el proceso: arquitectos, ingenieros, directores de proyecto, Project & Construction Managers, Facilities Managers, etc. La formación académica se iniciará el primer trimestre de 2016 y tendrá una carga de 60 créditos ECTS –European Credit Transfer and Accumulation System– a lo largo de un año. El número de alumnos no superará los 30 y se desarrollará en modo presencial y semi-presencial. El programa formativo se desarrolla en cuatro módulos, a saber:

- Módulo I: BIM Building Information Modeling
- Módulo II: BIM y dirección y gestión de proyectos BIM Management.
- Módulo III: BIM y gestión integral de inmuebles BIM Facilities Management.
- Módulo IV: Área práctica Modelos BIM.

A su vez, estos módulos se articulan en áreas de interés, en las que se detalla pormenorizadamente la formación a impartir y los objetivos de cada una de ellas.

#### **CONCLUSIONES**

De las experiencias en la Licenciatura UAM-A, México Para la adecuada enseñanza de BIM en el nivel de Licenciatura en Arquitectura, es posible establecer algunas etapas. El uso de REVIT u otro programa similar puede ser utilizado únicamente para elaborar los planos arquitectónicos y estructurales de un proyecto, con su correspondiente modelado en 3D complementado con aspectos teóricos de la información adicional que deben llevar los planos. Sería conveniente la impartición de cursos de especificaciones, cálculo de volúmenes de obra, presupuestos a precios unitarios y programación de obra para llegar a utilizar los programas existentes en toda su capacidad.

Desde el punto de vista de los profesores, es imperante la capacitación en el nivel de dominio de los programas porque el conocimiento teórico-práctico lo tienen la mayor parte de los arquitectos del Área. Desde el punto de vista de los alumnos, necesitan mayor capacitación y disponer de equipos de mayor capacidad. Desafortunadamente los alumnos de servicio social permanecen en el Área por la corta temporada que les exige el Plan de Estudios; se lleva varios meses en capacitarlos y al poco tiempo ya no se cuenta con ellos.

# EN LA MAESTRÍA DE LA UADY, MÉXICO

Se fomentó el trabajo en equipo y se trabajó de manera colaborativa, no solo por la exigencia de los trabajos propuestos, sino también por la manera de trabajar con la metodología BIM en la que interactúan varias disciplinas para realizar un modelo integrado del proyecto. En cuanto al método de enseñanza, el manejo de tutoriales fue de gran ayuda para el aprendizaje de los alumnos, ya que al contar con los videos del paso a paso de la utilización de los programas y sus herramientas, se puede recurrir a ellos cuando algo se haya olvidado, lo que fortalece y mejora la forma de enseñar.

El proyecto realizado presentó grandes desafíos, tales como entender y relacionar la cantidad de planos existentes para las diferentes disciplinas, resultando este uno de los procesos más complicados para la modelación del proyecto; además, los planos poseían grandes deficiencias. A pesar del corto tiempo con el que se contaba para aprender la metodología BIM, se logró el aprendizaje acerca de la implementación de BIM y de la utilización de los principales programas. Además, se logró entender los beneficios de esta nueva tecnología para la industria de la construcción, fomentando en los estudiantes su utilización.

# CONCLUSIONES EN EL POSGRADO DE LA UPM, ESPAÑA

Obviamente resulta prematuro sacar conclusiones de un programa de formación que aún se está iniciando, siendo necesario esperar al desarrollo y finalización de la primera promoción para evaluar, en su justa medida, la efectividad del mismo y poder analizar resultados objetivos y lecciones aprendidas. No obstante, la experiencia de catorce años impartiendo el MeDIP y los éxitos alcanzados por nuestros alumnos en su desarrollo profesional e investigador, así como la demostrada capacidad de nuestro cuerpo docente, nos hacen tener fundadas esperanzas en el éxito del programa y su posicionamiento como una formación de referencia en el ámbito hispanoamericano.

# BIBLIOGRAFÍA

BIM Project Execution Planning Guide" (2011).

Coles, Alex et al. Design and Art. The MIT Press 2007. ISBN-10: 0-262-53289-1.

Eastman, Chuck, Teicholtz, Paul, Sacks, Rafael y Liston, Kathleen. BIM Handbook. A guide to Building Informatino Modeling for owners, Managers, Designers, Engeneers and Contractors. Editorial John Wiley & Sons, Inc. Hoboken, New Yersey USA. ISBN 978-0-470-54137-1.

Galofaro, Luca. Digital Eisenman: An office in the electronic era (The Information Technology Revolution in Architecture). Birkhäuser-Publisher for Architecture, 1999. Bassel, Switzaerland. ISBN 3-7643-6094-1.

Schumacher, Patrick. Digital Hadid. Landscapes in Motion. Birkhäuser – Publishers for Architecture. Switzerland, 2004. ISBN 3-7643-0172-4.

Facultad de Economía de la UADY.

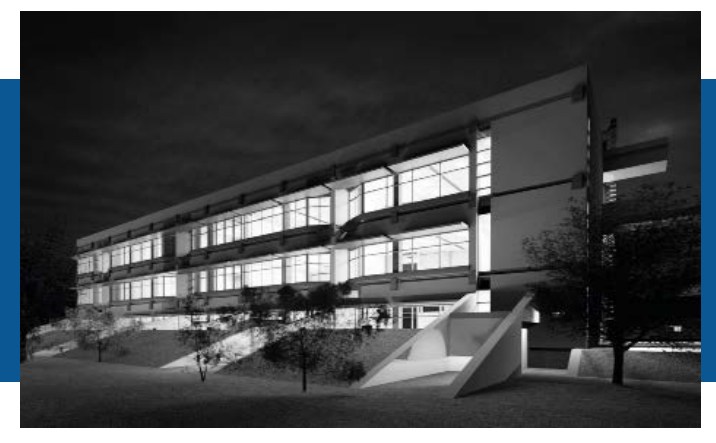

# M.I. Selene Aimee Audeves Pérez Universidad Autónoma de Yucatán, México selene.audeves@correo.uady.mx

Dr. Sergio Omar Álvarez Romero Universidad Autónoma de Yucatán, México aromero@correo.uady.mx

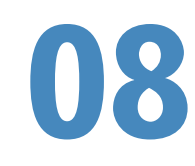

M.I. José Antonio de Jesús González Fajardo Universidad Autónoma de Yucatán, México **nzález Fajardo<br>e Yucatán, México<br>jagonz@uady.mx** 

> EXPERIENCIA DE LA ENSEÑANZA DE LA TECNOLOGÍA BIM A NIVEL POSGRADO EN INGENIERÍA

#### RESUMEN

BIM es una tecnología promisoria desde el punto de vista de que contribuye a mejorar el desempeño de los participantes y del proyecto en todas las etapas del ciclo de vida. Sin embargo, uno de los principales impedimentos para su adopción es la falta de un entrenamiento adecuado para desarrollar las habilidades necesarias para explotar la tecnología. En el presente trabajo se expone la experiencia de la enseñanza BIM en un curso de verano (teórico-práctico) de nivel Posgrado en ingeniería, cuyo objetivo fue aprender a crear y utilizar modelos BIM para la planeación, seguimiento y control de proyectos de construcción. La dinámica de la clase consistió en presentaciones teóricas, donde se incluyeron temas acerca de la fragmentación de los proyectos de construcción, usos y estándares BIM, definición del nivel de desarrollo (LOD) y estrategias de implementación de BIM entre otros; además, se utilizaron tutoriales (creados por los profesores), para la generación y uso de los modelos BIM, donde los alumnos aplicaron dichas herramientas en un proyecto final de aproximadamente 3,500 metros cuadrados de construcción.

Como conclusión los estudiantes argumentaron que a pesar del corto tiempo con el que se contaba para aprender la metodología BIM, se logró el aprendizaje de la utilización de los principales softwares para la implementación de BIM, además se logró entender los beneficios de estas nuevas tecnologías para la industria de la construcción.

Palabras clave: BIM, Modelos, usos BIM, construcción.

#### ABSTRACT

BIM is a promising technology from the point of view of improving the performance of the project stakeholders teams and the project itself at all stages of the project´s lifecycle. However, one of the major inhibitors for implementing BIM is the lack of adequate training and skills to take advantage of the technology. This paper describes the experience of teaching the BIM technology in a summer course (theory and practice) at the graduate program of construction engineering, whose goal was to learn how to create and use BIM models for planning, monitoring and control of construction projects. The dynamics of the class consisted of theoretical presentations on topics such as the fragmentation of construction projects, BIM applications and standards, defining the level of development (LOD) and BIM implementation strategies among others; in addition, tutorials for off-class self-learning were created to support the theory exposed in class, then the new skills developed by the students were applied to a capstone project, where students modeled a building approximately 3,500 square meters, including the cost estimation and schedule simulation.

At the end of the course the student's opinion on the course was that despite the short time in which they had to learn the BIM theory and the software for modeling, a successful implementation of BIM was achieved, and they we were able to clearly understand through experience the benefits of the BIM technology for the construction industry.

Keywords: BIM, Model, BIM uses, construction.

# INTRODUCCIÓN

BIM es modelar la forma, función y comportamiento de los sistemas del edificio y sus componentes, es una tecnología promisoria desde el punto de vista de que contribuye a mejorar el desempeño de los participantes y del proyecto en todas las etapas del ciclo de vida. Sin embargo, uno de los principales impedimentos para su adopción es la falta de un entrenamiento adecuado para desarrollar las habilidades necesarias para explotar la tecnología (Pikas

et al 2013). BIM representa el acceso a una representación tridimensional del proyecto de construcción, no solo de la geometría, sino de la funcionalidad y comportamiento del proyecto. En muchos casos es la forma más factible, económica, expedita y controlada de poder acercar al estudiante a un contexto realista. Las visitas de obra son excelentes ilustraciones del contexto en el que el estudiante ejercerá su profesión en un futuro, pero limitada en cuanto a la interacción del estudiante con el proyecto. Un modelo BIM complementa y permite una inmersión, manipulación y experimentación del proyecto por el estudiante. Esta ventaja debe aprovecharse en los cursos donde sea pertinente.

Desde el puno de vista del ingeniero civil a menos que BIM se introduzca desde la licenciatura de una manera fundamental, estos profesionistas carecerán de las competencias necesarias para servir a una industria de la construcción, en la que el medio más eficiente de comunicación del diseño es un modelo 3D, que en un futuro cercano será el medio de comunicación estándar ocupando el lugar que ahora tiene el CAD y minimizando el uso de planos impresos.

BIM es un cambio de paradigma para la industria de la construcción dado que habilita la comunicación completa y precisa de información. (Sacks y Barak, 2010). BIM no es un tema de especialización, es más bien una habilidad esencial y básica de comunicación (Kim 2012) requerida en los directamente involucrados en un proyecto de construcción y desde este punto de vista, BIM es más una habilidad que una herramienta, lo que quita el énfasis en el aprendizaje de un determinado software.

Si vemos a BIM como una habilidad esencial, implica que debe de enseñarse desde el inicio de la formación académica como un componente fundamental de la habilidad del estudiante para comunicar información de diseño. Debe de ser usado de manera integral siempre que sea apropiado en todos los cursos de diseño y construcción y seguir esta tendencia en el posgrado.

No debe de existir un curso de BIM "como tal" sino de comunicación de la ingeniería, es decir cambiar el

paradigma de enseñar únicamente "representación gráfica" o "dibujo" a incluir también "comunicación de la ingeniería". Un curso de comunicación de la ingeniería debe de incluir el desarrollo de habilidades básicas tales como el abstraer mentalmente la imagen de elementos de la construcción a partir de una serie de planos o dibujos, representar isométricos de artefactos, entender información textual y verbal de ingeniería; además debe incluir habilidades nuevas, tales como el modelar soluciones de ingeniería, aplicar correctas relaciones semánticas entre objetos (conexiones, agregaciones, etc.), manipular modelos para crear vistas que comuniquen, producir planos a partir de un modelo y cuantificar elementos de construcción. La enseñanza de la construcción debe enfocarse en la integración multidisciplinaria y temas basados en la práctica, más que en la ciencia de la ingeniería y cursos técnicos.

Esta debe de incluir la preparación del estudiante para desempeñarse en un ambiente de colaboración, no solo como colaborador, sino también como líder; nuevos esquemas de contratación como el Diseño-Construcción y la Entrega Integrada del Proyecto (IPD por sus siglas en inglés) están cambiando el liderazgo del diseño del arquitecto al constructor. Es fundamental que la enseñanza de la ingeniería replique y ejercite no solo la solución de problemas reales, sino también las situaciones en las que el profesionista enfrentara dicho problema, es decir, prepararlo para la obtención de la información necesaria para conceptualizar el problema y posteriormente la comunicación de la solución a la que llegue. BIM debe formar parte fundamental de este proceso de comunicación, ya que actualmente es la herramienta más adecuada para hacerlo, como lo fue durante mucho tiempo el papel y el lápiz.

Por todo lo anterior es que se presenta en este documento la experiencia lograda al impartir un curso de BIM a nivel Maestría en Ingeniería, en la Facultad de Ingeniería (FIUADY) de la Universidad Autónoma de Yucatán (UADY), México, cuyo objetivo principal consistió en aprender a crear y utilizar modelos BIM para la planeación, seguimiento y control de proyectos de construcción.

#### METODOS Y MATERIALES

Una vez definido el objetivo del curso, lo siguiente fue planificar la estrategia de enseñanza, a fin de poder cubrir todos los siguientes temas comprendidos en la carta descriptiva del curso: Introducción al BIM, criterios para elaborar modelos BIM, creación de modelos BIM , uso de información de los modelos BIM, planeación del costo y tiempo, y ejecución y control.

Dentro de las estrategias de enseñanza-aprendizaje se realizaron presentaciones teóricas, así como tutoriales, retroalimentaciones diarias con trabajos extra clase, y la elaboración de un proyecto final; también se utilizaron dos sistemas de gestión de la clase: Sel Moodle y Autodesk A360, el primero es el que habitualmente se utiliza en la FIUADY para comunicación alumnos-profesor, y el segundo sistema, es una plataforma basada en la nube, donde se proporcionan un conjunto completo de funciones que se centran en el proyecto, conectando a todos los participantes en un único espacio de trabajo. Los programas de cómputo utilizados fueron: Autodesk Revit 2016 (licencia académica), Autodesk Navisworks 2016 (licencia académica), Autodesk DesignReview 2013 (licencia libre, usualmente se instala con Revit), Autodesk DWG Trueview 2016 (Licencia libre, usualmente se instala con Revit), Project planner y Software de costos (opcional).

Antes de iniciar las clases, se aplicó una encuesta diagnóstico a los alumnos que ya se habían inscrito al curso de BIM, donde se recabó la información siguiente de cada uno de ellos: Profesión, experiencia en construcción, habilidad para leer planos de construcción, conocimiento de BIM, dominio de herramientas relacionadas con BIM, capacidad de los equipos de cómputo propios, y si deseaban aprender en una clase grupal o por cuenta propia con uso de tutoriales.

Toda esa información se concentró, analizó y utilizó, como parte del desarrollo de la estrategia de enseñanza; así como, para identificar las fortalezas y debilidades

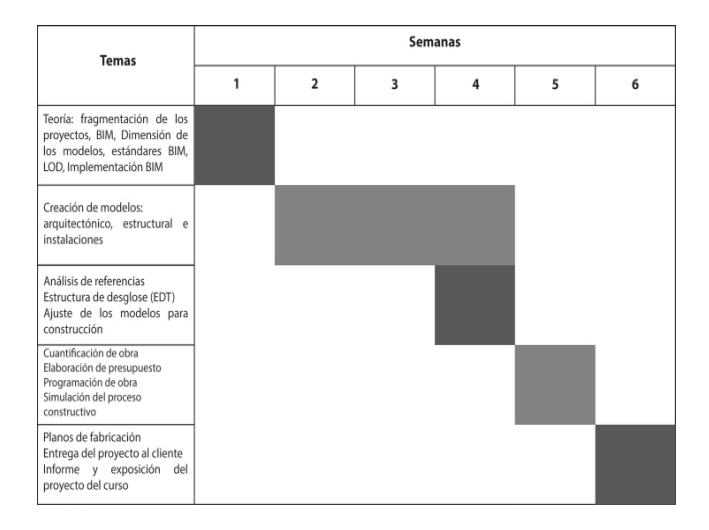

**Figura 8.1** Tiempo de ejecución de las actividades del curso BIM **Figura 8.2** Facultad de Economía de la UADY. - Fuente: Google Earth

de los alumnos, para formar tres equipos de trabajo lo más balanceados posible. El curso se impartió en 6 semanas, donde se asignaron tiempos de ejecución para la impartición de cada temática, lo cual se observa en la (Figura 8.1). Como parte de las estrategias de enseñanza-aprendizaje, se determinó que los alumnos, aplicaran los conocimientos adquiridos en el desarrollo de un proyecto final. El proyecto consistió en utilizar la metodología BIM para la realización de modelos que permitirán cumplir de manera más pre cisa, ágil y funcional la presentación de la propuesta económica compuesta de los siguientes entregables:

- Programa general de ejecución de los trabajos conforme al catálogo de conceptos con sus erogaciones, calendarizado cuantificado de acuerdo partidas del total de los conceptos de trabajo, utilizando preferentemente diagramas de barras.
- Catálogo de conceptos, conteniendo descripción, unidades de medición, cantidades de trabajo, precios unitarios, importes por partida, concepto y del total de la proposición, este documento formará el presupuesto de la obra.

Se seleccionó el proyecto de edificación: "Facultad de Economía de la UADY", recientemente construida

en el Campus de ciencias sociales, económicoadministrativas y humanidades, ubicado en la salida carretera Mérida-Motul, Yucatán, México, el cual se muestra en la (Figura 8.2).

Dicho proyecto, consta de tres edificios: aulas, oficinas administrativas y servicios, los cuales suman aproximadamente 3, 500 m2 de construcción.

A los alumnos se les entregó un paquete de información del proyecto seleccionado, el cual contenía:

- Perspectivas.
- Plantas arquitectónicas.
- Planos estructurales.
- Planos de albañilería.
- Despieces y detalles de tablaroca.
- Planos de acabados.
- Planos de instalaciones (aire acondicionado, hidrosanitario, eléctrico, voz y datos).
- Planos de cancelería.
- Catálogo de conceptos preliminar.
- Planos de topografía.

El proyecto se dividió de la siguiente forma (ver Figura 8.3), se asignó una sección a cada uno de los tres equipos formados, tomando en cuenta las fortalezas y debilidades previamente identificadas, lo

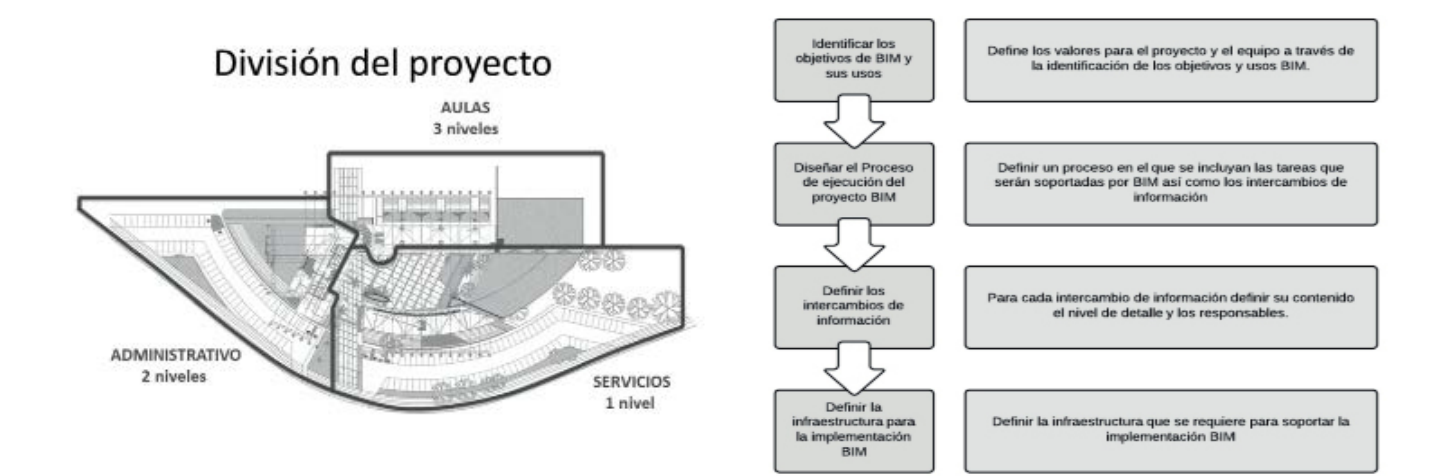

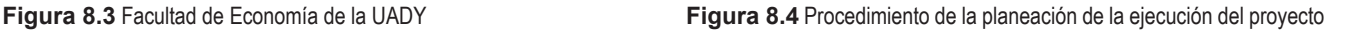

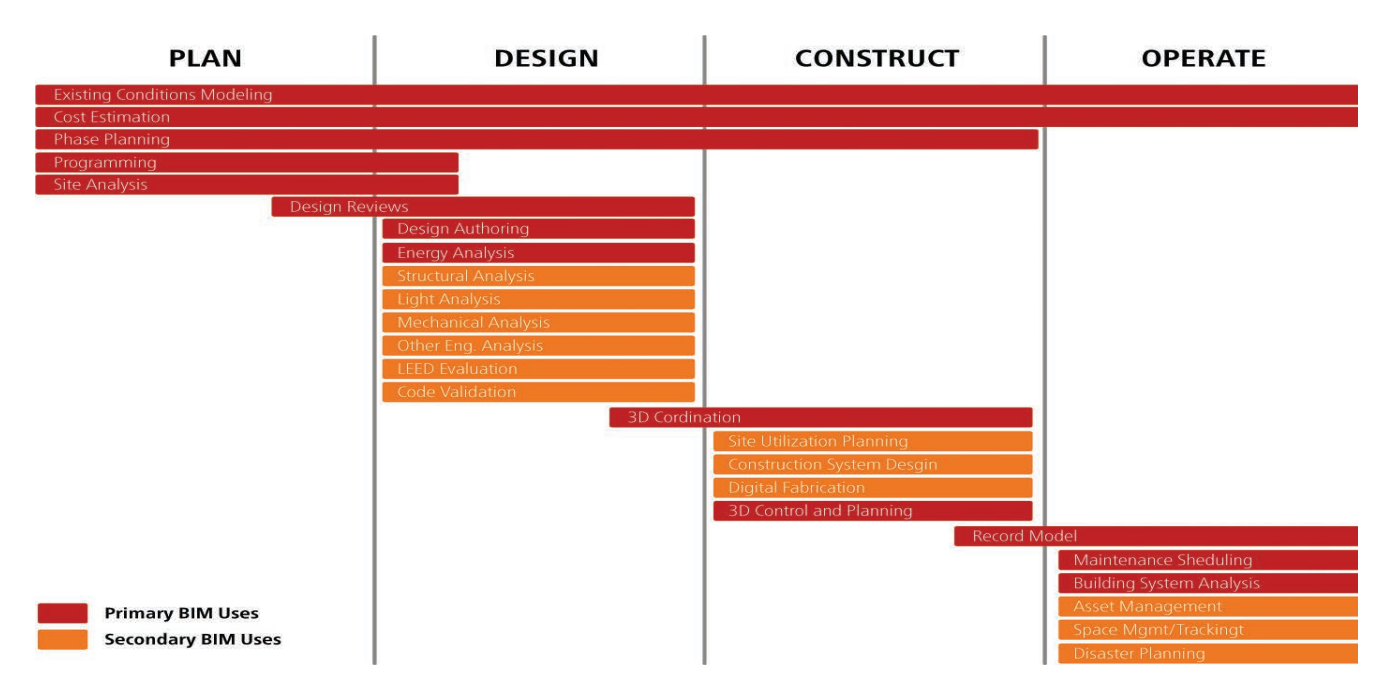

**Figura 8.5** Usos BIM a lo largo del ciclo de vida de los proyectos

anterior, debido a que cada una de las secciones del proyecto tenía retos distintos en cuanto a cantidad de m2 de construcción o de áreas exteriores, diseños complejos, cantidad de instalaciones, entre otros. La implementación de la tecnología BIM para el desarrollo del proyecto, se basó en el documento "BIM Project Execution Planning Guide" (2011), la cual consta de cuatro procedimientos básicos, los cuales se muestranen la figura 4. Debido al alcance de esta investigación solo se utilizaron los 3 primeros. A continuación se explicará de forma general, la Implementación por parte de los alumnos, de los tres primeros procedimientos (descritos en la Figura 8.4) para el desarrollo del proyecto de clase.

Nivel 1: Planeación para la ejecución de procesos BIM Proyecto: Facultad de Economía de la UADY

Desarrollado con la planeación para la ejecución de procesos para el proyecto BIM Por ThinkBIM

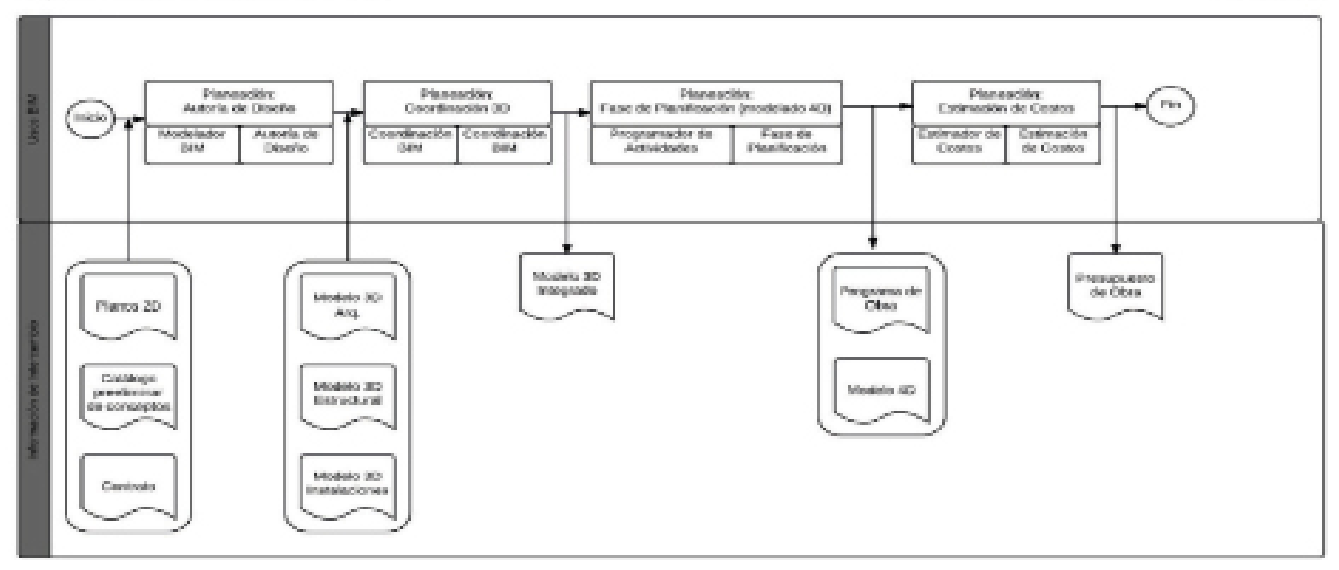

**Figura 8.6** Mapa general

# 1. IDENTIFICAR LOS OBJETIVOS DE BIM Y SUS USOS.

Uno de los pasos más importantes del proceso es precisar claramente el valor potencial de BIM para un proyecto en sí, así como para cada uno de los participantes del proyecto, esto se logra mediante la definición de los objetivos generales de la implementación BIM. Cada uno de los equipos estableció los objetivos pertinentes para el desarrollo del proyecto. Con base en los objetivos y requerimientos de la propuesta económica los equipos identificaron cuatro usos BIM, de un total de 25 usos propuestos en el documento "BIM Project Execution Planning Guide" (2011), los cuales se muestran en la (Figura 8.5).

Los 4 usos BIM seleccionados se describen a continuación

- Autoría de diseño. Permite coordinar los grupos de trabajo al delegar responsabilidades y establecer niveles de detalle para cumplir con los requerimientos de cada modelo 3D.
- Coordinación 3D. Facilita la identificación de conflictos entre los sistemas que componen el

proyecto para tomar acciones correctivas previas para su ejecución y también evita el re trabajo en cuestión de obtención de datos necesarios para los demás usos mediante el modelado 3D el cual permite una mejor comprensión del proyecto entre las partes involucradas.

- Planeación 4D. Permite la comprensión de tiempo requerido para la construcción del proyecto y permite visualizar la viabilidad en cuanto a tiempos de entrega.
- Estimación de costos. Permite la cuantificación de volúmenes precisos, identificación de cambios de cantidades de volumen por variaciones del proyecto y una obtención más rápida y exacta de estimaciones de costos (BIM Project Execution Planning Guide 2011).

# 2. DISEÑAR EL PROCESO DE EJECUCIÓN DEL PROYECTO BIM

En este paso se realizó un mapa general de los procesos de ejecución del proyecto BIM, en el cual se muestra la relación de los usos BIM que se definieron anteriormente,

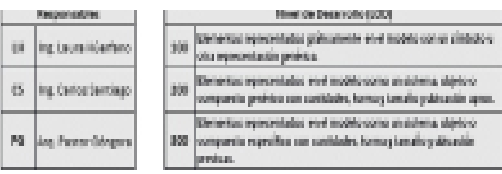

|                                                                                                    |                                                   |            | <b>A CATENT</b><br>Autoris del Daviso |             | <b>FIREST</b><br>George Scott |                |            | <b>BOUTRAT</b><br>Complete SO 197 |               |                            | <b>CURRET</b><br>Madelando (E) |              |                                           | <b>CONTROL</b><br>Magazine Mark |                 |                           |
|----------------------------------------------------------------------------------------------------|---------------------------------------------------|------------|---------------------------------------|-------------|-------------------------------|----------------|------------|-----------------------------------|---------------|----------------------------|--------------------------------|--------------|-------------------------------------------|---------------------------------|-----------------|---------------------------|
| <b>Midericanting distributions of a</b>                                                                                   |                                                   |            |                                       |             |                               |                |            |                                   |               |                            |                                |              |                                           |                                 |                 |                           |
|                                                                                                    |                                                   |            | 保存值                                   |             | <b>BOY</b><br>Display         |                |            |                                   | <b>BUTCHT</b> |                            |                                |              | <b>BOY</b>                                |                                 | 当時に             |                           |
| Base or denimation that interventive detailement in-<br><b>RELEASE ON COORDS</b><br>Desgines de les l'ensemmadel bibalete |                                                   |            |                                       |             |                               |                |            |                                   |               |                            | Disader                        |              |                                           |                                 |                 |                           |
|                                                                                                    |                                                   |            | <b>Min</b>                            |             | <b>UH</b>                     |                |            | <b>INF</b>                        |               |                            | <b>INTE</b>                    |              | <b>Big</b>                                |                                 |                 |                           |
|                                                                                                    |                                                   | <b>LEG</b> | <b>Brig</b><br><b>Bury</b>            | <b>FROM</b> | <b>ISV</b>                    | Sing.<br>Sany  | <b>NOW</b> |                                   | <b>UW</b>     | <b>Bag</b><br><b>Burns</b> | <b>Bota</b>                    | <b>LEG</b>   | $\frac{\Delta \phi}{\Delta \phi_{\rm H}}$ | <b>FIGURE</b>                   | <b>LES</b>      | <b>Big</b><br><b>Bury</b> |
| <b>J. TRANSCRIPTIONS</b>                                                                                                  |                                                   |            |                                       |             |                               |                |            |                                   |               |                            |                                |              |                                           |                                 |                 |                           |
|                                                                                                    | CARACTER DE TRADA                                 | 277        | 19.                                   |             | ER.                           | U6             |            |                                   | 277           | <b>List</b>                |                                | 277          | F9.                                       |                                 | 327             | FG.                       |
|                                                                                                    | <b>DEMANCH TO RANGE</b>                           | 300        | 陋                                     |             | 380                           |                |            |                                   | 300           | U.                         |                                | 300          | m                                         |                                 | 300             | 陋                         |
|                                                                                                    | TRADEVISION CON-                                  | 200        | n.                                    |             | 200                           | 1,50           |            |                                   | 222           | <b>List</b>                |                                | 200          | <b>PG</b>                                 |                                 | 222             | ny.                       |
| 1 Icanoness                                                                                                    |                                                   |            |                                       |             |                               |                |            |                                   |               |                            |                                |              |                                           |                                 |                 |                           |
|                                                                                                    | DENVIS DES DANS                                   | 200        | 19.                                   |             | 20                            | $\mathbb{R}^n$ |            |                                   | 22            | UH.                        |                                | 200          | F9.                                       |                                 | 222             | PG.                       |
|                                                                                                    | PLANTILLA DECEMORER FOALDORE/ORD. DES EM-         | EX)        | FG.                                   |             | <b>BEC</b>                    | LB.            |            |                                   | 103           | LH.                        |                                | 800          | 80.                                       |                                 | 800             | m                         |
|                                                                                                    | CARPENCIÓN DE MARIPOIDERA                         | 200        | BG.                                   |             | 额                             | 118            |            |                                   | 200           | 181                        |                                | 300          | BG.                                       |                                 | 200             | K)                        |
|                                                                                                    | DADOS DE DONORERO                                 | 83         | 59.                                   |             | BR.                           | Įβ.            |            |                                   | 828           | w                          |                                | 850          | P0.                                       |                                 | 800             | m                         |
|                                                                                                    | CADEBA DE CEMBRINCION DE CONCRETO                 | 300        | ю.                                    |             | ж                             | u              |            |                                   | 300           | u                          |                                | 30           | K.                                        |                                 | 300             | ĸ.                        |
|                                                                                                    | INFORMALI <u>USACIÓN DE CADEMA DE CIMEIRACIÓN</u> | 355        | m                                     |             | 385                           | <b>Le</b>      |            |                                   | 338           | u.                         |                                | 280          | Pā.                                       |                                 | 355             | 陋                         |
|                                                                                                    | PELLING CONTINUES, PRODUCTS OLERANS AND NO.       | 22         | P9.                                   |             | 2021                          | U.             |            |                                   | 227           | UH.                        |                                | 222          | F9.                                       |                                 | 222             | PG.                       |
| $c$ Anduna                                                                                                    |                                                   |            |                                       |             |                               |                |            |                                   |               |                            |                                |              |                                           |                                 |                 |                           |
|                                                                                                    | <b>MUREOLON MUSEUM</b>                            | 30         | 89.                                   |             | 200                           | $\overline{1}$ |            |                                   | 333           | Uil.                       |                                | 200          | FG.                                       |                                 | 300             | PG.                       |
|                                                                                                    | GO (NASTENHOLACIÓN)                               | 832        | 88.                                   |             | 882                           | 18             |            |                                   | 122           | U.                         |                                | 102          | m                                         |                                 | 103             | м                         |
|                                                                                                    | <b>CONTRACTOR CONTRACTOR</b>                      | DOM: Y     | 1979                                  |             | <b>Selection</b>              | <b>COLOR</b>   |            |                                   | <b>TOP</b>    | 1,810                      |                                | <b>100 T</b> | <b>1971</b>                               |                                 | <b>SOLUTION</b> | n.                        |

**Figura 8.7** Hoja de trabajo de intercambio de información

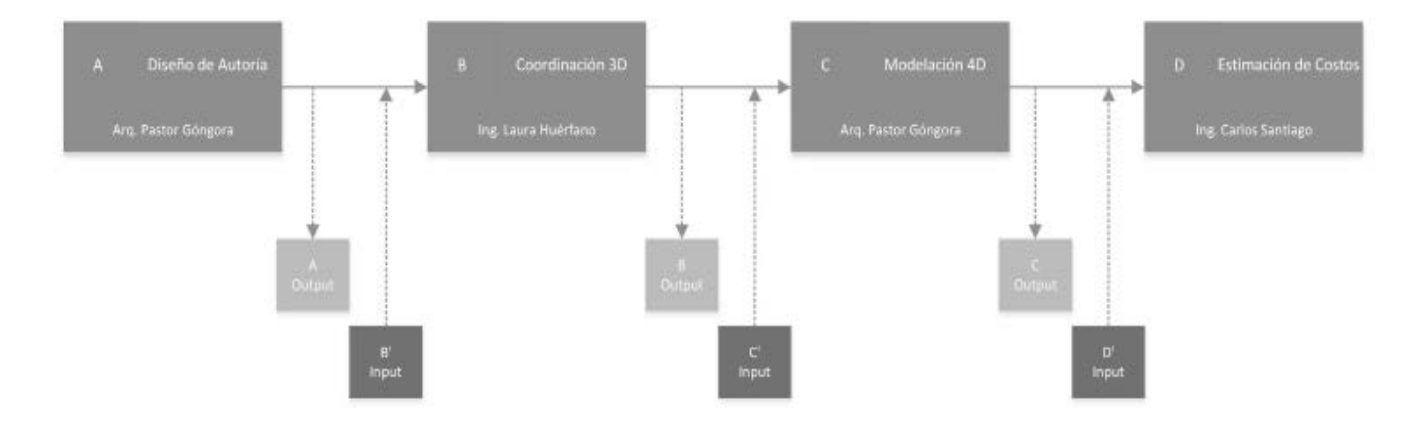

**Figura 8.8** Esquema del intercambio de relación de los Usos BIM del Proyecto

en la (Figura 8.6) se muestra como ejemplo un mapa general desarrollado por uno de los equipos de trabajo. También se definió un mapa para cada uno de los usos BIM Para realizar los mapas se tuvo en cuenta lo siguiente:

- Secuencia de actividades a realizar en el proyecto.
- Roles y responsabilidades de los participantes: Segúnlas habilidades y aptitudes de los miembros de

cada equipo, se asignaron roles y responsabilidades para la ejecución y supervisión de las actividades a desarrollar en cada uso BIM.

# 3. DEFINICIÓN DEL INTERCAMBIO DE LA INFORMACIÓN

Se hizo un análisis específico con la ayuda de la hoja de trabajo de intercambio de información del Project

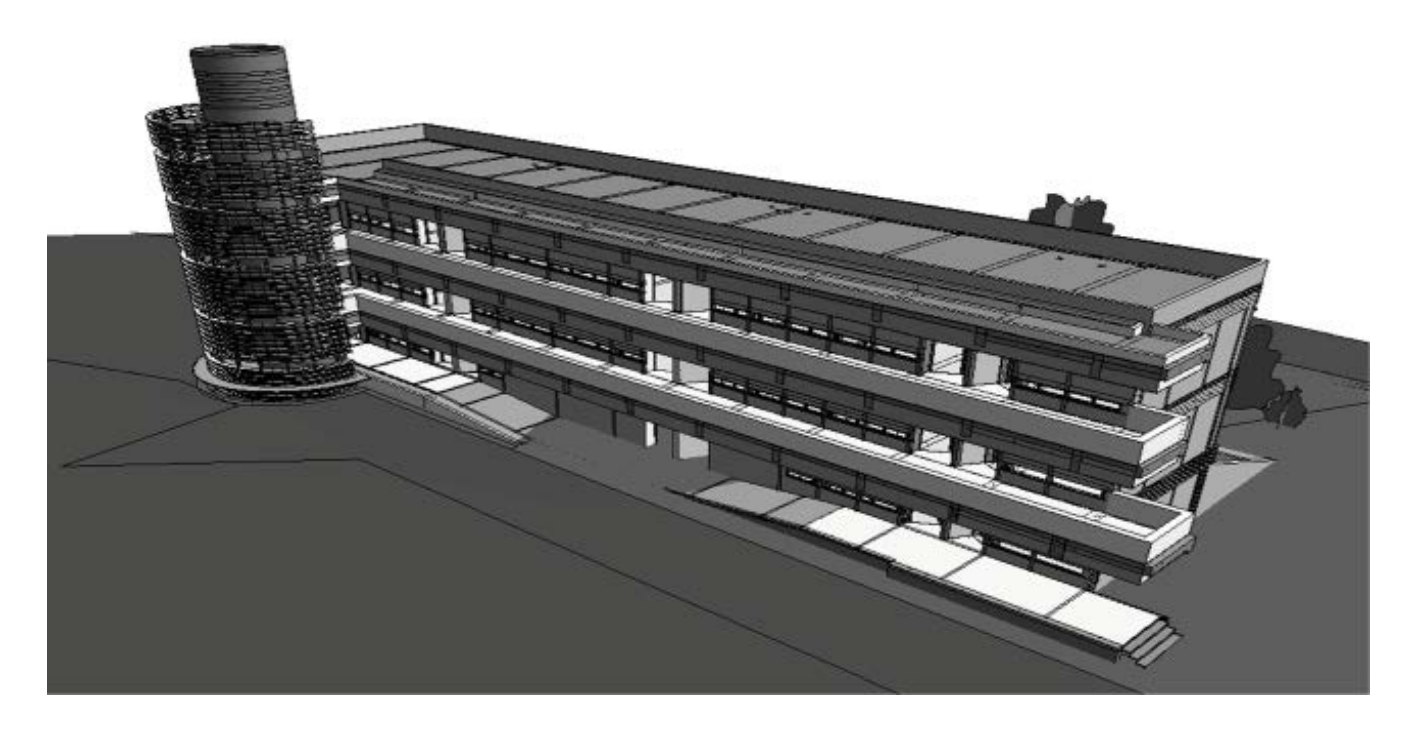

**Figura 8.9** Modelo arquitectónico del proyecto de clase

Execution Planning Guide (2011) (Ver figura 8.7), en la cual se definieron los componentes de todo el proyecto, los responsables para el desarrollo de cada uso BIM Y el nivel de desarrollo necesario en los componentes.

El nivel de desarrollo se establece en el documento Level of Development Specification (LOD) (2013), el cual es una referencia que permite a los profesionales de la arquitectura, la ingeniería y la construcción, especificar y articular con un alto nivel de claridad el contenido y la fiabilidad de los datos contenidos en los modelos BIM para las distintas etapas del ciclo de vida de los proyectos.

En la Figura 8.8 se presenta un esquema que muestra la correlación y los intercambios de información que existen entre cada uso BIM, el cual ayudó a definir el nivel de desarrollo para cada uno de los usos, por medio de la hoja de intercambio de información.

#### **RESULTADOS**

Los resultados obtenidos después de haber definido la metodología a implementar, se describen en este apartado. Cada equipo desarrolló distintos modelos correspondientes a su sección del proyecto, tales como: arquitectónicos, estructurales, instalaciones, exteriores, etc. El programa de cómputo utilizado para la generación de modelos fue Autodesk Revit 2016, en las (Figuras 8.9, 8.10 y 8.11) se muestran ejemplos de algunos modelos BIM realizados por los alumnos. Una vez terminados los modelos, se procedió a realizar los análisis de interferencias entre los diferentes modelos con ayuda del programa Navisworks de Autodesk, el cual sirve para detectar fácilmente los conflictos que se pueda presentar entre los modelos, esto es una ventaja debido a que se pueden solucionar anticipadamente problemas que generalmente surgen durante la construcción de los proyectos, lo cual evita sobrecostos y retrasos en el programa. En la figura 8.12 se muestra una

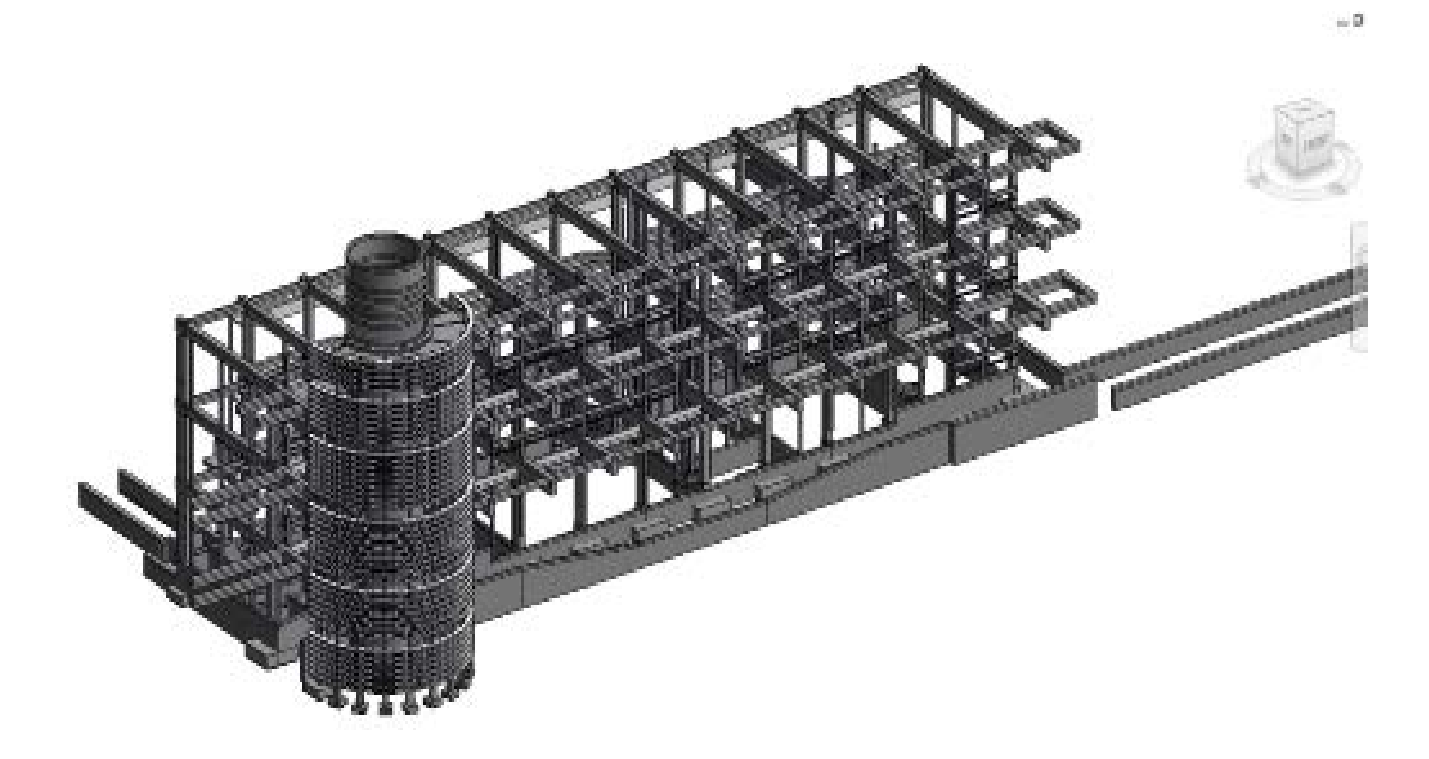

**Figura 8.10** Modelo estructural del proyecto de clase

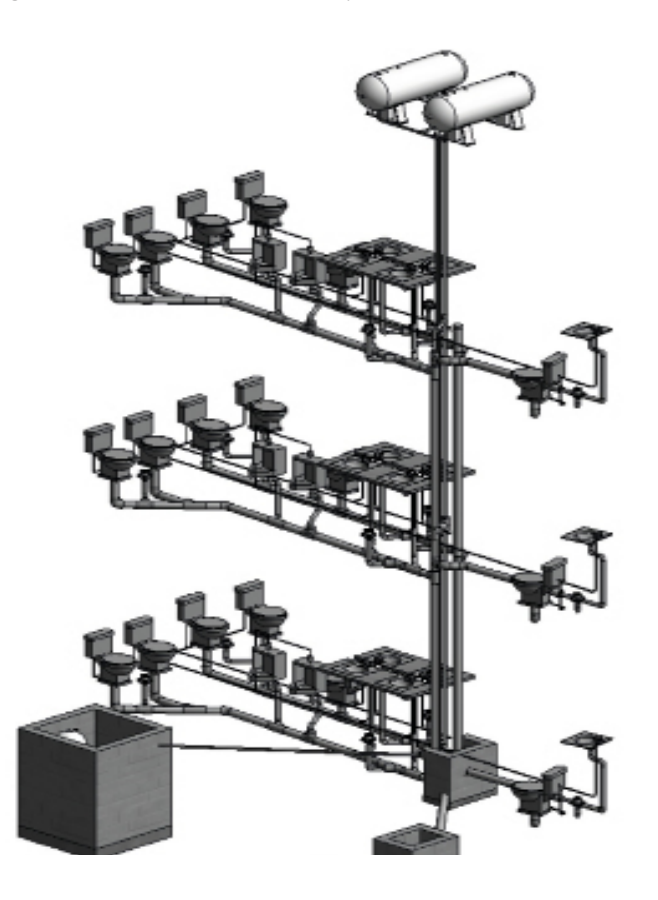

| ТO<br><b>HCKHOON</b>                                                |                         |                                         |              |                               |                                               |                              | Autodesk Navisworks Manage 2016 (STUDENT VERSIC      |                                        |                              |  |  |
|---------------------------------------------------------------------|-------------------------|-----------------------------------------|--------------|-------------------------------|-----------------------------------------------|------------------------------|------------------------------------------------------|----------------------------------------|------------------------------|--|--|
| Home<br>Viewpont<br>Rastew                                          | <b>Arimution</b>        | Vera                                    | Output       | 324,360                       | <b>Render</b>                                 | в.                           |                                                      |                                        |                              |  |  |
| Ŧ,<br>ö<br><b>Refresh</b><br>Read, File<br>Append<br>Options<br>AL. | li,<br>9<br>Select<br>× | đ,<br>Select.<br>Siri<br>ü<br>Selection | Sainin       | ē<br><b>Selection</b><br>Tine | <b>E.</b> Find Items<br>Data Pind<br>Ridate - | 익<br><b>Hite Begins</b><br>衢 | H.Fe<br>University                                   | 侽<br>tivide.<br>A1                     | E<br>tivks<br>Ozie<br>Frager |  |  |
| Select & Search =<br>Ridad v                                        |                         |                                         |              |                               | Walshi                                        |                              |                                                      |                                        |                              |  |  |
| Cloah Detective                                                     |                         |                                         |              |                               |                                               |                              |                                                      |                                        |                              |  |  |
| Test 1 (b)<br>×                                                     |                         |                                         |              |                               |                                               |                              | Lest Run: mièrcoles, il de julio de 2015 03:25:07 p. | Clasher: Total: 127 (Open: 137 Closed) |                              |  |  |
| Name                                                                | Status                  | Clashes                                 | Ities        | LAztive                       | Renewed                                       | Approved                     | Resolved                                             |                                        |                              |  |  |
| 適<br>Text 1                                                         | Old                     | 127                                     | 127          | ō                             | ô                                             |                              |                                                      |                                        |                              |  |  |
| Argultectilinica vs Arquitectilinica<br>画                           | Old                     | 5423                                    | w            | 3320                          | ø                                             | D                            | 25%                                                  |                                        |                              |  |  |
| Arguitectónico ya Estructural<br>Ä                                  | Old                     | 6783                                    | 296          | SWA                           | b                                             | b                            | 46                                                   |                                        |                              |  |  |
| Arguitectdoico vi MDP<br>Δ                                          | 0kd                     | <b>KX3</b>                              | 833          | ø                             | b                                             | ø                            | ä                                                    |                                        |                              |  |  |
| Add Tett<br>Rod All<br>Compat, All                                  |                         | Delete All                              | Update / All |                               |                                               |                              |                                                      |                                        | 山.                           |  |  |
| GHAT<br>Routs Report<br>Rules                                       |                         |                                         |              |                               |                                               |                              |                                                      |                                        |                              |  |  |
| Selection A -                                                       |                         |                                         |              | $-$                           | Selection B                                   |                              |                                                      |                                        |                              |  |  |
| <b>Sundard</b><br>$\sim$                                            |                         |                                         |              |                               | Standard<br>Ÿ                                 |                              |                                                      |                                        |                              |  |  |

**Figura 8.12** Análisis de interferencias

**Figura 8.11** Modelo de instalaciones del proyecto de clase

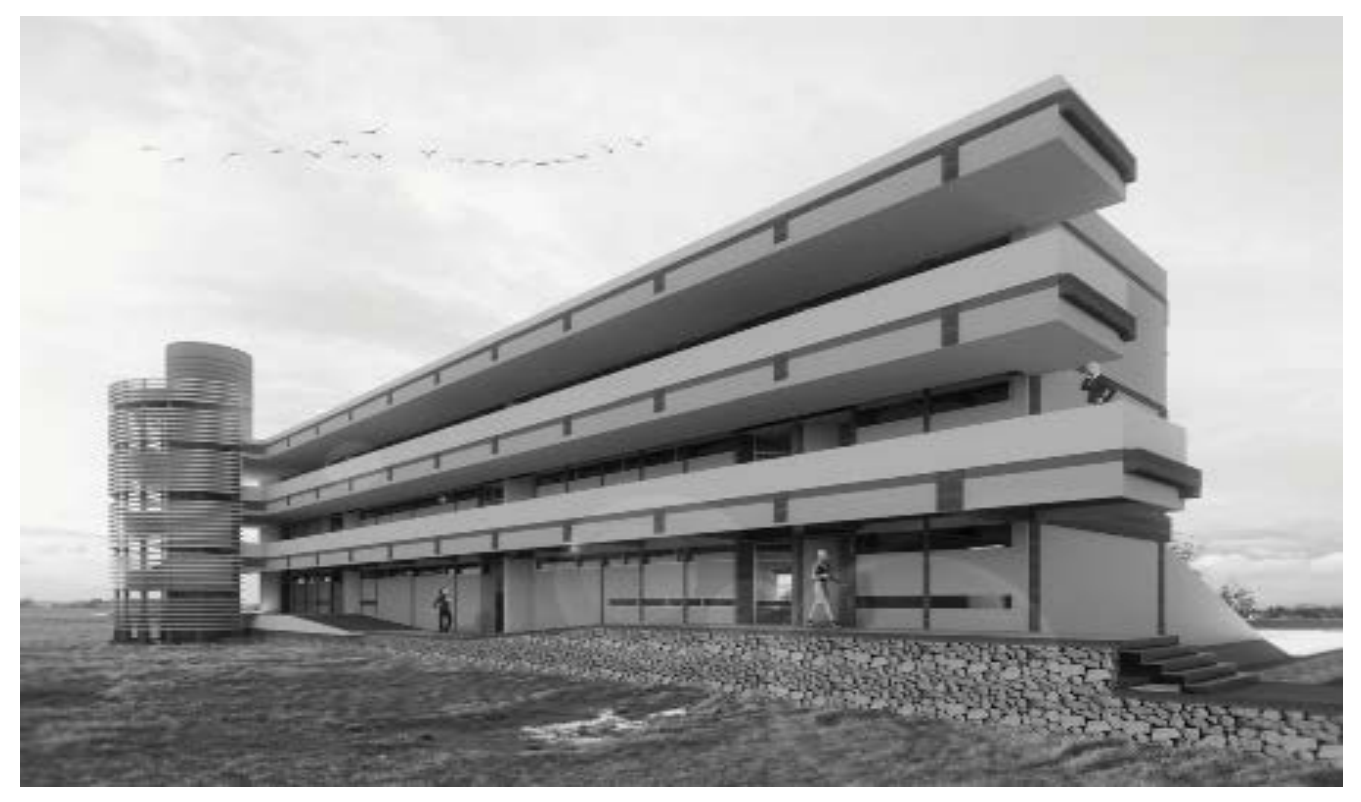

**Figura 8.13** Render Diurno

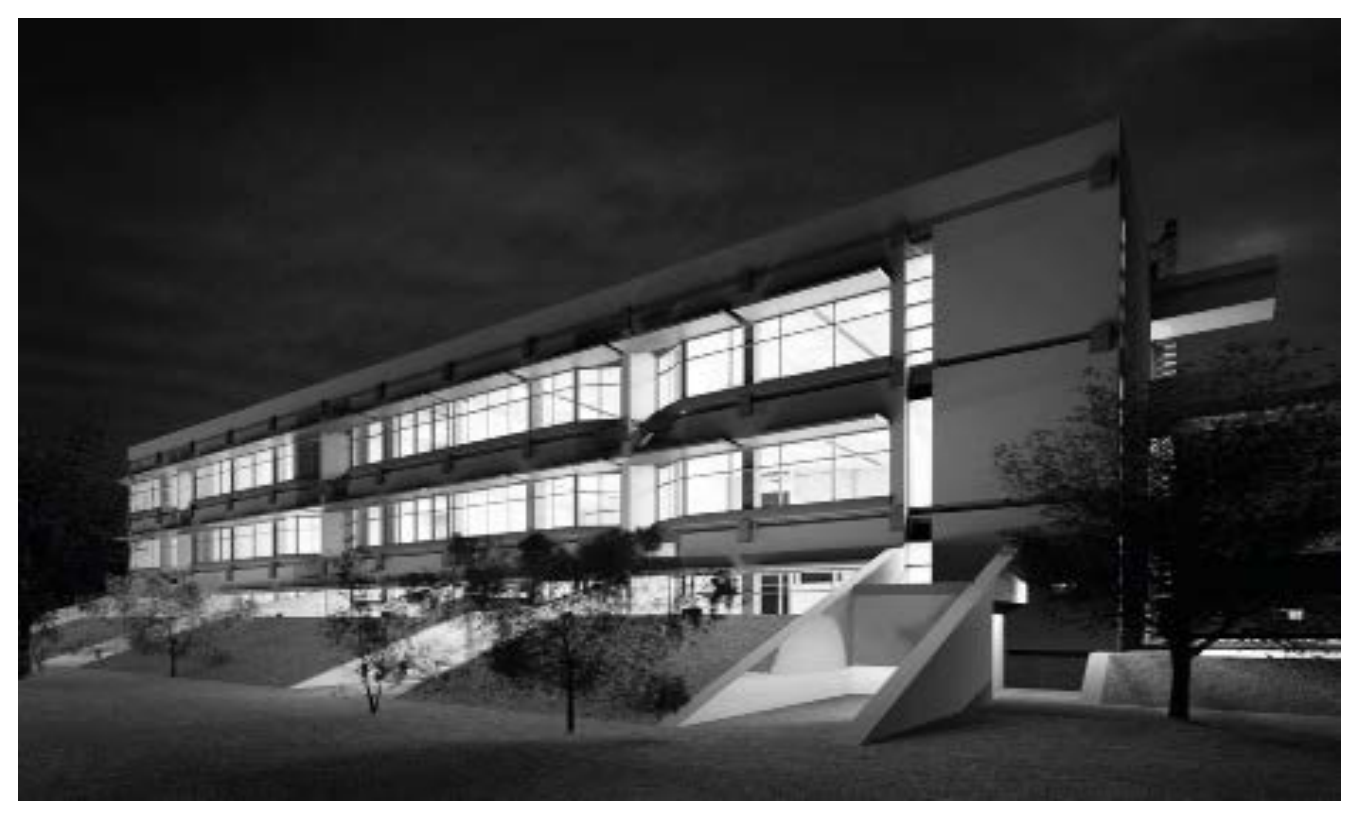

**Figura 8.14** Render nocturno

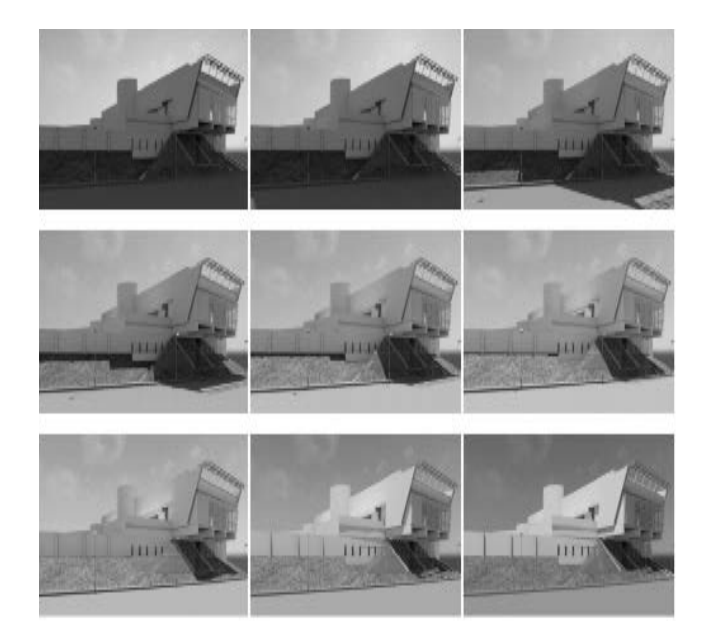

**Figura 8.15** Estudio Solar

imagen de la interfaz del dicho programa, donde se destacan las interferencias detectadas. El análisis de interferencia se pudo haber realizado dentro del mismo programa de modelación Revit, sin embargo se utilizó el programa Navisworks debido a que este programa tiene mejores herramientas para poder observar las interferencias y darles seguimiento hasta su corrección. Además tiene la posibilidad de hacer interferencias suaves, es decir, decidir qué tipos de elementos se comparan entre sí; mientras que en Revit únicamente se pueden realizar interferencias duras (muestra todas la interferencias) y no posee las herramientas adecuadas para observar y dar seguimiento a las mismas. Una vez detectadas las interferencias con Navisworks, se procedió a corregir los modelos el Revit.

Con los modelos también se pudo fácilmente elaborar renders desde el mismo software Revit, esto es de

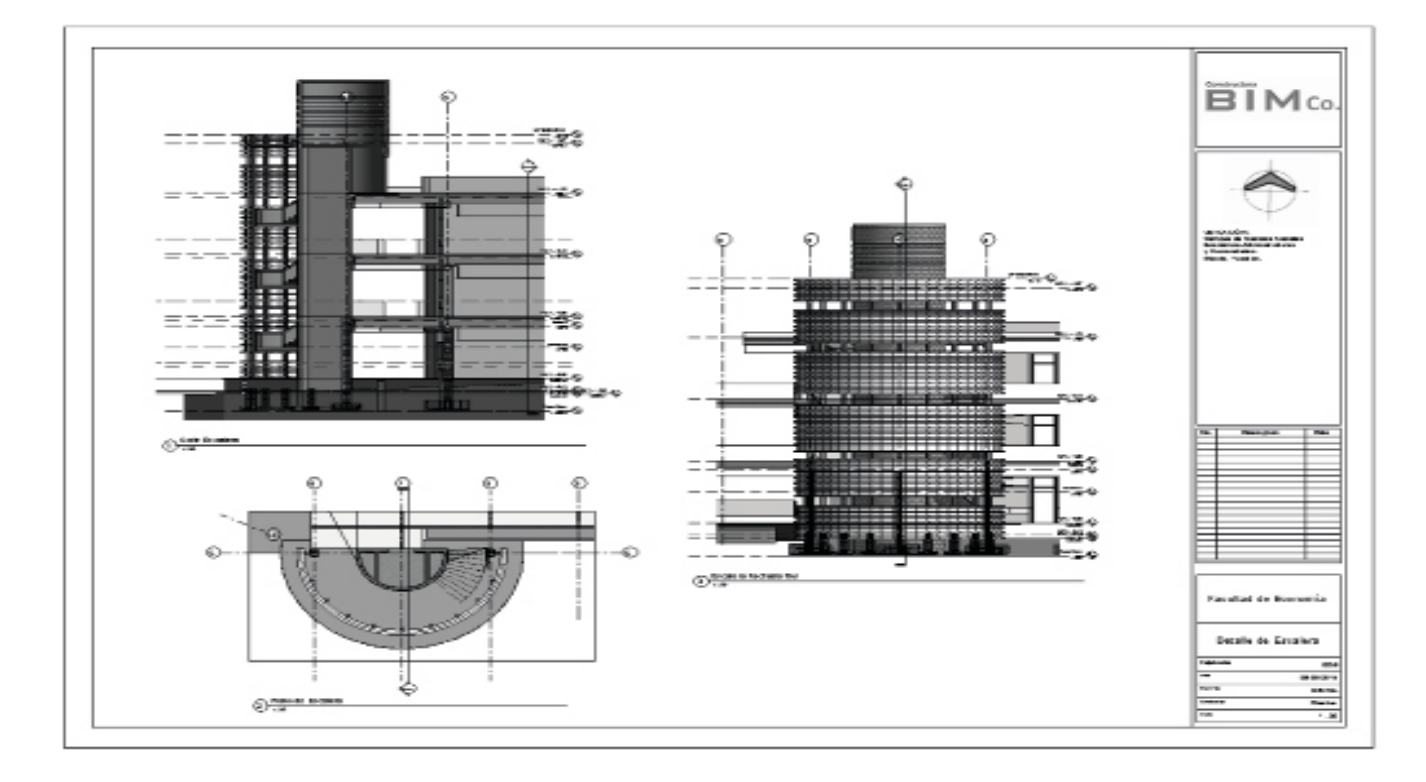

**Figura 8.16** Plano

gran De igual manera se elaboró un estudio solar con la ayuda del modelo 3D del proyecto en el mismo software Revit. Este estudio solar sirve para ver el comportamiento del edificio durante determinadas horas y hechas del año y así poder determinar donde se requiere iluminación durante el día o donde existe iluminación natural. También puede servir para realizar análisis energéticos para medir la eficiencia de los sistemas de aire acondicionado y calefacción (Ver figura 8.15).Ayuda debido a que antes, primero se debía elaborarse un modelo 3D en AutoCad o cualquier otro software especializado y posteriormente usar software para edición de renders lo cual era muy tardado. En las Figuras 8.13 y 8.14 se muestran ejemplos de los renders elaborados por los alumnos.

También con la ayuda del modelo 3D se pudieron elaborar planos de cualquier parte, sección o sistema del modelo de manera rápida, precisa y congruente con todos los otros sistemas. Un plano muy importante y del cual no se tenían muchos detalles en los documentos que se proporcionaron fue el de la escalera, por lo que los alumnos los alumnos elaboraron un plano de esa sección con la ayuda del Revit, el cual se puede ver en la Figura 8.16. Se elaboró un presupuesto como parte de los entregables para presentar una propuesta económica del proyecto de clase. Las cantidades de obra se obtuvieron utilizando el programa Naviswork, para lo cual seexportaron a este programa los modelos BIM realizados en Revit. Los costos de las actividades del presupuesto se obtuvieron de una base de datos de obras similares que se han realizado. Con los volúmenes obtenidos y el análisis de los precios, se procedió a integrar el presupuesto del proyecto Facultad de Economía de la UADY. Para la realización del programa de obra se utilizó el programa Microsoft Project 2013, ya que es un programa de fácil manejo, y además es compatible con Navisworks, que se usó posteriormente para la realización de la simulación de la construcción.

El programa de obra se realizó de acuerdo a los procedimientos constructivos, y dependiendo de la complejidad e interacción de las diferentes

actividades, se definióde forma lógica y ordenada los predecesores de cada actividad, para lograr un programa de ejecución de obra coherente y acorde con el proyecto.

La simulación de la construcción es un proceso por el cual se representa el programa de obra de manera tal que parezca real. La ventaja de utilizar esta herramienta es que permite generar secuencias en los procesos de la construcción animadas en 3D con el programa de obra (4D). Lo que aporta a los diferentesmiembros del proyecto una manera fácil de visualizar, revisar y analizar el modelo integrado del proyecto ysu programa, permitiendo anticipadamente identificar posibles fallas, incoherencias y dificultades en los procesos constructivos y encontrar por lo tanto soluciones rápida y eficazmente.

Para realizar la simulación en Naviswork fue necesario integrar tanto el programa de obra y los modelos BIM, a fin de poder revisar la secuencia constructiva visualmente, para identificar errores en las precedencias y los procesos definidos. Posteriormente se corrigieron los errores en el programa de obra hecho en Project y se sincronizo de nuevo con el Navisworks para verificar los cambios y las soluciones realizadas a dicho programa.

#### **CONCLUSIONES**

- Se fomentó el trabajo en equipo y se trabajó de manera colaborativa, no solo por la exigencia de los trabajos propuestos, sino también por la manera como se trabaja en la metodología BIM en la que interactúan varias disciplinas para realizar un modelo integrado del proyecto.
- En cuanto al método de enseñanza, la utilización de los tutoriales fueron de gran ayuda para el aprendizaje, ya que al contar con el paso a paso de la utilización de los programas y sus herramientas se puede practicar y recurrir a los tutoriales cuando algo se haya olvidado, lo que fortalece y mejora la forma de enseñar.
- La carga de trabajo fue bastante fuerte, se trabajó más de las horas planeadas ya que el proyecto así lo exigía.
- El proyecto realizado presentó grandes desafíos ya que se tenía la información en planos 2D, mostró las deficiencias no se encontró gran cantidad de información y además el entender y relacionar la cantidad de planos existentes para las diferentes disciplinas fue uno de los procesos más complicados para la modelación.
- A pesar del corto tiempo con el que se contaba para aprender la metodología BIM, se logró el aprendizaje de la acerca de la implementación de BIM y de la utilización de los principales programas. Además se logró entender los beneficios de esta nueva tecnología para la industria de la construcción, fomentando en los estudiantes su utilización.

# BIBLIOGRAFÍA

Kim, J. (2012). "Use of BIM for Effective Visualization Teaching Approach in Construction Education." J. Prof. Issues Eng. Educ. Pract., 138(3), 214–223.

Lu, W., Peng, Y., Shen, Q., and Li, H. (2013). "Generic Model for Measuring Benefits of BIM as a Learning Tool in Construction Tasks." J. Constr. Eng. Manage., 139(2), 195–203.

Pikas, E., Sacks, R., and Hazzan, O. (2013). "Building Information Modeling Education for Construction Engineering and Management. II: Procedures and Implementation Case Study." J. Constr. Eng. Manage., 139(11), 05013002.

Sacks, R., and Barak, R. (2010). "Teaching building information modeling as an integral part of freshman year civil engineering education." J. Prof. Issues Eng. Educ. Pract., 136(1), 30–38.

LOD, (2013). "Level of Development Specification for Building Information Models". EEUU, by BIMForum.

Project Execution Planning Guide, (2011). Disponible en: http://bim.psu.edu/ Project/resources/. Recuperado 26 de enero de 2014.

Autodesk A360, (2015). Disponible en: https://a360. autodesk.com/ features/index.html. Recuperado el 20 de junio de 2015.

# ACERCA DE LOS AUTORES

M.I. Selene Aimée Audeves Pérez: estudió la licenciatura en Ingeniería Civil en el Instituto Tecnológico de Sonora, México. Posteriormente se graduó como Maestro en Ingeniería Civil Opción Construcción, en la Universidad Autónoma de Yucatán (UADY). Actualmente es Profesor de Tiempo completo de la Unidad de Posgrado e Investigación de la UADY.

Dr. Sergio Omar Álvarez Romero: estudió la licenciatura en Ingeniería Civil en el Instituto Tecnológico de Durango. Posteriormente se graduó como Maestro en Ingeniería Civil Opción Construcción, en la Universidad Autónoma de Yucatán (UADY) y estudió en el Worcester Polytechnic Institute para obtener el grado de Doctor. Actualmente es Profesor de Tiempo completo de la Unidad de Posgrado e Investigación de la UADY.

M.I. José Antonio González Fajardo: estudió la licenciatura en Ingeniería Civil en la Facultad de ingeniería de la Universidad Autónoma de Yucatán (UADY), México. Posteriormente se graduó como Maestro en Ingeniería Civil Opción Construcción, en la UADY. Actualmente es Profesor de Tiempo completo de la Unidad de Posgrado e Investigación de la UADY.

OPUS - Hong Kong: ARUP GROUP.

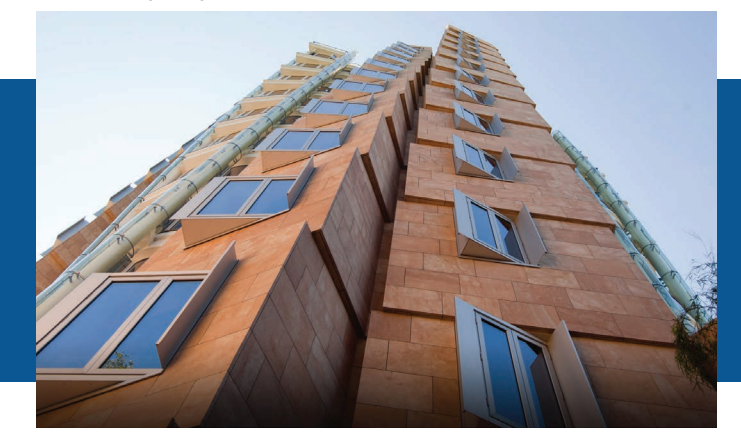

#### Dr. Guillermo F. Salazar Ledesma

PhD, - DBIA Departament of Civil & Environmental Engineering, Worcester Polytechnic Institute - USA<br>salazar@wpi.edu

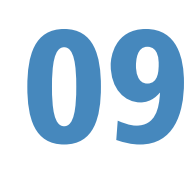

THE ROLE OF BUILDING INFORMATION MODELING IN A PROJECT-BASED COURSE FOR INTEGRATION OF DESIGN AND CONSTRUCTION AT WPI

#### RESUMEN

En el entorno competitivo de la actualidad, la Arquitectura, Ingeniería, e Industria de la construcción (A / E / C por sus siglas en inglés: Architecture, Engineering, and Construction), los servicios profesionales que compiten en el mercado para satisfacer las necesidades de los propietarios en cuanto a calidad, eficiencia, costos, y control horario. Para satisfacer estas necesidades, la industria está experimentando cambios fundamentales basados en la integración de las funciones realizadas por las empresas. Para atender las necesidades educativas derivadas de una mayor integración en la industria, en 1993 el Departamento de Ingeniería Civil y Ambiental en el Instituto Politécnico de Worcester (WPI) implementó el Programa Maestro de obras. Un curso de postgrado a nivel de la CE 535 Integración de Diseño y Construcción se desarrolló y se ofreció por primera vez durante el semestre de otoño de 1995 como parte del Programa del Master Builder. Con los años, los dos instructores de clase se han adaptado a los principios de la ingeniería de valor como un modelo pedagógico para entregar el material del curso y establecer un marco formal para apoyar el análisis racional y la toma de decisiones para la integración de diseño, construcción y planificación financiera.

Ahora que los estudiantes IPM son cada vez más expuestos al uso de software 3D-OOP programación orientada a objetos y al concepto Building Information Modeling (BIM); el CE 535 se está revisando para exigir a los estudiantes a la utilización de las herramientas BIM y conceptos como parte integral de su desarrollo del proyecto.

Para lograr esto, una parte de los laboratorios se dedicarán ahora a facilitar el aprendizaje de los estudiantes de esos elementos BIM que son necesarios para el desarrollo de su proyecto a largo plazo. Este artículo presenta la elaboración de un tutorial que es desarrollado principalmente por el tercer autor durante el verano del 2010. Este tutorial tiene por objeto guiar a los estudiantes en el uso de Autodesk Revit en su proyecto a largo plazo, ya que poco a poco aplicara su experiencia, respondiendo a una solicitud de propuesta para el diseño y construcción de un estacionamiento situado en Lexington Street, Worcester, MA.

#### INTRODUCTION

In the competitive environment of today's architectural, engineering, and construction (A/E/C) industry, professional services are competing in the market to meet owners' requirements for quality, efficiency, cost, and schedule control. To satisfy these needs, the industry is experiencing fundamental changes based on the integration of functions performed by the firms. These changes can be observed in the increased use of partnering arrangements, use of design-build and integrated project delivery contracting approaches, as well as of project frontend loading including constructability and value engineering analyses, initially in the private sector, and now in the public sector as well. They can also be observed in the emphasis on the development of efficient project teams, the use of alternative dispute resolution methods, and the embracement of the Total Quality Management and Lean Process concepts that promote a client-server relationship.

To address educational needs arising from increased integration in the industry, in 1993 the Department of Civil and Environmental Engineering at Worcester Polytechnic Institute (WPI) implemented the Master Builder Program, which leads to a Master of Engineering degree (Albano et al. 1999). A graduatelevel course CE 535 Integration of Design and Construction was developed and offered for the first time during the fall semester of 1995 as part of the Master Builder Program (Albano & Salazar, 1998). The goal of the course has been to provide a projectbased, practice-oriented opportunity for teams of students to deal with the problems of functional integration. It has been taught by the first two authors of this paper whose backgrounds are in the areas of structural engineering and construction management. They both equally participate in the delivery of this course. Since 1997, CE535, a three-credit-hour, one-semester course has been offered every other year.

The backgrounds of the students who are expected to enroll in CE 535 are representative of the various disciplines involved in the project development process, such as architecture, structural engineering, mechanical engineering, electrical engineering, and construction project management. However, past experience shows that given the nature of the graduate programs offered by the civil engineering department a significant majority of these students have a background in structural engineering or construction project management.

#### MEANS & METHODS

Over the years, the two class instructors have adapted the principles of Value Engineering as a pedagogical model to deliver the course material and to establish a formal framework to support the rational analysis and decision-making for the integration of design, construction and financial planning. They have also incorporated lessons learned from previous offerings The flow of activities within CE 535 is driven by the development of a group term project and involves a mix of class discussion, laboratory, and lecture activities.

The instructors rely on industrial participation to introduce real-world situations into the term-project and to directly convey these to the students. The students also review the current research and best practices related to the design-build delivery method. Use of Information Technology (IT) is discussed and

briefly reviewed in class, and the students are strongly encouraged to use IT to support the development of their term project. Therefore, students who previously have acquired knowledge in the use of software applications such as AutoCAD®, EXCEL® spreadsheets, PRIMAVERA® and TIMBERLINE® use these packages on their own initiative in preparing their work.

There are several BIM tools that will be used by the students in the future development of their proposal. Two of these BIM tools (REVIT Architecture and REVIT Structure) will be the primary ones. No prior knowledge of any of the programs used will be assumed; therefore special attention has been given in having the tutorials present a step-by-step approach to the students with detailed explanation on how to complete the step. A comprehensive package of REVIT files has been compiled, capturing the status of each tutorial throughout its progression. This allows the student to enter a tutorial at any point and work as if he/she had completed all prior steps. The tutorials were prepared using the latest software version: the REVIT 2011 suite. The detailed explanations are expected to provide enough insight into the process so that the tutorials are readily adaptable to later releases of REVIT.

## RESULS AND ANALYSIS

The tutorial material is organized into six modules according to the major tasks students go through in the development of their term project. These include:

- Developing an Architectural Model
- Developing a Structural Model
- Using BIM for Structural Analysis
- Development of a Complete Model
- Extension of the BIM Model for Construction Management
- Exploration of Probabilistic Estimating and Risk Analysis

Each of these modules is in turn organized into a series of smaller lessons dedicated to help the students accomplish the overall purpose of the module. For example, placing columns is a separate task from placing a floor, although both of these tasks are part of developing the structural model. There is an instructor's guide for each of the tutorials. The guides provide general direction and objectives for the tutorial, list all supplementary materials included in the module, and define the specific files and information to be distributed to the students.

The supplementary materials contain REVIT-related files showing different stages of completion and additional resources, such as narrated videos, internet hyperlinks, spreadsheets and other complementary documentation. The following section illustrates one of the many lessons included in Tutorial 3: Using BIM for Structural Analysis. The lesson guides the student in creating a column schedule within REVIT and exporting the schedule to Microsoft Excel, which may serve as input to structural analysis and design tools.

# CREATING AND EXPORTING A COLUMN SCHEDULE TO EXCEL

File Establishment: Open XXXtutorial3\_1 in REVIT Structure 2011 (or WPItutorial3\_1) and save the project as XXXtutorial3\_2, where XXX is your initials.

Introduction: In this lesson you will create a column schedule in REVIT and export it to a text file, which you will then open in Excel.

- From the view ribbon, choose "Schedules" > "Schedule/Quantities". In the New Schedule popup, choose "Structural Columns" and click "OK"
- In the Schedule Properties popup, select each of the following, clicking Add after selecting each: Analyze As, Base Level, Base Offset, Bottom Release, Family, Family and Type, Length, Top Level, Top Offset, Top Release, Type, and Volume. Click "OK". The schedule will open, and in the Project Browser you will see that

Structural Column Schedule now shows up under Schedules/Quantities.

- Click in the top left of REVIT, and choose "Export"  $>$  "Reports"  $>$  "Schedule". Choose the appropriate place to save the file, and name it XXXtutorial3 2. Click "Save". In the Export Schedule popup, change "Field Delimiter" from "(tab)" to ";". Click "OK".
- Open a new Excel file and save it as "XXXtutorial3\_2. Now open the text file created in the previous paragraph. Highlight and copy all of the text. Go back to the Excel file, click in cell A1, and paste the copied

text. Near the bottom of the screen you should see a symbol that looks like . Click on the symbol and choose "Use Text Import Wizard…". Click "Next" on the popup. In the next popup, select "Semicolon" and unselect "Space". It should now look like Figure 9.1

• Click "Finish". The data is now sorted into columns similar to the schedule in REVIT. Wrap-Up: You have now created a column schedule in REVIT, and exported information to Excel. Save the Excel file. In REVIT, return to the Level 1 Floor Plan, close hidden windows, and save the file.

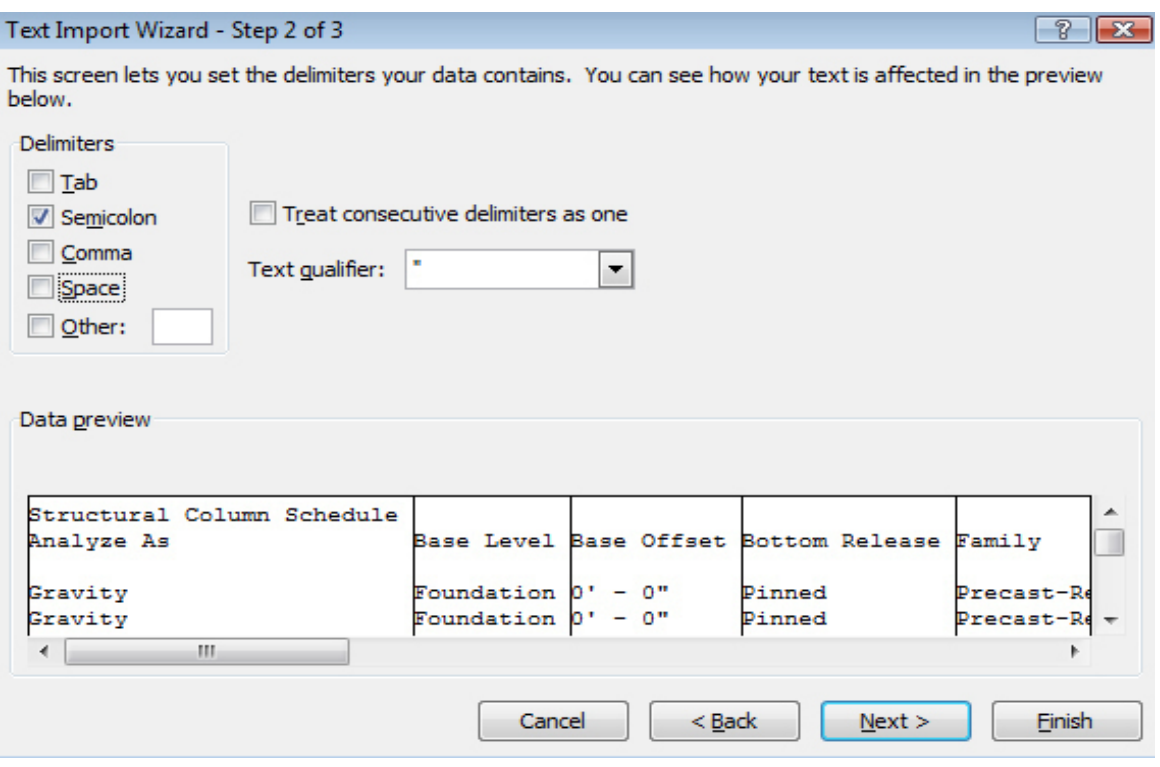

**Figure 9.1** Autodesk Revit Interface. Text import step 2.

## CONCLUSIONS AND FUTURE WORK

The tutorials were completed and tested by the end of summer of 2010. The syllabus for CE 535 is now being adjusted accordingly to harmonize the lecture materials with all homework assignments and term project. CE 535 will not be offered until the fall of 2011. By then, it is likely that a newer version of the REVIT software will be deployed by the software vendor thus creating the need for testing the robustness and compatibility of the material documented in the tutorial and to make necessary adjustments.

This test and adjustments will be done during the summer of 2011. However, it will not be until after the completion of the fall-2011 version of CE535 when the instructors will find the real benefits and challenges of incorporating and mandating the use of BIM tools in this course. Regardless of these results, the instructors are fully compelled and dedicated to take this route if CE535 is to stay relevant and to serve the purpose for which it was created.

#### **REFERENCES**

Albano, L, Fitzgerald, R., Pietroforte, R., Salazar, G."The Master Builder Program: an Integrated Approach to Facility Design and Construction" published by the ASCE Journal of Professional Issues in Engineering Education and Practice, Vol. 125, No. 3, pp. 112- 118, July 1999.

Albano, L., Salazar, G., 1998, "Project-Based Course for Integration of Design and Construction at WPI", American Society of Civil Engineering, Journal of Professional Issues in Engineering Education and Practice, Vol. 124, No. 4, pp 97-105.

Salazar G., & Conron, C., 2009, "Introduction of Object Oriented Software into Civil Engineering Curriculum through Undergraduate Projects at WPI", Proceedings of the ASEE Engineering Design Graphics Division 63rd Midyear Conference, Berkeley, CA, January 5.

## ABOUT THE AUTORS

Dr. Leonard D. Albano: graduated as a civil engineer from Tufts University, Boston Ma. .Obtained his Masters of Science in civil engineering from Northwestern University, Evanston Il. and his Philosophy Doctorate in civil engineering from the Massachusetts Institute of Technology, Cambridge Mass. He is an associate professor at Worcester Polytechnic Institute, in Worcester MA.

Dr. Guillermo F. Salazar: graduated as a civil engineer from Universidad La Salle, Mexico D.F. Obtained his Masters of Engineering in industrial engineering from University of Toronto, Canada and his Philosophy Doctorate in civil engineering from the Massachusetts Institute of Technology, Cambridge Mass. He is an associate professor at Worcester Polytechnic Institute, in Worcester MA.

M.Sc. William A Fluhr: graduated as a civil engineer from Cornell University, Ithaca NY. Obtained his Masters of Science in civil engineering from Worcester Polytechnic Institute, Worcester Mass.

El libro BIM en la Universidad se terminó de imprimir el 15 de diciembre de 2017 por la Sección de Impresión y Reproducción de la Universidad Autónoma Metropolitana Unidad Azcapotzalco, con domicilio en Av. San Pablo No. 180, Col. Reynosa Tamaulipas, Del. Azcapotzalco. México D.F. CP 02200. Teléfono conmutador: 5318-9000.

La obra consta de 100 ejemplares.

©Universidad Autónoma Metropolitana Unidad Azcapotzalco, División de Ciencias y Artes para el Diseño, Departamento de Procesos y Técnicas de Realización, Área de Investigación Administración y Tecnología para el Diseño. Av. San Pablo Xalpa Número 180, Col. Reynosa Tamaulipas, Del. Azcapotzalco, C.P. 02200, Ciudad de México. Tel: 53189482.

> Página electrónica: https://administracionytecnologiaparaeldiseño.azc.uam.mx. Dirección electrónica: admontecnologia\_diseno@hotmail.com.

# ADMINISTRACIÓN Y TECNOLOGÍA<br>PARA EL DISEÑO

RED ACADÉMICA INTERNACIONAL UADY - Universidad Autónoma de Yucatan WPI - Worcester Polytechnic Institute UAM-AZC - Universidad Autónoma Metropolitana UPI - Universidad Politécnica de Madrid e Invitados

Para obtener ejemplares:

Departamento de Procesos y Técnicas de Realización +52(55) 53189181

Área de Administración y Tecnología para el Diseño +52(55) 53189482 http://administracionytecnologiaparaeldiseno.azc.uam.mx/

**Librería** +52(55) 53189281

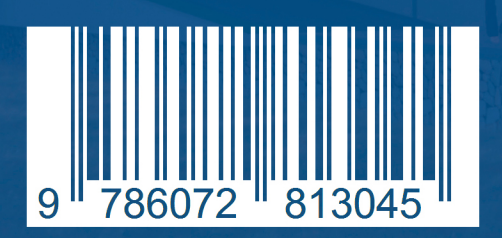